# **CPUville 8-bit Processor Kit Instruction Manual**

By Donn Stewart

© 2019 by Donn Stewart

# **Table of Contents**

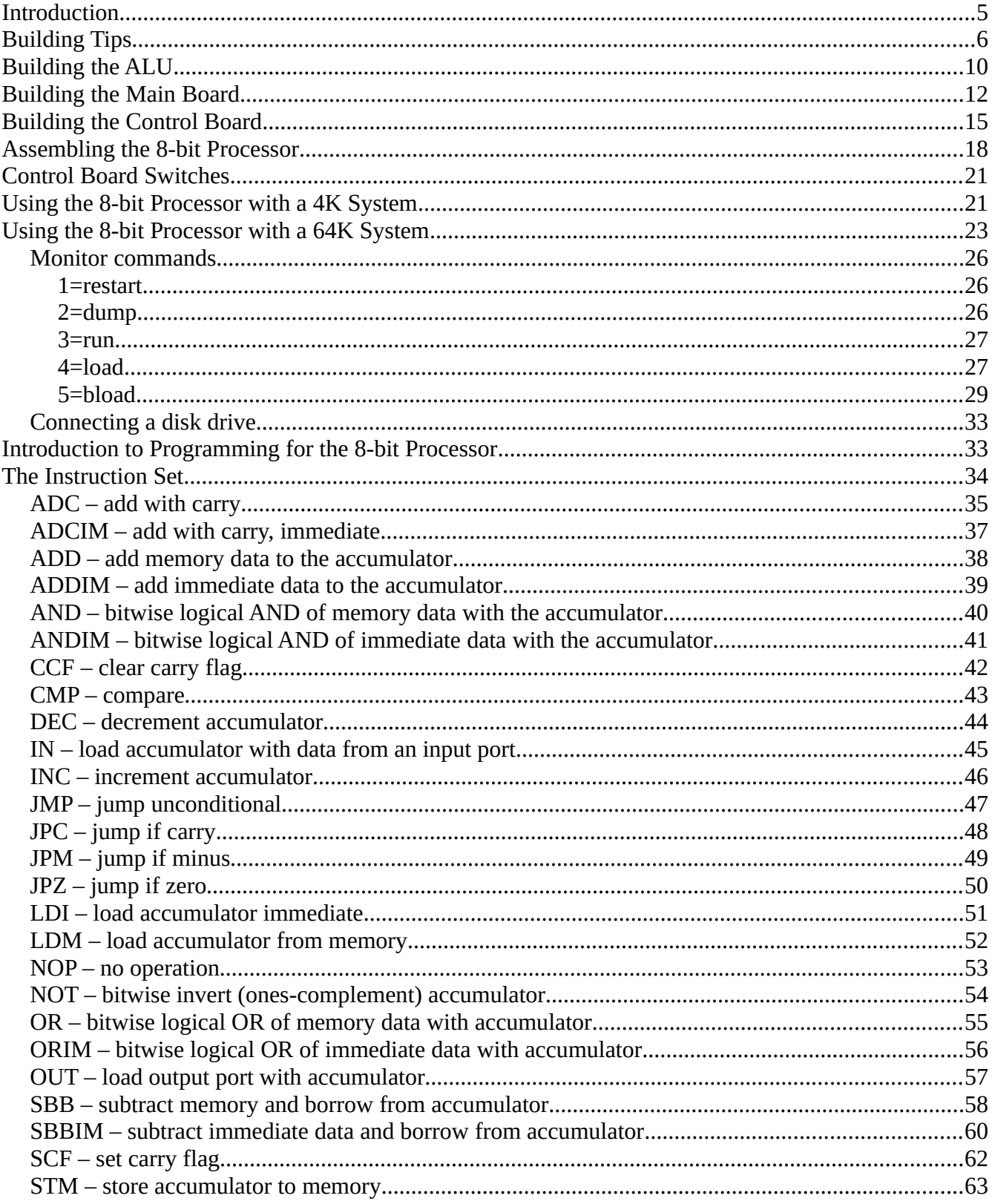

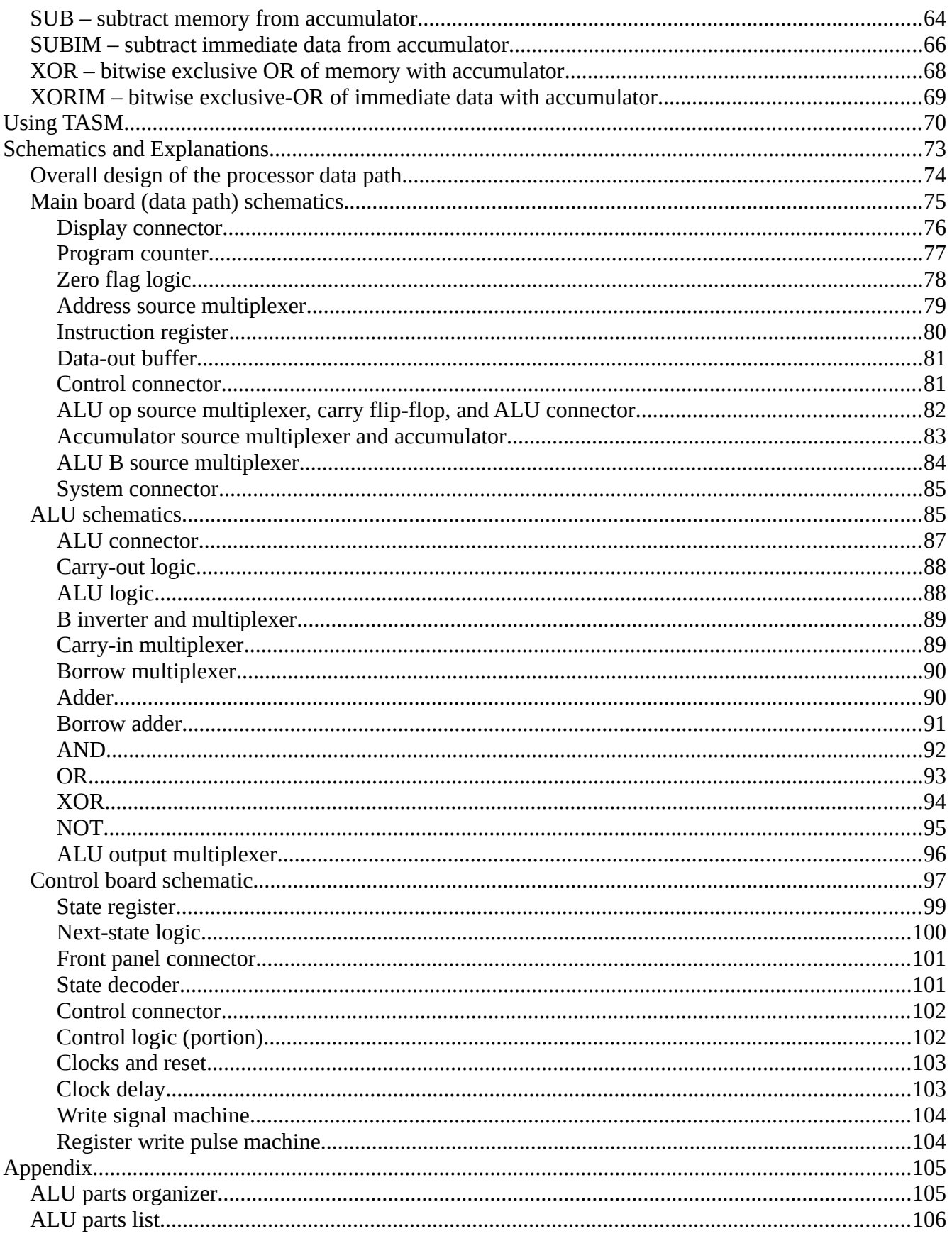

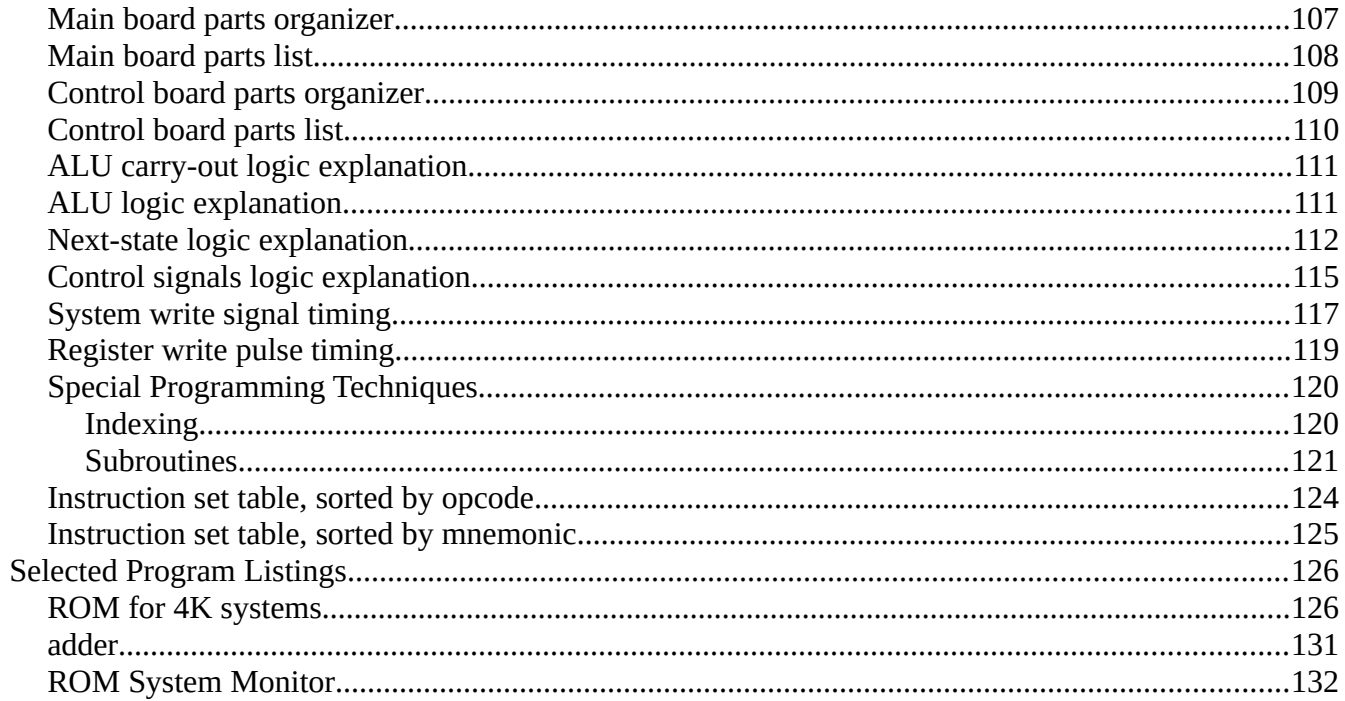

## **Introduction**

The CPUville 8-bit processor is a general purpose, accumulator-memory computer processor in kit form. The processor is implemented on three 6.5 by 4.5 inch two-layer circuit boards using 74LS series TTL integrated circuits. The processor bus architecture allows it to replace the Z80 processor in the CPUville Original and Single-board Z80 computers. An accessory register display, together with the slow and single-step system clocks on the processor control board, allow the hobbyist or student to fully examine the inner workings of the processor. This processor kit is intended for educational and recreational purposes. It should not be used to control processes or machinery where system failure would result in damage or injury.

The three boards that make up the processor are the arithmetic-logic unit (ALU), the main board, and the control board. The ALU is a logic circuit that performs addition, subtraction, and logical operations on 8-bit operands. The main board is the processor data path which has the processor registers and multiplexers that direct the data to the places appropriate to the instruction being executed. The control board has the logic circuits that interpret the program instructions and provide the multiplexer control signals and register write signals for the data path. Together these three boards make up the processor. The processor together with a system board, which has memory and input/output ports, make up a complete computer system.

The processor instruction set consists of 30 instructions, explained in detail in this manual in the Instruction Set and Programming sections. The processor has two addressing modes, direct (operand in the instruction) and memory (operand in a memory location referenced by the instruction). It can access directly a 64K memory space. The processor can run at a clock speed of up to 2 MHz, and can perform 400,000 additions per second.

The processor was designed with simplicity as a main goal. The entire design of the processor is open for study, and the schematics are complete. It is my hope that anyone studying this processor will be able to understand how it works, and by extension, how more complex processors work. Admittedly the processor lacks many of the features of modern processors, but those features add complexity, and the functionality of most of those features can be implemented in software. For example, this processor does not have registers for address indexing, but indexing can be done by placing an instruction in RAM and indexing the instruction's address operand there (see the Special Programming Techniques section in the Appendix).

I hope you enjoy making and using this processor kit. I have enjoyed designing it.

--Donn Stewart, January 2019

# **Building Tips[1](#page-5-0)**

Thanks for buying a CPUville kit. Here is what you need to build it:

- 1. Soldering iron. I strongly recommend a pencil-tip type of iron, from 15 to 30 watts.
- 2. Solder. Use rosin core solder. Lead-free or lead-containing solders are fine. I have been using Radio Shack Standard Rosin Core Solder, 60/40, 0.032 in diameter. Use eye protection when soldering, and be careful, you can get nasty burns even from a 15-watt iron.
- 3. Tools. You will need needle nose pliers to bend leads. You will need wire cutters to cut leads after soldering, and possibly wire strippers if you want to solder power wires directly to the board. I find a small pen knife useful in prying chips or connectors from their sockets. A voltmeter is useful for testing continuity and voltage polarity. A logic probe is useful for checking voltages on IC pins while the computer is running, to track down signal connection problems.
- 4. De-soldering tool. Hopefully you will not need to remove any parts from the board, but if you do, some kind of desoldering tool is needed. I use a "Soldapullt", a kind of spring-loaded syringe that aspirates melted solder quickly. Despite using this, I destroy about half the parts I try to take off, so it is good to be careful when placing the parts in the first place, so you don't have to remove them later.

Soldering tips:

- 1. Before you plug in the iron, clean the tip with something mildly abrasive, like steel wool or a 3M Scotchbrite pad (plain ones, not the ones with soap in them).
- 2. Let the iron get hot, then tin the tip with lots of solder (let it drip off some). With a fresh coat of shiny solder the heat transfer is best.
- 3. Wipe the tinned tip on a wet sponge briefly to get off excess solder. Wipe it from time to time while soldering, so you don't get a big solder drop on it.
- 4. All CPUville kits have through-hole parts (no surface-mounted devices). This makes it easy for even inexperienced hobbyists to be successful.
- 5. The basic technique of soldering a through-hole lead is as follows:
	- 1. Apply the soldering iron tip so that it heats both the lead and the pad on the circuit board
	- 2. Wait a few seconds (I count to 4), then apply the solder.
	- 3. Apply only the minimum amount of solder to make a small cones around the leads, like this:

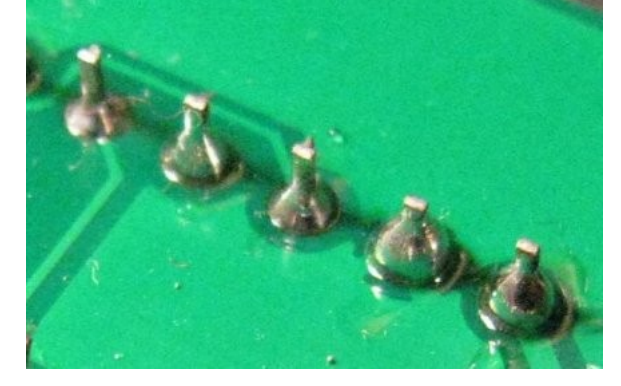

<span id="page-5-0"></span>1 These are generic building tips that apply to all the CPUville kits. The photos here may or may not be of the kit(s) you have purchased.

This is only about  $1/8<sup>th</sup>$  inch of the 0.032 inch diameter solder that I use. If you keep applying the solder, it will drip down the lead to the other side of the board, and you can get shorts. Plus, it looks bad.

- 4. Remove the solder first, wait a few seconds, then remove the soldering iron. Pull the iron tip away at a low angle so as not to make a solder blob.
- 5. There are some pads with connections to large copper zones (ground planes) like these:

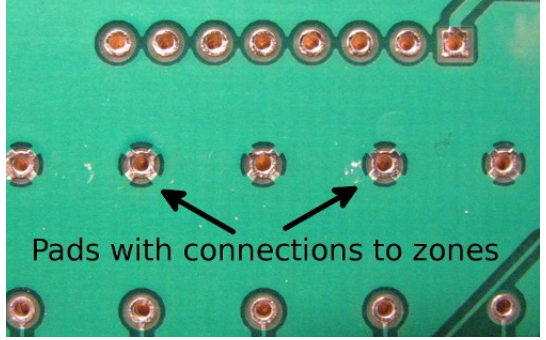

These require extra heat to make good connections, because the zones wick away the soldering iron heat. You will usually need to let a 15-watt iron rest on the pin and pad for more time before applying the solder (count to 10). You also can use a more powerful (30 watt) soldering iron.

- 6. The three main errors one might make are these:
	- 1. Cold joint. This happens when the iron heats only the pad, leaving the lead cold. The solder sticks to the pad, but there is no electrical connection with the lead. If this happens, you can usually just re-heat the joint with the soldering iron in the proper way (both the lead and the pad), and the electrical connection will be made.
	- 2. Solder blob. This happens if you heat the lead and not the pad, or if you pull the iron up the lead, dragging solder with it. If this happens, you can probably pick up the blob with the hot soldering iron tip, and either wipe it off on your sponge and start again, or carry it down to the joint and make a proper connection.
	- 3. Solder bridge. This happens if you use too much solder, and if flows over to another pad. This is bad, because it causes a short circuit, and can damage parts.

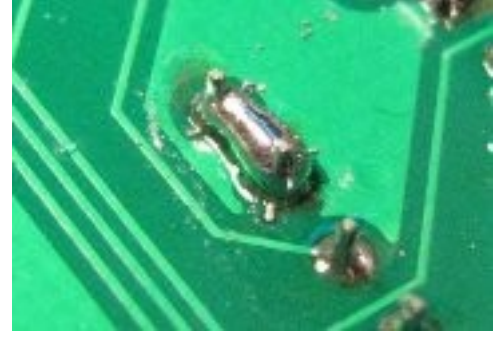

If this happens, you have to remove the solder with a desoldering tool, and re-do the joints.

#### Other tips:

1. Be careful not to damage the traces on the board. They are very thin copper films, just under a thin plastic layer of solder mask (the green stuff). If you plop the board down on a hard

surface that has hard debris on it (like ICs, screws etc.) it is easy to cut a trace. Such damage can be fixed, if you can find it, but try to avoid it in the first place.

- 2. When soldering multi-pin components, like the ICs or IC sockets, it is important to hold the parts against the board when soldering so they aren't "up in the air" when the solder hardens. The connections might work OK, but it looks terrible. If you make a lot of connections on a part while it is up in the air it is very difficult to get it to sit back down, because you cannot heat all the connections at the same time. To prevent this, I like to solder the lowest profile parts first, like resistors, because when the board is upside down they will be pressed against the top of the board by the surface of the table I am working on. Then, I solder the taller parts, like the LEDs, sockets, and capacitors. Sometimes, I need to put something beneath the component to support it while the board is upside down to be soldered, like a rolled-up piece of paper or the handle of a tool. Another technique is to put a tiny drop of solder on the tip of the iron, press the part against the board with one hand, and apply the drop of solder to one of the leads. When the solder hardens, it holds the chip in place. Solder the other leads, then come back and re-solder the one you used to hold it. It is good to re-solder it because the original solder drop will not have had any rosin in it. The rosin in the cold solder helps the electrical connection to be clean.
- 3. The components with long bendable leads (capacitors, resistors, and LEDs) can be inserted, and then the leads bent to hold them in place:

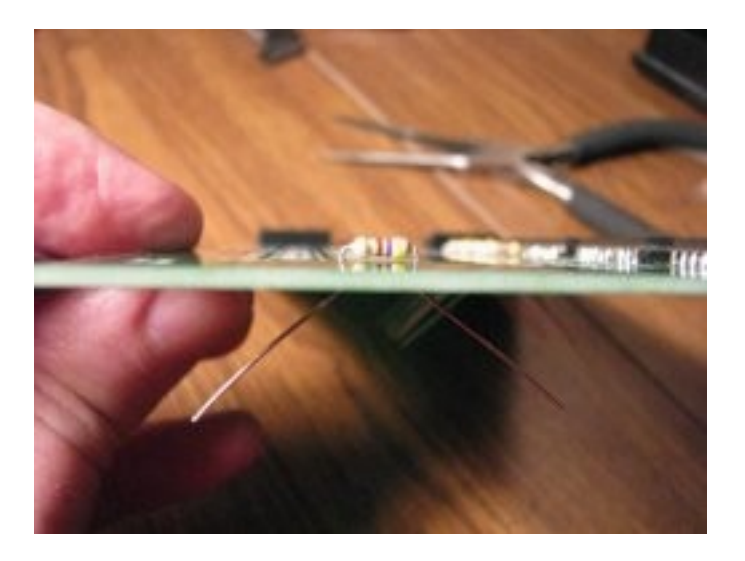

4. You might have to bend the leads on components, ICs or IC sockets to get them to fit into the holes on the boards. For an IC, place the part on the table and bend the leads all at once, like this:

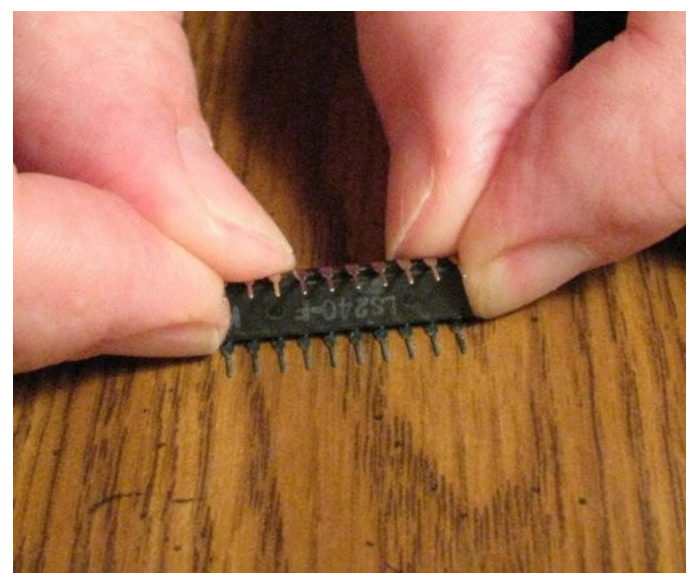

Bending the leads one-by-one or all together with the needle nose pliers doesn't work as well for some reason.

Also, some components have leads bent outward to fit in a certain printed circuit board footprint, but will fit a smaller footprint if you bend the leads in with a needle-nosed pliers. Here is a tantalum capacitor, one with wide leads, the other with narrow leads, from bending the wide leads in:

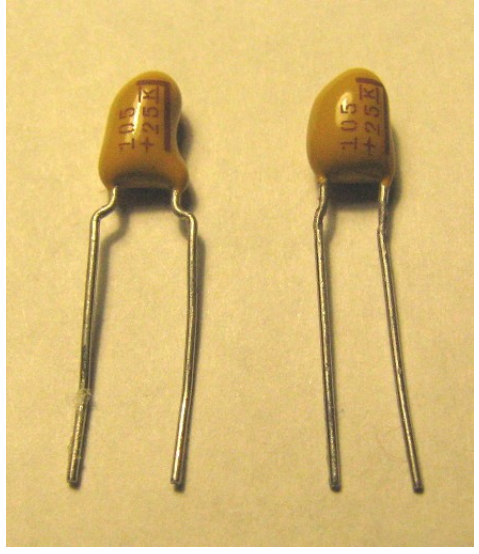

- 5. After you have soldered a row or two check the joints with a magnifying glass. These kits have small leads and pads, and it can be hard to see if you got the solder on correctly by naked eye. You can miss tiny hair-like solder bridges unless you inspect carefully. It is good to brush off the bottom of the board from time to time with something like a dry paintbrush or toothbrush, to get off any small solder drops that are sitting there. After you are finished, wiping with an alcohol-soaked rag will get off rosin splatter.
- 6. The connectors, like the 40-pin IDE drive connector and the system connector some kits have pins that are a little more massive than the IC socket or component pins. This means that more time, or perhaps more wattage, will be required to heat these pins with the soldering iron, to ensure good electrical connections.

## **Building the ALU**

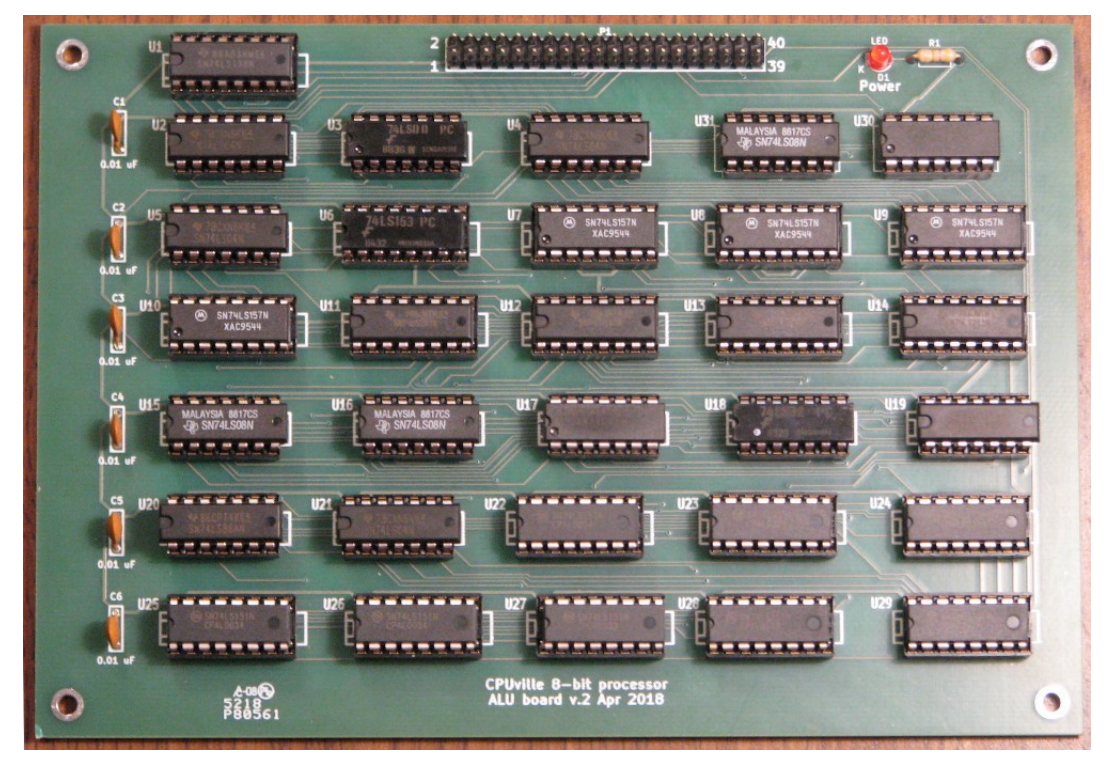

Print out the ALU Parts Organizer (in the Appendix) and put the parts on the organizer to make sure you have them all, and to get familiar with them:

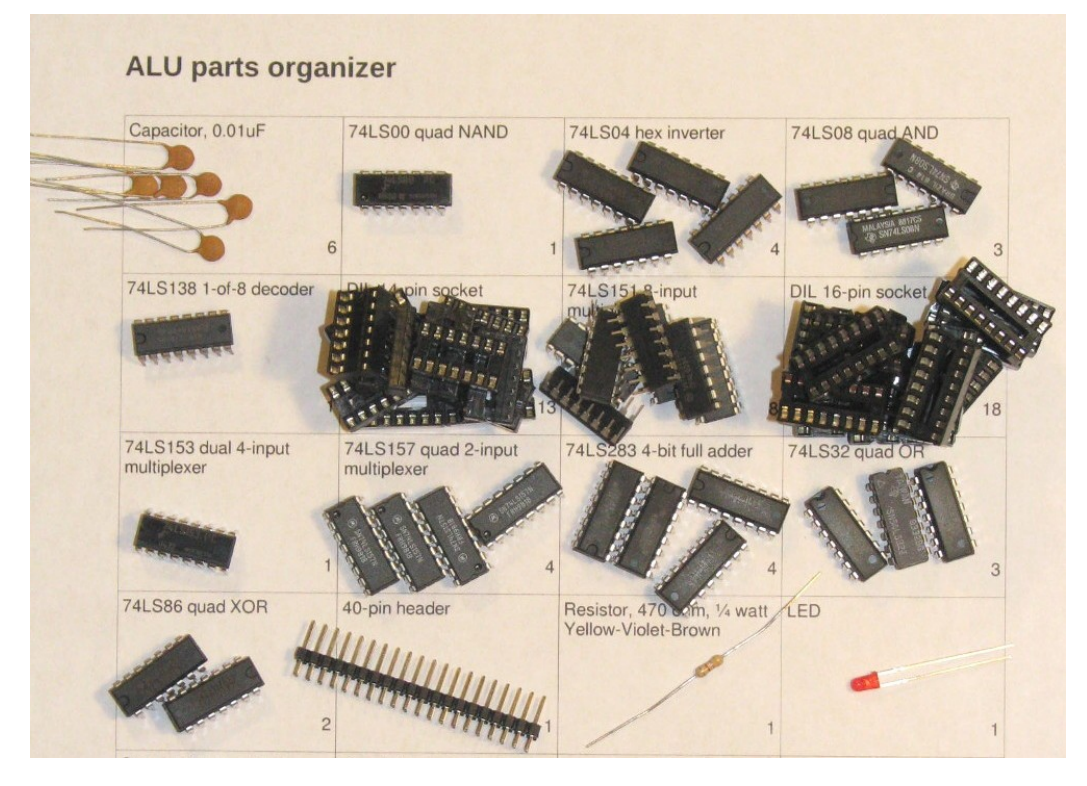

Once you have checked the parts you can start to solder them onto the circuit board.

The easiest way to solder the components is to start with the shortest (parts that lie closest to the board) and proceed to the tallest. The order is resistors, sockets, LEDs, capacitors, and the 40-pin connectors. Some components need to be oriented properly, as described below.

- 1. The resistors can be soldered first. They do not have to be oriented.
- 2. The IC sockets are next. They do not need to be oriented.
- 3. The LED is next. The cathode, which is side with the shorter lead, and the flat side of the plastic base, is oriented toward the right. There is a small "K" on the circuit board symbol by the cathode hole:

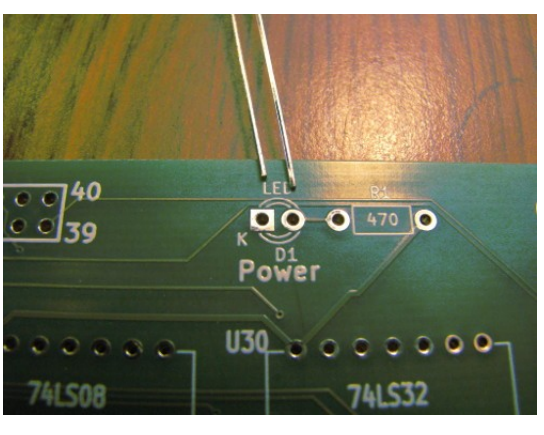

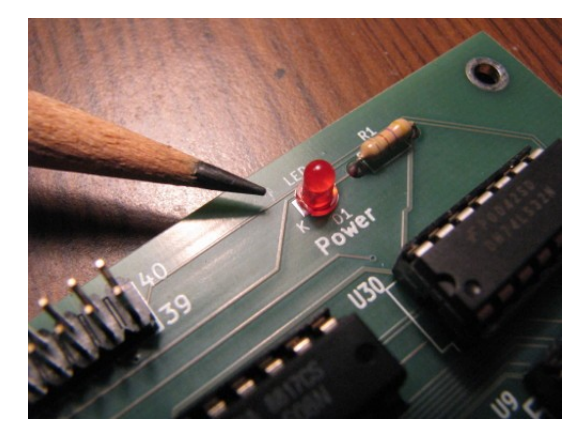

- 4. The bypass capacitors are next. They do not need to be oriented.
- 5. The 40-pin ALU connector is next. No orientation is necessary, but it has fairly large leads and may require more time or soldering iron wattage to solder.
- 6. Once you have finished soldering all the parts on the board, inspect the board to make sure there are no solder bridges or unsoldered pins. Lightly brush the back of the board with an old toothbrush or paintbrush to clear off loose debris or tiny solder hairs. You can wipe the back of the board with a cloth soaked in alcohol to remove small drops of rosin flux that have spattered about.

Hold the finished board against a bright light. If you can see light coming through a pin hole, go back and solder it again, to make sure you have a good electrical connection. This does not

apply to the vias, the plated holes where a trace goes from one side of the board to the other. These can be left open.

See the section "Assembling the 8-bit Processor" for instructions on inserting the ICs.

#### **Building the Main Board**

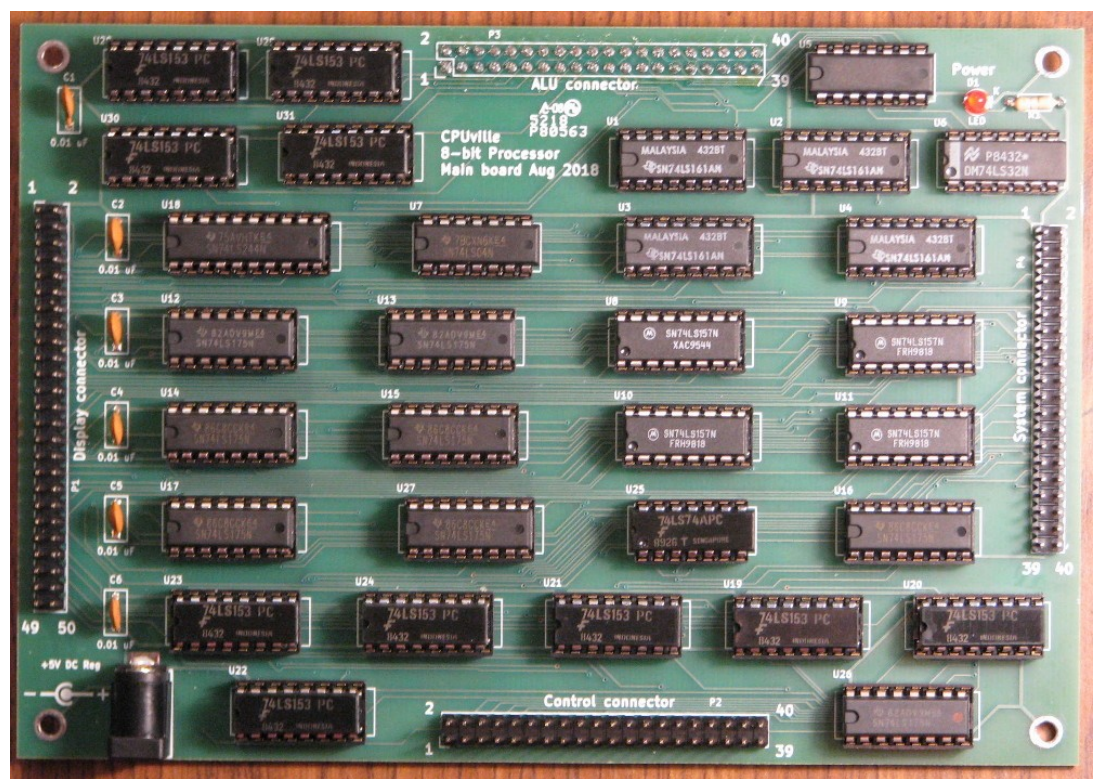

Print out the Main Board Parts Organizer (in the Appendix) and put the parts on the organizer to make sure you have them all, and to get familiar with them:

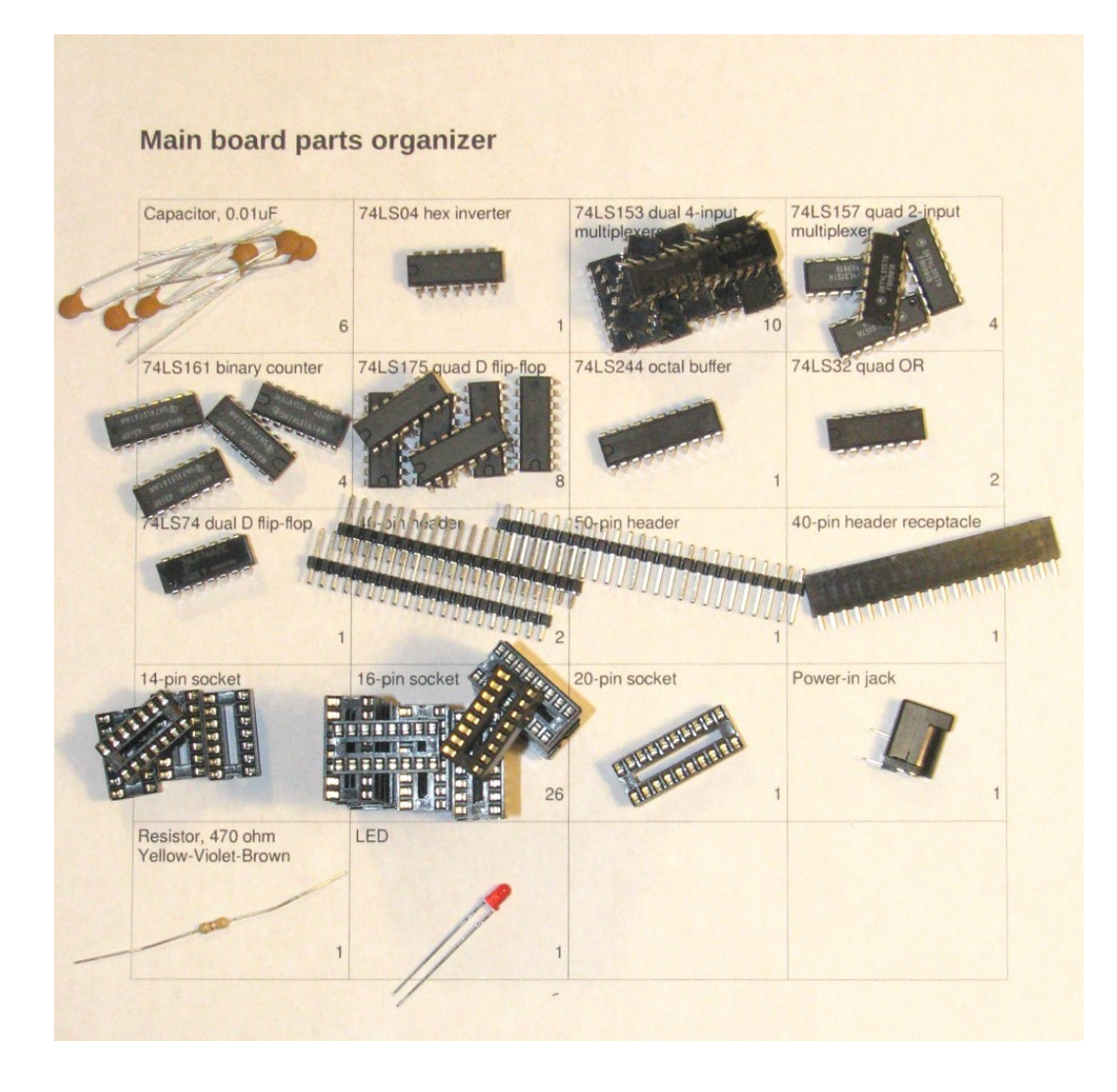

Once you have checked the parts you can start to solder them onto the circuit board.

The easiest way to solder the components is to start with the shortest (parts that lie closest to the board) and proceed to the tallest. The order is resistors, sockets, LED, capacitors, and the 40-pin and 50-pin connectors. One 40-pin header receptacle is soldered on the back of the board. Some components need to be oriented properly, as described below.

- 1. The resistors can be soldered first. They do not have to be oriented.
- 2. The IC sockets are next. They do not need to be oriented.
- 3. The LED is next. The cathode, which is side with the shorter lead, and the flat side of the plastic base, is oriented toward the right. There is a small "K" on the circuit board symbol by the cathode hole:

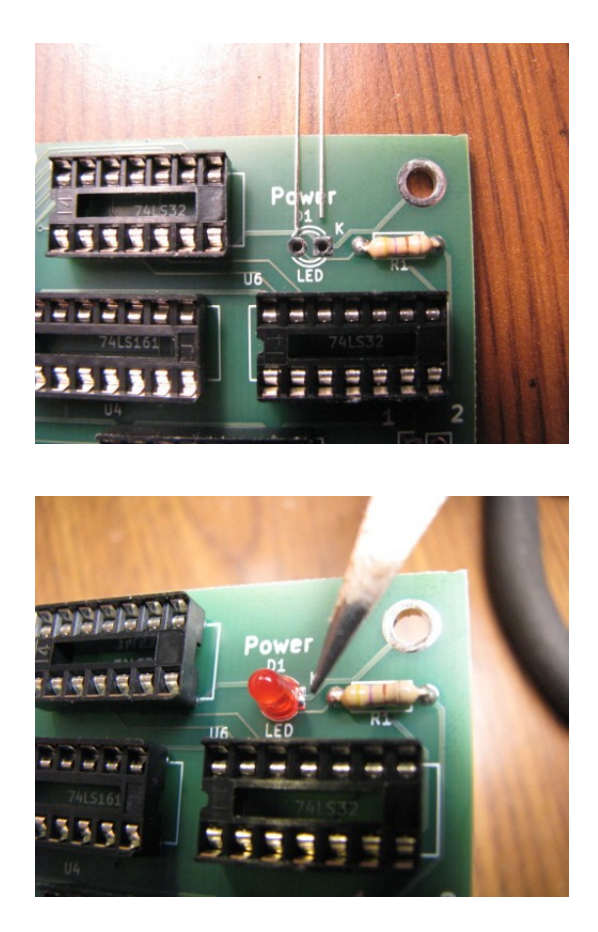

- 4. The bypass capacitors are next. They do not need to be oriented.
- 5. The 40-pin control and system connectors, and the 50-pin register display connectors are next. No orientation is necessary, but these connectors have fairly large leads and may require more time and/or soldering iron wattage to solder.
- 6. The 40-pin ALU header receptacle is soldered to the back of the board. Apply solder to the pads and pins on the top of the board:

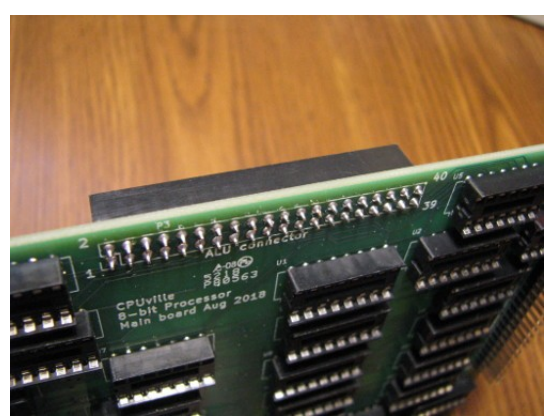

7. Once you have finished soldering all the parts on the board, inspect the board to make sure there are no solder bridges or unsoldered pins. Lightly brush the back of the board with an old

toothbrush or paintbrush to clear off loose debris or tiny solder hairs. You can wipe the back of the board with a cloth soaked in alcohol to remove small drops of rosin flux that have spattered about.

Hold the finished board against a bright light. If you can see light coming through a pin hole, go back and solder it again, to make sure you have a good electrical connection. This does not apply to the vias, the plated holes where a trace goes from one side of the board to the other. These can be left open.

See the section "Assembling the 8-bit Processor" for instructions on inserting the ICs.

# $5218$

# **Building the Control Board**

Print out the Control Board Parts Organizer (in the Appendix) and put the parts on the organizer to make sure you have them all, and to get familiar with them:

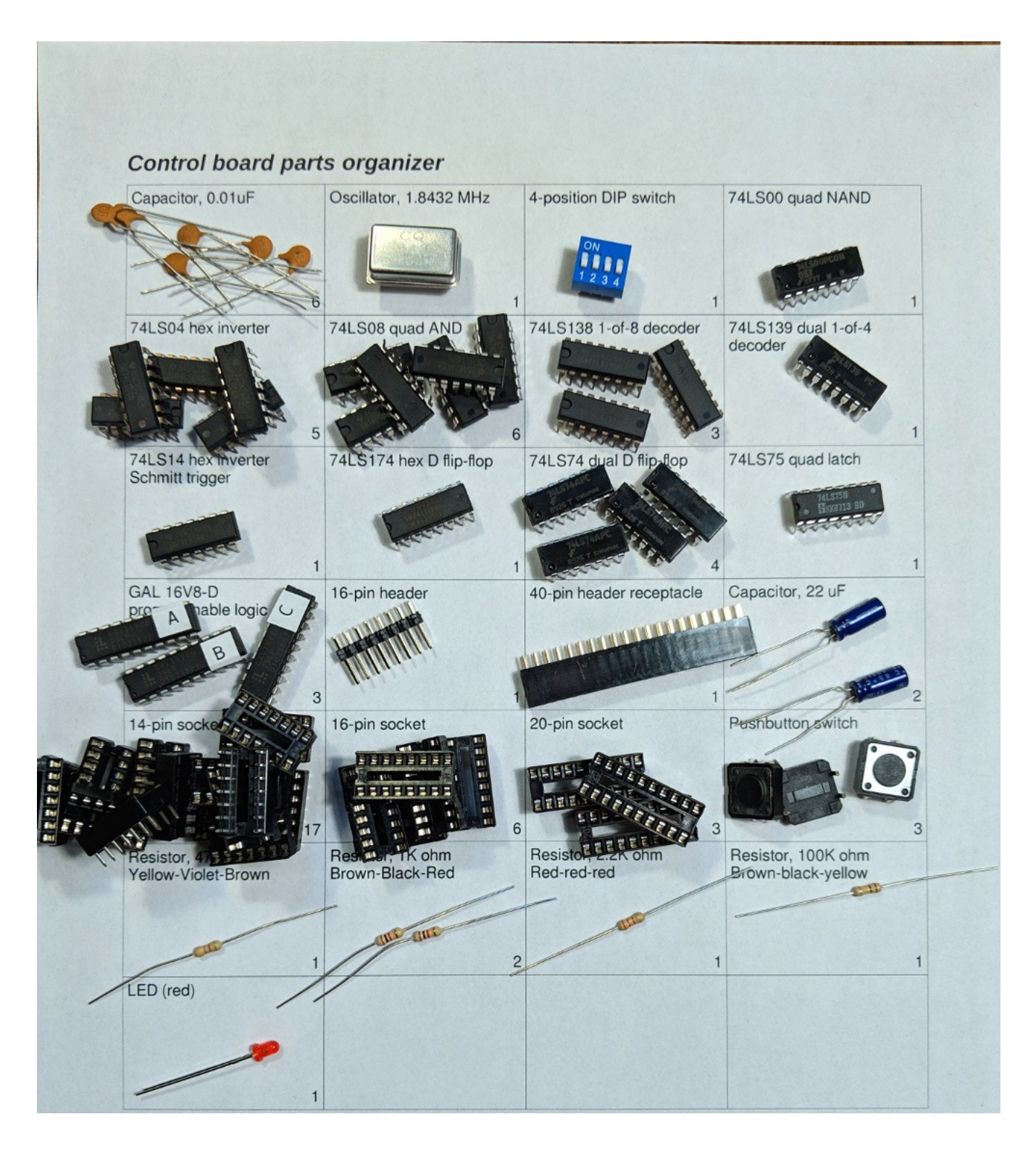

Once you have checked the parts you can start to solder them onto the circuit board.

The easiest way to solder the components is to start with the shortest (parts that lie closest to the board) and proceed to the tallest. The order is resistors, pushbutton switches, oscillator, sockets, LED, ceramic bypass capacitors, DIP switches, electrolytic capacitors. The 40-pin header receptacle is soldered on the back of the board. Some components need to be oriented properly, as described below.

- 1. The resistors can be soldered first. They do not have to be oriented.
- 2. The pushbuttons are next. Make sure the leads are pushed all the way in. They kind of snap in their holes.
- 3. The oscillator is oriented with the sharp corner at the front left:

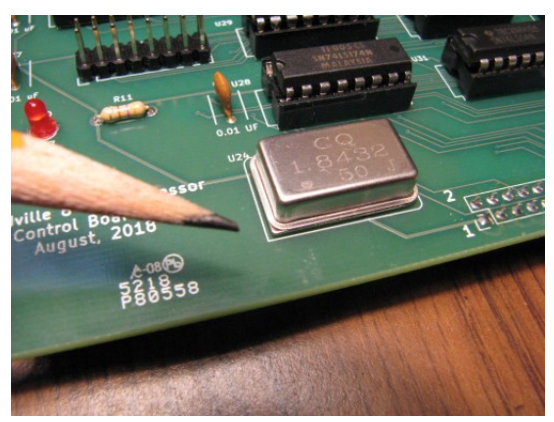

- 4. The IC sockets are next. They do not need to be oriented.
- 5. The LED is next. The cathode, which is side with the shorter lead, and the flat side of the plastic base, is oriented toward the right. There is a small "K" on the circuit board symbol by the cathode hole:

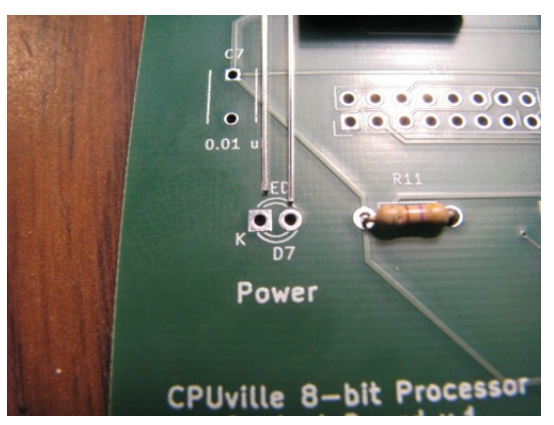

- 6. The bypass capacitors are next. They do not need to be oriented.
- 7. The DIP switches are placed so that ON is up.
- 8. The electrolytic capacitors are placed with the negative stripe toward the right:

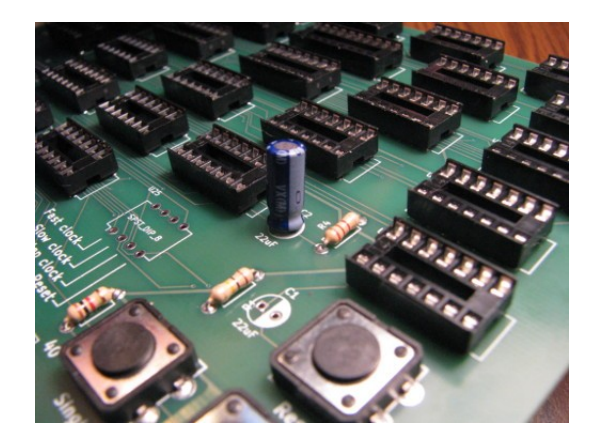

9. The 40-pin control connector header receptacle is soldered to the back of the board. Apply solder to the pads and pins on the top of the board

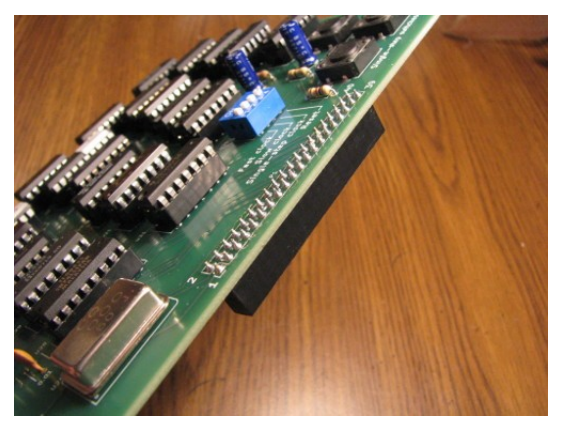

10. Once you have finished soldering all the parts on the board, inspect the board to make sure there are no solder bridges or unsoldered pins. Lightly brush the back of the board with an old toothbrush or paintbrush to clear off loose debris or tiny solder hairs. You can wipe the back of the board with a cloth soaked in alcohol to remove small drops of rosin flux that have spattered about.

Hold the finished board against a bright light. If you can see light coming through a pin hole, go back and solder it again, to make sure you have a good electrical connection. This does not apply to the vias, the plated holes where a trace goes from one side of the board to the other. These can be left open.

See the section "Assembling the 8-bit Processor" for instructions on inserting the ICs.

## **Assembling the 8-bit Processor**

Carefully insert the ICs in their sockets on each board. Double check the IC labels to be sure you are putting the correct ones in the correct locations. They are oriented with the small cut-out toward the left:

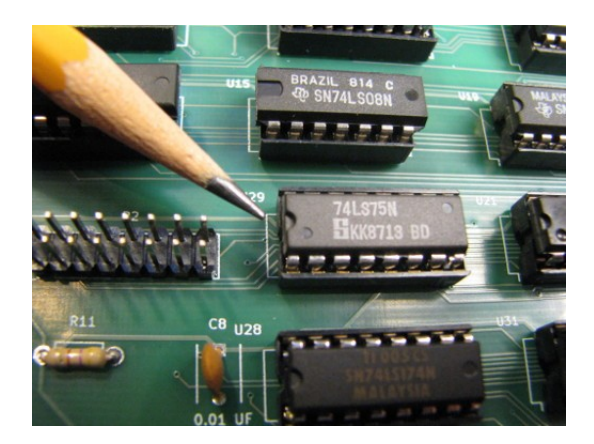

You may have to bend the pins a little to make them go straight down, to better align with the pin holes in the sockets. Make sure you do not fold any pins under when inserting the ICs. This is easy to do if you are not careful, and can create a frustrating hardware bug that can be difficult to find. A foldedunder pin can look exactly like a normally inserted pin from the top.

Insert the three labeled GAL16V8 ICs in the control board A, B, C left to right:

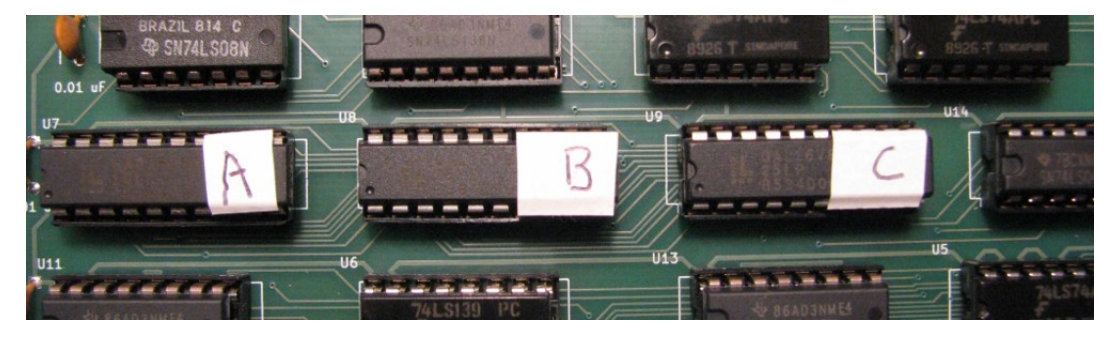

After inserting the ICs the three-board stack can be assembled. Place the quarter-inch long M/F standoffs into the mounting holes under the ALU board with the threads up:

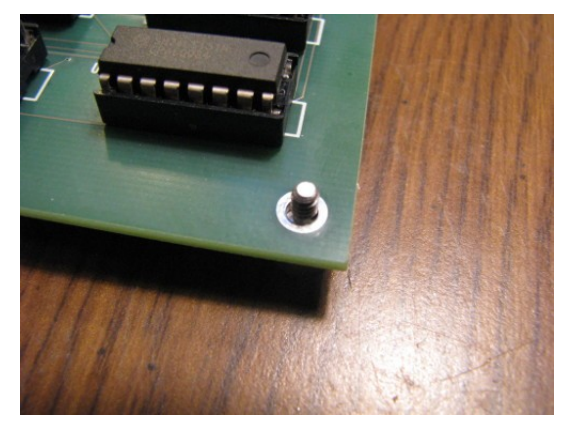

Then place the half-inch standoffs on those. Place the main board on the stack next. Be careful to line up the pins on the ALU header with the receptacle on the bottom of the main board:

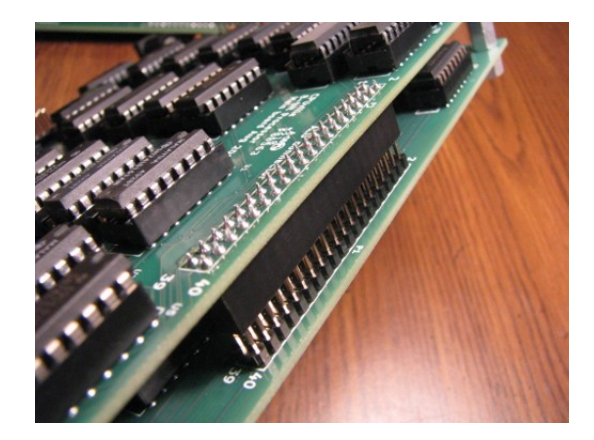

If lined up properly the main board the mounting holes on the main board will fit exactly over the threads of the stand-offs.

Plug the cable or adapter for your system board onto the main board system connector (the 40-pin header on the right).

Do not connect your system board yet.

Place half-inch stand-offs onto the threads of the standoffs beneath the main board. Then place the control board on the stack, with its 40-pin receptacle lined up with the control connector on the main board. Finish the stack by putting the quarter-inch nuts (female 0.25 inch standoffs) on the threads of the top standoffs:

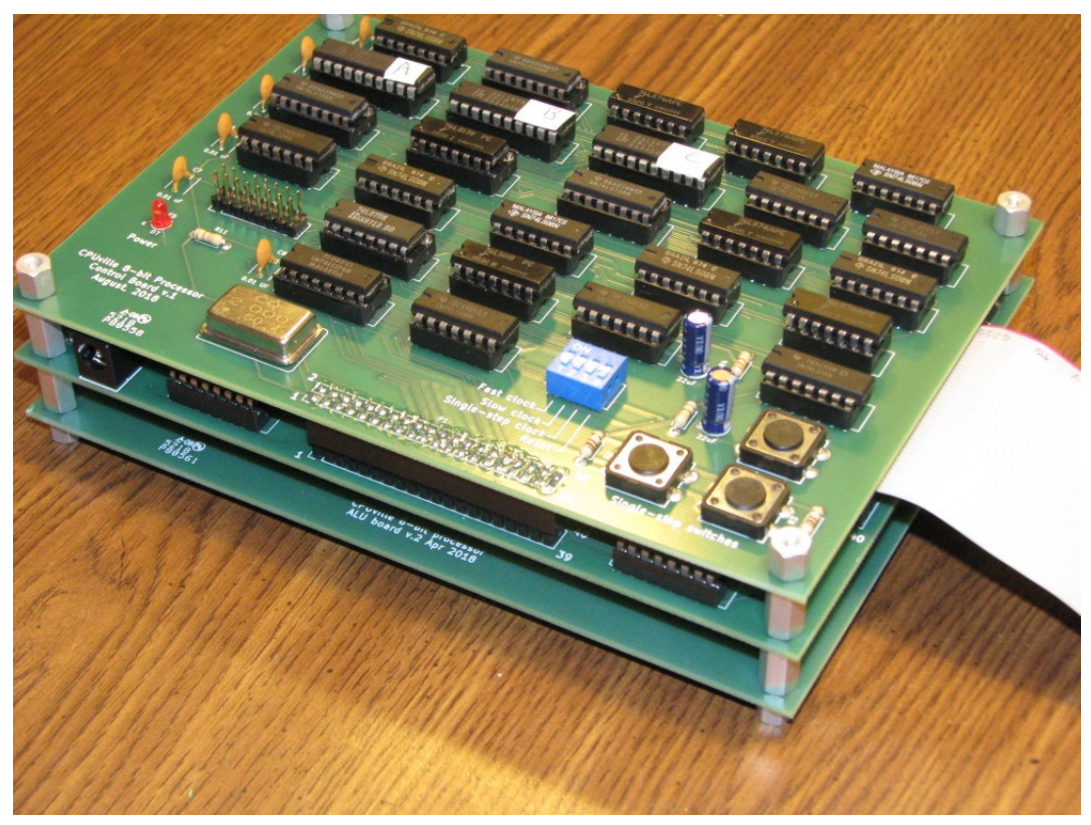

The header receptacles may not sit all the way down on the headers. This is OK, there will still be a good electrical connection even with 1/8th inch of the header pins showing.

Once the stack is complete, connect power to the input jack on the main board. The processor uses +5V DC, regulated, with a minimum of 2 amps (a 10 watt supply). This is also enough to run the processor with a system board attached. Check to see if the power LEDs on each board are lit. If not, you may not have good connections between the boards. Recheck to be sure the headers and plugs are lined up correctly. If the power LEDs all light up, remove power, and connect the processor to your system board. You can connect power to either the jack on the front of the processor main board, or the jack on your system board, whichever is more convenient.

## **Control Board Switches**

For convenience, the processor control board has several oscillators, a reset circuit, and switches to allow easy operation of the computer system when the boards are stacked with a system board on the bottom.

The control board has three clock oscillators that can be selected. The fast clock is a quartz crystal oscillator that runs at 1.8432 MHz. The slow clock is an R-C oscillator that runs at a few cycles per second. The single-step clock will produce an upgoing clock edge when the right-hand single-step pushbutton is pressed, and a downgoing edge when the left button is pressed. Select the desired oscillator by turning on its corresponding switch. Only one of the three clock selection switches should be on at any time. If you have more than one on, no harm will be done, but the clock signal will not be reliable.

The reset switch on the control board connects the reset circuit on the control board to the system reset line. This circuit has an R-C delay that holds the system in reset for about a second after power-up to allow the system to start properly. After about one second the reset is automatically released and the system begins to run. The reset button, when held down, will hold the system in reset. When the reset button is released, after about a second, the system will begin to run again.

If your system board has an oscillator or oscillators on it, and you want to use it or them, leave the control board clock selection switches off, and select a clock on your system board. If you want to use the oscillators on the control board, leave the oscillator switches or clock jumper on your system board off.

Similarly, if you want to use the reset switch or button on your system board, leave the reset switch on the control board off. If you want to use the control board reset circuit, turn the reset switch on your system board off, or remove the reset jumper, and turn the reset switch on the control board on.

## **Using the 8-bit Processor with a 4K System**

If using an Original Z80 kit with 2K ROM and 2K RAM (4K total memory space) as the system board for the processor, remove the Z80 and the v.7 ROM from their sockets. Switch off both clock switches and the reset switch on the Z80 computer kit board to use the clock oscillators and reset circuit on the processor control board, or turn off the clock switches and reset switch on the control board to use the oscillators and reset switch on the Z80 computer kit board. Place the 8-bit processor ROM for 4K systems in the ROM socket.

The processor is connected to the Z80 computer kit board with a special adapter circuit board and

cables. A short 40-conductor cable connects the adapter circuit board to the system connector on the processor main board, and a special cable connects the adapter circuit board to the Z80 socket. The 40 pin DIP plug on the end of the special cable plugs into the Z80 socket. Here is a photo of a 4K system with the bus display attached:

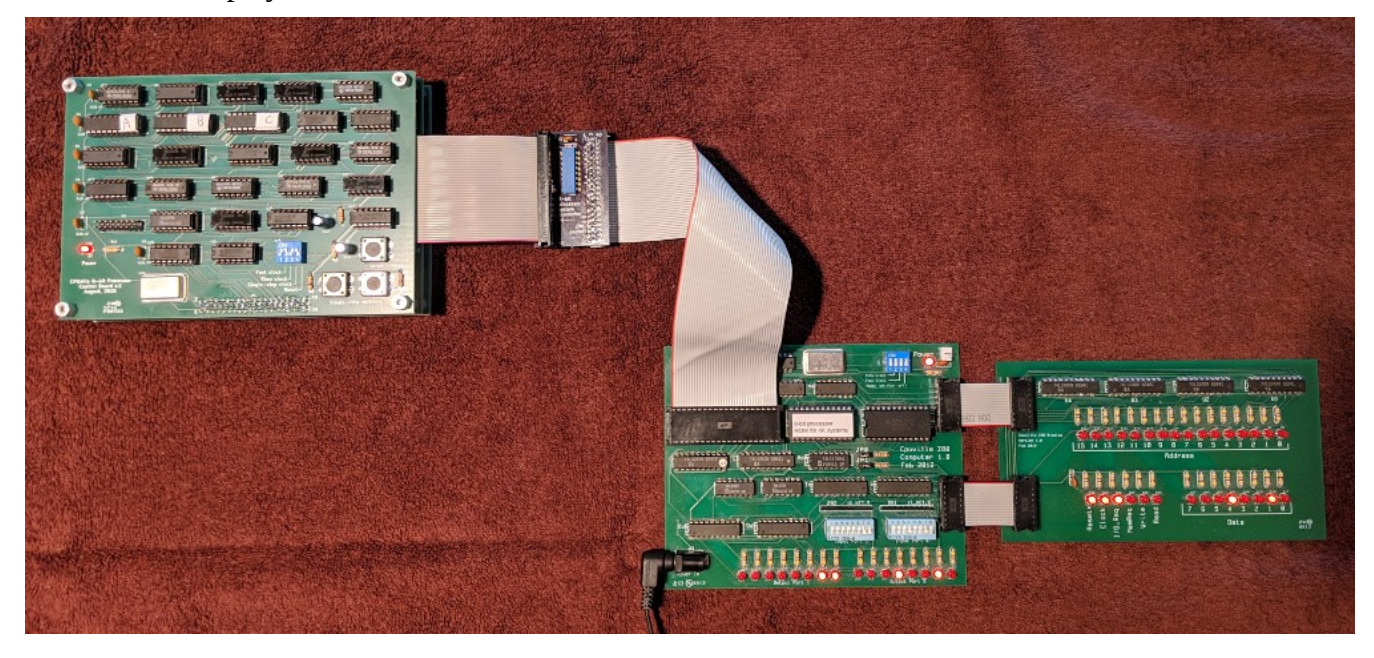

The edge of the ribbon cable for Z80 pins 1 and 40 should be on the left of the Z80 socket, as shown above.

The 4K system can also be used with the serial interface board:

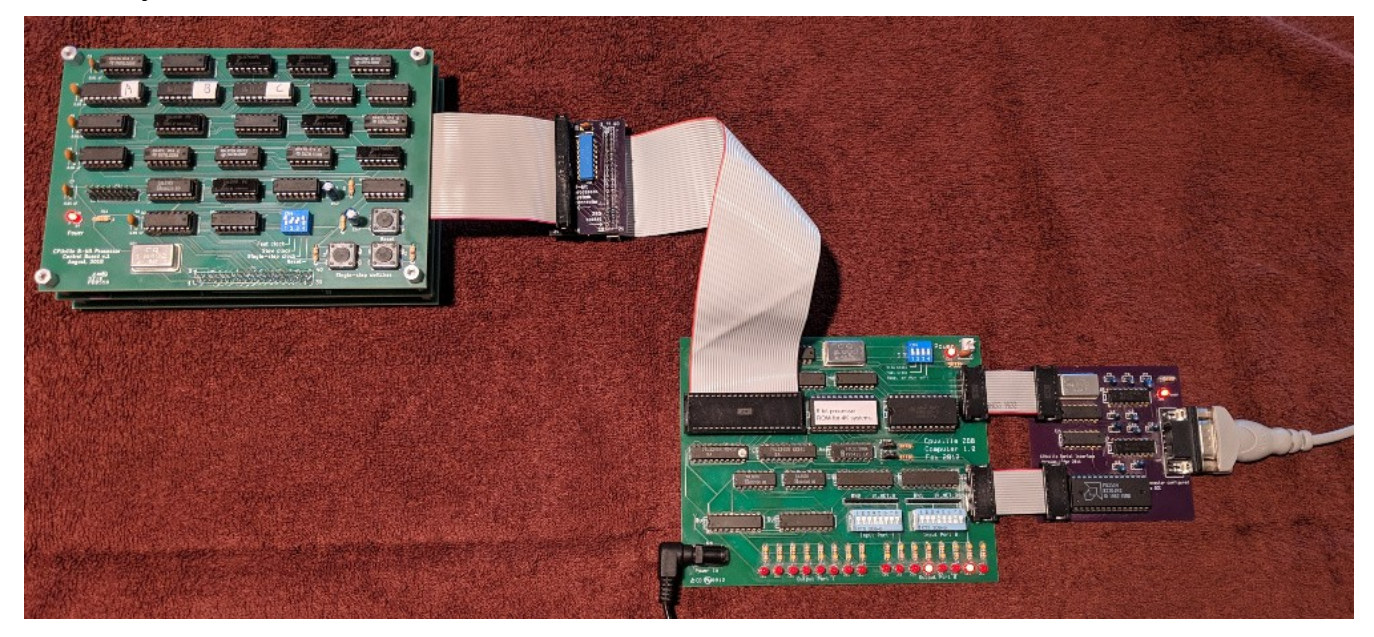

The ROM for 4K systems has code for a few simple test programs that make use of the input DIP

switches and output LEDs, and for testing and operating the serial interface<sup>[2](#page-22-0)</sup>. There is also a program loader. The program loader will take hexadecimal character input from the keyboard, convert the characters to binary data (bytes), store the bytes in RAM starting at location 0x0810, and jump to the start of the program when you hit the Enter key. A listing of the contents of this ROM, and a short adder program to test the program loader, can be found in the Program Listings section of this manual. Here are the programs in the ROM and the addresses:

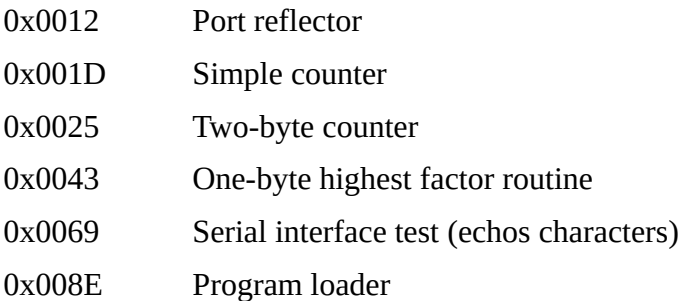

To use these programs, determine from the ROM listing, or from the above list, the address of the program you want to run, and place the address on the DIP switches of the computer board. Then power up the system. When the system comes out of reset it will then jump to the address on the input switches and run from there. To reset the computer while it is powered up, you can press the reset button on the control board, or turn on the reset switch on the system board if using this.

The 4K system can also use the 8-bit processor System Monitor, which is described in the next section. However, you will only have access to RAM addresses 0x0900 to 0x0FFF. The System Monitor reserves RAM addresses 0x0800 to 0x08FF for its variables and buffers.

## **Using the 8-bit Processor with a 64K System**

There are two types of 64K systems you can use with the 8-bit processor. These are the Original Z80 kit with the disk and memory expansion, and the Single-board Z80 kit.

To use the Original Z80 kit with the disk and memory expansion as a 64K system for the processor, connect the processor to the computer board with the disk and memory expansion and serial interface attached, through the adapter and Z80 socket as shown for the 4K system above. The ROM and ports on the computer board need to be disabled by removing the jumpers (you do not need to remove the v.7 ROM, but you can if you want). Remove the v.8 ROM from the socket on the disk and memory expansion board, and replace it with the 8-bit processor System Monitor ROM. Switch off both clock switches and the reset switch on the computer board to use the clock and reset circuits on the processor control board, or switch off the clock and reset switches on the processor control board to use the corresponding circuits on the system board, as described for the 4K system above. Here is a photo the Original Z80 computer kit configured as a 64K system for the 8-bit processor:

<span id="page-22-0"></span><sup>2</sup> For details on configuring and using the serial interface with a terminal emulation program see the Serial Interface Kit instruction manual.

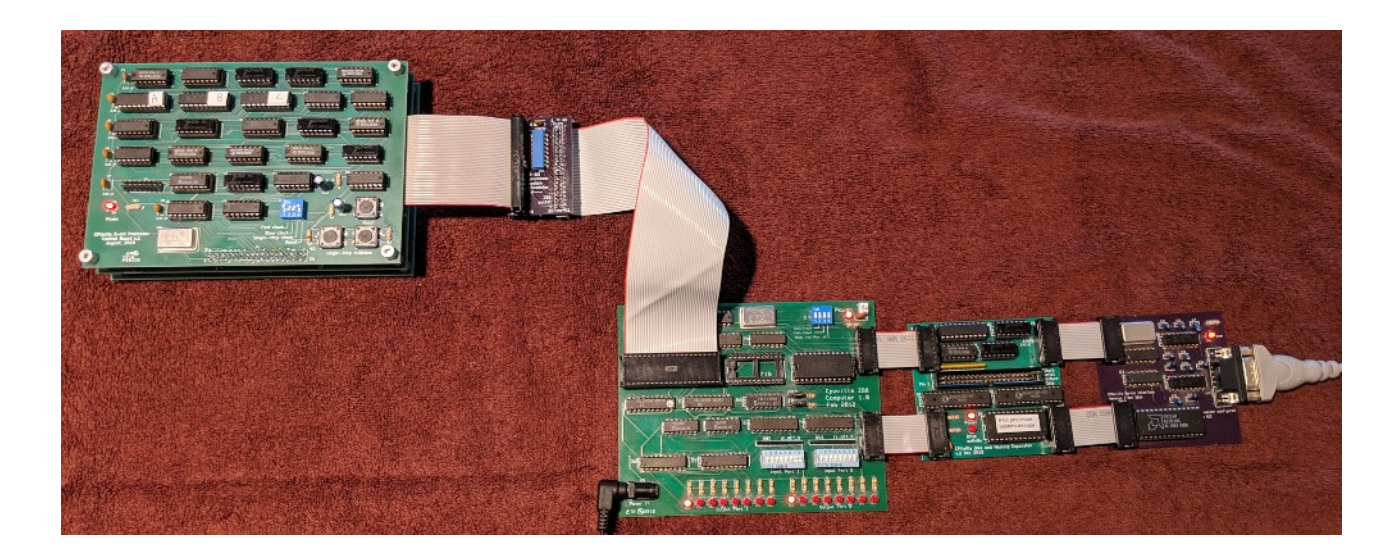

If using a Single-board Z80 kit computer as your system board, remove the clock and reset jumpers on the computer board (the clock and reset will be provided by the processor control board). Remove the Z80 processor and v.8 ROM from their sockets. Place the 8-bit processor System Monitor ROM in the ROM socket. Place the 1/4 inch male/female standoffs beneath the board, with the threads coming through the mounting holes, and place the ¾ inch standoffs on top of the board:

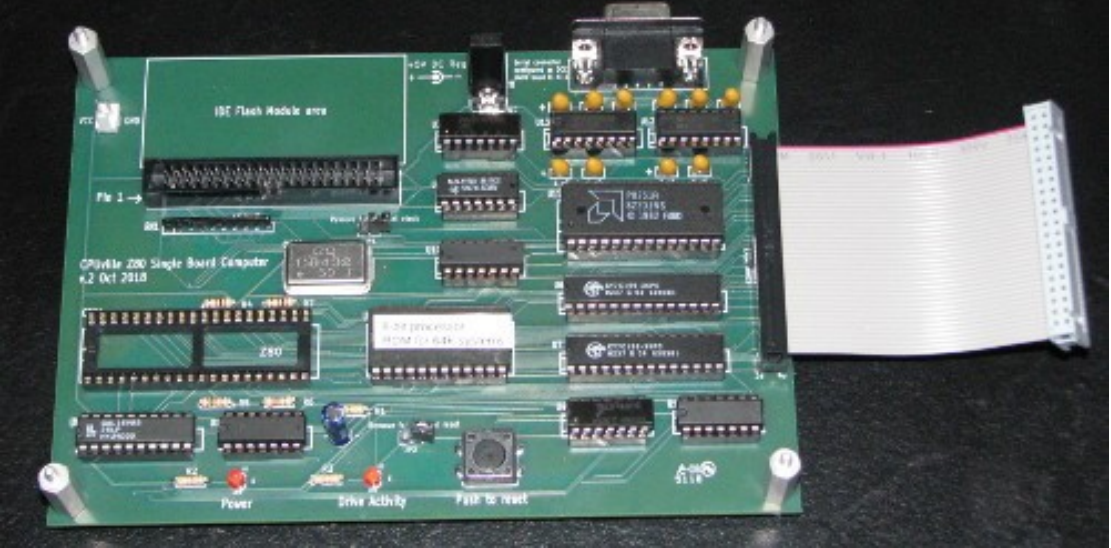

The longer standoffs are provided with the Single-board Z80 kit in case you want to attach a disk module to the IDE socket on the computer board.

The Single-board computer can be then be placed on the bottom of the processor stack and connected to the main board of the processor by a 40-conductor ribbon cable:

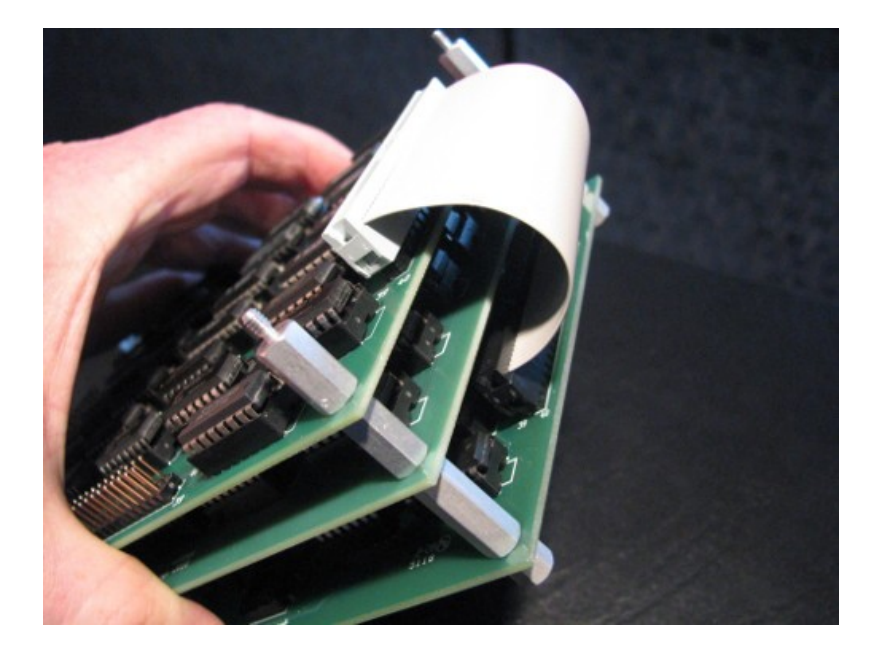

Carefully place the control board on the top of the stack, lining up the receptacle on the bottom of the control board with the main board control header, to complete assembly of the 64K 8-bit processor computer system.

The system monitor program in the ROM is intended for use with the computer connected through the serial interface to a dumb terminal, or to a PC running a terminal emulation program<sup>[3](#page-24-0)</sup>. This allows text output to a display, and text input using a keyboard. Connect the assembled 64K system to the PC's serial port using a straight-through serial cable, or to a USB port using an RS-232-to-USB adapter. Start a terminal emulation program, configure the port for 8-N-1, 9600 baud communication. Connect +5V DC regulated, 2 amp minimum power to the computer through either the jack on the front of the main board, or the jack on the back of the system board.

The following examples use the RealTerm terminal emulation program running under Windows.

At power-up the system will display the system monitor greeting message and a list of commands:

<span id="page-24-0"></span>3 For details on configuring and using the serial interface of the single-board computer see the Single-board Z80 Computer Kit instruction manual.

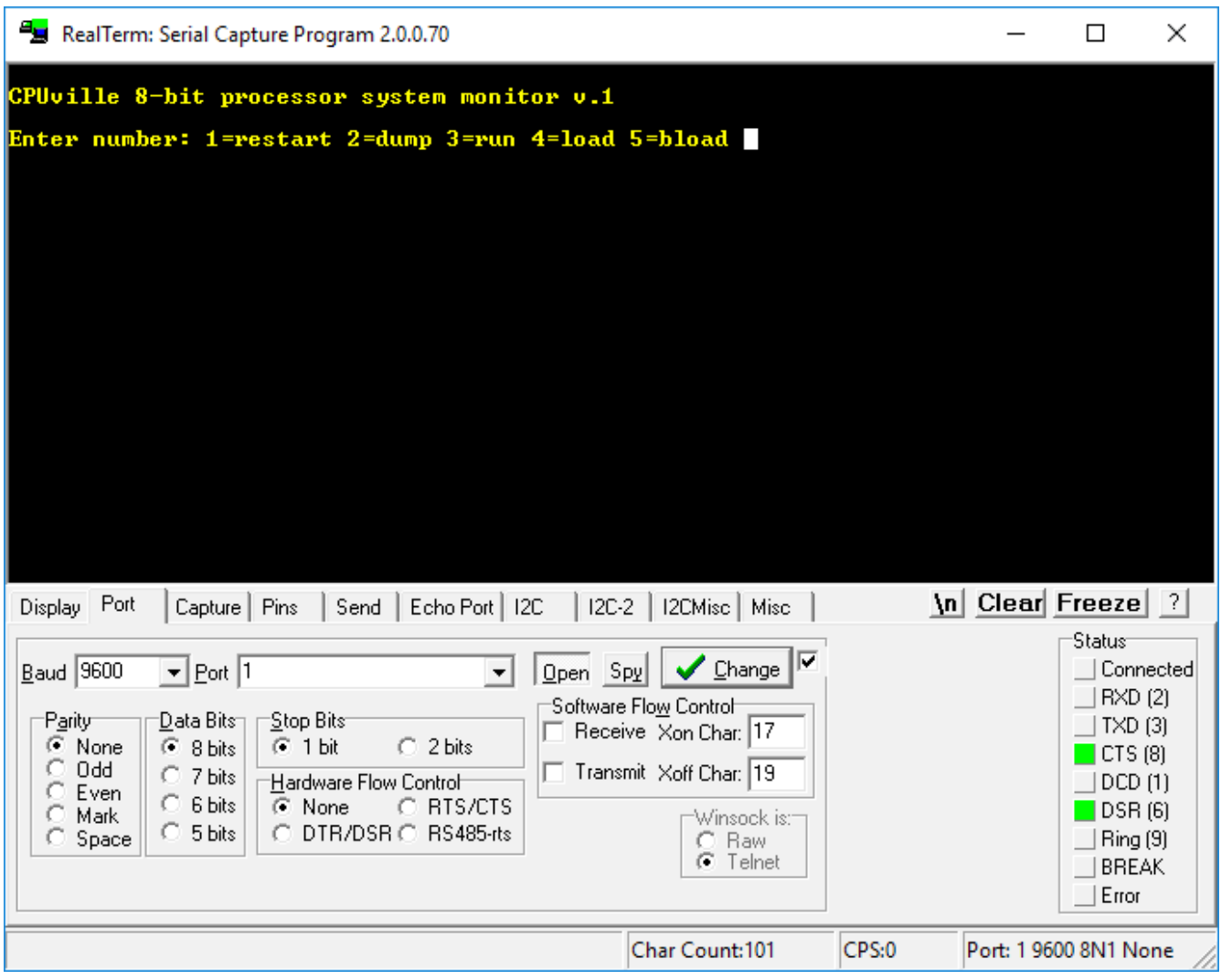

The commands are entered by pressing the number keys. After entering the number of the monitor command, further input is taken from the keyboard. Here is a list of the commands.

#### *Monitor commands*

#### **1=restart**

This simply restarts the monitor program. You should get the command list again, without the greeting message. This just verifies that the computer is alive and well.

#### **2=dump**

Displays a 256-byte block of the computer's memory. The command takes a 4-character hexadecimal address as input, with characters A through F as upper case. The output display shows the 4-character hexadecimal address of the first byte of each row, then 16 bytes of data as hexadecimal characters. Here is a dump display of the first 256 bytes of the ROM:

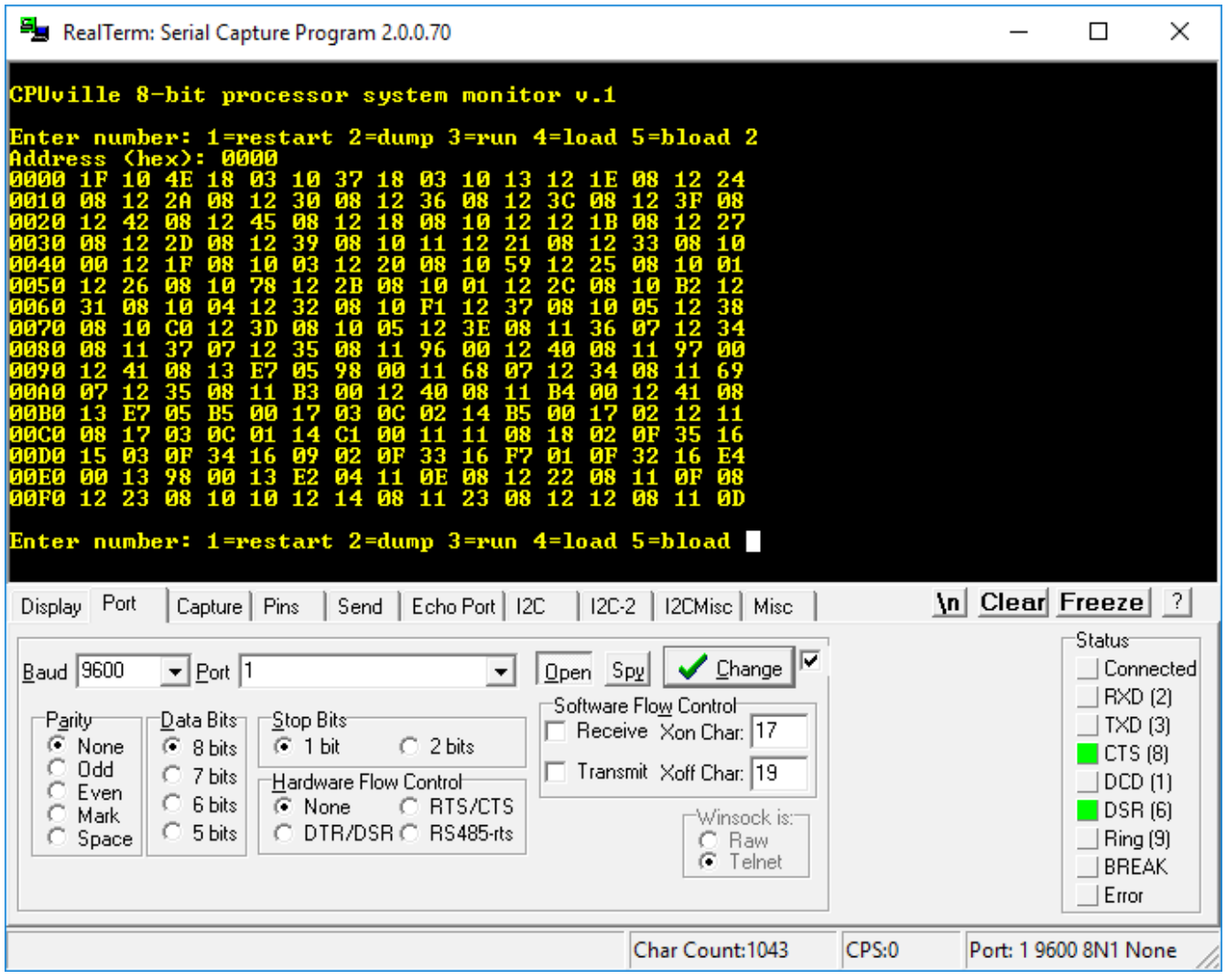

This command is useful for debugging programs in RAM, as you can see the machine code, and the values of your variables.

#### **3=run**

This causes the processor to jump to the address you enter and run code from there. See the example for bload below.

#### **4=load**

This command takes input from the keyboard, as hexadecimal characters, and loads the input into memory as binary byte values. Hit the Enter key to stop the input. During the load, the display shows 16-byte rows of input data in a manner similar to the dump command, without the addresses. Here is an example, entering the first 16 hexadecimal numbers into RAM starting at location 0x0900:

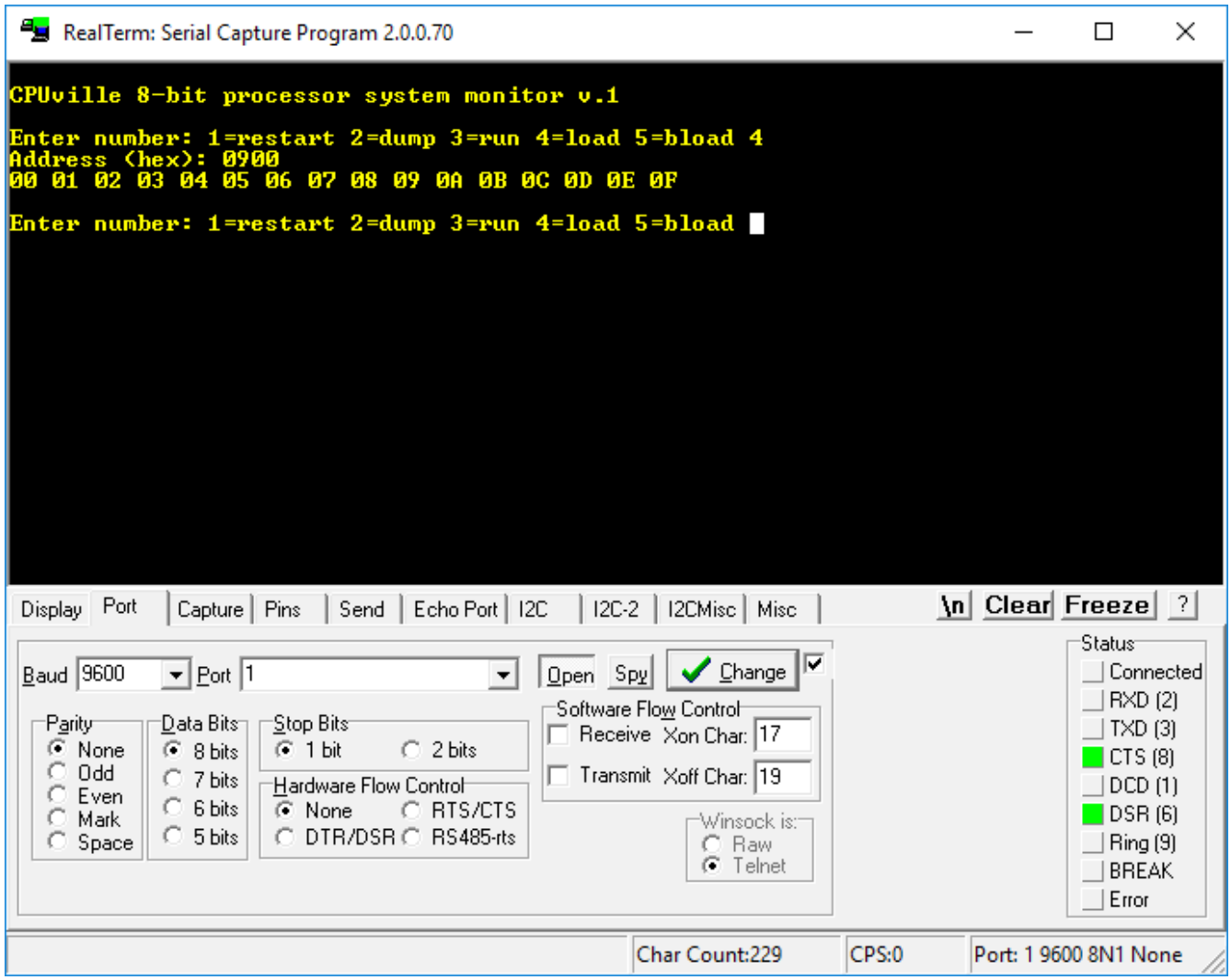

Here is a dump display of RAM starting at location 0x0900. You can see the 16 bytes I entered:

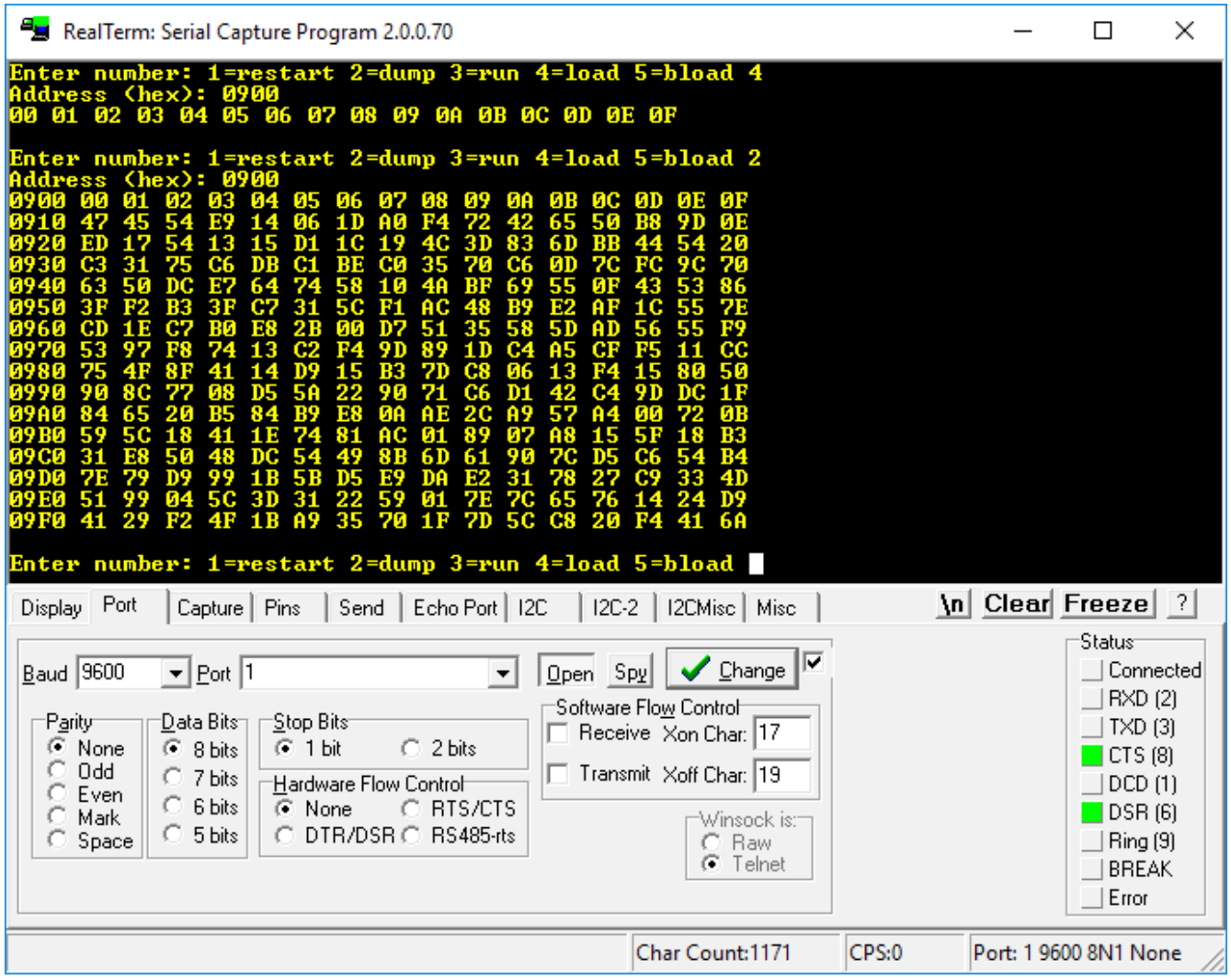

The rest of the RAM has digital garbage in it.

You can use the **Load** command to quickly change a byte of program code or a variable, to clear memory by putting in zeros (just hold down the zero key, the repeats from the keyboard are entered), and to load small programs by hand.

#### **5=bload**

This command is for loading binary files (**b**inary **load**) over the serial interface into the computer memory. The command takes a four-character hexadecimal address input, and a decimal file length input. Then, it waits for the file to be sent from the PC to the kit computer. It works best if you enter the exact length of the binary file. The **bload** command will hang if the file is shorter than the length you enter.

The following is an example of loading a binary file using the **bload** command. We will load and execute the program PI\_9.OBJ which calculates a value for pi using a numerical integration. The assembly language, list file, and binary object file for this program can be found on the CPUville website.

The program has been assembled to load and run from the beginning of the user RAM at 0x0900<sup>[4](#page-29-0)</sup>. First we need the exact file size, which we can obtain by hovering over the file name, or right-click-Properties:

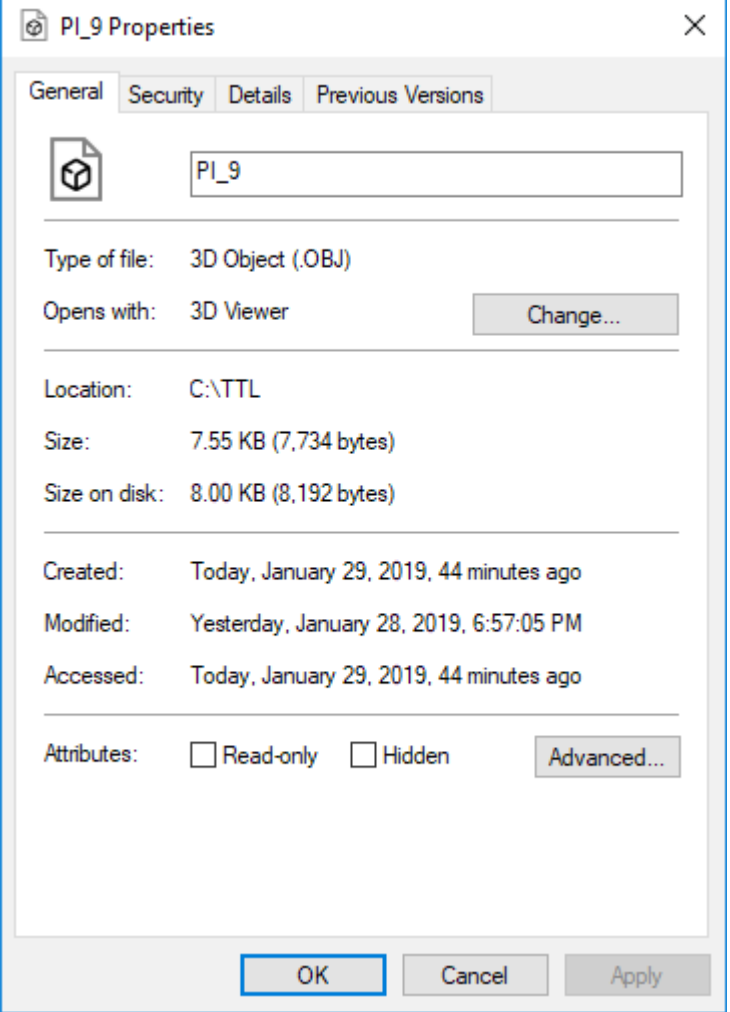

We need the exact size, which is 7734 bytes. Now we run the **bload** command, and enter the target address as 0900. Hit the enter key, then enter the file length as decimal 7734. Hit enter after entering the length. The monitor program displays "Ready, start transfer".In the RealTerm Send tab, we navigate to the PI\_9.OBJ file using the … button. Click Open, and RealTerm is set up to send the file from the PC to the serial port:

<span id="page-29-0"></span><sup>4</sup> The first page of RAM, from 0x0800 to 0x08FF is reserved for workspace for the system monitor.

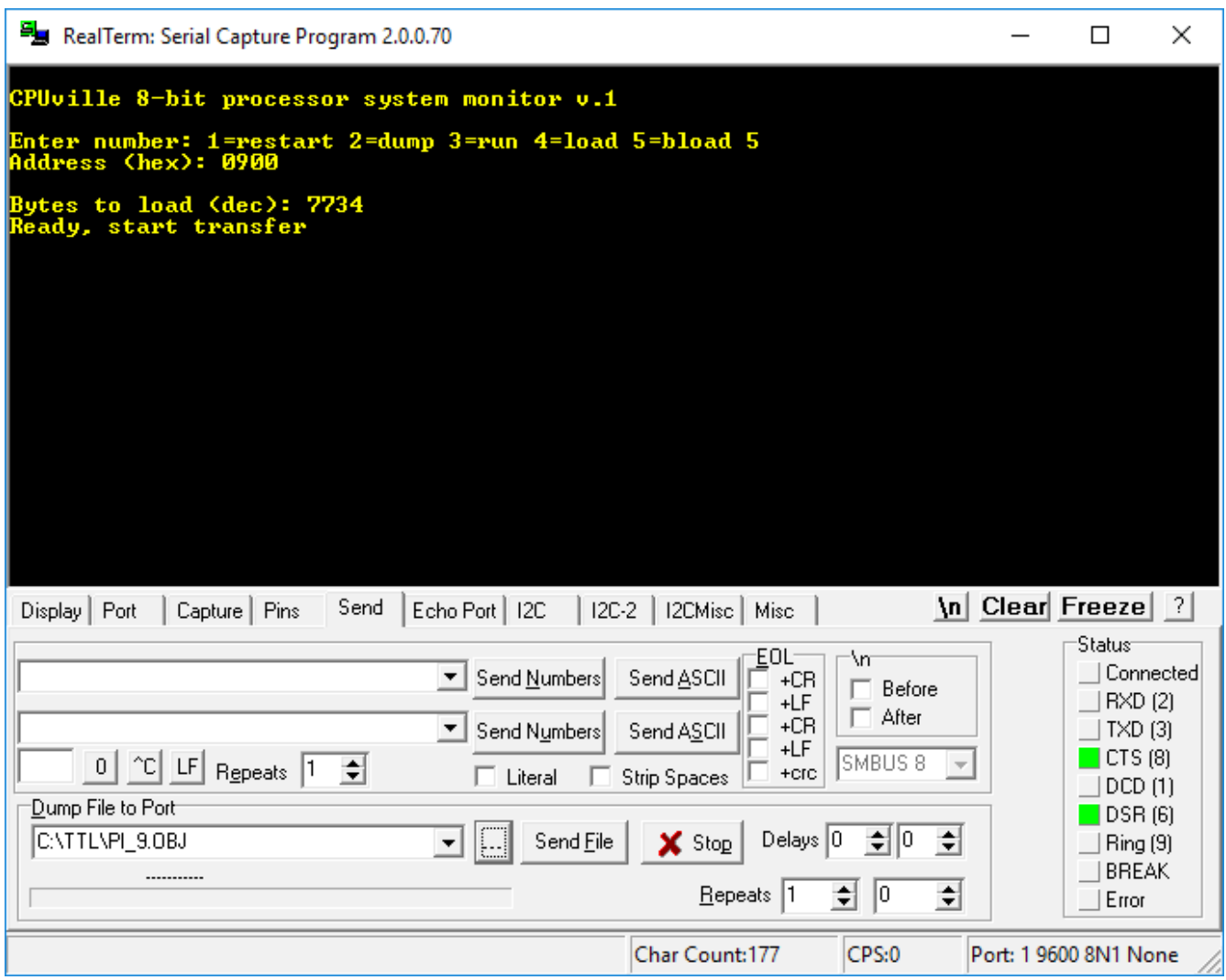

Now we click the Send File button. The Dump File to Port area background turns red, and a blue progress bar is shown. After RealTerm has finished sending the file the background turns white again, and "Done" appears above the blue file progress bar. The monitor commands will reappear in the RealTerm port window, letting you know the command was successfully executed:

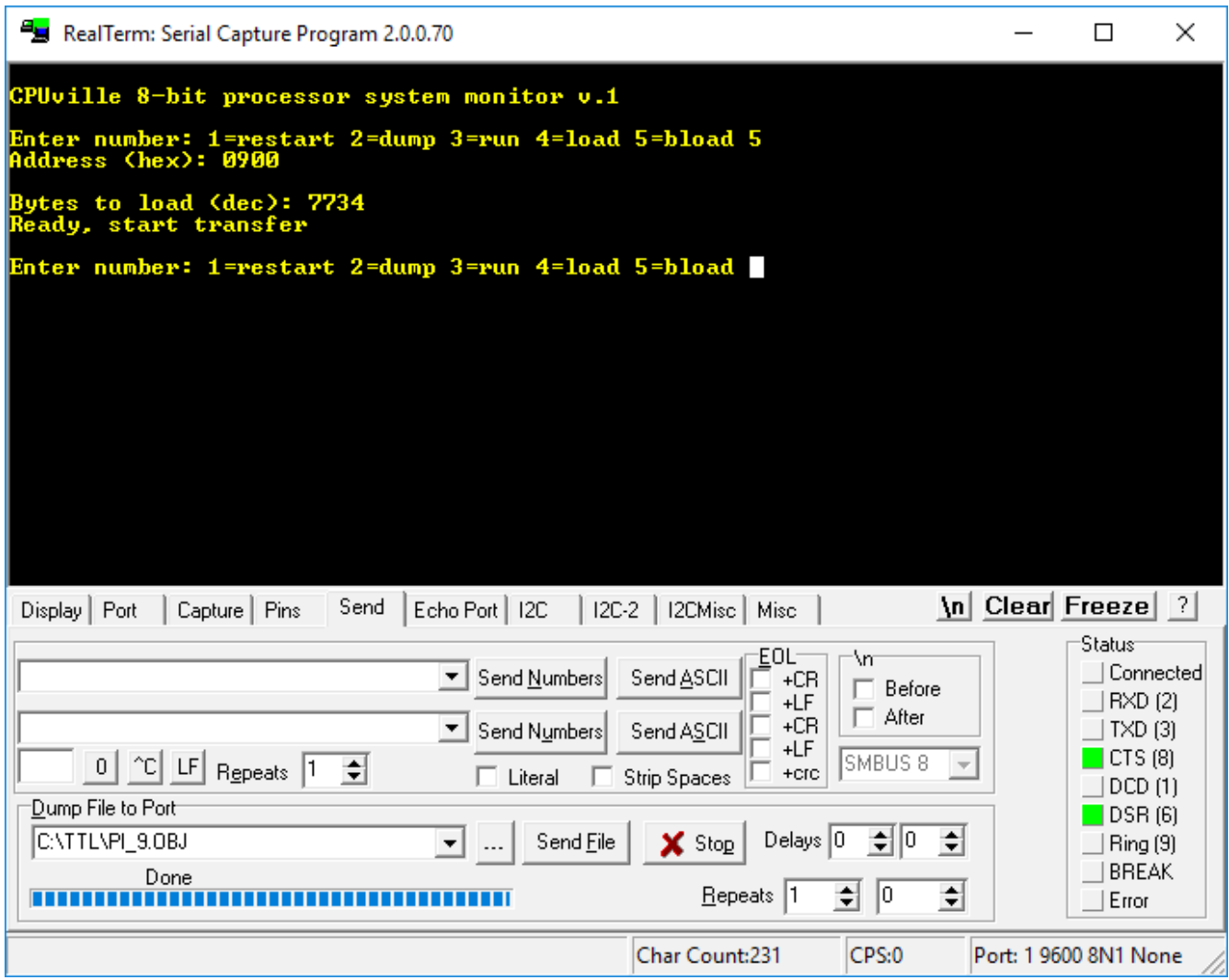

Now we will run the program using the run command. We enter the starting address of the program, hit Enter, and the program runs, printing out a list of values of pi calculated using polygons of increasing numbers of sides:

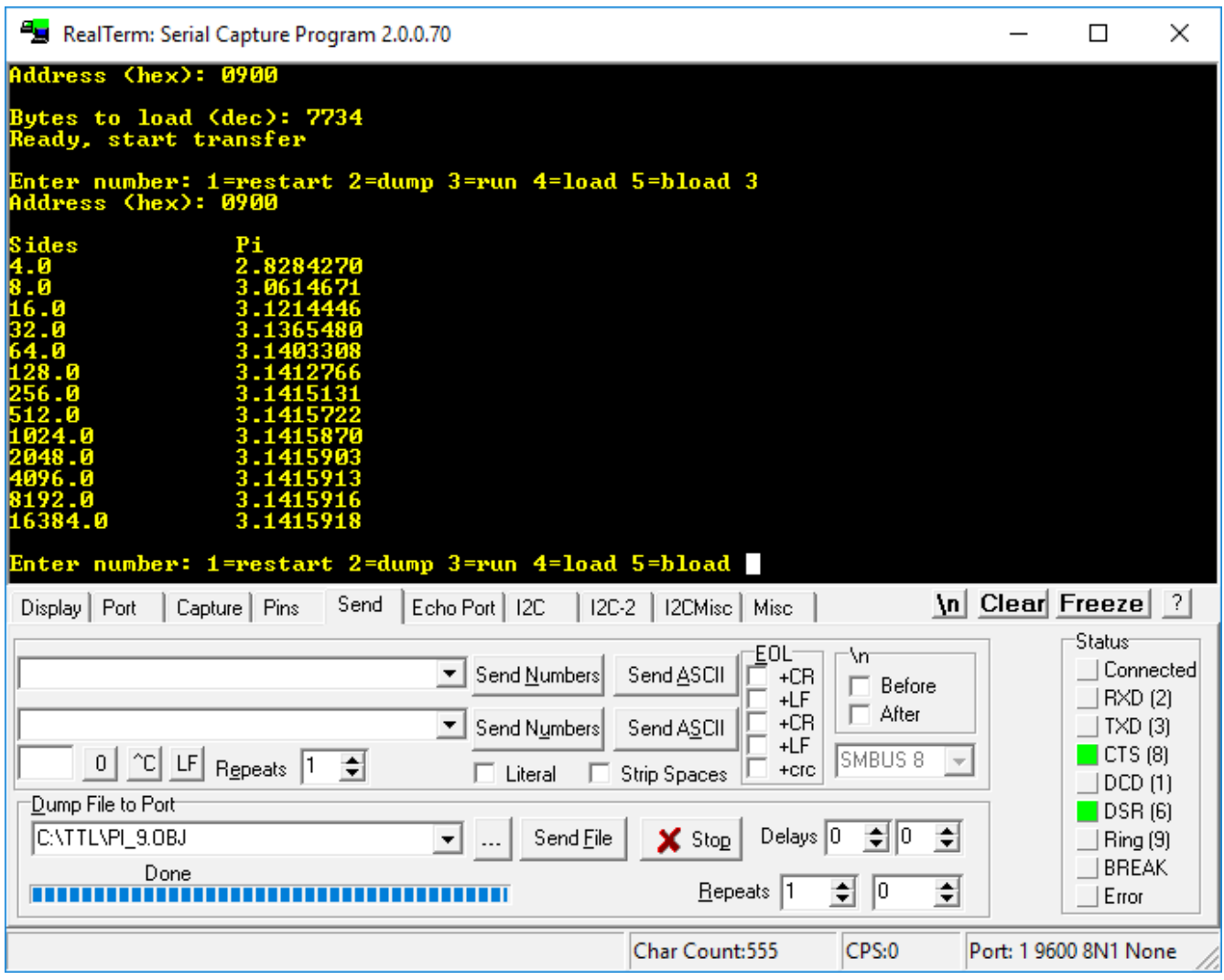

#### *Connecting a disk drive*

The 64K systems described above have IDE disk drive connectors. A variety of drives have been tested with these systems using a Z80 as the processor (see the Table of Tested Disk Drives in the instruction manual for the Disk and Memory Expansion kit or the Single-board Z80 kits). However, as of writing this manual I have not written code to test a disk drive with the 8-bit processor. There is no reason a disk drive should not work, but the code is not yet available. If you have written code to use a disk drive, please let me know, and I will post it on the CPUville website. For details on connecting a disk drive, see the manuals for the Disk and Memory Expansion kit or the Single-board Z80 kit. A 40-pin right-angle adapter can be used to attach a disk module to the system board when it is in a stack with the processor boards.

## **Introduction to Programming for the 8-bit Processor**

The CPUville 8-bit processor was designed to be a very simple, yet complete, general-purpose processor. It is simple, in that it has a small instruction set and simple design architecture, but complete,

in that it has all the instructions needed to perform the tasks of any computer. The trade-off is that with a simple design and instruction set, programming is made more difficult than it would be for a processor with a complex design and instruction set. For example, a more complex processor will have registers and instructions that allow address indexing, but the CPUville 8-bit processor lacks these. Therefore, to perform address indexing, one has to place the instruction with the address to be indexed in RAM, and index the address portion of that instruction (see the "Special Programming Techniques" section in the Appendix). But I believe the trade-off makes for a less expensive and more easily understandable processor. Since the goal of this processor kit is understanding, and not processing power or programming convenience, I think the trade-off is worth it.

#### **The Instruction Set**

Listed in this section are the instructions implemented by the CPUville 8-bit processor, in alphabetical order of the assembly language mnemonics. These mnemonics are those I have chosen to use with the TASM assembler, but these can be changed to suit the user by changing the TASM assembly language table. See the "Using TASM" section of this manual. The instruction set is also summarized in tables found in the Appendix.

The instruction format is variable, that is, an instruction can be one, two or three bytes long. The first byte is always the opcode. The processor has 30 instructions, and the lower 5 bits of the opcode byte are used. The upper three bits are ignored. Optional one- and two-byte operands follow the opcode. One byte (8-bit) operands are either data or port addresses, and two-byte (16-bit) operands are memory locations. The CPUville 8-bit processor uses the little-endian model for storing two-byte (16-bit) instruction address operands. That is, the low-order byte of the address operand is stored in the lower memory location, and the high-order byte is stored in the higher memory location. For example, the instruction JMP 0CF34H, with the address operand CF34, is stored in memory as hex bytes 13, 34, CF (13 is the hex opcode for JMP).

The programming model is a simple one: all arithmetic-logic instructions that use two operands take one operand from the accumulator, and the other from either memory or from the instruction itself (immediate addressing). The result is always placed in the accumulator. The mnemonics for the arithmetic-logic instructions that take the second operand from memory are plain, thus ADD, OR etc., and the mnemonics for the instructions that take the second operand from the instruction itself append IM (for immediate), thus ADDIM, ORIM etc. There are also special arithmetic instructions that increment the accumulator by one (INC) or decrement the accumulator by one (DEC), and a CMP (compare) instruction that performs a subtract-immediate operation that only affects the carry flag, and does not change the value in the accumulator.

The processor has three flags, zero, minus and carry. The processor flags minus and zero are not registered, that is, they reflect what is currently in the accumulator. This can be useful when scanning input or output for a zero or negative byte, since no arithmetic operation is needed. The carry flag is registered, and contains the carry-out bit from the most recent arithmetic operation, or as set by the most recent CCF (clear carry flag) or SCF (set carry flag) instructions. One quirk of this processor is that for subtract operations, a borrow request sets the carry flag to 0. That is, in  $A - B$ , if  $B > A$  the carry flag will be 0, otherwise it will be 1.

All transfers of data between the processor and memory or ports go through the accumulator. That is, the accumulator always serves as either a source or destination of a transfer. The data transfer instructions are STM (store accumulator to memory), LDM (load accumulator from memory), LDI

(load accumulator immediate), IN (load accumulator with a byte from an input port), and OUT (send a byte from the accumulator to the output port).

There is a simple set of flow-of-control instructions. These are the unconditional jump JMP, and the conditional jumps  $JPM<sup>5</sup>$  $JPM<sup>5</sup>$  $JPM<sup>5</sup>$  (jump if minus), JPC (jump if carry), and JPZ (jump if zero).

There is a no-operation instruction (NOP) for placeholding and other purposes.

The processor treats operands of arithmetic operations as unsigned integers, that is, there are no hardware facilities for sign extension. There is no overflow flag. When working with signed integers, the programmer must allow for this, and watch for overflow and do sign extension in software.

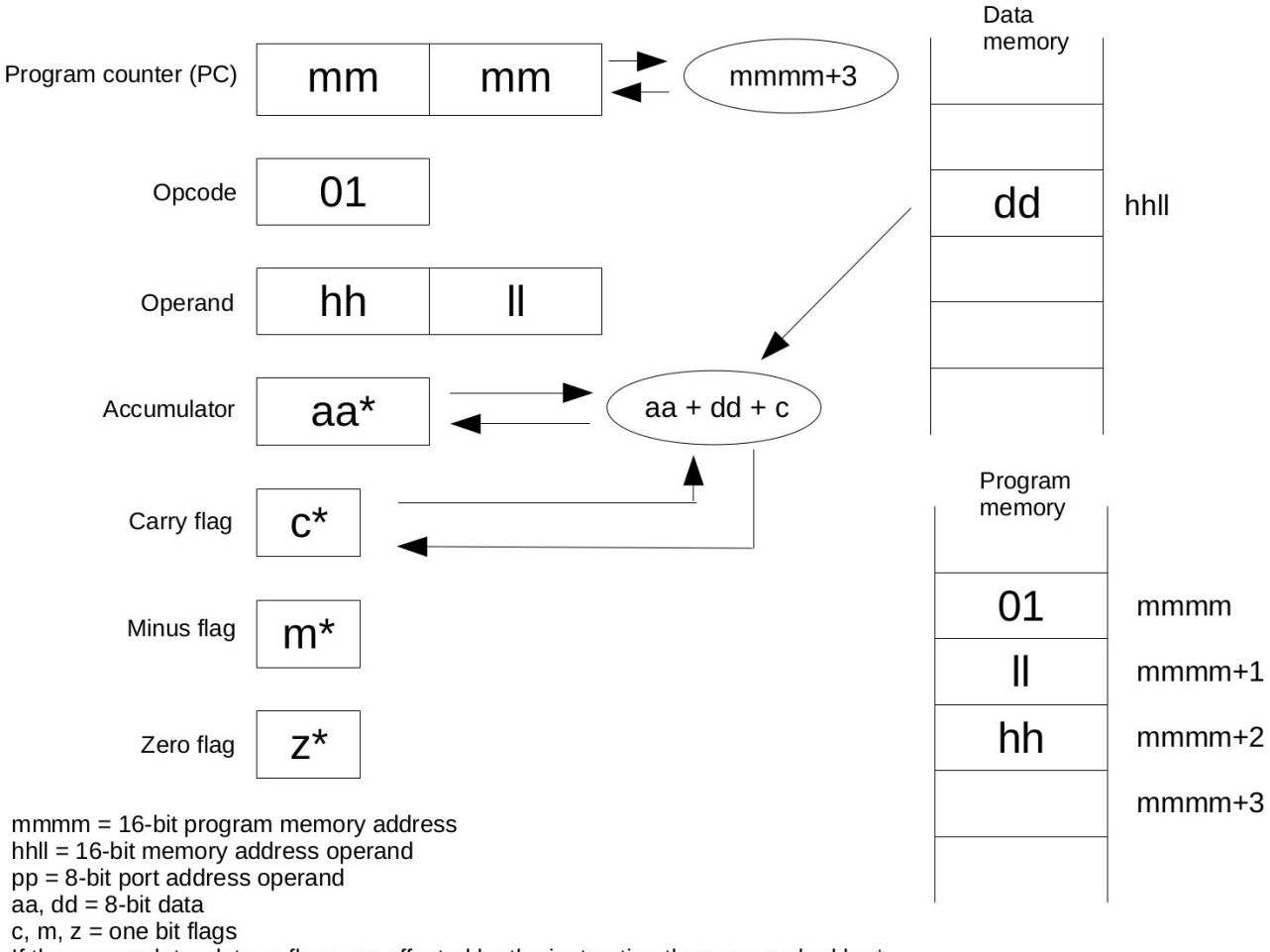

#### *ADC – add with carry*

If the accumulator data or flags are affected by the instruction they are marked by \*

This instruction adds the value of the accumulator and the carry flag to the value in the memory location referenced by the operand to the instruction. It places the result in the accumulator, and replaces the carry flag with the carry-out from this operation. The address operand of the instruction is stored in little-endian fashion, with the least significant byte in the lower memory address location, and

<span id="page-34-0"></span>5 The most frequent programming error I have made is confusing the JMP and JPM instructions. If you want, you can change the mnemonics by changing the assembly language table.

the most significant byte in the higher memory address location.
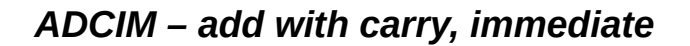

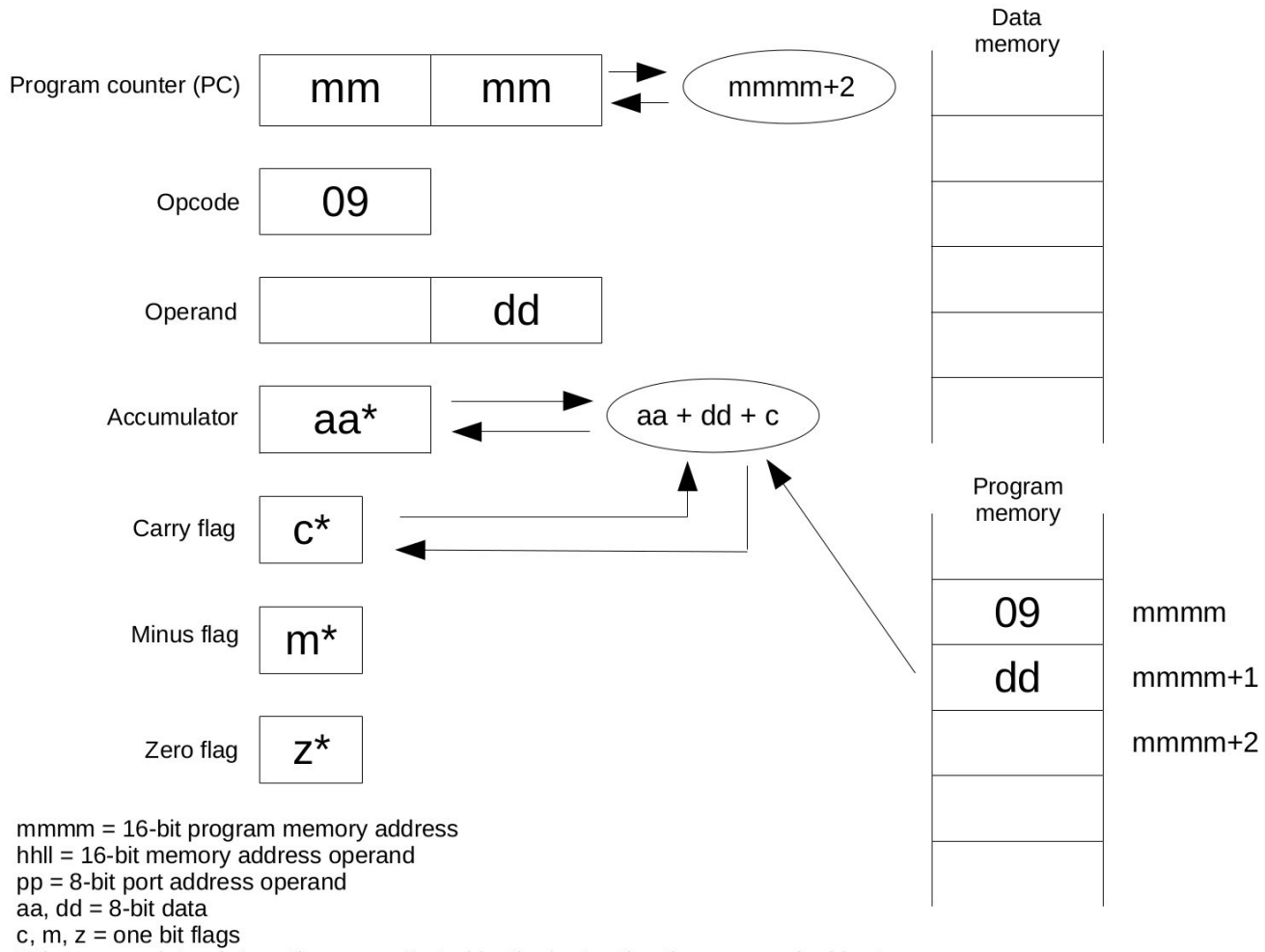

If the accumulator data or flags are affected by the instruction they are marked by \*

This instruction adds the instruction operand and the carry flag to the accumulator.

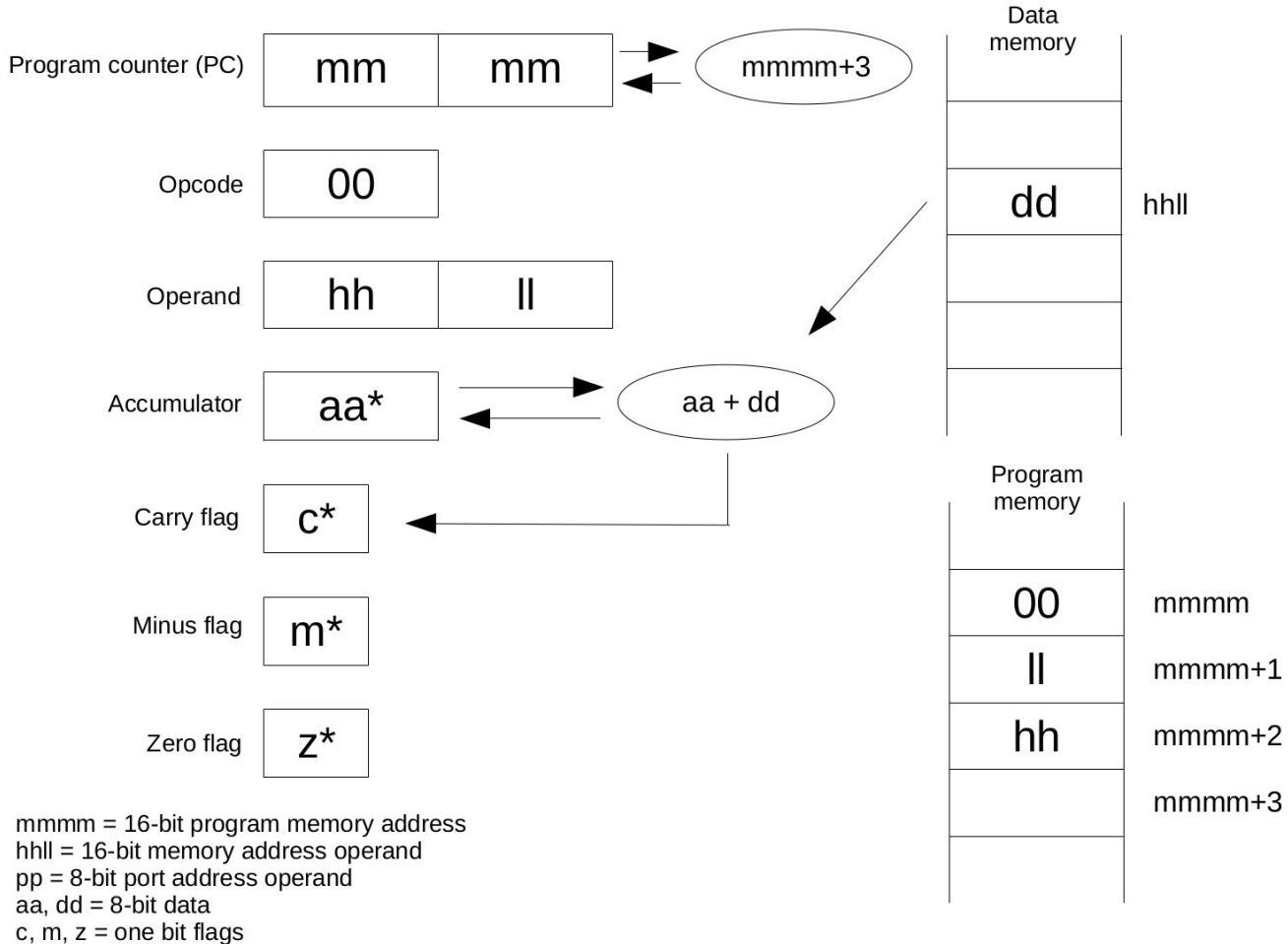

#### *ADD – add memory data to the accumulator*

If the accumulator data or flags are affected by the instruction they are marked by \*

This instruction adds the byte value contained in the memory location referenced by the two-byte instruction operand to the accumulator. The address operand of the instruction is stored in little-endian fashion, with the least significant byte in the lower memory address location, and the most significant byte in the higher memory address location.

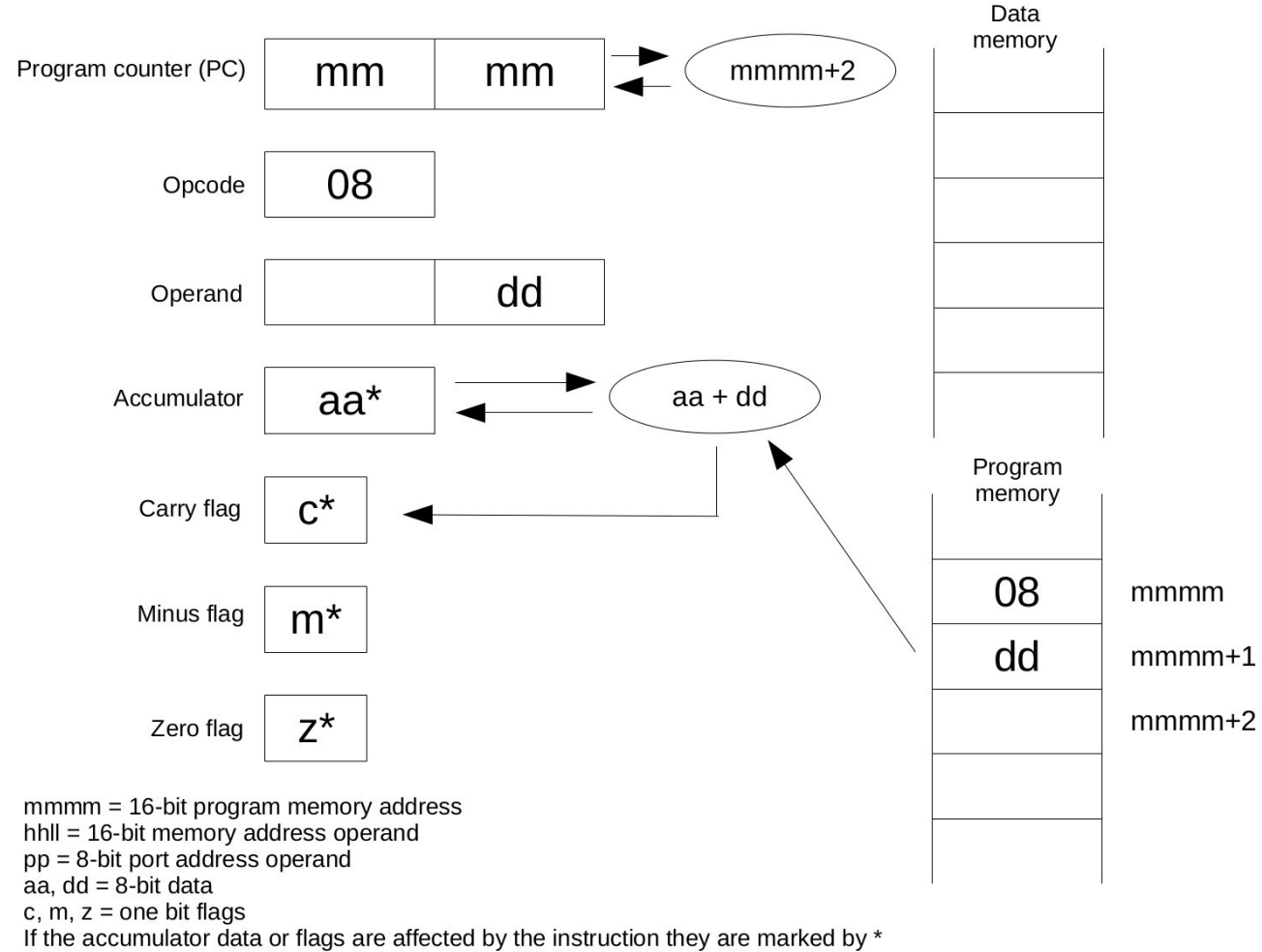

# *ADDIM – add immediate data to the accumulator*

This instruction adds the byte value of the instruction operand to the accumulator.

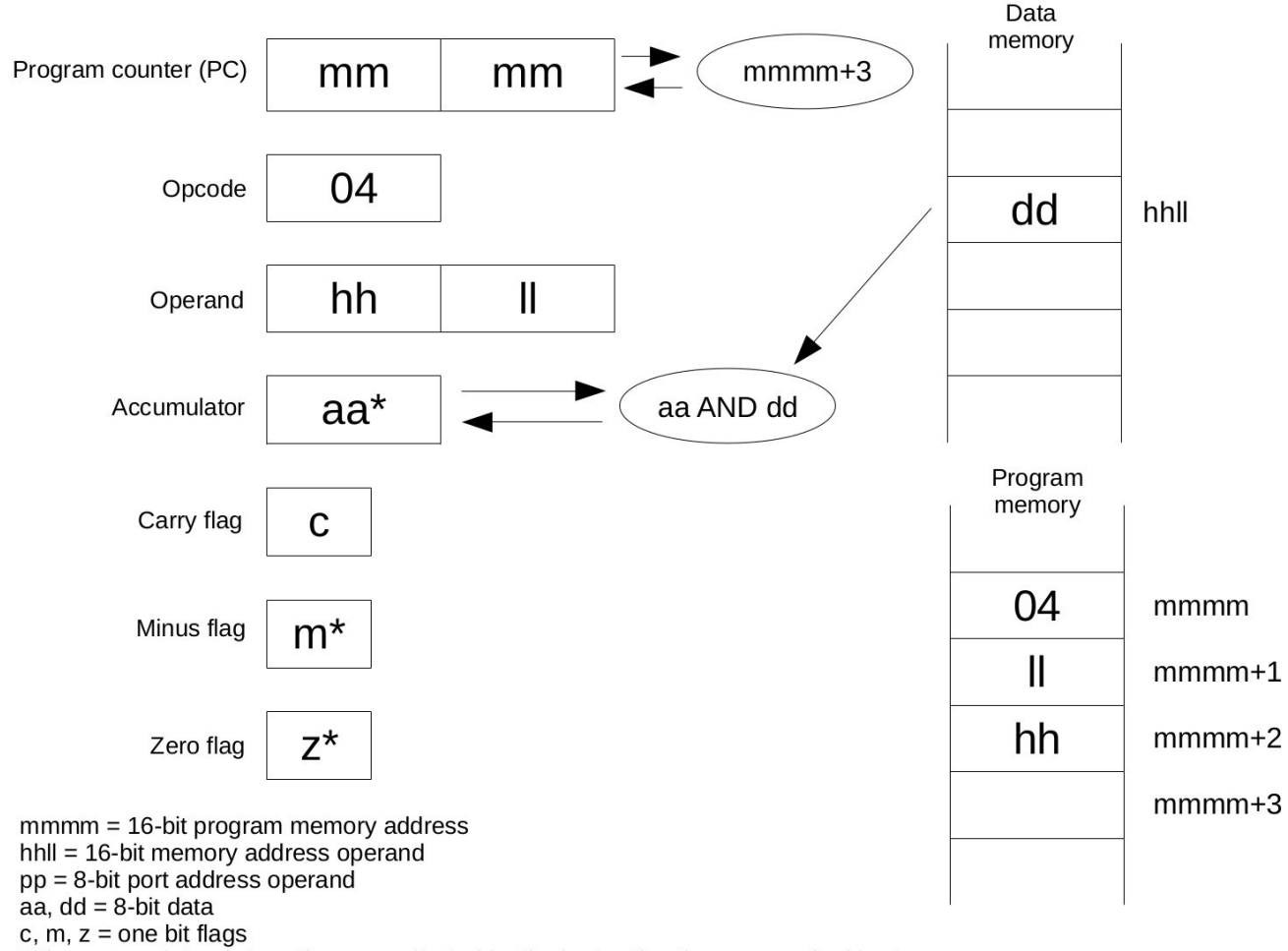

## *AND – bitwise logical AND of memory data with the accumulator*

If the accumulator data or flags are affected by the instruction they are marked by \*

This instruction performs a bitwise AND operation on the accumulator and byte from memory, placing the result in the accumulator. For example, if  $dd = 1011 0101b$  and aa = 1100 0011b:

 1011 0101 AND 1100 0011 1000 0001

The value 1000 0001 will be placed in the accumulator. The carry flag is not affected, but the minus and zero flags are affected, as they are in all operations that affect the accumulator. The address operand of the instruction is stored in little-endian fashion, with the least significant byte in the lower memory address location, and the most significant byte in the higher memory address location.

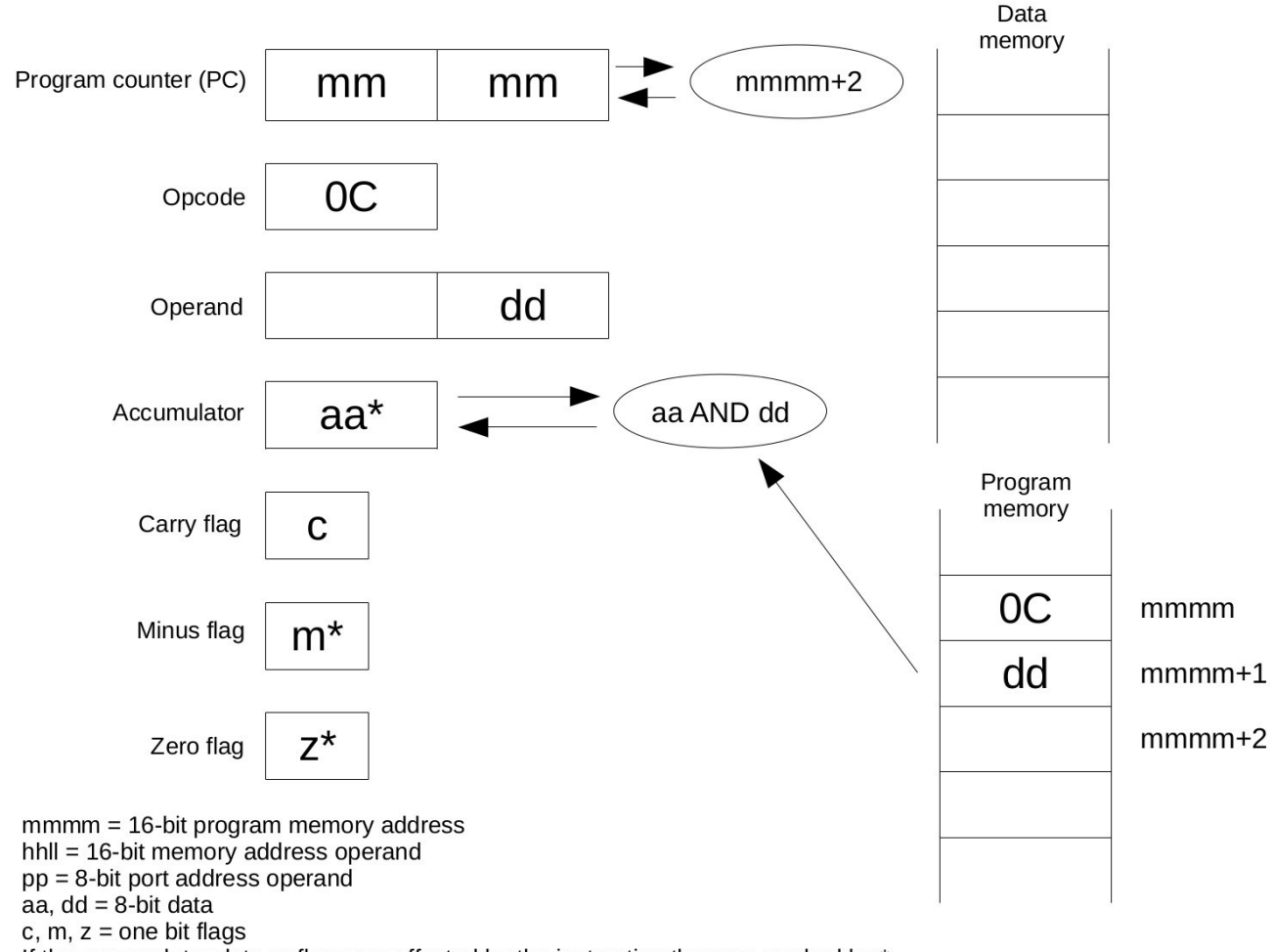

#### *ANDIM – bitwise logical AND of immediate data with the accumulator*

If the accumulator data or flags are affected by the instruction they are marked by \*

This instruction performs a bitwise AND operation on the accumulator and a one byte instruction operand, placing the result in the accumulator. For example, if  $dd = 0011 0101b$  and aa = 1010 0111b:

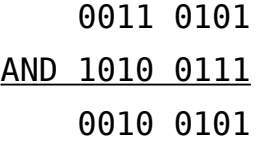

The value 0010 0101b will be placed in the accumulator. The carry flag is not affected, but the minus and zero flags are affected, as they are in all operations that affect the accumulator.

## *CCF – clear carry flag*

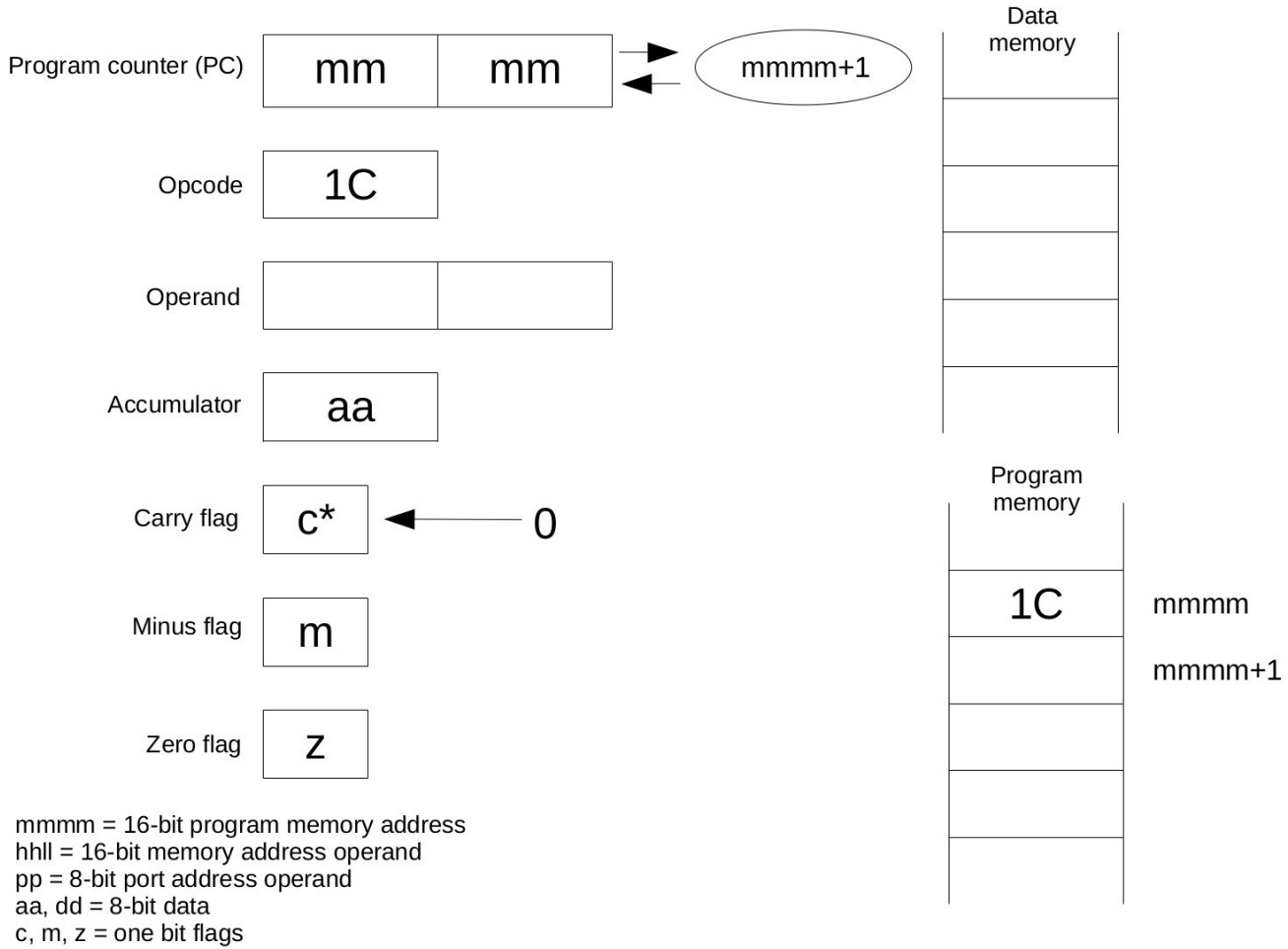

If the accumulator data or flags are affected by the instruction they are marked by \*

This instruction places the bit value 0 in the carry flag flip-flop. The accumulator and other flags are not affected. It is the complement of the SCF (set carry flag) instruction.

#### *CMP – compare*

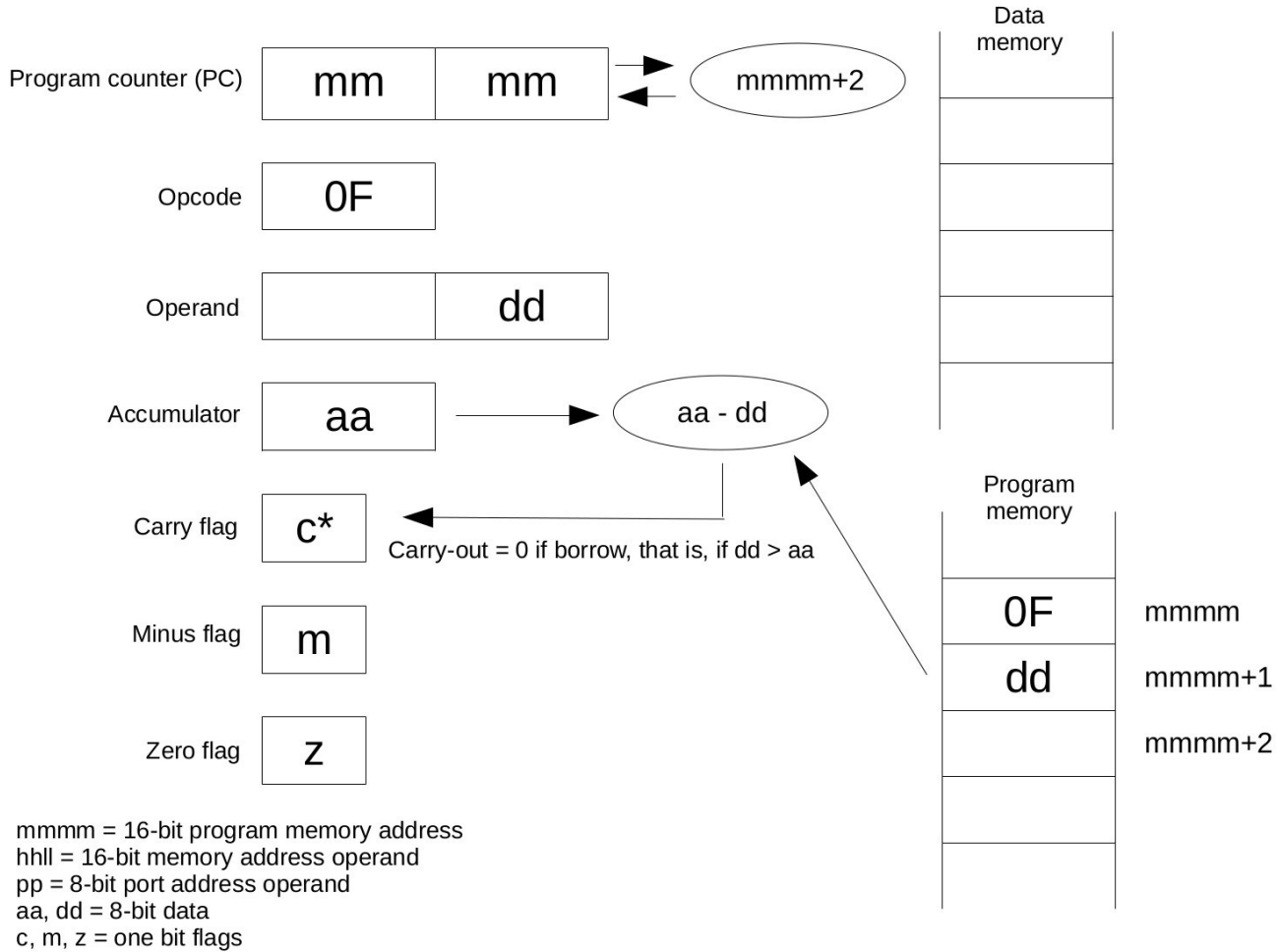

If the accumulator data or flags are affected by the instruction they are marked by \*

This instruction subtracts the immediate data in the operand of the instruction from the accumulator, and changes the carry flag to reflect the result of the operation. If  $dd > aa$ , the carry flag will be 0, otherwise it will be set to 1, as in all subtraction operations. The accumulator and the other flags are not affected.

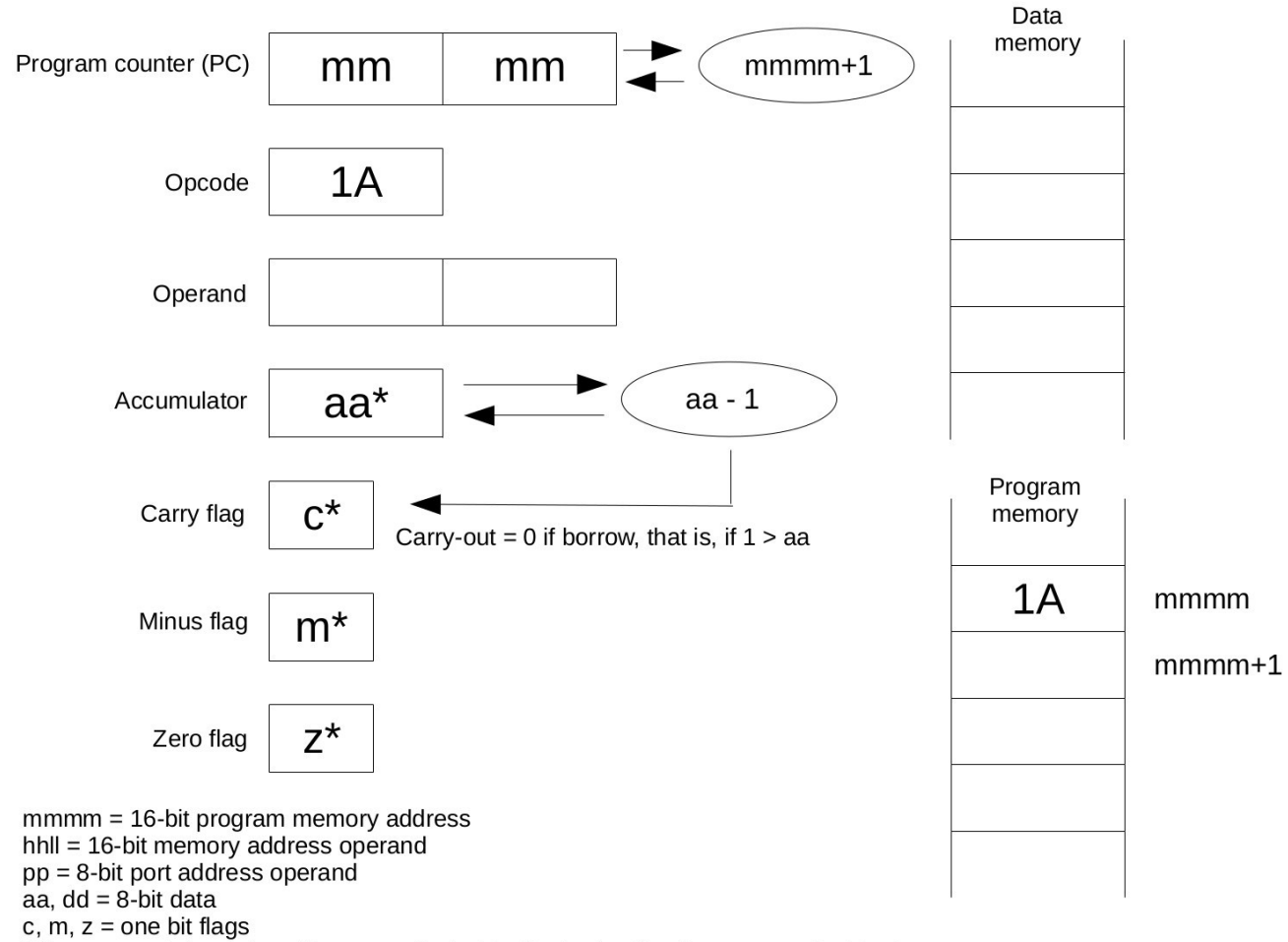

#### *DEC – decrement accumulator*

If the accumulator data or flags are affected by the instruction they are marked by \*

This instruction subtracts 1 from the accumulator, and the result is placed back in the accumulator. If aa  $\leq$  1, (that is, if aa = 0) the carry out will be 0 (borrow request), otherwise it will be 1, as in all subtraction operations. The minus and zero flags will be affected, as they are in all instructions that affect the accumulator.

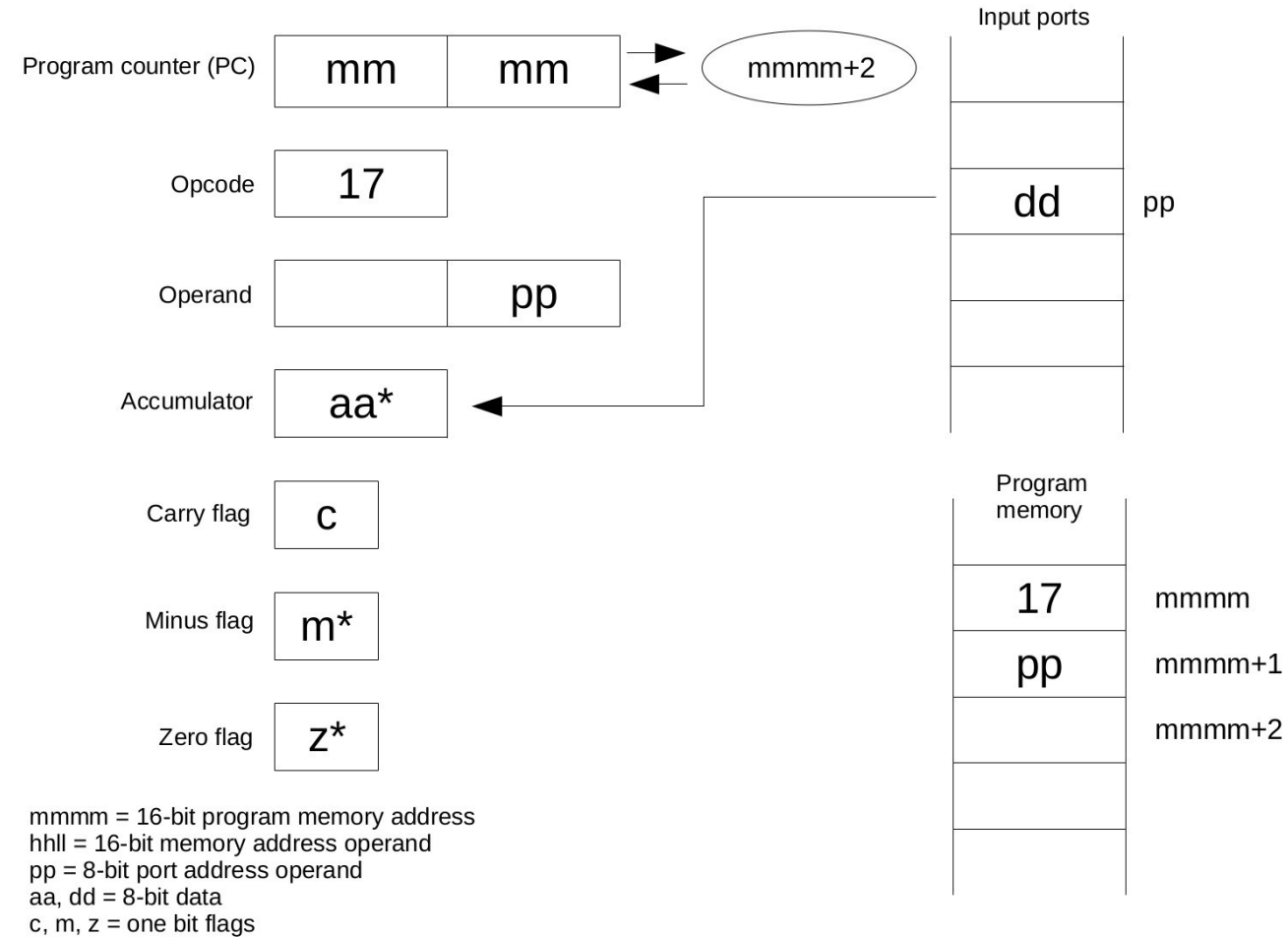

#### *IN – load accumulator with data from an input port*

If the accumulator data or flags are affected by the instruction they are marked by \*

This instruction places a byte value from an input port into the accumulator. The port address is the one-byte operand of the instruction. The minus and zero flags are affected, as they are with any instruction that affects the accumulator.

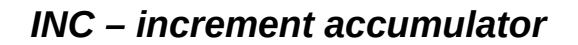

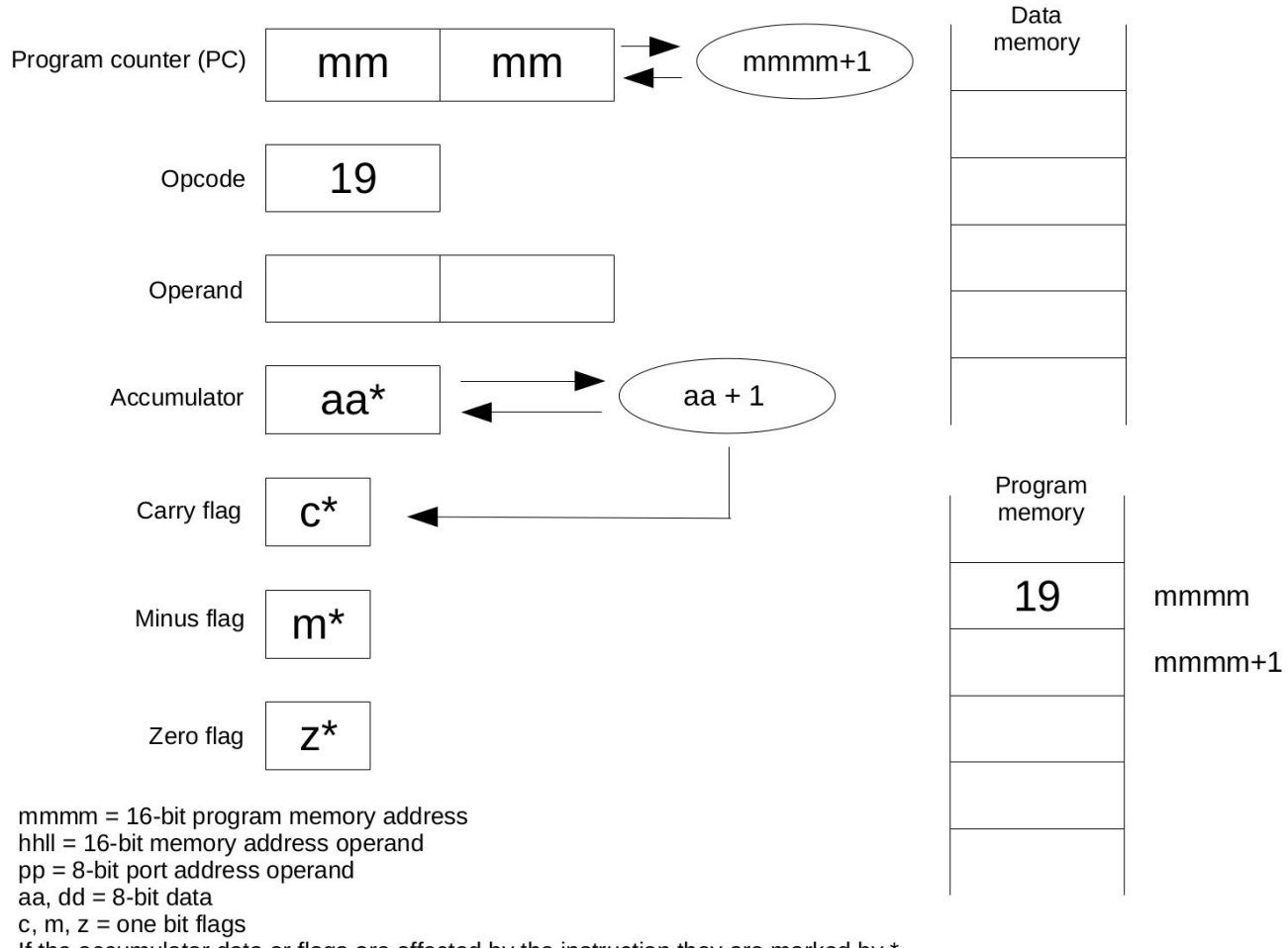

If the accumulator data or flags are affected by the instruction they are marked by \*

Adds one (increments) the accumulator. The flags are all affected.

#### *JMP – jump unconditional*

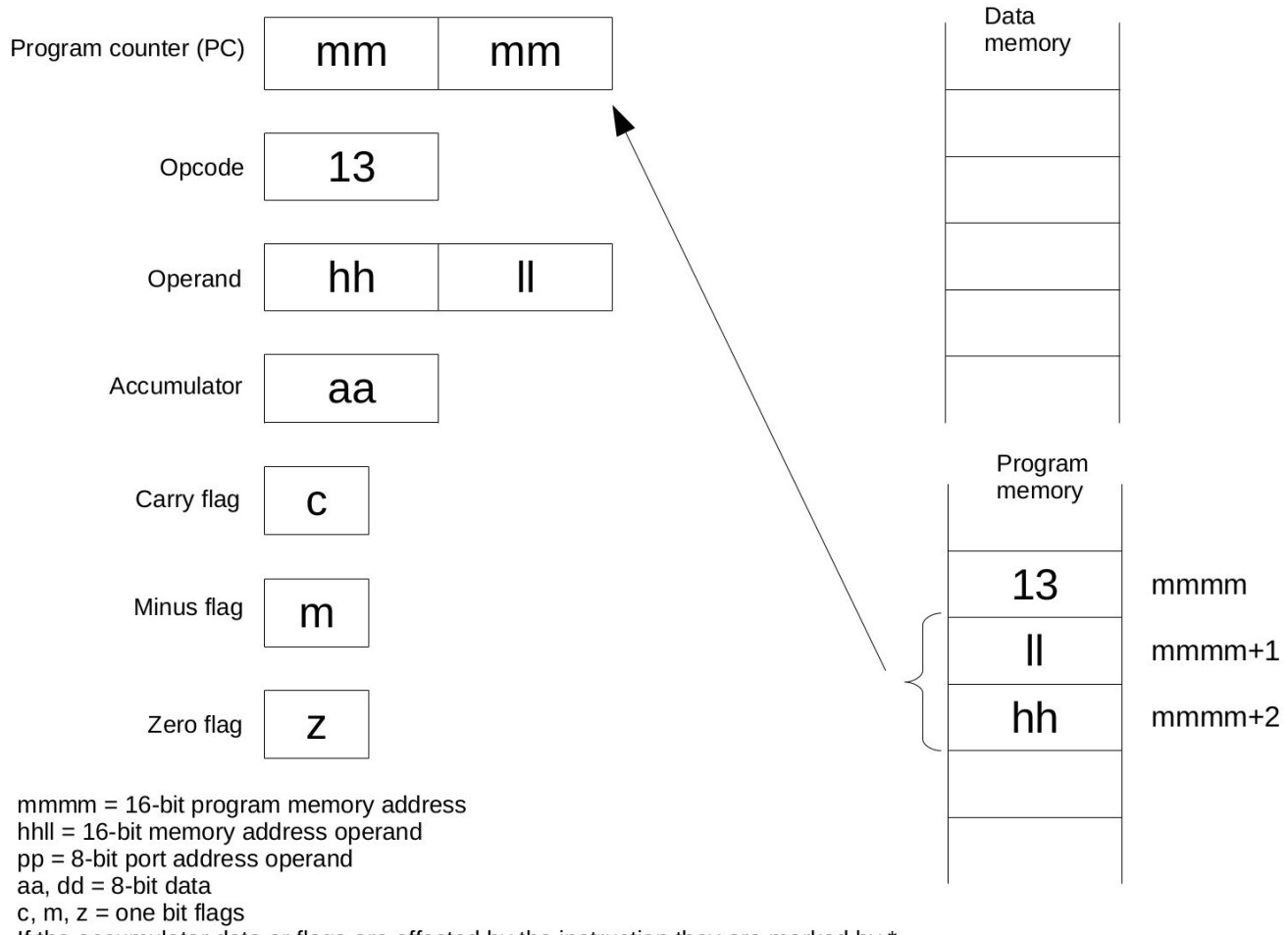

If the accumulator data or flags are affected by the instruction they are marked by \*

This instruction places the 16-bit memory address operand of the instruction into the program counter, causing program flow to jump to the instruction at that address. The accumulator and flags are not affected. The address operand of the instruction is stored in little-endian fashion, with the least significant byte in the lower memory address location, and the most significant byte in the higher memory address location.

## *JPC – jump if carry*

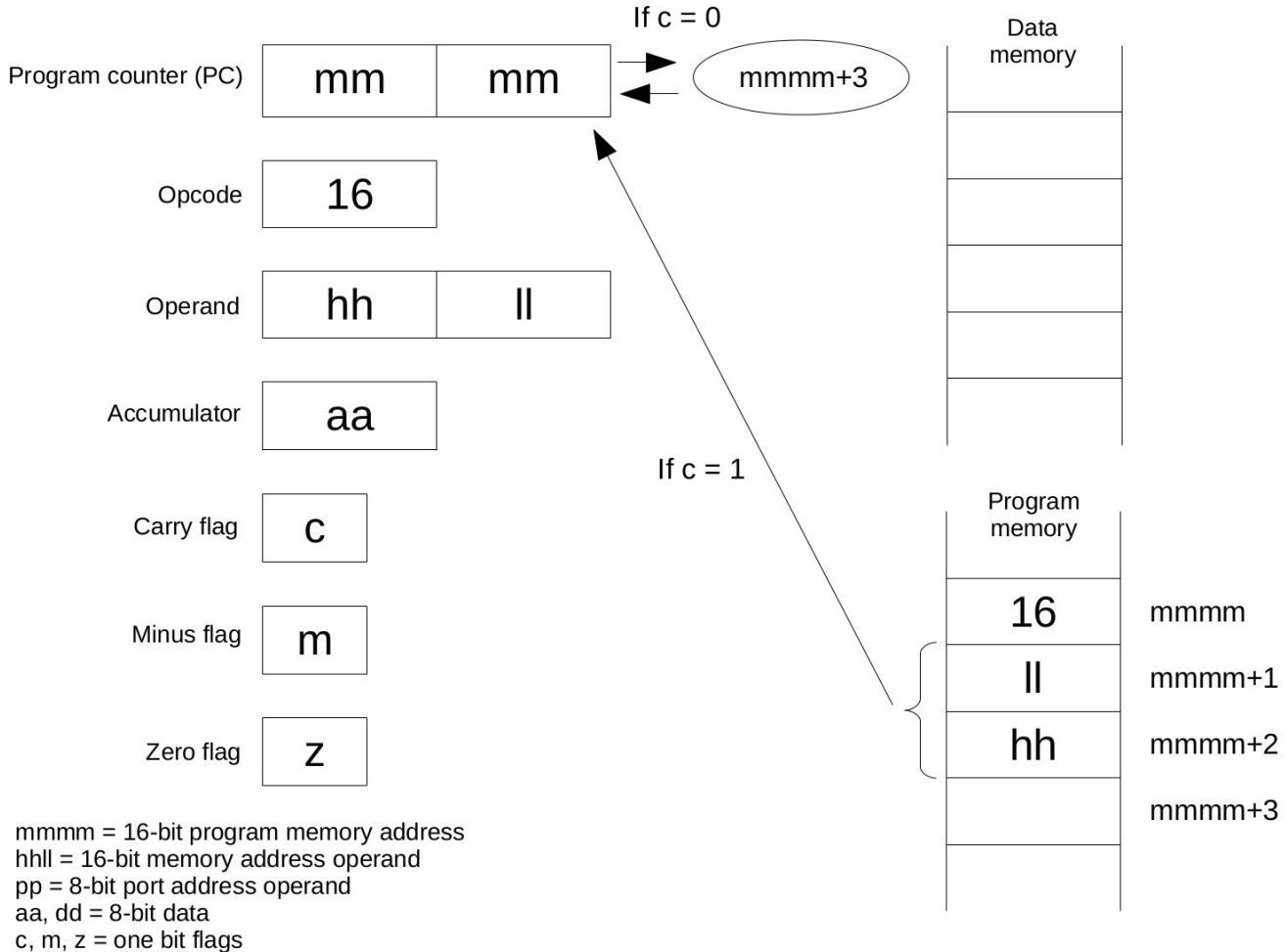

If the accumulator data or flags are affected by the instruction they are marked by \*

This instruction places the 16-bit memory address operand of the instruction into the program counter, causing program flow to jump to the instruction at that address, if the carry flag is 1, otherwise the program counter continues with normal flow at the instruction address + 3. The accumulator and flags are not affected. The address operand of the instruction is stored in little-endian fashion, with the least significant byte in the lower memory address location, and the most significant byte in the higher memory address location.

## *JPM – jump if minus*

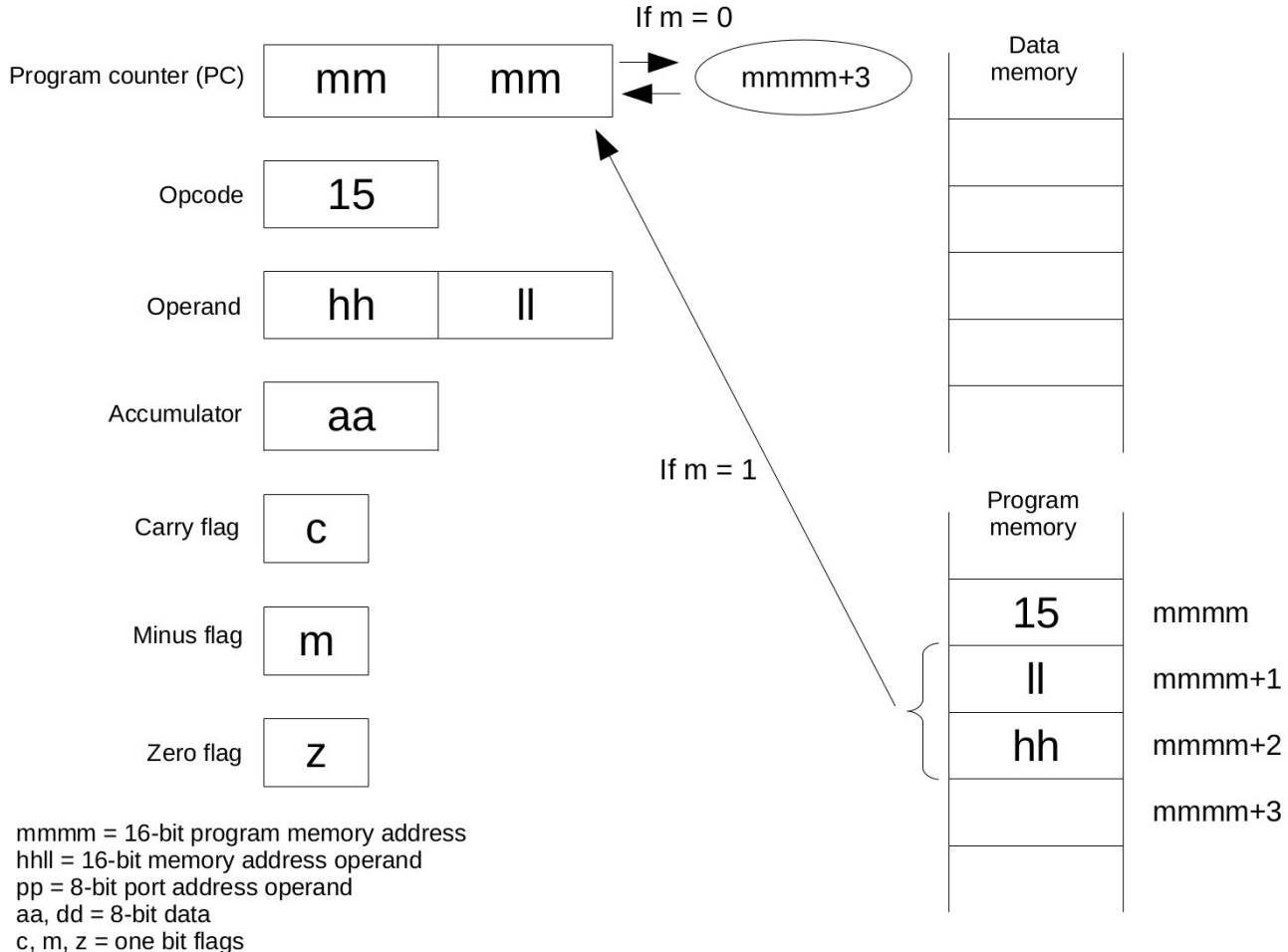

If the accumulator data or flags are affected by the instruction they are marked by \*

This instruction places the 16-bit memory address operand of the instruction into the program counter, causing program flow to jump to the instruction at that address, if the minus flag is 1, otherwise the program counter continues with normal flow at the instruction address + 3. The accumulator and flags are not affected. The address operand of the instruction is stored in little-endian fashion, with the least significant byte in the lower memory address location, and the most significant byte in the higher memory address location.

#### *JPZ – jump if zero*

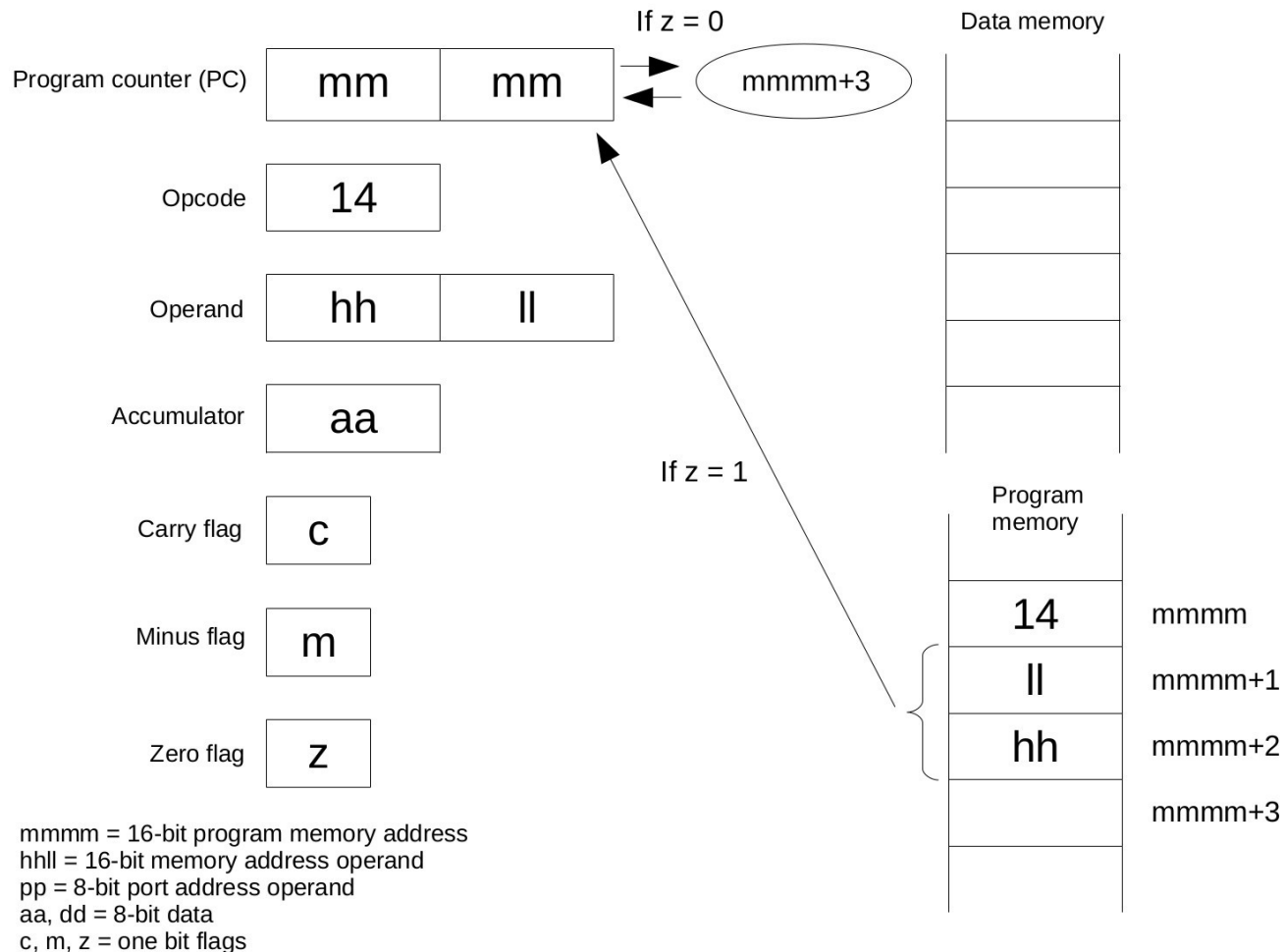

If the accumulator data or flags are affected by the instruction they are marked by \*

This instruction places the 16-bit memory address operand of the instruction into the program counter, causing program flow to jump to the instruction at that address, if the zero flag is 1, otherwise the program counter continues with normal flow at the instruction address + 3. The accumulator and flags are not affected. The address operand of the instruction is stored in little-endian fashion, with the least significant byte in the lower memory address location, and the most significant byte in the higher memory address location.

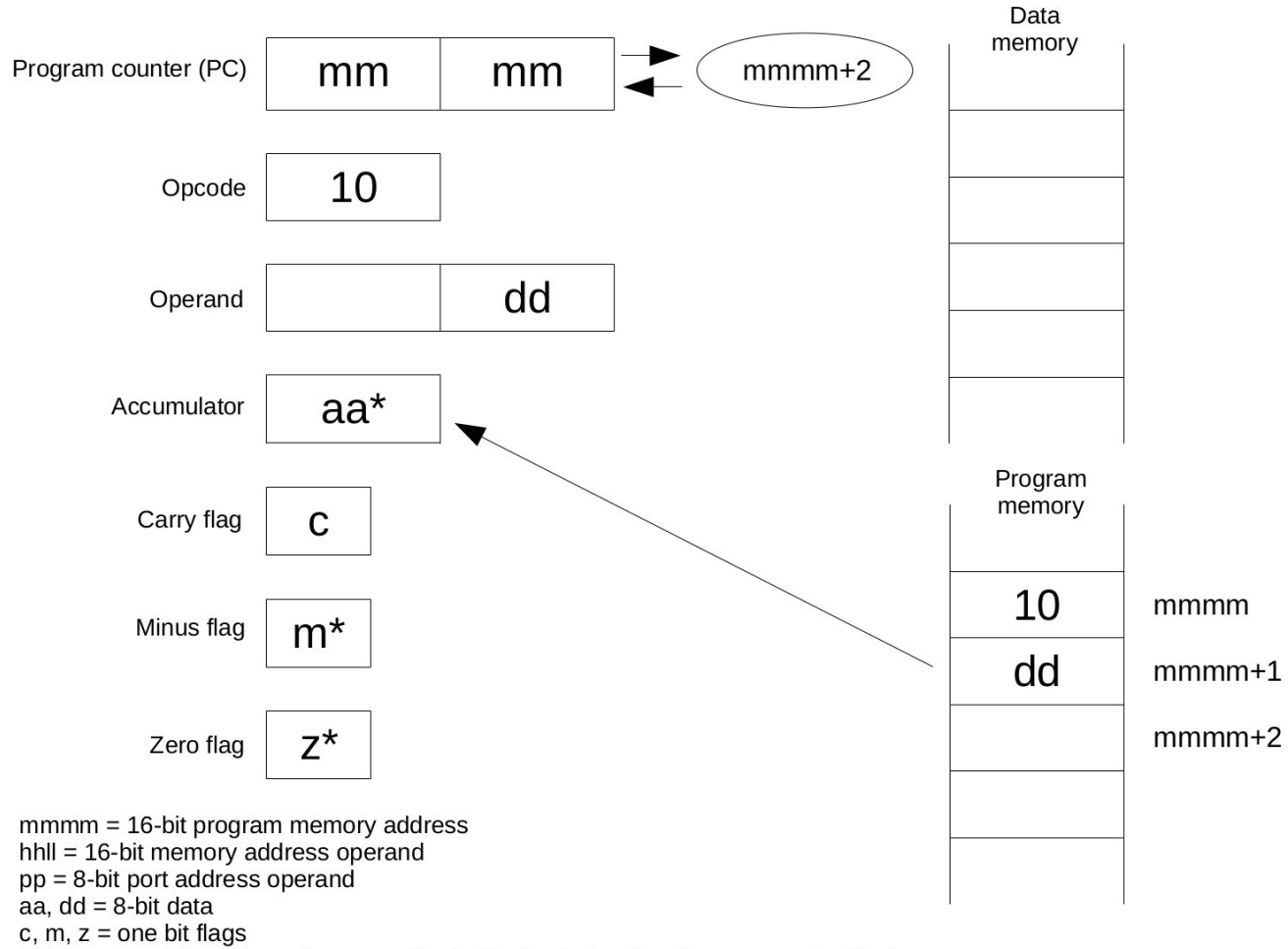

#### *LDI – load accumulator immediate*

If the accumulator data or flags are affected by the instruction they are marked by \*

This instruction places the one-byte operand of the instruction into the accumulator. The carry flag is not affected, but the minus and zero flags are affected, as they are in all instructions that affect the accumulator.

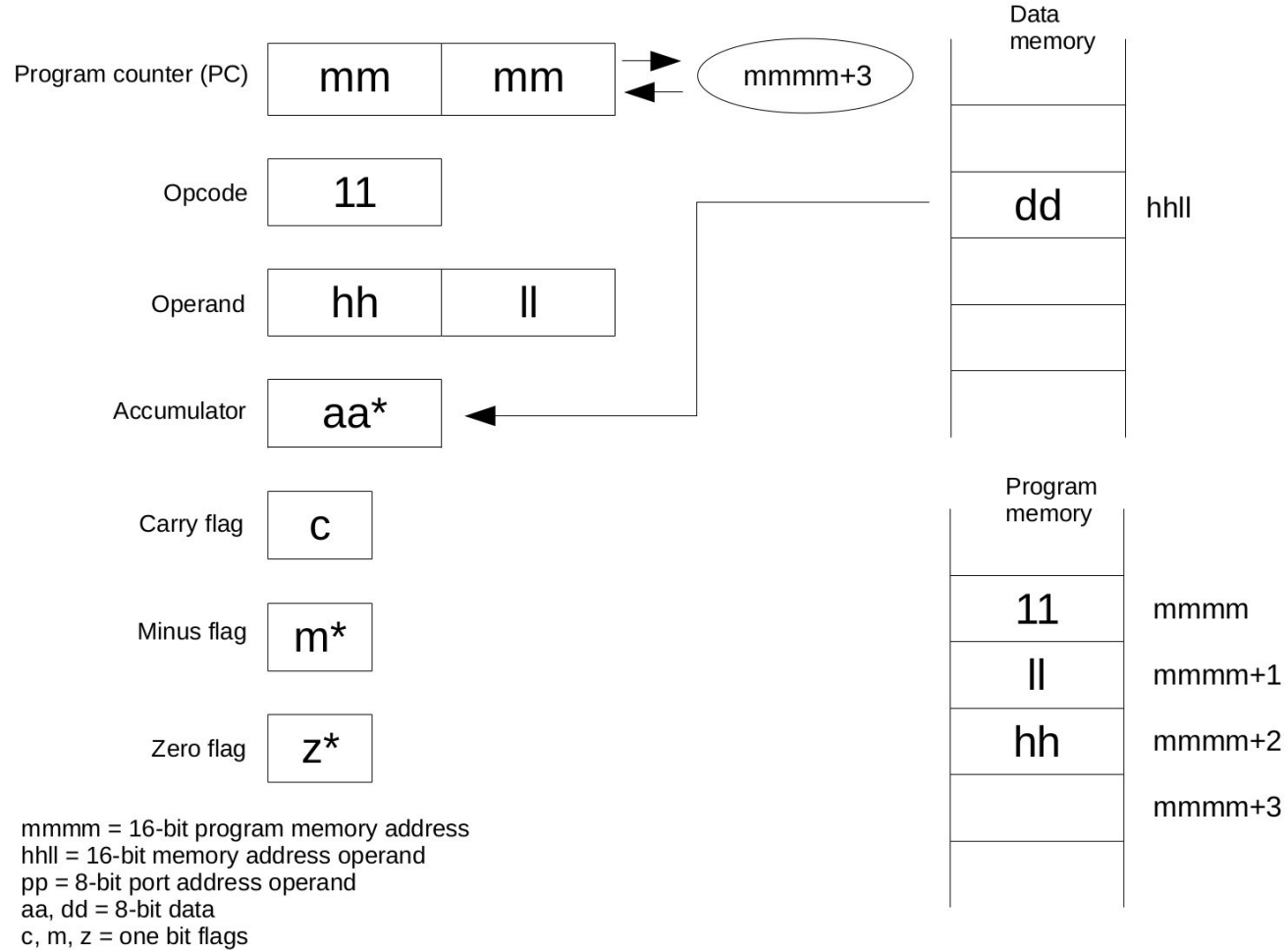

#### *LDM – load accumulator from memory*

If the accumulator data or flags are affected by the instruction they are marked by \*

This instruction loads the accumulator with the one-byte value contained in the memory address location referenced by the 16-bit address instruction operand. The carry flag is not affected, but the zero and minus flags are affected, as they are in all operations that affect the accumulator. The address operand of the instruction is stored in little-endian fashion, with the least significant byte in the lower memory address location, and the most significant byte in the higher memory address location.

#### *NOP – no operation*

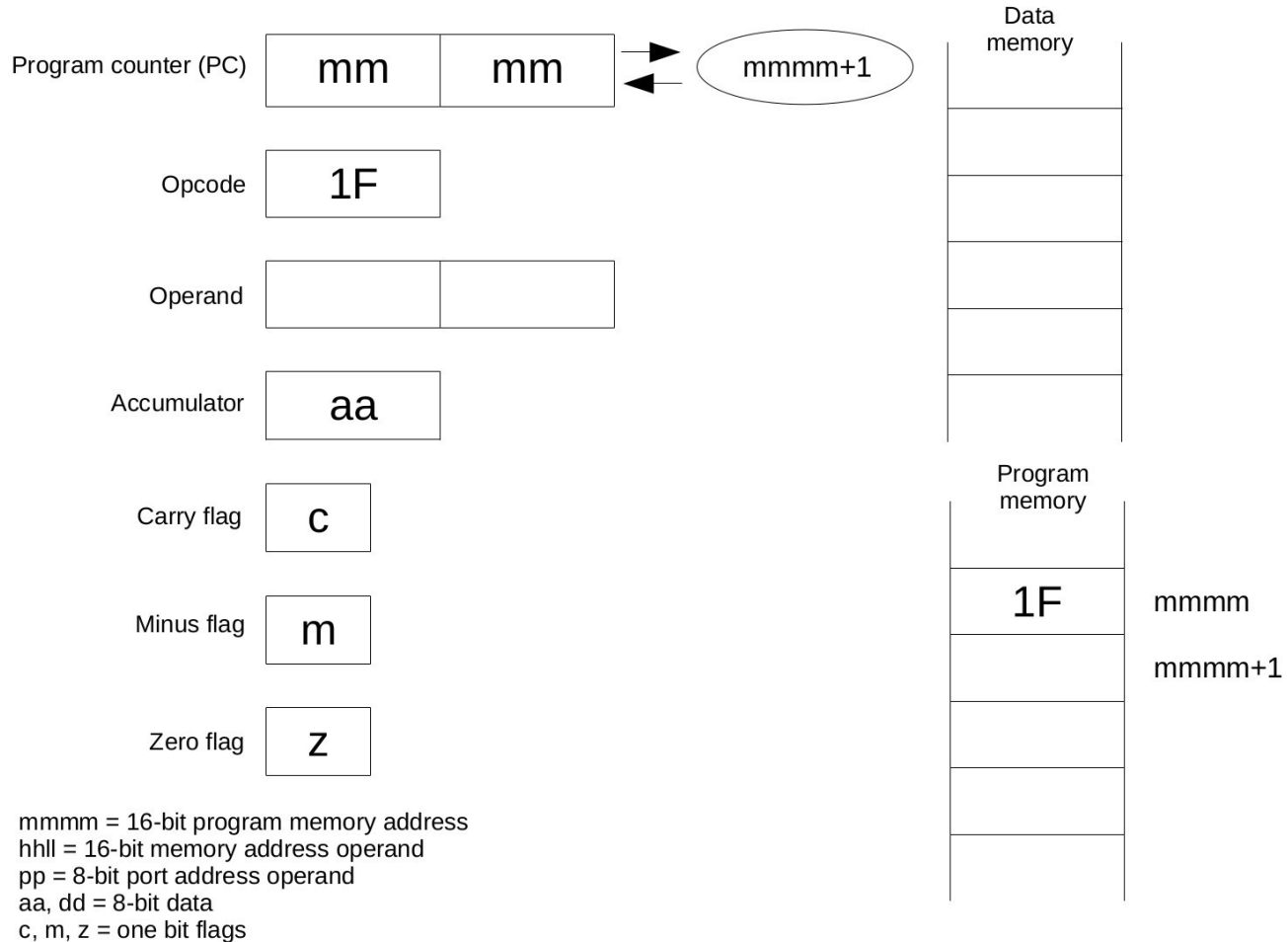

If the accumulator data or flags are affected by the instruction they are marked by \*

No operation performed. The program counter is incremented. The accumulator and flags are not affected.

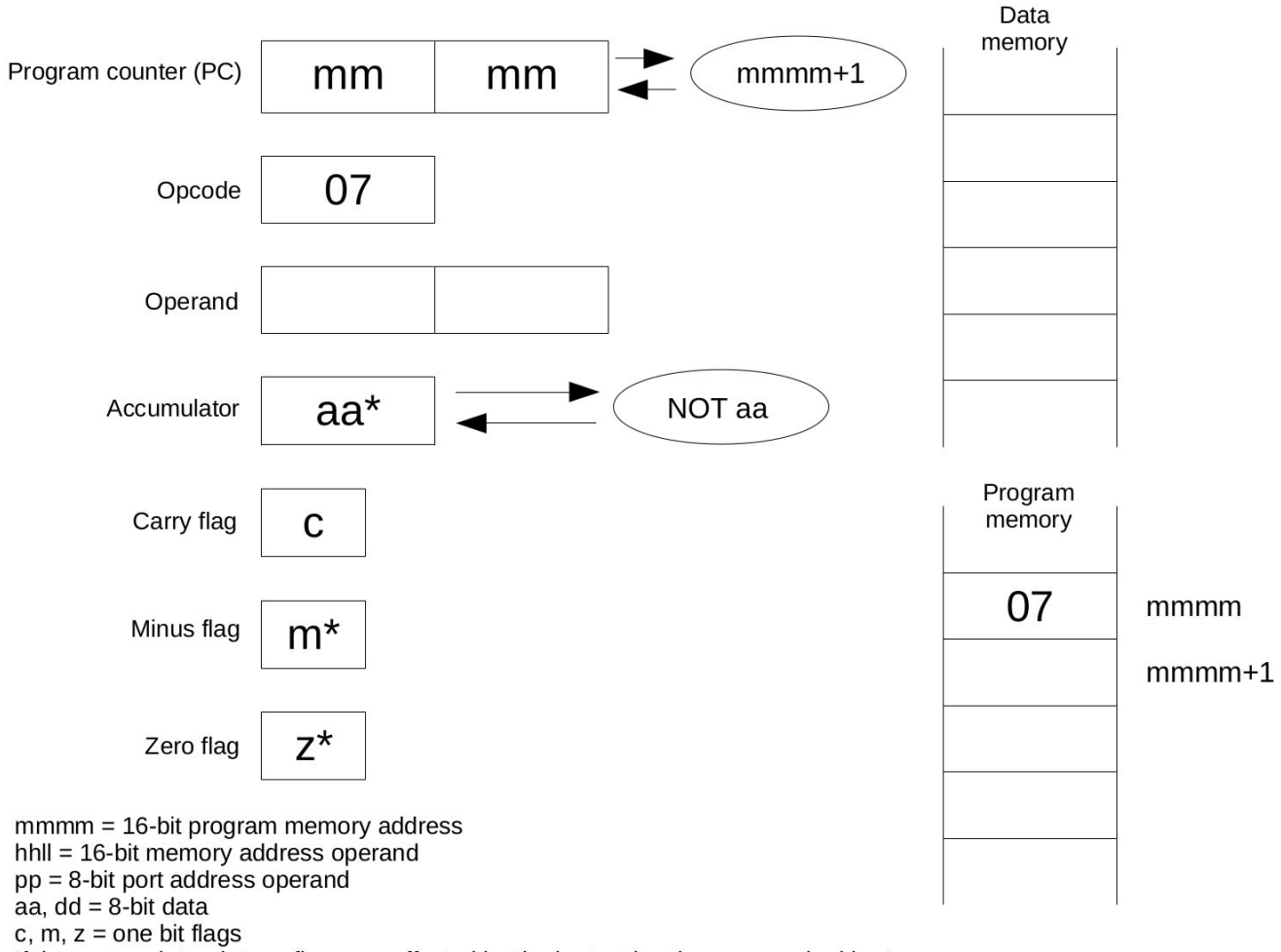

#### *NOT – bitwise invert (ones-complement) accumulator*

If the accumulator data or flags are affected by the instruction they are marked by \*

This instruction performs a ones-complement (inversion) of the accumulator. For example, if the accumulator contains 0011 1010b, after the operation the accumulator will contain 1100 0101b. The carry flag is not affected, but the zero and minus flags are affected, as they are in all instructions that affect the accumulator.

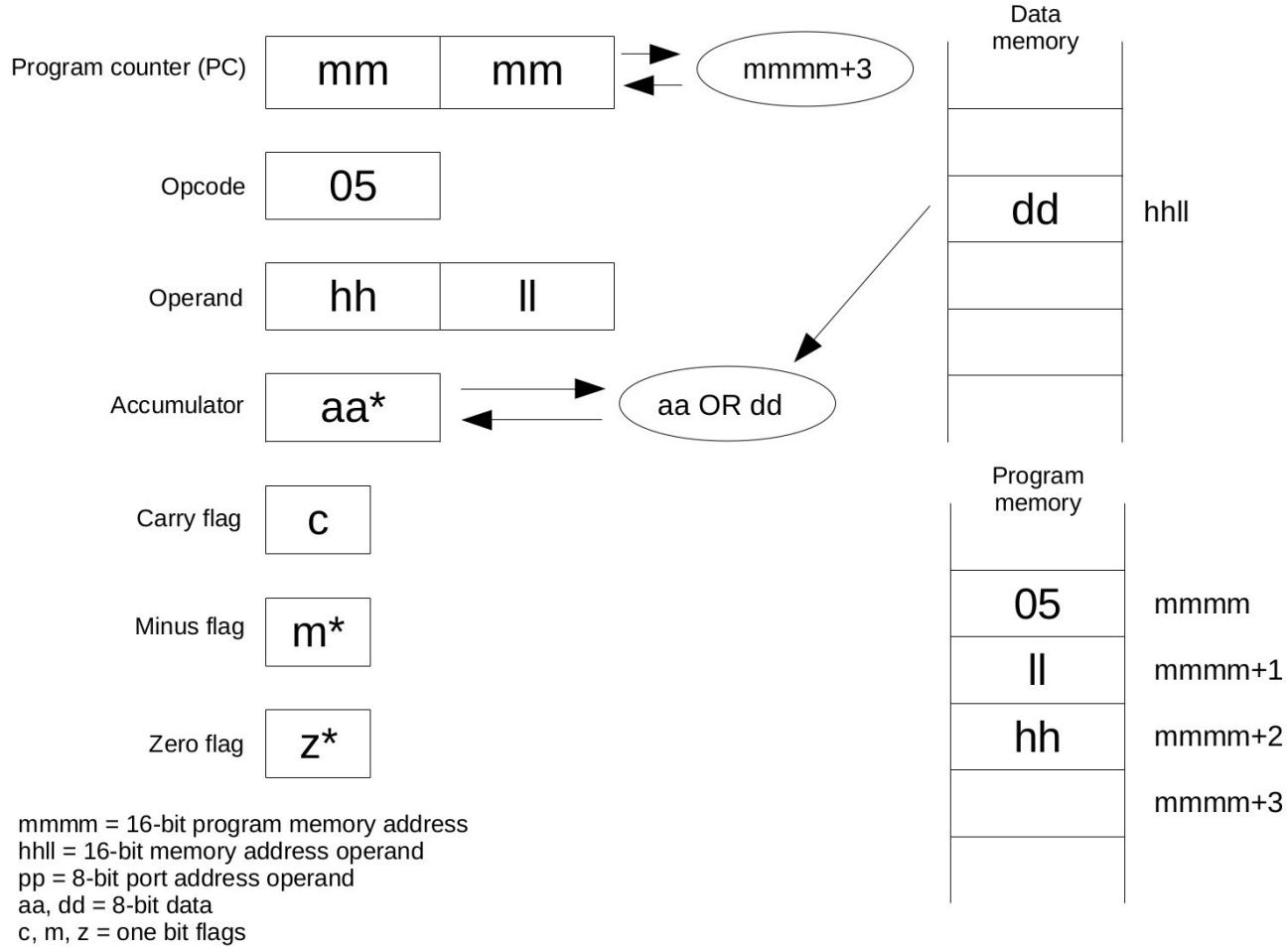

#### *OR – bitwise logical OR of memory data with accumulator*

If the accumulator data or flags are affected by the instruction they are marked by \*

This instruction performs a bitwise logical OR operation on the accumulator and a byte from memory, placing the result in the accumulator. For example, if  $dd = 1011 0101b$  and aa = 1100 0011b:

 1011 0101 OR 1100 0011

1111 0111

The value 1111 0111b will be placed in the accumulator. The carry flag is not affected, but the minus and zero flags are affected, as they are in all operations that affect the accumulator. The address operand of the instruction is stored in little-endian fashion, with the least significant byte in the lower memory address location, and the most significant byte in the higher memory address location.

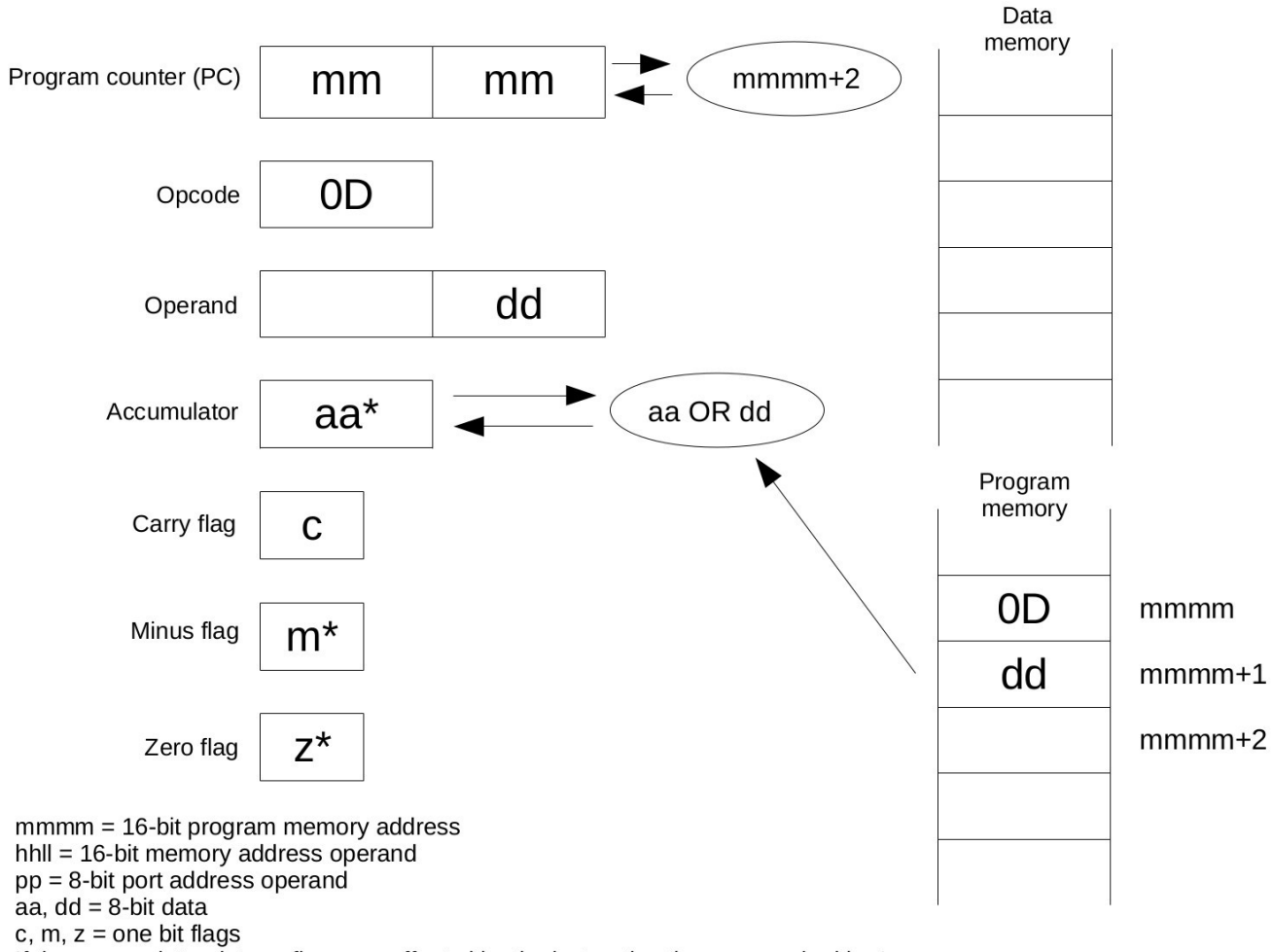

*ORIM – bitwise logical OR of immediate data with accumulator*

If the accumulator data or flags are affected by the instruction they are marked by \*

This instruction performs a bitwise logical OR operation on the accumulator and a one byte instruction operand, placing the result in the accumulator. For example, if  $dd = 0011 0101b$  and aa = 1010 0111b:

 0011 0101 OR 1010 0111

1011 0111

The value 1011 0111b will be placed in the accumulator. The carry flag is not affected, but the minus and zero flags are affected, as they are in all operations that affect the accumulator.

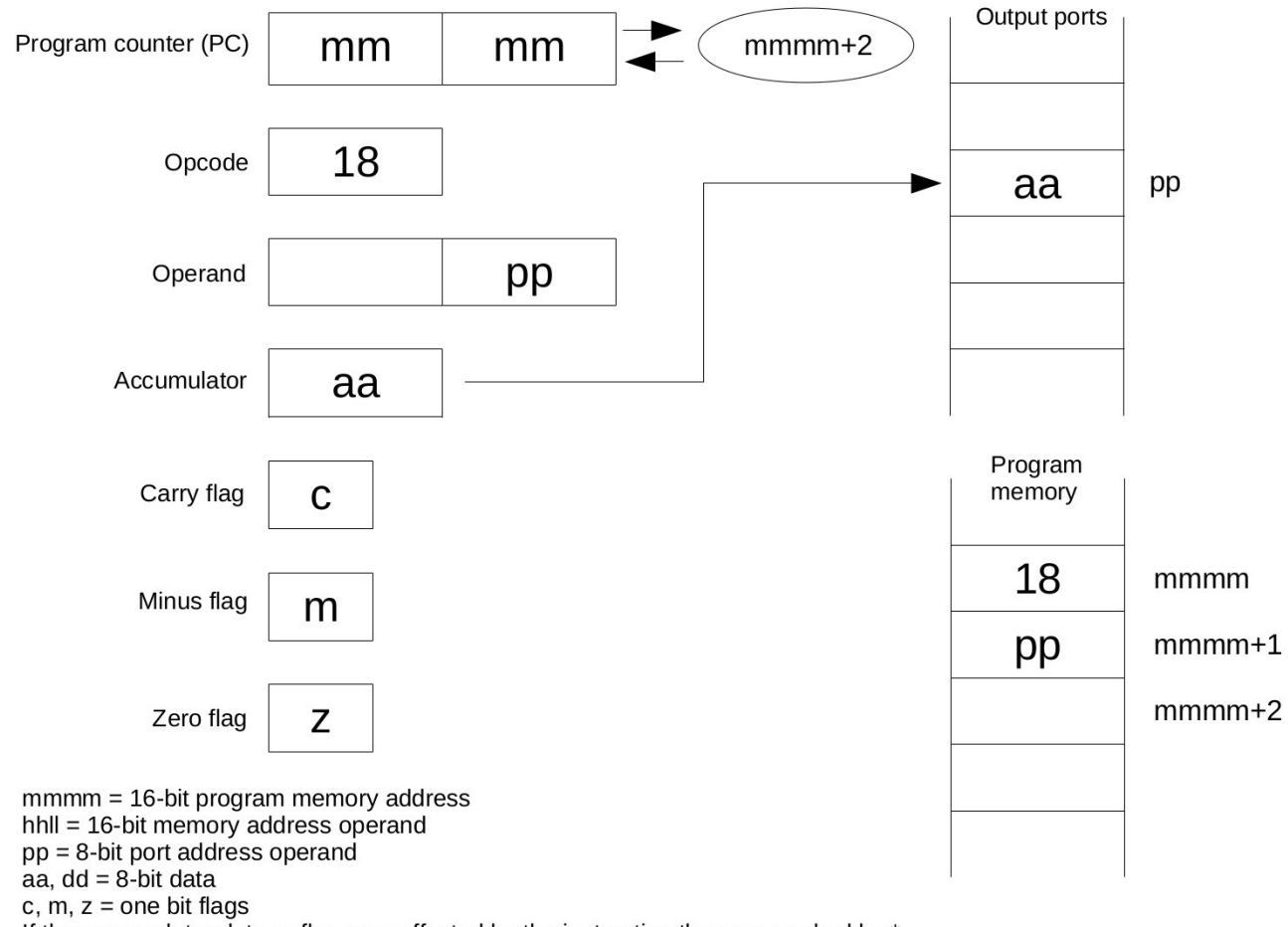

# *OUT – load output port with accumulator*

If the accumulator data or flags are affected by the instruction they are marked by \*

Places the contents of the accumulator into the output port referenced by the 8-bit address in the instruction. The accumulator and flags are not affected.

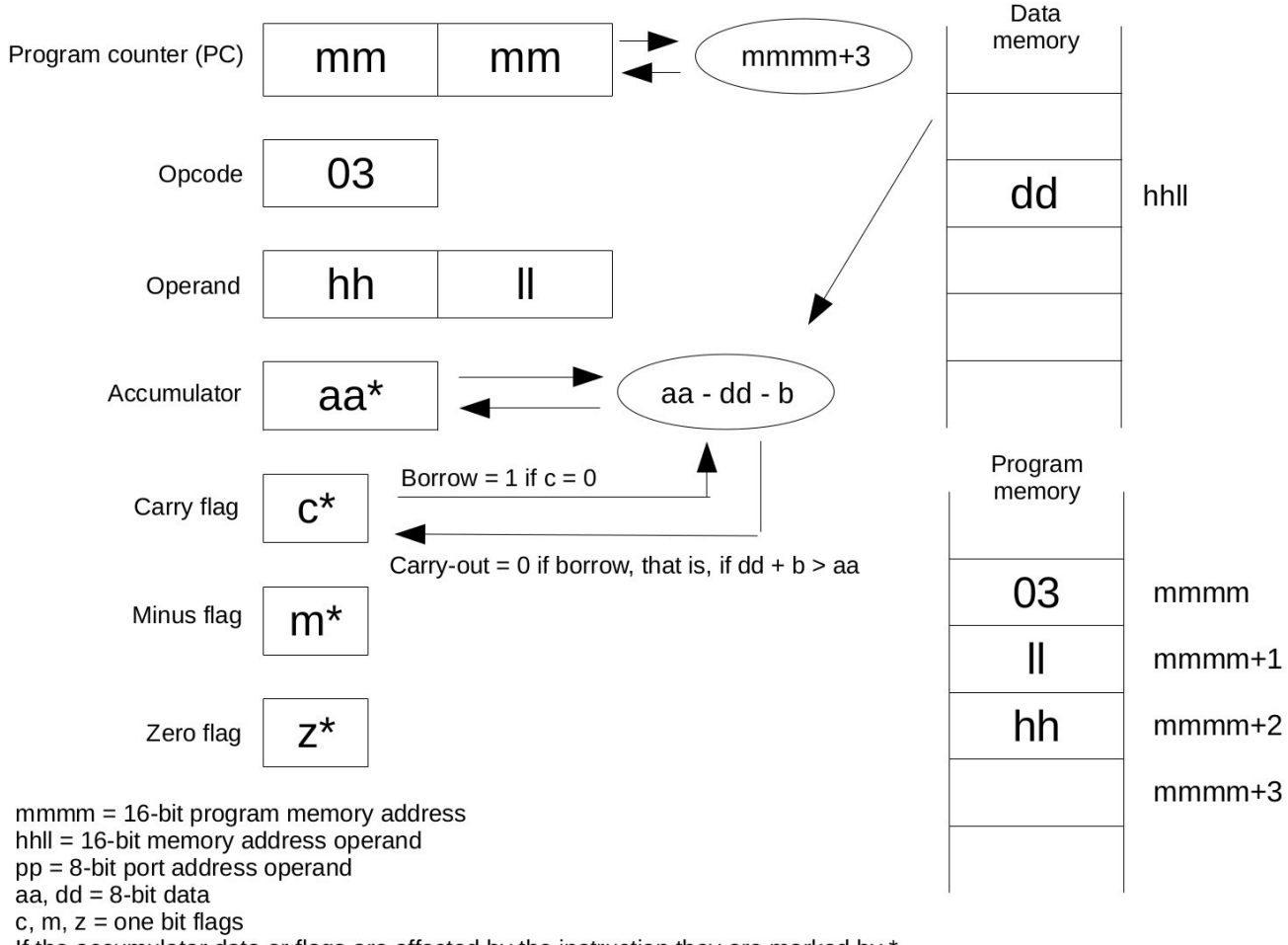

#### *SBB – subtract memory and borrow from accumulator*

If the accumulator data or flags are affected by the instruction they are marked by \*

This instruction subtracts the value of the byte in the memory location referenced by the 16-bit instruction operand and the borrow from the accumulator, and places the result in the accumulator. If the carry flag is zero, the borrow is 1, otherwise the borrow is zero. For example, if aa is 1100 0111b and dd is 1010 1000b, and  $c = 1$ , the following operation is performed:

```
dd: 1010 1000
dd + borrow: 1010 1000
one's complement of dd + borrow: 0101 0111
two's complement of dd + borrow: 0101 1000
aa + two's complement of dd + borrow:
```
1100 0111

+ 0101 1000

0001 1111, carry-out = 1 (no borrow)

The value 0001 1111b will be placed in the accumulator, and the carry flag will be set to 1. The zero and minus flags will be affected as they are in all instructions that affect the accumulator. The address operand of the instruction is stored in little-endian fashion, with the least significant byte in the lower memory address location, and the most significant byte in the higher memory address location.

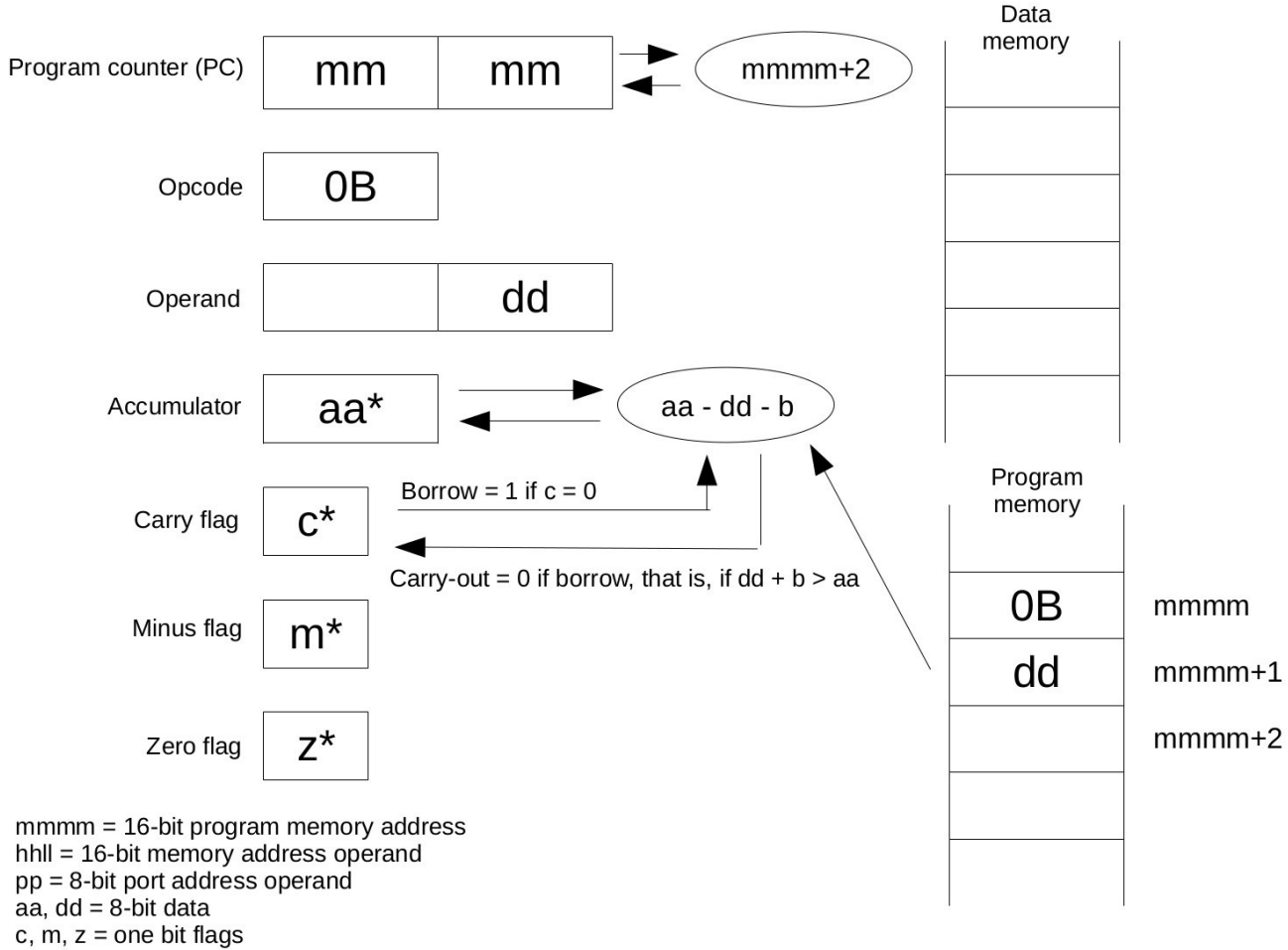

*SBBIM – subtract immediate data and borrow from accumulator*

If the accumulator data or flags are affected by the instruction they are marked by \*

This instruction subtracts the value of the byte in the operand of the instruction and the borrow from the accumulator, and places the result in the accumulator. If the carry flag is zero, the borrow is 1, otherwise the borrow is zero. For example, if aa is 0101 0111b and dd is 1010 1000b, and  $c = 0$ , the following operation is performed:

dd: 1010 1000 dd + borrow: 1010 1001 one's complement of dd + borrow: 0101 0110 two's complement of dd + borrow: 0101 0111 aa + two's complement of dd + borrow:

0101 0111

+ 0101 0111

1010 1110, carry-out =  $0$  (borrow)

The value 1010 1110b will be placed in the accumulator, and the carry flag will be set to 0. The minus and zero flags will be affected as they are with all instructions that affect the accumulator. The address operand of the instruction is stored in little-endian fashion, with the least significant byte in the lower memory address location, and the most significant byte in the higher memory address location.

## *SCF – set carry flag*

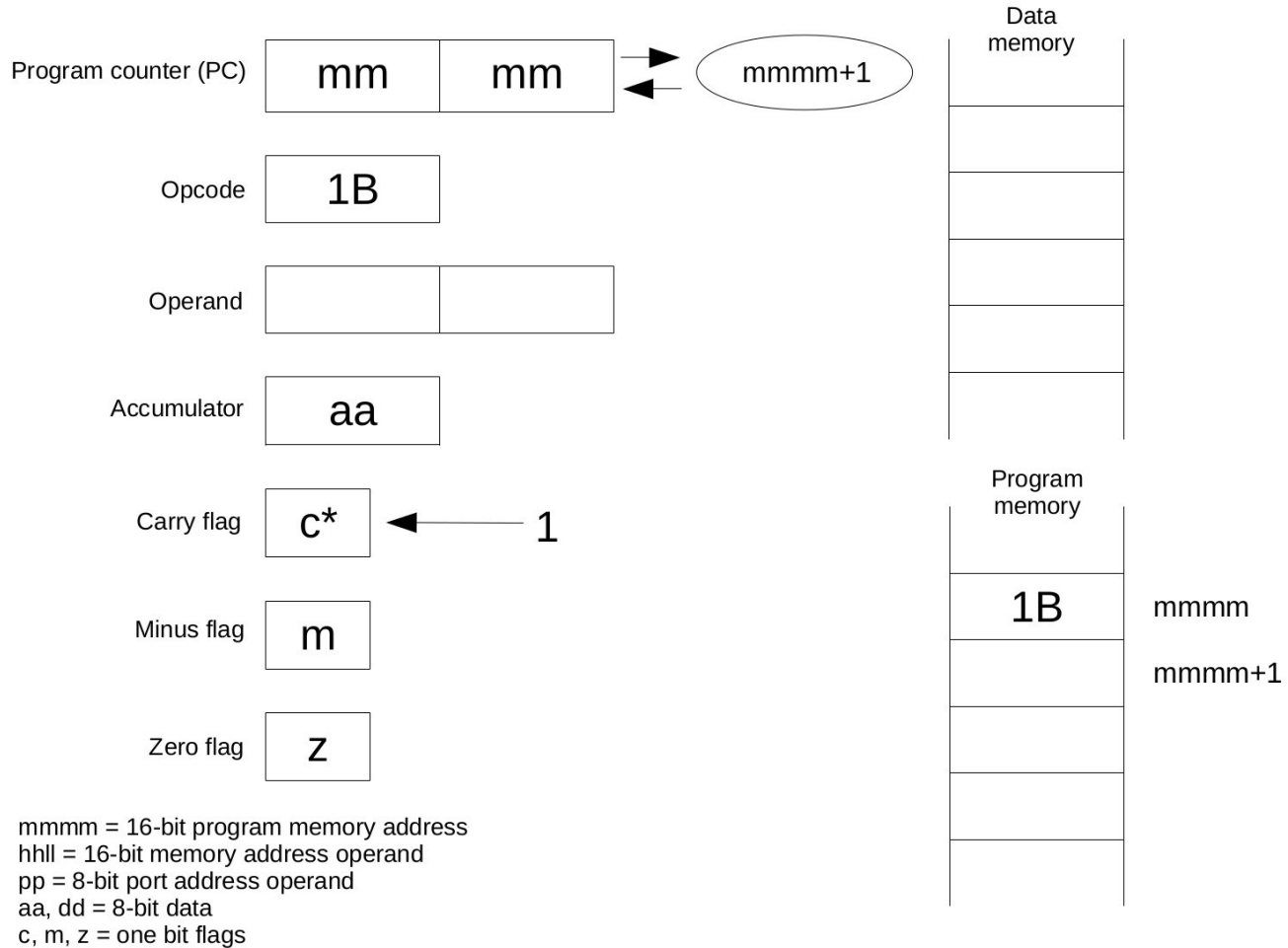

If the accumulator data or flags are affected by the instruction they are marked by \*

This instruction sets the carry flag to 1. The accumulator and the other flags are not affected. It is the complement of the clear carry flag (CCF) instruction.

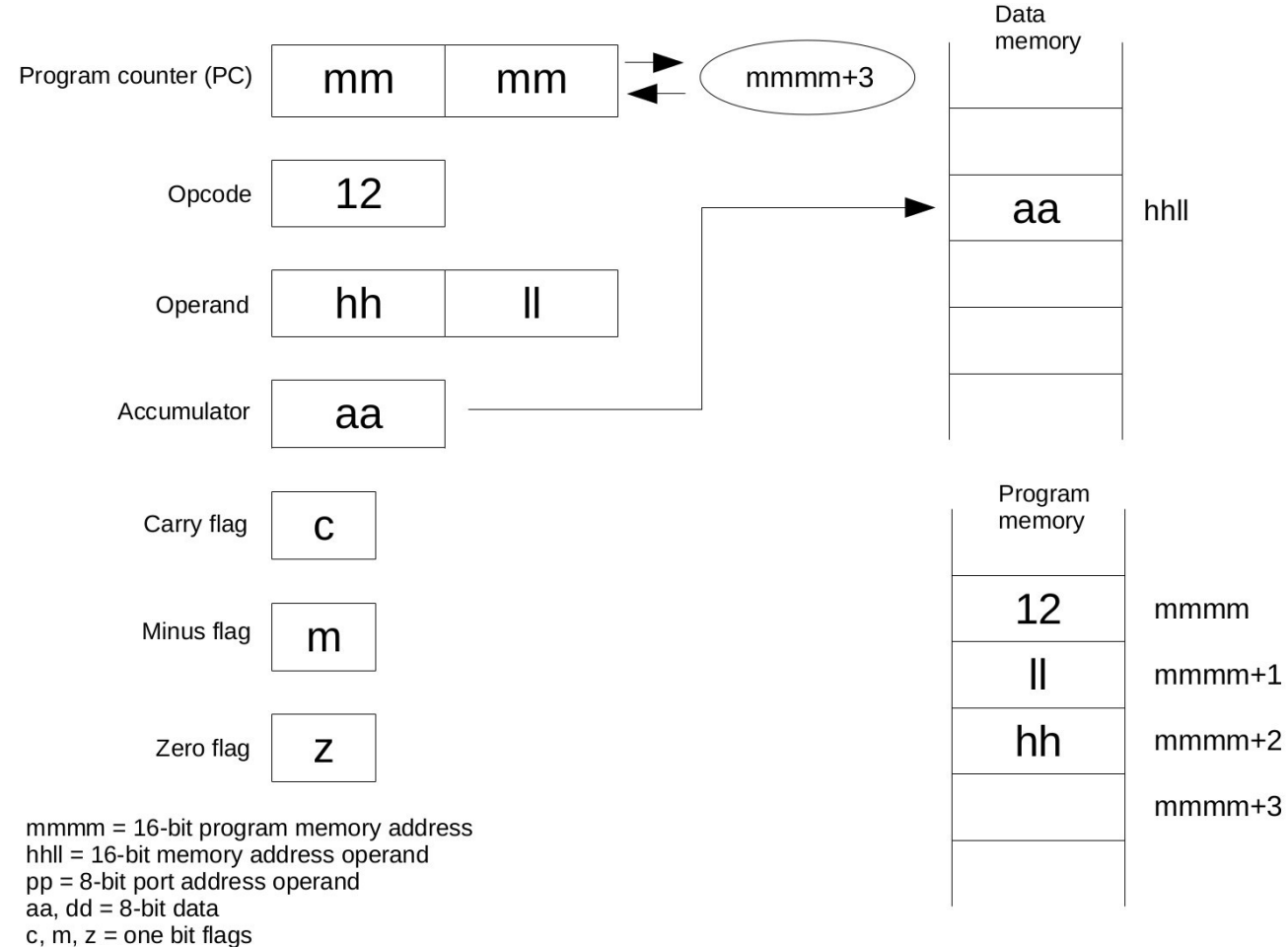

#### *STM – store accumulator to memory*

If the accumulator data or flags are affected by the instruction they are marked by \*

This instruction stores the contents of the accumulator into the memory location referenced by the 16 bit address operand in the instruction. The accumulator and flags are not affected.

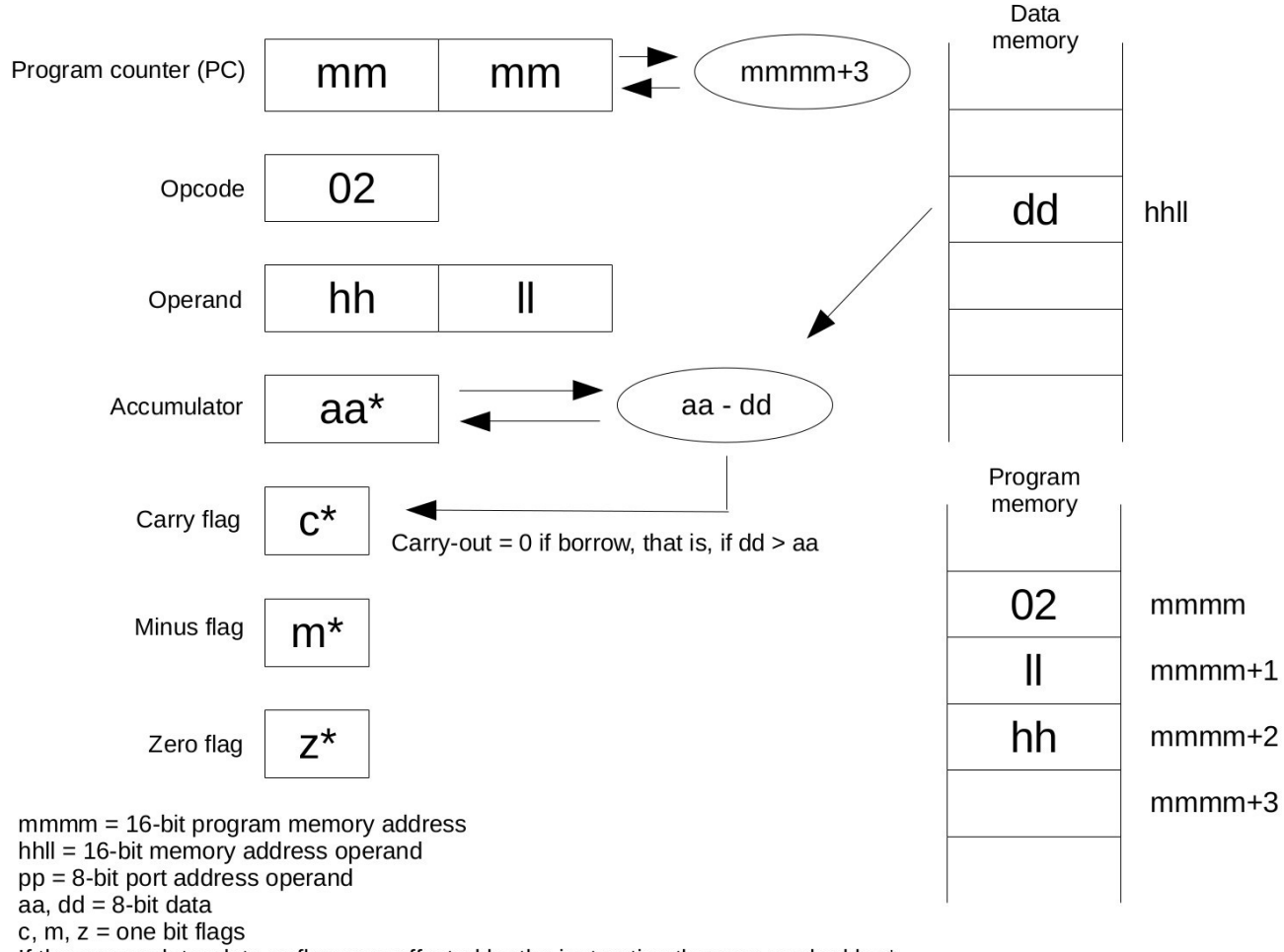

#### *SUB – subtract memory from accumulator*

If the accumulator data or flags are affected by the instruction they are marked by \*

This instruction subtracts the byte value contained in the memory location referenced by the two-byte instruction operand from the accumulator. For example, if aa is 0101 0111b and dd is 1010 1000b, the following operation is performed:

dd: 1010 1000 one's complement of dd: 0101 0111 two's complement of dd: 0101 1000 aa + two's complement of dd:

0101 0111

+ 0101 1000

1010 1111, carry-out =  $0$  (borrow)

The value 1010 1111b will be placed in the accumulator, and the carry flag will be set to 0. The minus and zero flags will be affected as they are with all instructions that affect the accumulator. The address operand of the instruction is stored in little-endian fashion, with the least significant byte in the lower memory address location, and the most significant byte in the higher memory address location.

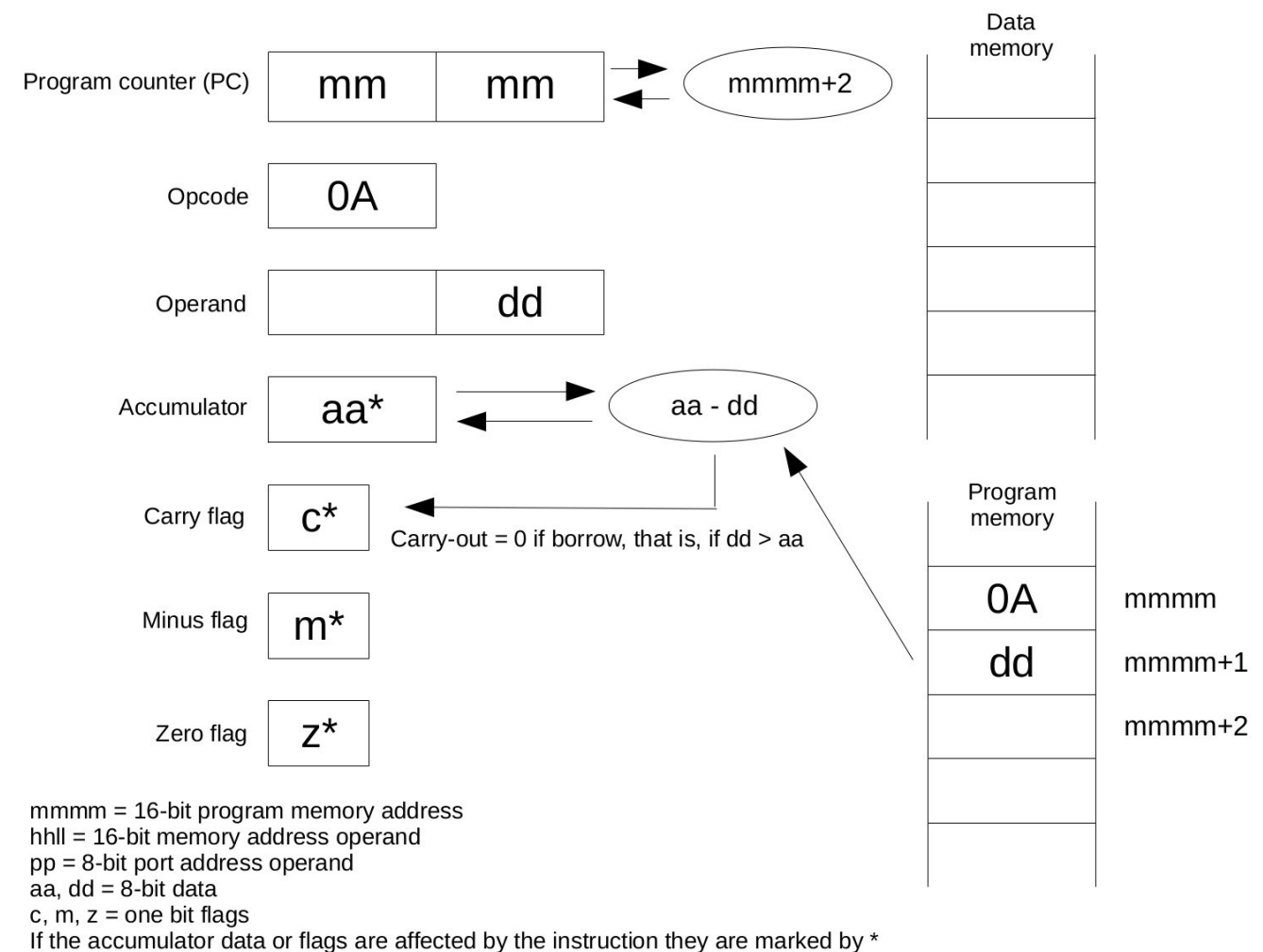

# *SUBIM – subtract immediate data from accumulator*

This instruction subtracts the value of the byte in the operand of the instruction from the accumulator, and places the result in the accumulator. For example, if aa is 0011 0111b and dd is 1011 1001b, the following operation is performed:

dd: 1011 1001 one's complement of dd: 0100 0110 two's complement of dd: 0100 0111 aa + two's complement of dd:

 0011 0111 + 0100 0111 0111 1110, carry-out =  $0$  (borrow)

The value 0111 1110b will be placed in the accumulator, and the carry flag will be set to 0. Note there is overflow with this operation, since there is a borrow-out but the high-bit of the result is zero. The programmer needs to check for overflow with subtraction operations and deal with it in software, since there is no overflow flag in this processor. The minus and zero flags will be affected by this instruction as they are with all instructions that affect the accumulator.

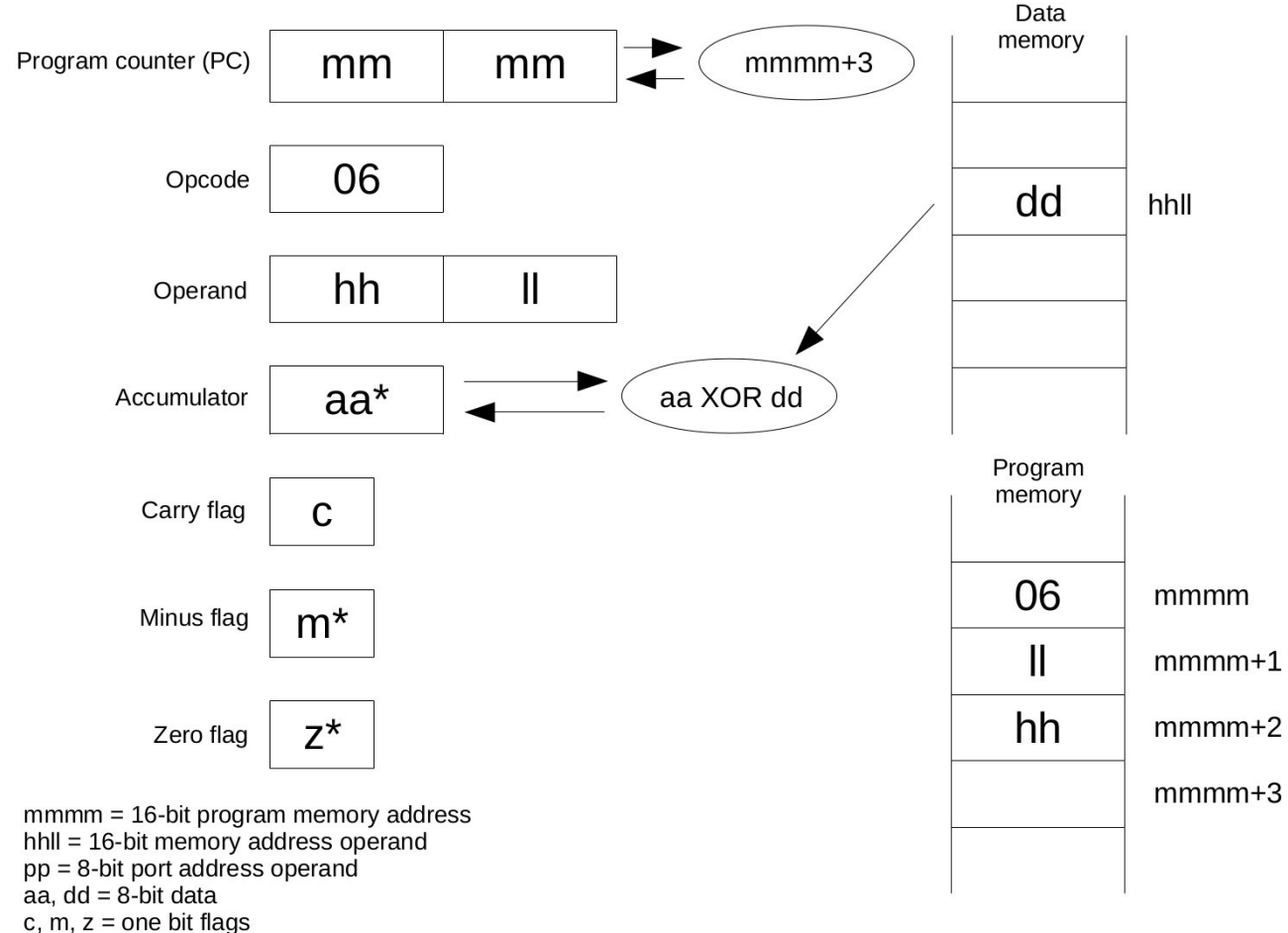

# *XOR – bitwise exclusive OR of memory with accumulator*

If the accumulator data or flags are affected by the instruction they are marked by \*

This instruction performs a bitwise exclusive-OR operation on the accumulator and byte from the memory, referenced by the 16-bit operand in the instruction. The result is placed into the accumulator. For example, if dd = 1011 0101b and aa = 1100 0011b:

 1011 0101 XOR 1100 0011 0111 0110

The value 0111 0110b will be placed in the accumulator. The carry flag is not affected, but the minus and zero flags are affected, as they are in all operations that affect the accumulator. The address operand of the instruction is stored in little-endian fashion, with the least significant byte in the lower memory address location, and the most significant byte in the higher memory address location.

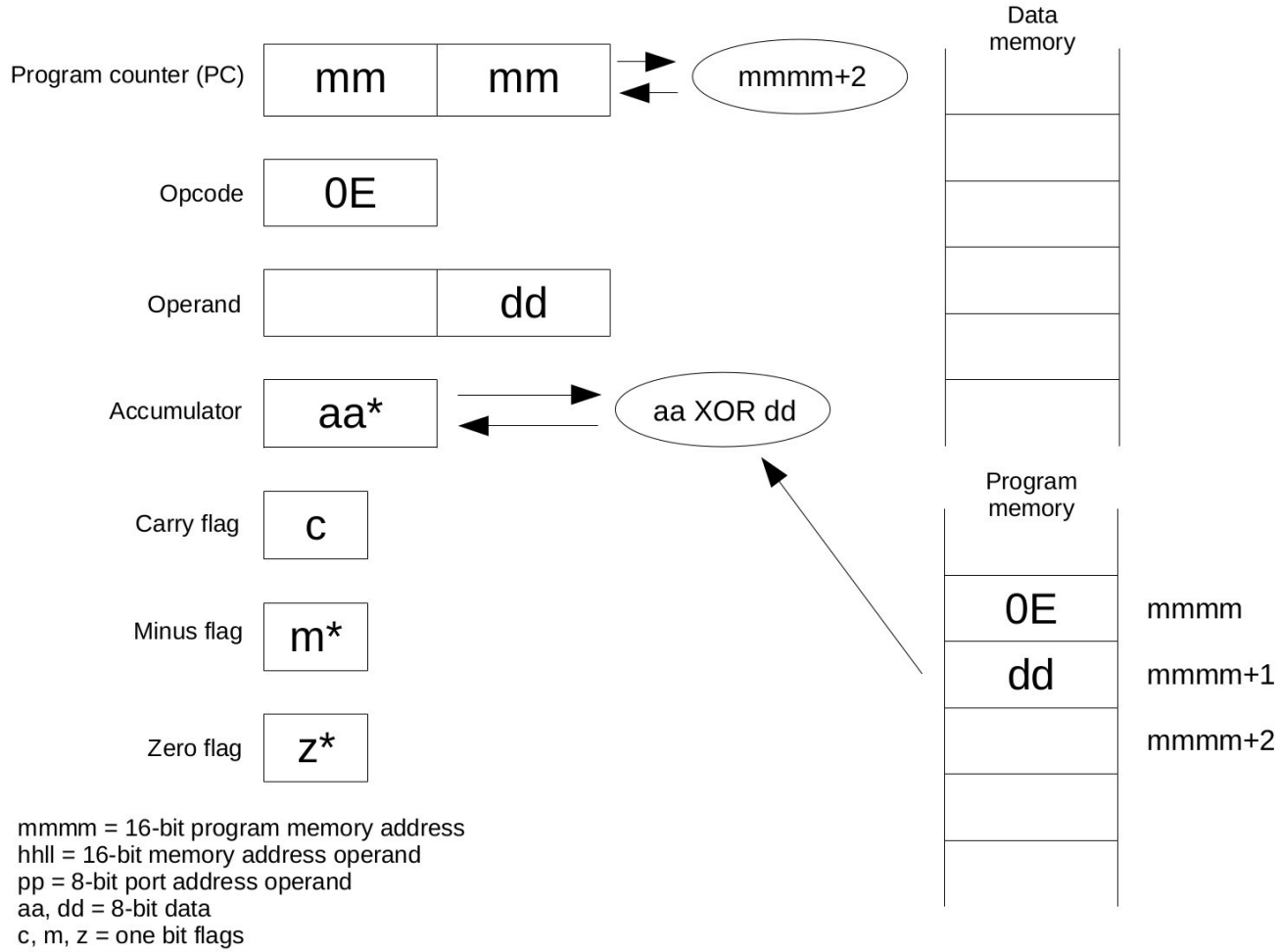

#### *XORIM – bitwise exclusive-OR of immediate data with accumulator*

If the accumulator data or flags are affected by the instruction they are marked by \*

This instruction performs a logical bitwise exclusive-OR operation on the accumulator and a one byte operand from the instruction, placing the result in the accumulator. For example, if  $dd = 0011 0101b$ and aa = 1010 0111b:

 0011 0101 OR 1010 0111 1001 0010

The value 1001 0010b will be placed in the accumulator. The carry flag is not affected, but the minus and zero flags are affected, as they are in all operations that affect the accumulator.

# **Using TASM**

The TASM assembler program is a flexible macro assembler that runs under 16-bit MS-DOS. It is shareware. The executable file can be obtained from a variety of sites. Here is one:

[https://github.com/feilipu/NASCOM\\_BASIC\\_4.7/tree/master/TASM31](https://github.com/feilipu/NASCOM_BASIC_4.7/tree/master/TASM31)

The TASM manual is on the above site, as well as on this web page:

<http://www.cpcalive.com/docs/TASMMAN.HTM>

Please note that this is not the Borland Turbo-assembler, also called TASM, but the Telemark Assembler, v. 3.1.

TASM is able to assemble code for the CPUville 8-bit processor. It requires a table file that matches the 8-bit processor assembly language to the opcodes. The table file, TASM08.TAB, is available on the CPUville website.

To run TASM, it is simplest to use an MS-DOS emulator. The one I use is DOSBox, available as a free download here:

#### <https://www.dosbox.com/>

DOSBox is available for both Windows and Linux.

Before you begin, create a folder for TASM assembly projects. Put the TASM.EXE and TASM08.TAB files in the folder. Create your assembly language program as a text file, using whatever text editor you like for your operating system. The example I am using here demonstrates assembly of the PI\_9 program. I saved the assembly language file as pi $\overline{9}$ .asm in the folder  $\sim$ /TASM/TTL on my Linux system.

Start DOSBox. The DOSBox window opens. Now, mount your working TASM folder into the DOSBox emulator as the C drive:

Welcome to  $DOSBox \cup 0.74$ 

For a short introduction for new users type: INTRO For supported shell commands type: HELP

To adjust the emulated CPU speed, use ctrl-F11 and ctrl-F12. To activate the keymapper ctrl-F1. For more information read the README file in the DOSBox directory.

HAVE FUN! The DOSBox Team http://www.dosbox.com

Z:\>SET\_BLASTER=A220\_I7\_D1\_H5\_T6

Z:\>mount c: ~/TASM/TTL Drive C is mounted as local directory /home/donn/TASM/TTL/

 $Z: \searrow$ 

Change to the C: drive:

Welcome to DOSBox 00.74 For a short introduction for new users tupe: INTRO For supported shell commands type: HELP To adjust the emulated CPU speed, use ctrl-F11 and ctrl-F12. To activate the keymapper ctrl-F1 For more information read the README file in the DOSBox directory. **HAVE FUN!** The DOSBox Team http://www.dosbox.com Z:\>SET\_BLASTER=A220\_I7\_D1\_H5\_T6\_ Z:\>mount c: ~/TASM/TTL Drive C is mounted as local directory /home/donn/TASM/TTL/  $Z: \searrow c$ :  $C: \>$ 

Invoke TASM and assemble the program file using the command  $\tan -08 - b$  piggs. The command line option -08 indicates which table file to use, the "08" coming from the table file name. The  $-$ b option causes the assembler to create a binary object code file (its default is Intel Hex).

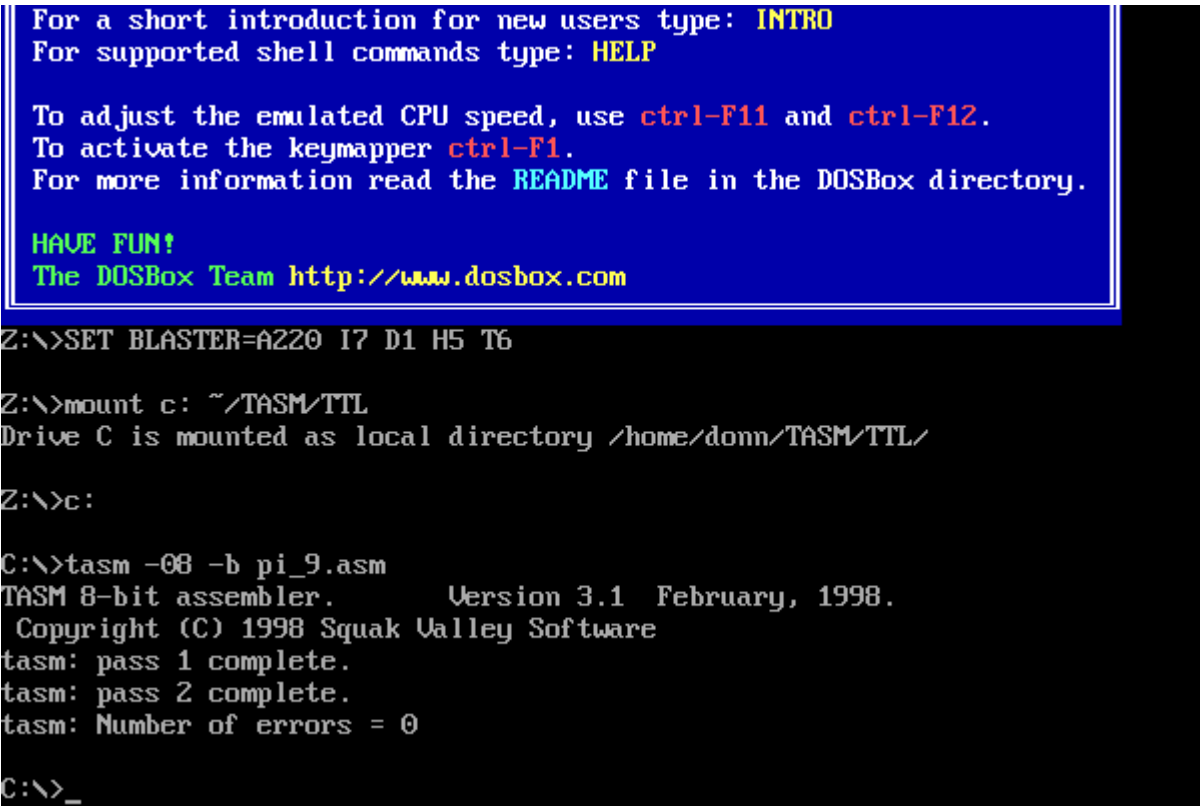

If there are syntax errors, the assembler will list them. Keep file names short, and without spaces in the original MS-DOS style to prevent headaches.

If the assembly completes without errors, the assembler will create two files, PI\_9.LST and PI\_9.OBJ. The object file will be in binary format because of the  $-$  b option in the TASM command.

When you are finished, type  $exit$  on the DOSBox command line.

For examples of assembly language files that will assemble with TASM, see the "Selected Program Listings" section of this manual, and the program listings on the CPUville website. Note that TASM can take assembly language mnemonics in upper or lower case, but labels are case-sensitive. Labels are separated from the assembly language statements by white space, with an optional colon character after the label. Assembler directives (pseudo-operations) are preceded by the period character. Other characteristics of TASM are discussed in the TASM manual.

TASM is a macro-assembler, and the use of macros is a great aid in programming for the 8-bit processor. Using assembler macros and the processor's simple instruction set the programmer can create code that overcomes many of the processor's limitations. See the section "Special Programming Techniques" in the Appendix for examples.
# **Schematics and Explanations**

This section is an attempt to explain how the processor is made. It has block and schematic diagrams of the parts of the processor, and explains the functional sections. The whole schematic of each board is too large to be shown accurately in this document, so only selected portions are shown and discussed. The map images in this section are only to show where on the larger schematic the circuit sections are taken from; the underlying schematic in these map images is of low resolution. The high-resolution schematic images can be downloaded from the CPUville website.

I show here the inter-board connectors and the active circuit elements of each schematic. The connections between the circuit elements are not shown, but of course they are of vital importance. Sometimes the connections can be inferred from the pin labels on the integrated circuit symbols. If you want to study how the circuit elements connect to each other in detail I recommend downloading the high-resolution schematics from the CPUville website.

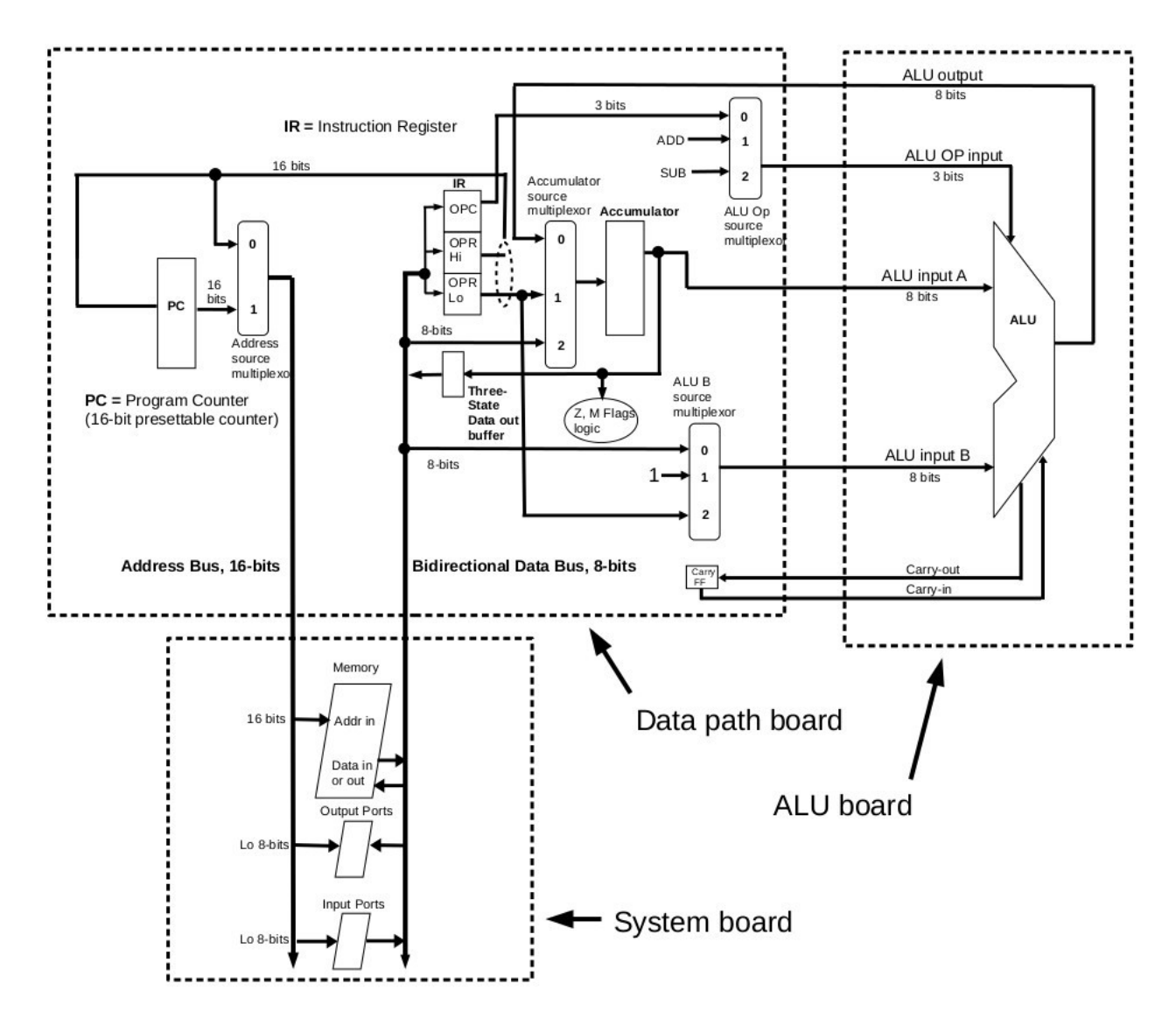

# *Overall design of the processor data path*

This diagram shows the elements of the processor, and the computer system, that deal with the flow of data.

The data path board is the main board of the processor. It has on it the registers that hold important data, and multiplexers (data selectors) that guide the flow of data though the processor.

The ALU board is shown here as plain ALU symbol, with the inputs and outputs indicated. The ALU is a piece of combinational logic, that is, it does not store any data or have any state. When the inputs change, the outputs change after a brief delay. A given input always produces the same output. For detail on how the ALU works, see the ALU schematics section below.

The system board has the computer memory (ROM and RAM) and the input output ports. This may be the Original Z80 computer or Single-board Z80 computer configured to run with the 8-bit processor, or your own system board.

Not shown in the diagram above is the control logic board. The control board takes as input the current

instruction and the flags, and produces outputs that determine the settings of the multiplexers on the main board and which registers will be written, in order to perform the instruction. The control logic also produces the read and write signals for the system memory and ports. Unlike the ALU, the control logic "has state". That is, for a given set of inputs, the outputs are determined by the current state, stored in a register on the control board. The next state to be performed is determined by the next-state logic on the control board, which takes as input the current state, the instruction, and the flags. There is a detailed explanation of how the next-state logic works in the Appendix. The next-state becomes the current state on each upgoing clock edge. The control logic will run through a series of states unique to each instruction, which causes the data path and system to perform the instruction. The control board of this processor also has clock oscillators and a reset circuit for convenience; these circuits are not usually thought of as elements of processor control, but rather of the overall system.

## *Main board (data path) schematics*

Below is a map image that shows where the following schematics are taken from. The schematic in the map image is low resolution; a high-resolution schematic can be obtained from the CPUville website.

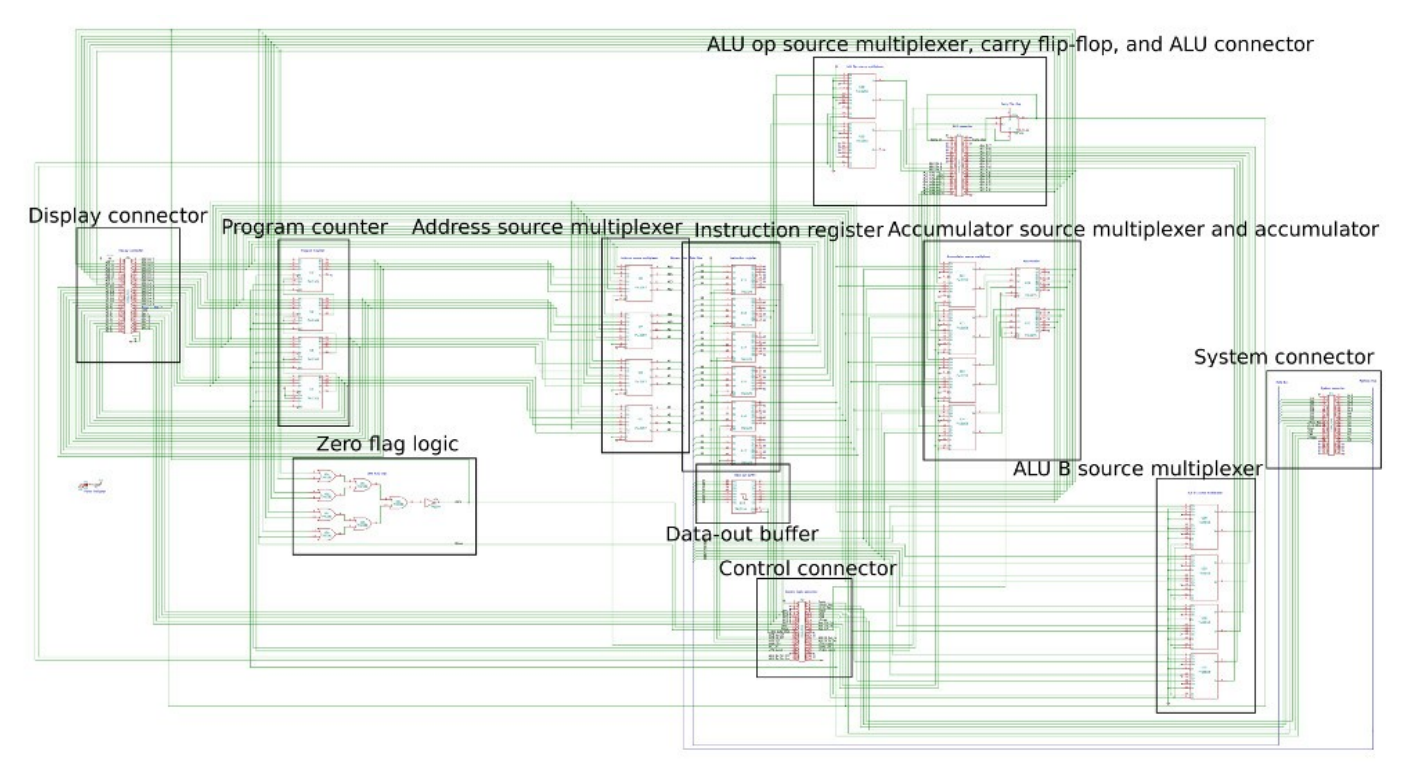

### **Display connector**

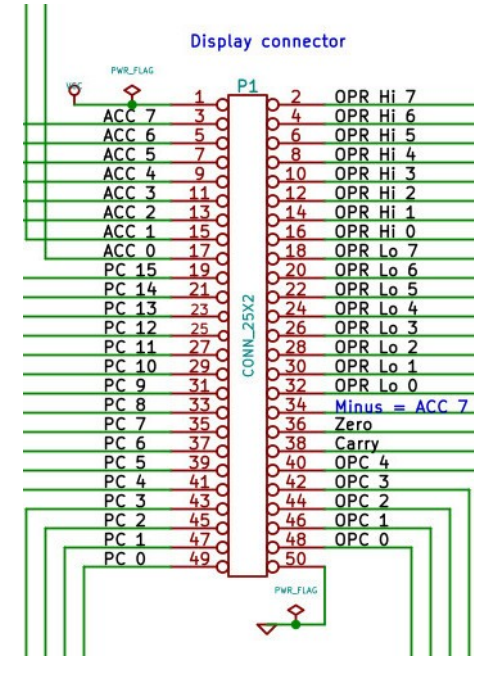

The display connector has outputs of the main board registers and flags for passing to a register display board, which is an accessory.

#### **Program counter**

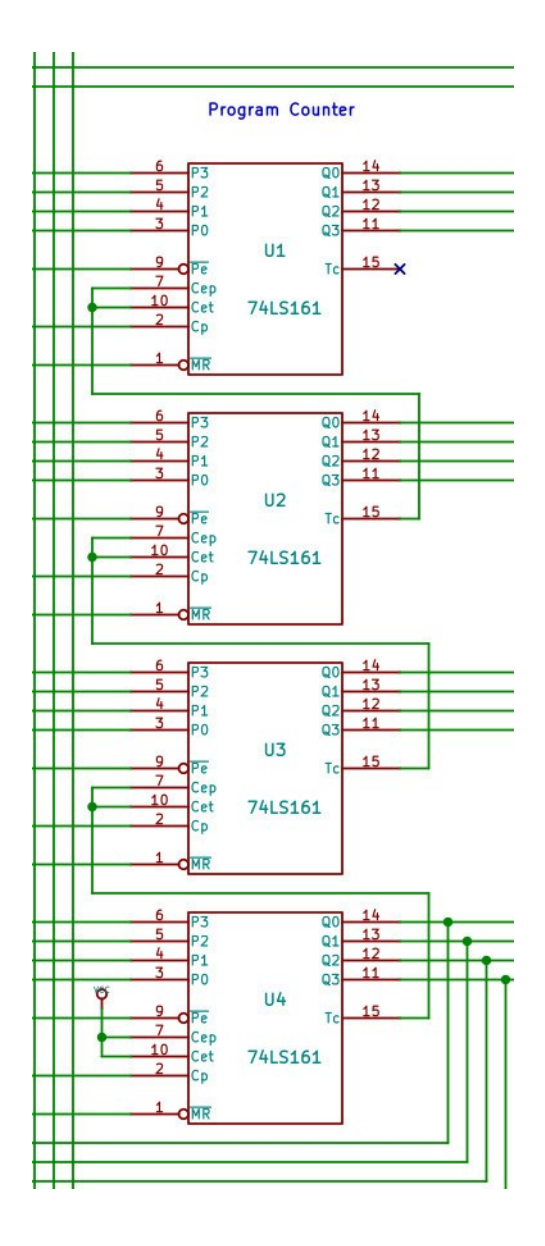

The program counter is a 16-bit, presettable, clearable binary counter. It contains the address of the instruction to be fetched. It is made from four 4-bit synchronous counter ICs. Synchronous counters will follow a counting sequence based on internal logic, rather than propagation from one bit to the next, or one counter to the next, so there is no propagation delay. In fact, you can see that the clock pulse is fed to each 4-bit counter. When the control logic determines that the address of the PC needs to incremented, it creates a clock pulse. When the processor is reset, the master reset signal is asserted, and the PC is forced to zero (cleared). This is why the processor starts execution at address location 0x0000 after coming out of reset. A jump instruction will use the preset control input /Pe to load an address into the PC over the counter inputs P0 to P3.

# **Zero flag logic**

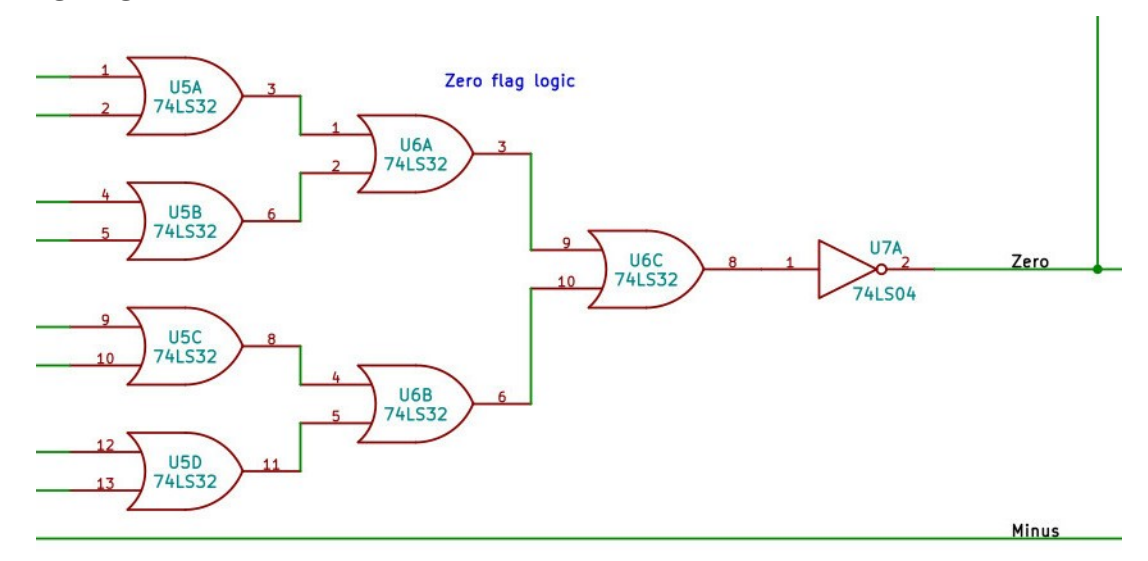

The zero flag logic is an 8-input NOR operation. Each bit of the accumulator value is an input. When all the bits are zero, the final output is one.

#### **Address source multiplexer**

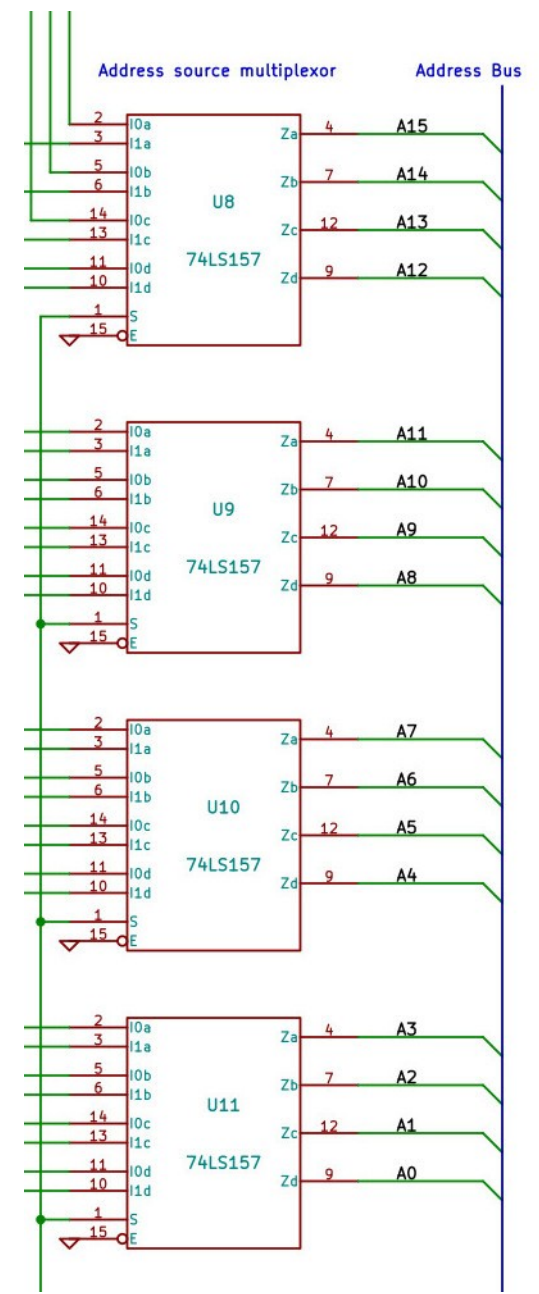

This multiplexer determines which processor address to place on the system address bus. There are only two address sources in the processor, the program counter (PC) and the instruction operand register (OPR Hi and Lo, combined as a 16-bit address value). The one-bit select input (S) determines which of the two addresses will appear on the multiplexer outputs. The control line for this select bit is Addr Src (address source).

#### **Instruction register**

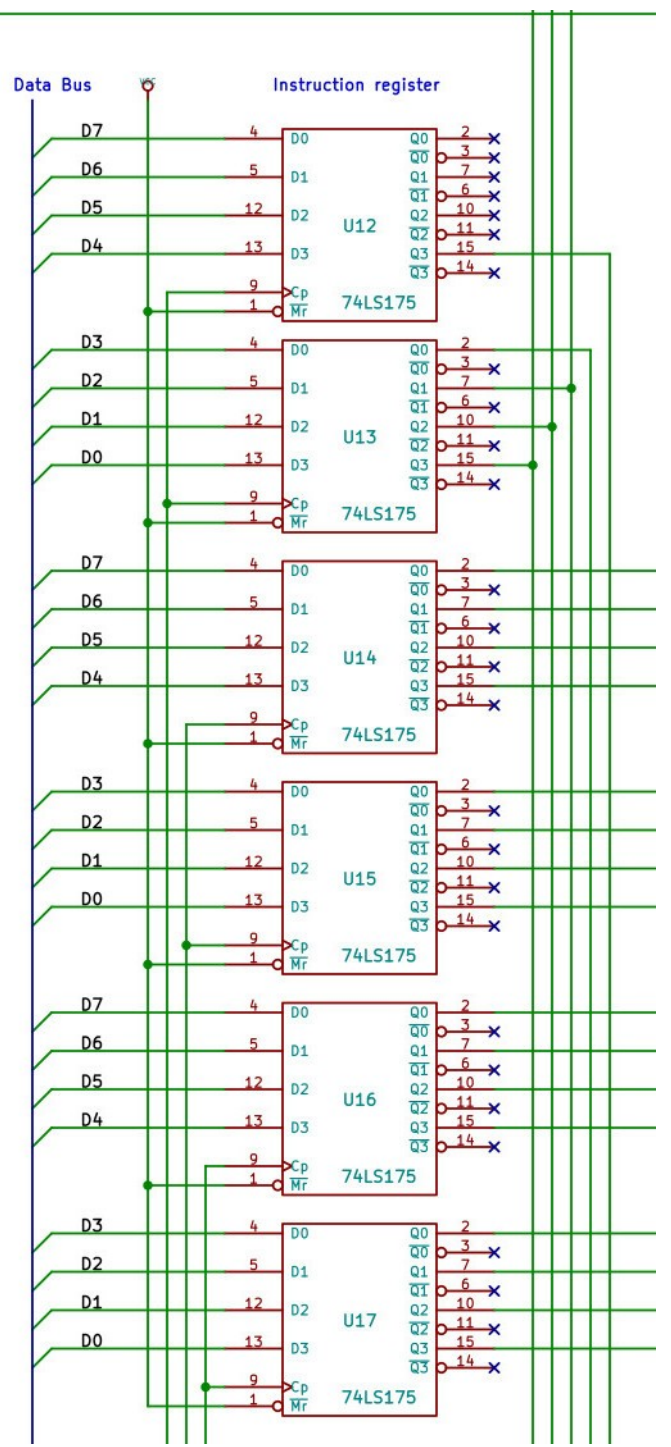

The instruction format of this processor is a 5-bit operation code (opcode, hexadecimal 00 to 1F), and an optional one- or two-byte operand. This register holds both the opcode and the operand of the current instruction, once they are fetched from memory. Note only the lower 5 bits of the opcode byte, stored in U12 and U13, are used.

#### **Data-out buffer**

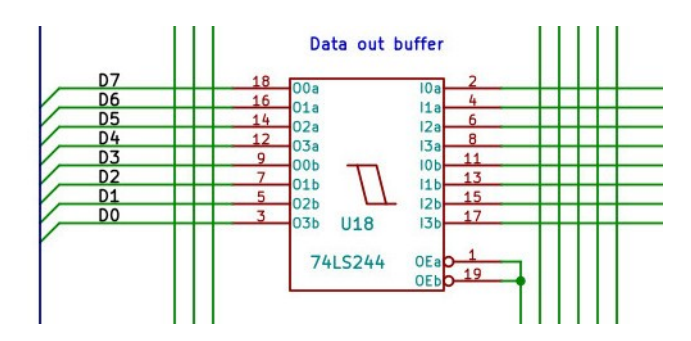

This processor uses a bi-directional data bus to connect to system memory and input/output ports. If a read or input instruction is being performed, the processor is receiving data from the system, and this buffer is "closed" (the outputs are in third-state, a high-impedance state like a cut wire). If a write or output instruction is being performed, the processor is sending data out onto the address bus. Then the buffer "opens", controlled by the control logic, and its outputs become active.

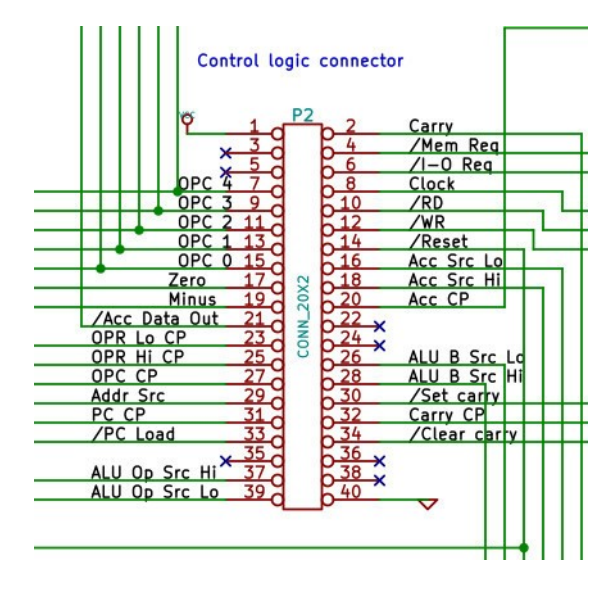

#### **Control connector**

Here you see the various inputs to and outputs from the control logic board. The inputs are the current operation code (opcode) and the flags (zero, minus and carry).The outputs are of several types. There are the multiplexer address select lines, like Addr\_Src (address source, for the address source multiplexer). There are the register write clock pulses, like Acc\_CP (accumulator clock pulse), and a pulse to increment the program counter (PC\_CP). There are control signals to load the PC, and to set and clear the carry flag. The Carry\_CP causes the carry flip-flop to store the current carry-out bit from the ALU. Finally there are the system control signals, memory request (/Mem\_Req), input-output request (/I-O\_Req), read (/RD) and write (/WR). The forward slash indicates an active-low signal, that is, that the signal is asserted when it is zero.

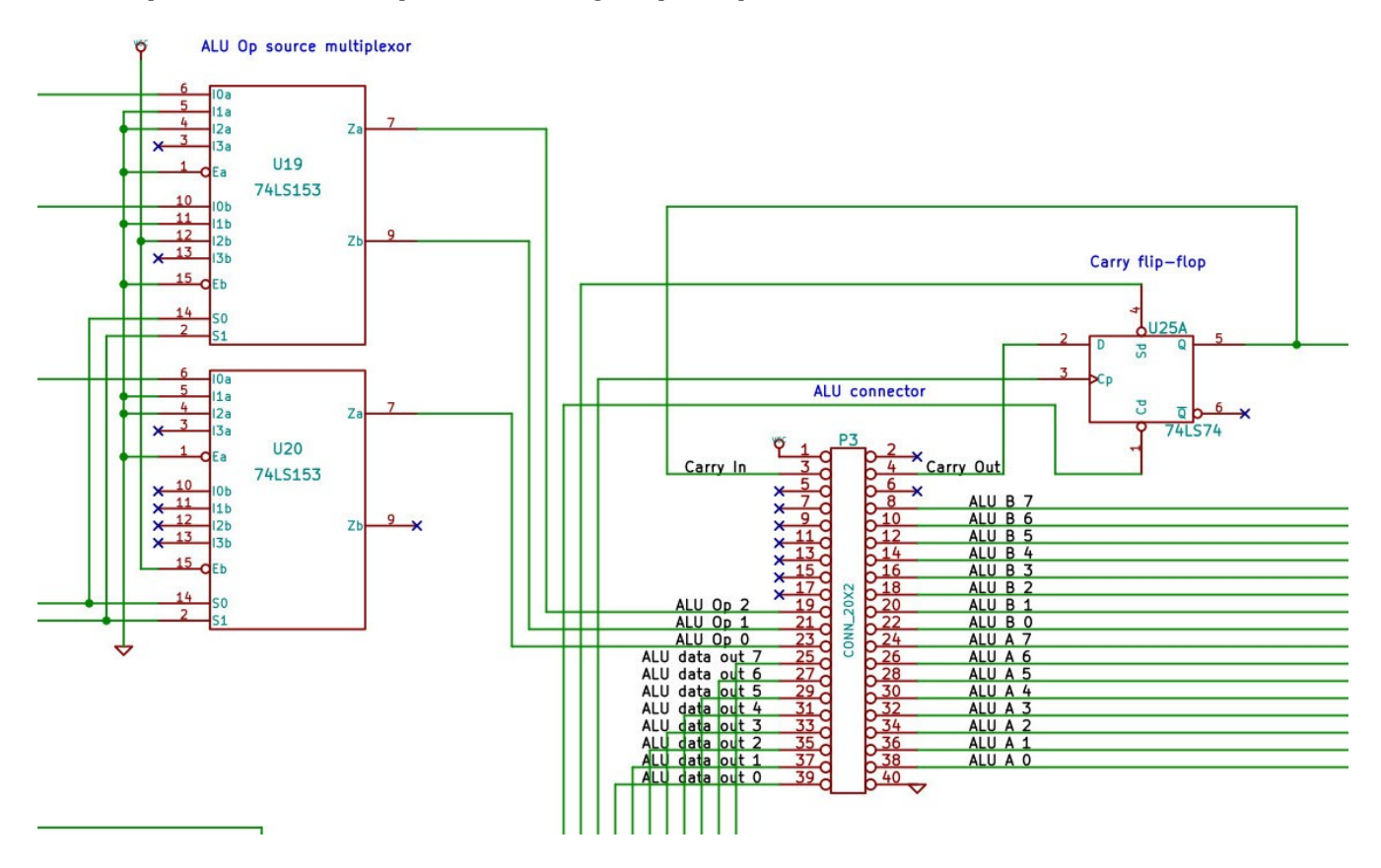

#### **ALU op source multiplexer, carry flip-flop, and ALU connector**

The ALU connector shows the inputs to and outputs from the ALU. The data inputs to the ALU are two 8-bit operands, ALU\_A and ALU\_B, and the carry-in from the carry flip-flop. The ALU operand is a three-bit input that signals the ALU which operation to perform. For simplicity, the ALU opcode is the low-order three bits of the arithmetic-logic processor opcodes. The outputs from the ALU are the 8-bit ALU data out (for example, the sum from an addition operation) and the carry-out.

The carry flip-flop stores the carry-out from the most recent arithmetic operation. It can also be set or cleared by the set carry flag (SCF) and clear carry flag (CCF) instructions through the Sd (set data) and Cd (clear data) inputs.

There are special instructions to increment and decrement the accumulator, and a compare instruction that subtracts but only sets the carry flag. For those instructions, the ALU op source multiplexer is configured to send an addition ALU opcode (000 binary) or a subtraction ALU opcode (010 binary) through the multiplexer inputs 1 and 2, respectively. All other arithmetic operations pass the ALU opcode from the lower 3 bits of the processor instruction opcode to the ALU through the 0 inputs of the multiplexer.

#### **Accumulator source multiplexer and accumulator**

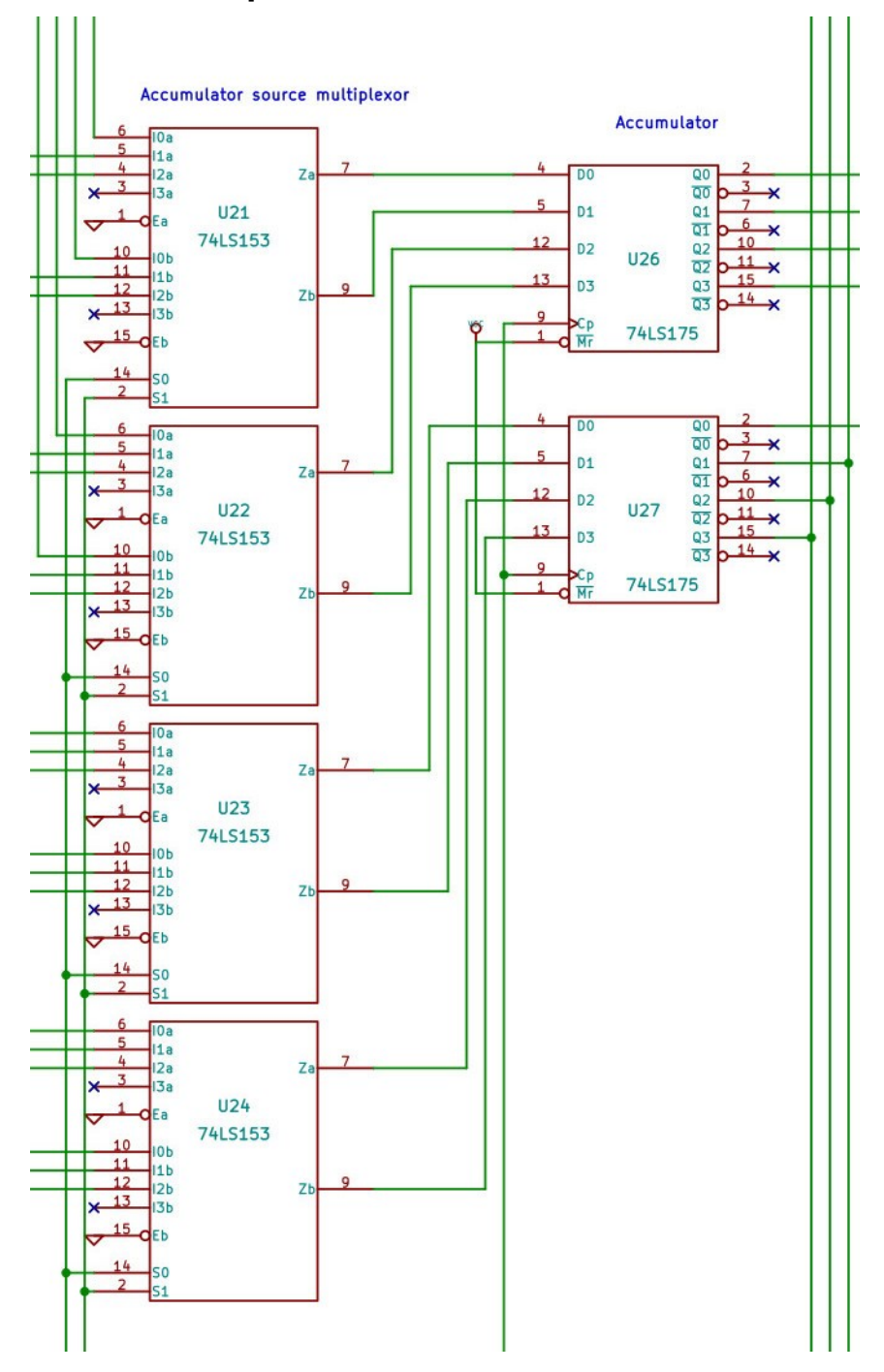

The accumulator is an 8-bit register that is the only data register in the processor available to the programmer. The accumulator source multiplexer selects the data input for the accumulator from three possible sources: The ALU output, the lower 8-bits of the instruction operand, or the data bus (from memory or ports). The multiplexer address and accumulator register write pulse come from the control logic.

#### **ALU B source multiplexer**

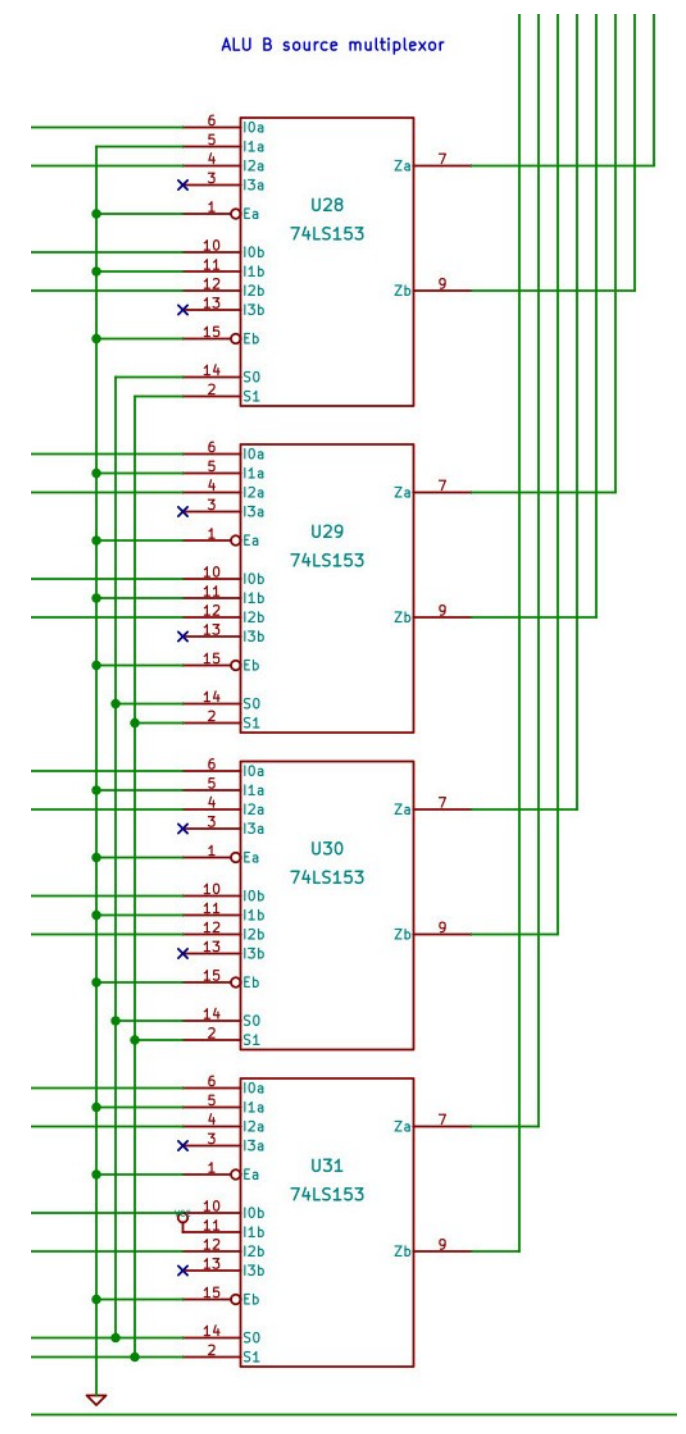

The ALU has two 8-bit data inputs, A and B. The A input always comes from the accumulator. The B input varies depending on the instruction. The ALU B source multiplexer controls where the ALU B input comes from. There are three possible sources: The data bus (from memory), the lower 8-bits of the instruction operand (immediate operations), and a hard-wired 0000 0001b for the increment and decrement operations (input 1 of the multiplexer).

#### **System connector**

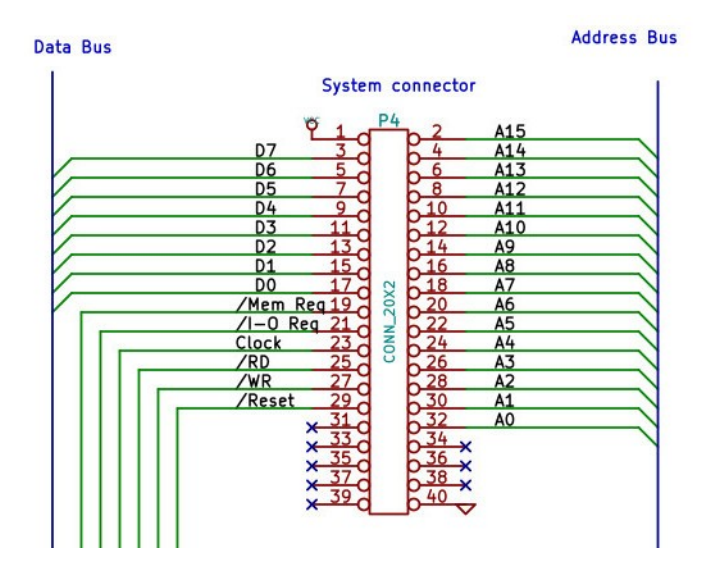

This connector has the address and data bus connections, and the control outputs for reading and writing the ports and memory that are on the system board. Also passed through this connector are the system clock and the reset signal, allowing for using a clock and reset switch on the system board or the processor control board, depending on switch and jumper settings. +5V and GND are also passed through. You may note the similarity between the signals here and signals from a Z80 processor. This is intentional, to allow Z80-based systems such as the CPUville Original Z80 and Single-board Z80 computers to serve as system boards for the CPUville 8-bit processor.

### *ALU schematics*

The ALU is a piece of combinational logic that performs the arithmetic (addition and subtraction) and logical operations of the processor. It does this by performing all the operations on the inputs at the same time, and selecting only the one indicated by the instruction to appear on the outputs. This applies to the carry-out also, which is computed by the adder even when requesting a logical operation. These unwanted carry-outs are not stored in the carry flip-flop, so they have no affect on the system. Here is a block diagram of the ALU:

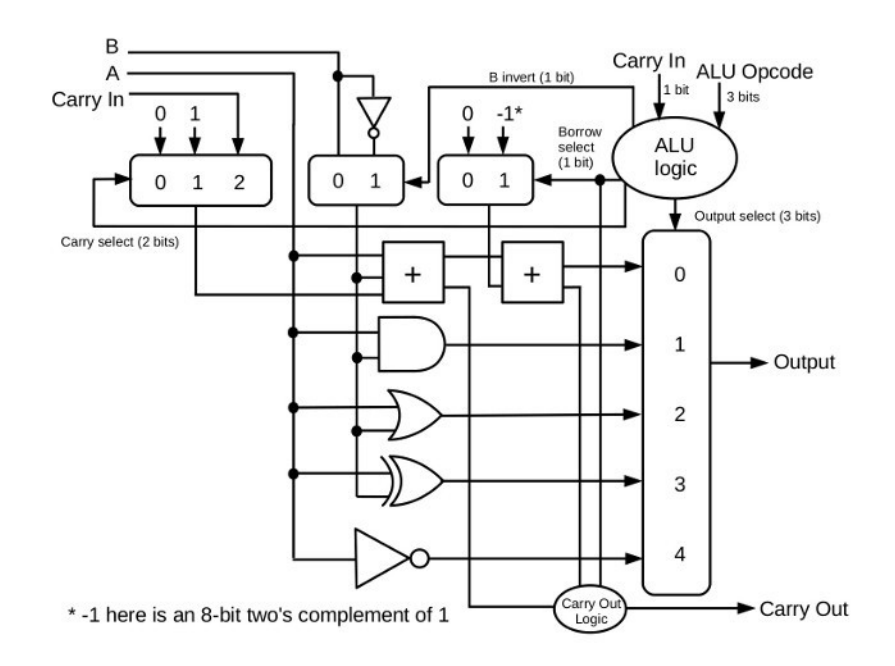

The A and B data inputs, and the carry-in from the carry flip-flop on the main board, are shown on the left. The 3-bit ALU opcode and the carry-in are inputs to a logic circuit that sets multiplexer addresses for the carry-in, B inversion, borrow select, and output select multiplexers.

The A input is fed to all the arithmetic-logic elements of the ALU at the same time. The B input may be inverted for subtraction by twos-complement addition. The carry-in may be from the carry flip-flop (add with carry operations) or zero (for plain add operations). In subtraction, a carry-in of one is selected to complete the two's-complement addition. A second "borrow adder" is in series with the first adder, to subtract one (again, by two's-complement addition) from the result of a subtraction if there is a borrow-in.

The outputs are the carry-out, and the output of the ALU output multiplexer. Also shown is a bit of logic that determines if the carry-out should come from the first adder, or from the borrow adder in the case of a subtract with borrow operation.

Below is a map image showing where the following schematics come from. The schematic underlying this map image is low-resolution. To see a high-resolution image of the ALU schematic, download it from the CPUville website.

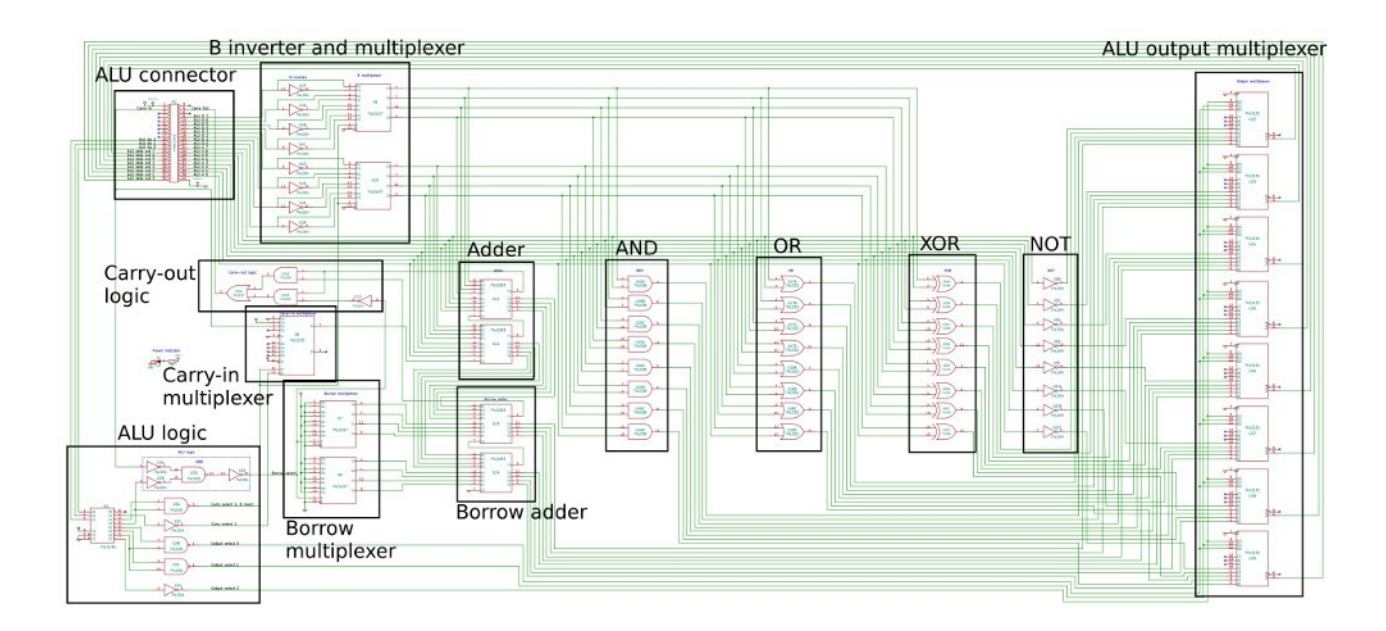

#### **ALU connector**

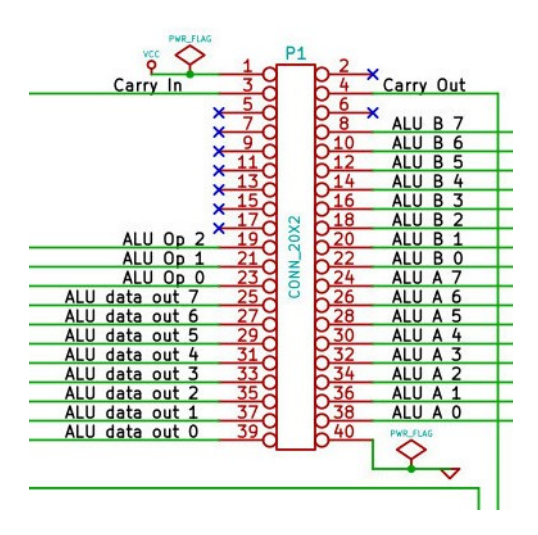

This is the same connector as seen on the main board. The outputs there are inputs here to the ALU. The ALU inputs are the 8-bit operands A and B, the carry-in, and the ALU opcode. The outputs are the ALU data out, and the carry-out. Power (+5V and ground) is also passed to the ALU through this connector.

### **Carry-out logic**

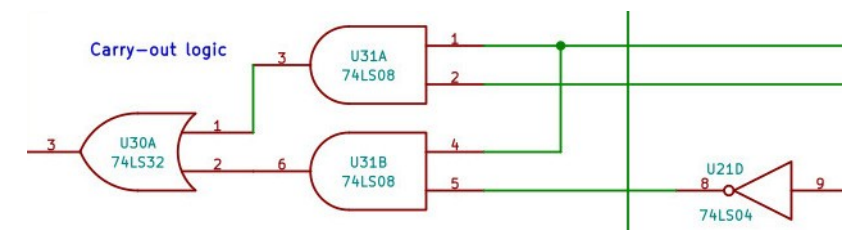

This bit of logic determines if the carry-out from subtract-with-borrow operations will be the carry-out from the main adder, or the carry-out from the borrow adder. There is a detailed explanation of the logic for this in the Appendix.

#### **ALU logic**

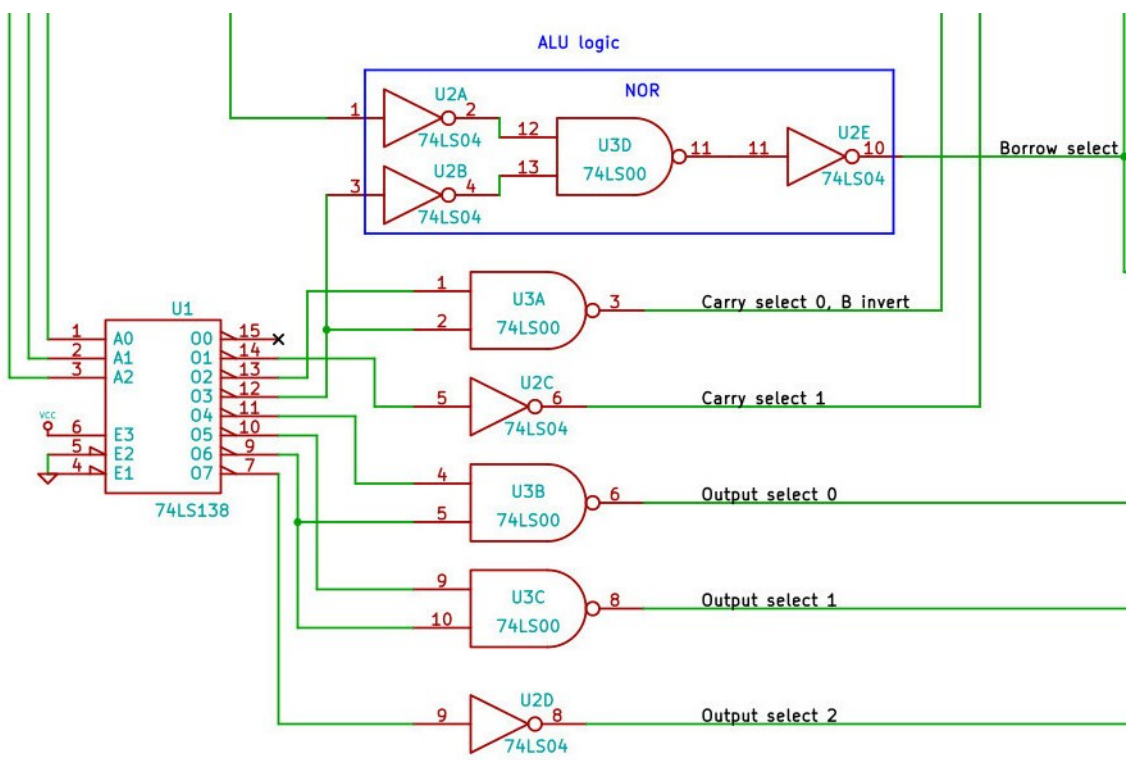

This logic circuit takes as input the three-bit ALU opcode, and the carry-in. The outputs are the various ALU multiplexer select lines. The 74LS138 is a 1-of-8 decoder. Only 7 outputs are used.

Note the boxed in NOR operation, made of three inverters and a NAND gate. I did it this way because there were extra inverters and NAND gates available. To use a straight NOR gate I would have had to add another IC to the board.

For a detailed explanation of this logic circuit, see the Appendix.

#### **B inverter and multiplexer**

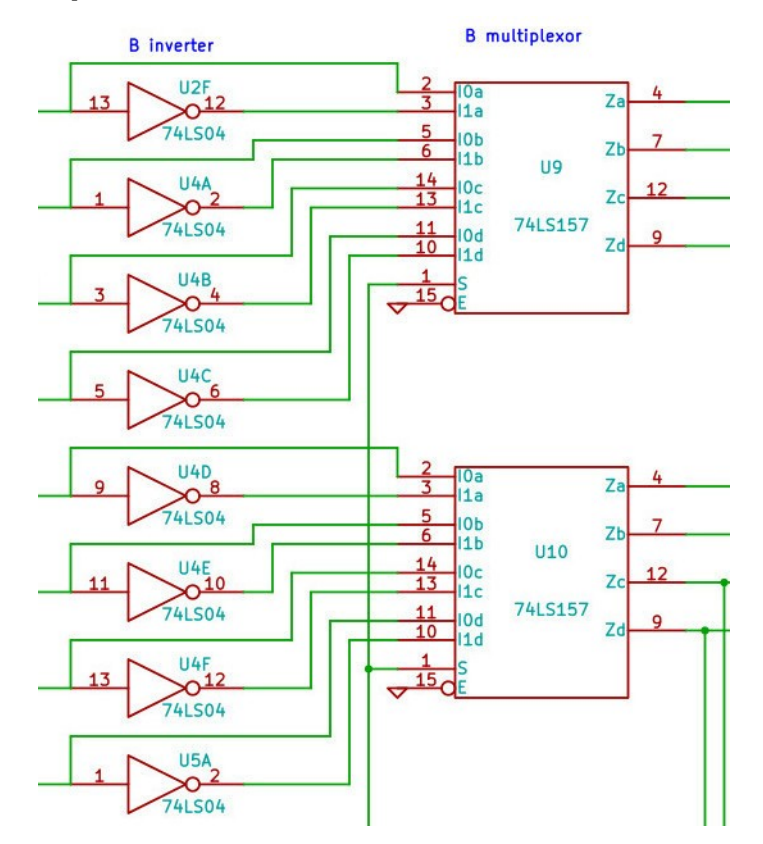

The B inverter inverts the B input for use in subtraction operations. The multiplexer selects whether an uninverted or inverted B value is used as an input to the adder.

#### **Carry-in multiplexer**

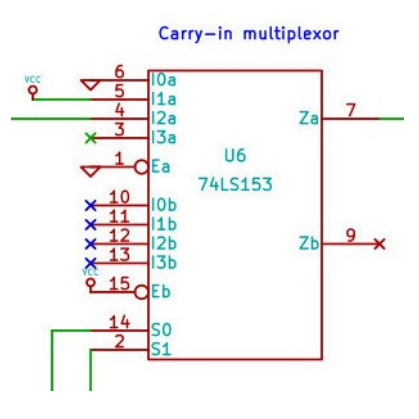

This multiplexer selects which carry-in to feed to the adder. There are three choices: the carry flag from the carry flip-flop, one (for subtract operations to complete a twos-complement addition) and zero, for plain additions, like the ADD operation. The select lines come from the control logic. Note there are two multiplexers on this IC, only one is used (the A multiplexer), and only 3 of the 4 inputs of that one are used.

#### **Borrow multiplexer**

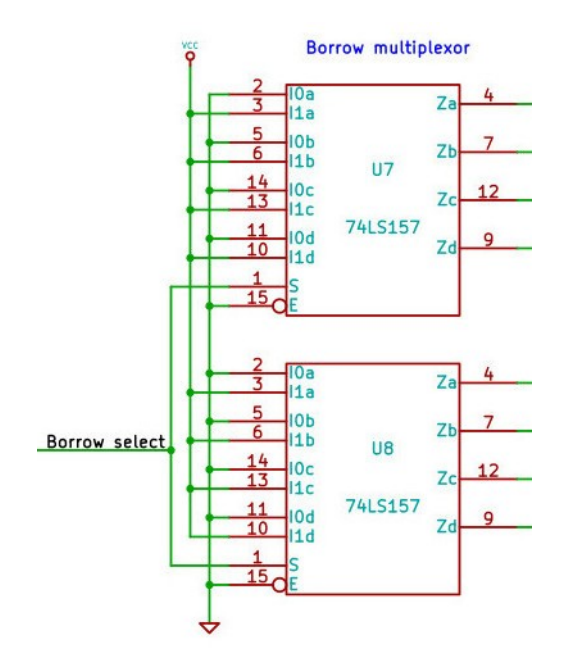

For subtract-with-borrow operations, the borrow-in will be a twos-complement addition (subtraction) of 1 from the result of the main subtraction. This multiplexer selects either a negative 1 or zero input for the borrow adder, depending on whether there is a borrow-in or not.

#### **Adder**

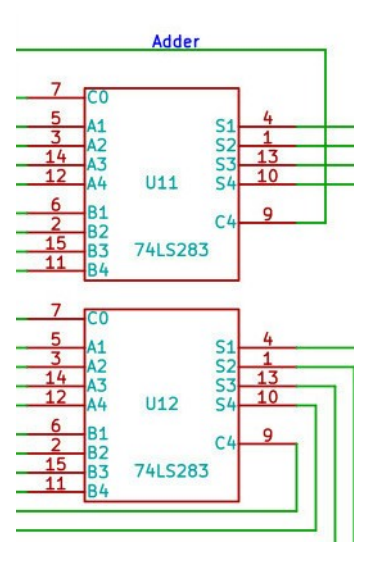

This is the main adder, used for addition, addition with carry, and subtraction operations. For subtractwith-borrow, there is another adder in series with this one, to subtract 1 by two's complement addition from the main result if there is a borrow-in.

#### **Borrow adder**

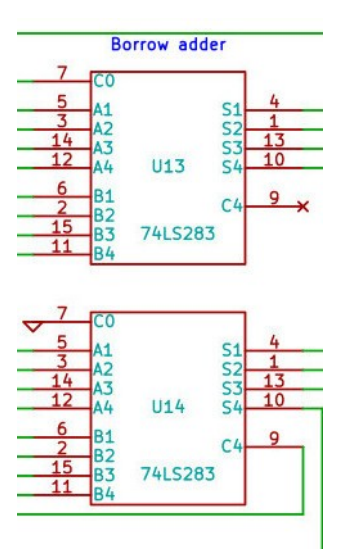

This is the borrow adder that is in series with the main adder. It is used to subtract 1 from the result of a subtraction operation performed by the main adder, if there is a borrow-in.

I am not totally happy with the subtraction part of the ALU. I think perhaps designing a dedicated subtracter, with basic logic gates, might have been a better approach. The implementation I used here works, but it feels a little kludge-y.

**AND**

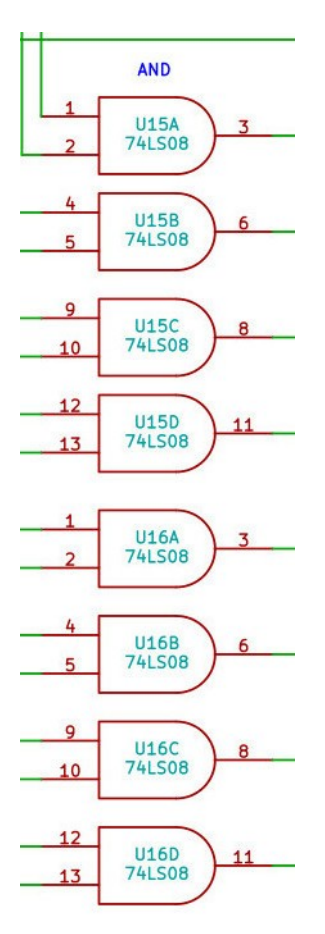

This is a simple 8-bit, two input AND operation, performed on the ALU A and B inputs. The output is fed to the ALU output multiplexer inputs.

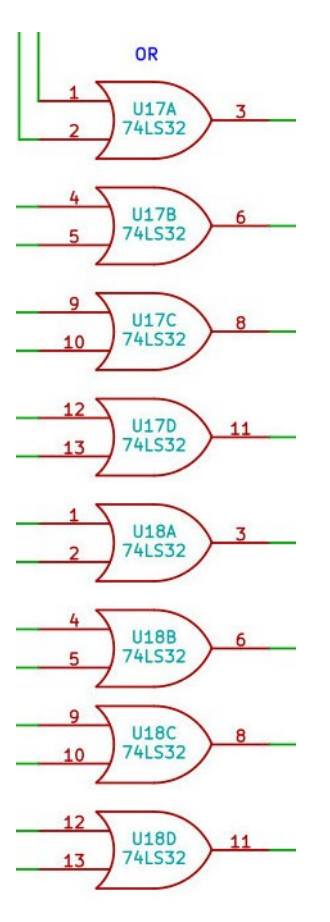

This is a simple 8-bit, two input OR operation, performed on the ALU A and B inputs. The output is fed to the ALU output multiplexer inputs.

**XOR**

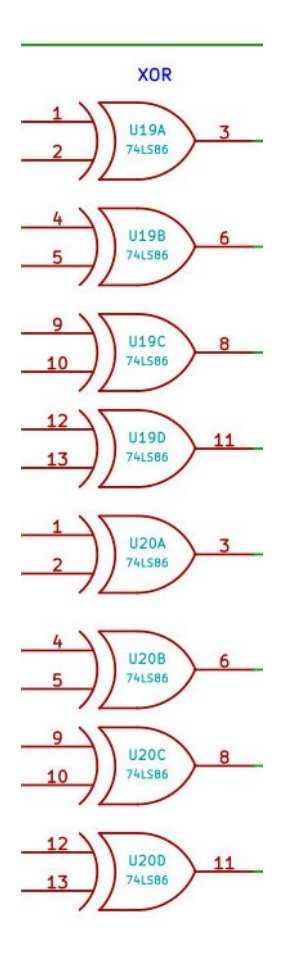

This is a simple 8-bit, two input exclusive-OR (XOR) operation, performed on the ALU A and B inputs. The output is fed to the ALU output multiplexer inputs.

**NOT**

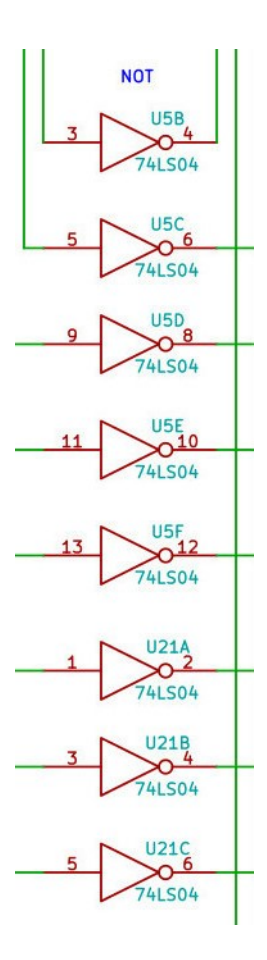

This is a simple inversion operation, performed on the ALU A input. The output is sent to the ALU output multiplexer inputs.

# **ALU output multiplexer**

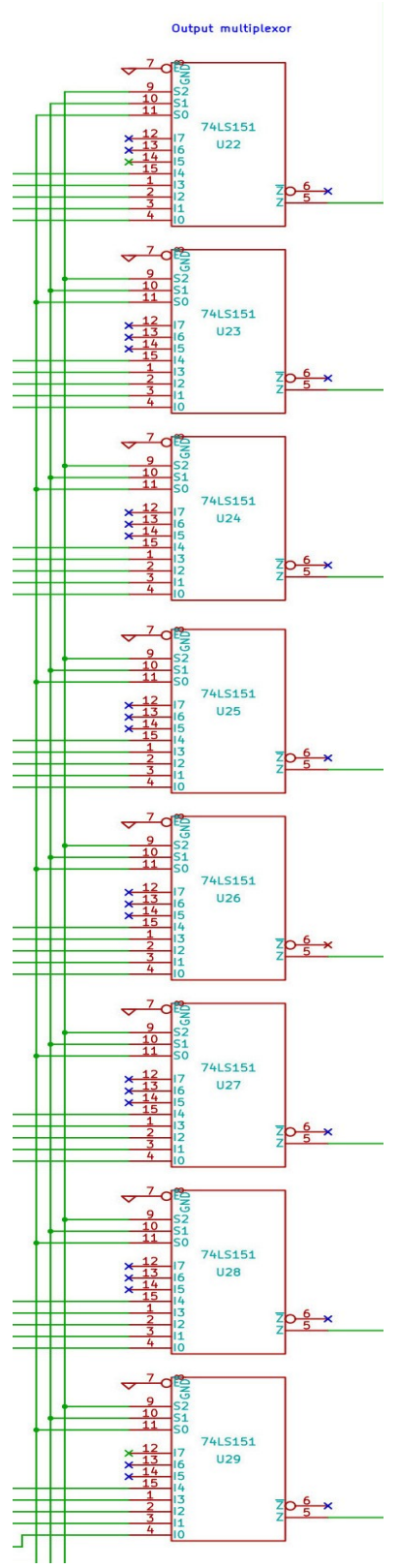

This is an 8-bit, eight-input multiplexer. Only 5 of the possible 8 inputs are used. This multiplexer

determines which ALU operation output is sent out to the main board through the ALU connector. Although all operations are performed simultaneously by the ALU, only the selected operation output is sent.

## *Control board schematic*

The control board is the beating heart of the processor. The main board and the ALU are directed, or controlled, by the outputs of the control board.

The central core of the control board is the finite state machine, made of the state register and the nextstate logic. This electronic machine is prodded by the upgoing system clock edges to run through a series of states, which are bit patterns (numbers) generated by the next-state logic and stored in the state register. The next-state logic takes as input the current state, current instruction opcode and the processor flags, and produces the next state.

Each current state is also the only input to the control signals logic. The control logic outputs are the multiplexer address lines, the register write pulses, and the system control signals, such as memory request and read and write, that together make the computer run. Here is a block diagram of the control board:

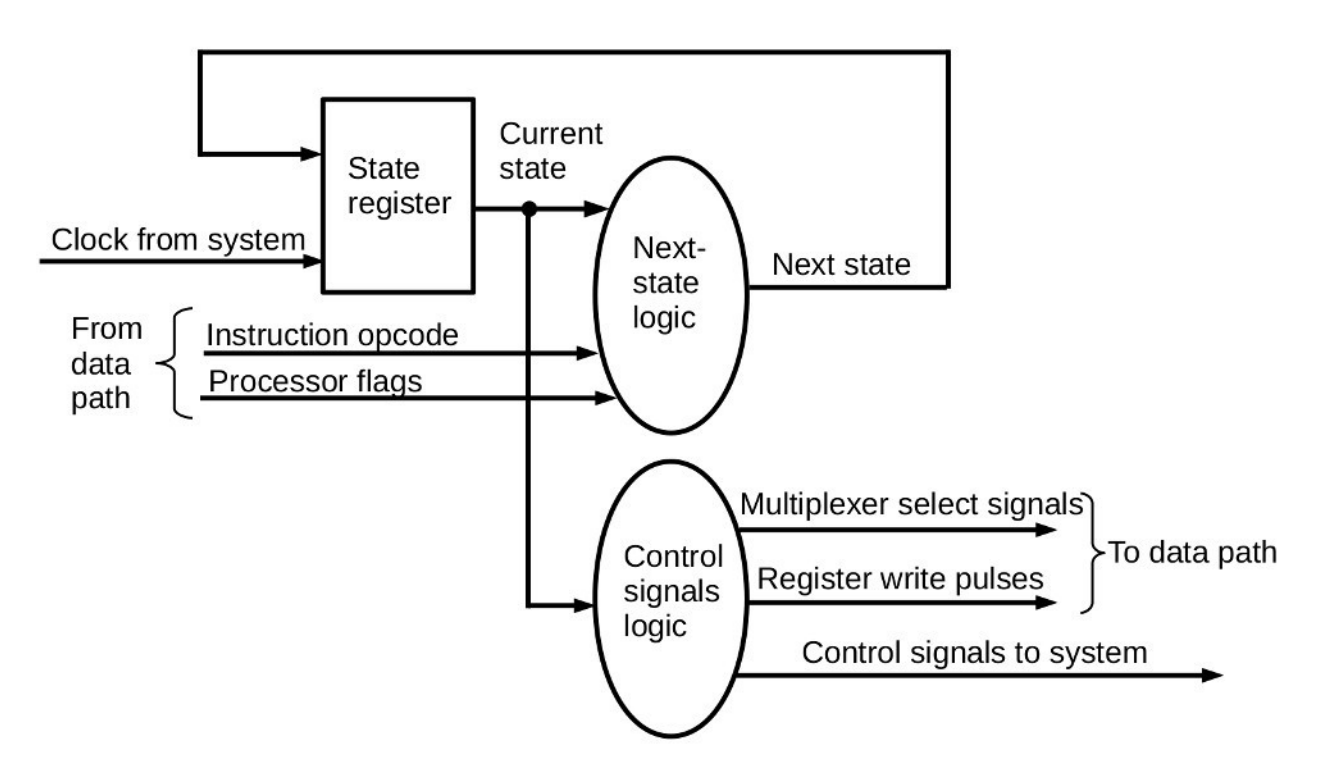

There are detailed explanations of the next-state and control signals logic in the Appendix.

For convenience the control board also has three clock signal generators and a reset circuit. These are here so the processor can be used with a variety of simple system boards that might be on the bottom of the stack, allowing the clock selection and reset to be performed on the control board, which will usually be on the top of the stack.

Here is a map image showing where the individual schematics of the control board are taken from. The schematic underlying this map image is low resolution. For a high-resolution schematic, download the schematic image from the CPUville website.

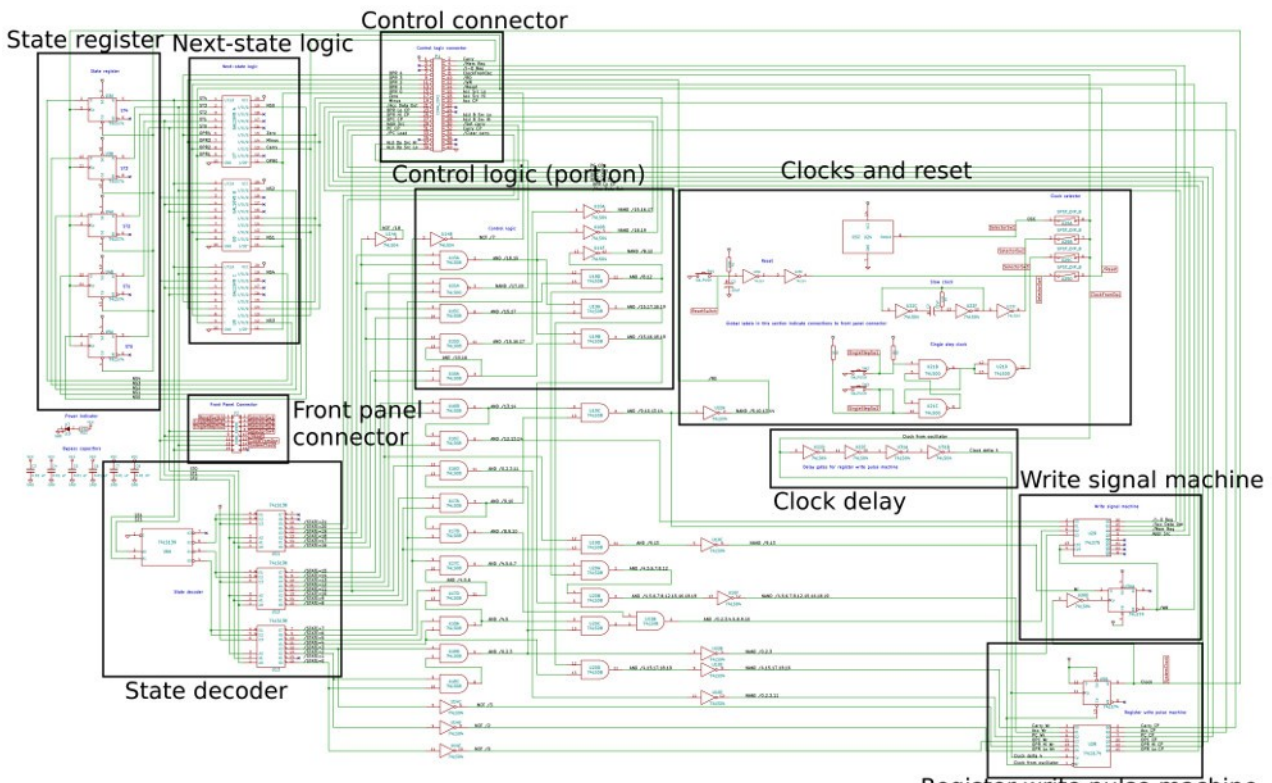

Register write pulse machine

#### **State register**

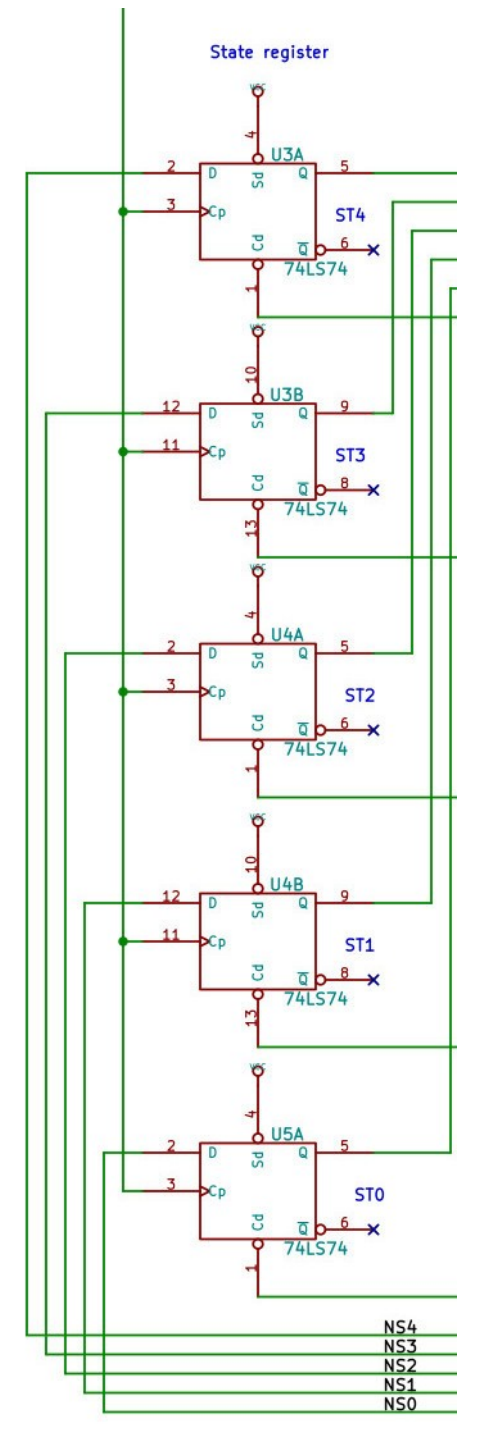

This register holds the current state value. The processor has a total of 22 states (from 0 to 21), so a five-bit state register is adequate. The state register is written on every upgoing edge of the system clock, taking as input the next-state value from the next-state logic (NS bits 0 to 4). The state register is cleared to zero during a system reset through the Cd inputs. Together with the cleared program counter, this assures that when coming out of reset, state 0 (opcode fetch) is executed on address 0x0000.

#### **Next-state logic**

Next-state logic

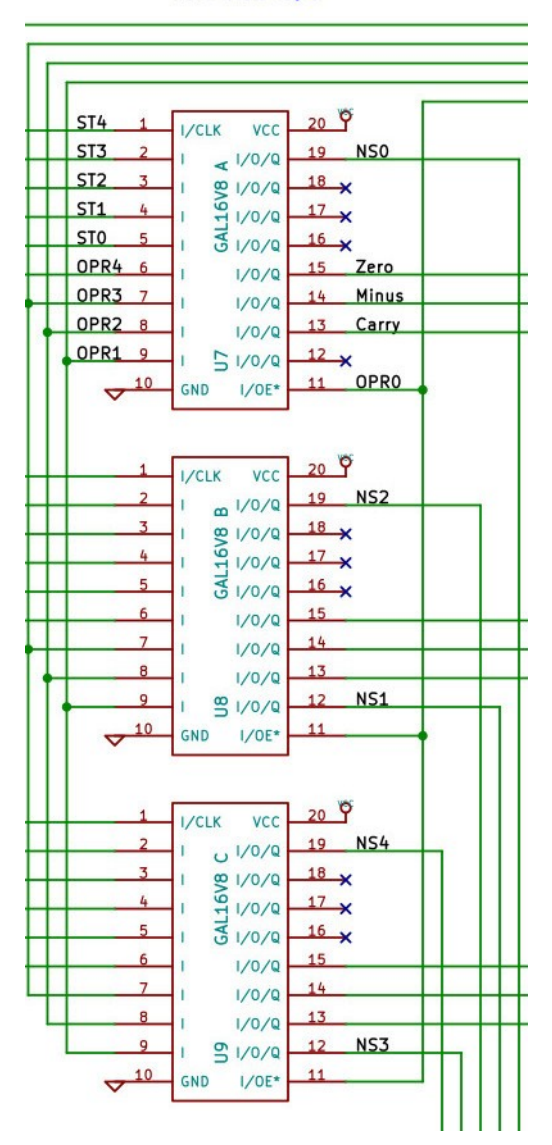

The next-state logic is a piece of combinational logic that takes as input the current state, the instruction opcode, and the system flags, and produces as output the next state. It is implemented on GAL16V8 programmable logic ICs. I used them because each GAL16V8 takes the place of about 10 discrete logic ICs (AND and OR gates), and saves the processor from needed another circuit board. It does hide some complexity though. There is a full explanation of this logic circuit in the Appendix.

If you are a TTL purist, and want to have this logic circuit implemented with discrete logic ICs, contact me, and I will work up a schematic for you. You can connect your discrete-IC next-state logic board to the control board through 20-conductor ribbon cables terminated with 20-pin DIP plugs that plug into these three GAL sockets.

#### **Front panel connector**

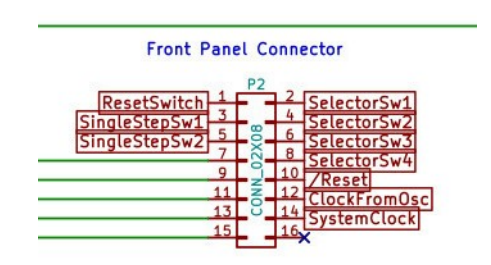

This connector allows for clock selection and reset switches on a front panel display to control the computer. The global labels (red square labels) on the schematic are connections to the points with similar labels on the Clocks and Reset schematic. It also carries the state bits from the state register to the front panel display.

#### **State decoder**

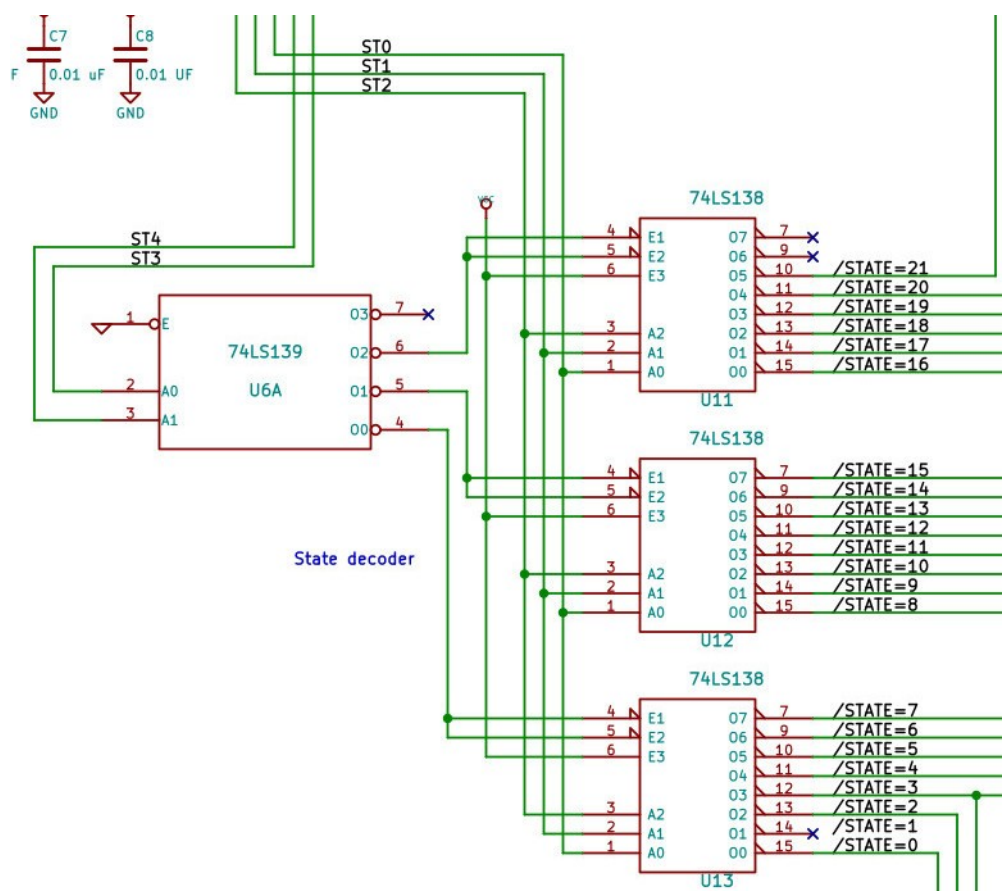

The state decoder is a 1-of-24 decoder, only 21 of the outputs are used. The outputs are active-low state signals. These outputs become the input to the control signals logic. Note there the state=1 output is not used. None of the control logic equations use this bit. See the "Control Signals Logic Explanation" in

the Appendix for details.

## **Control connector**

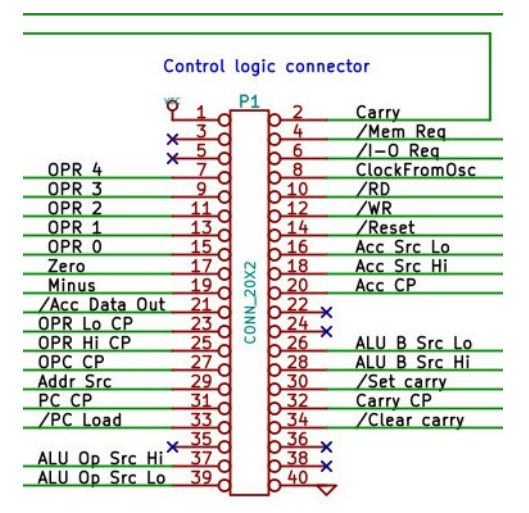

This connector is identical in its schematic form to the control connector on the main board.

## **Control logic (portion)**

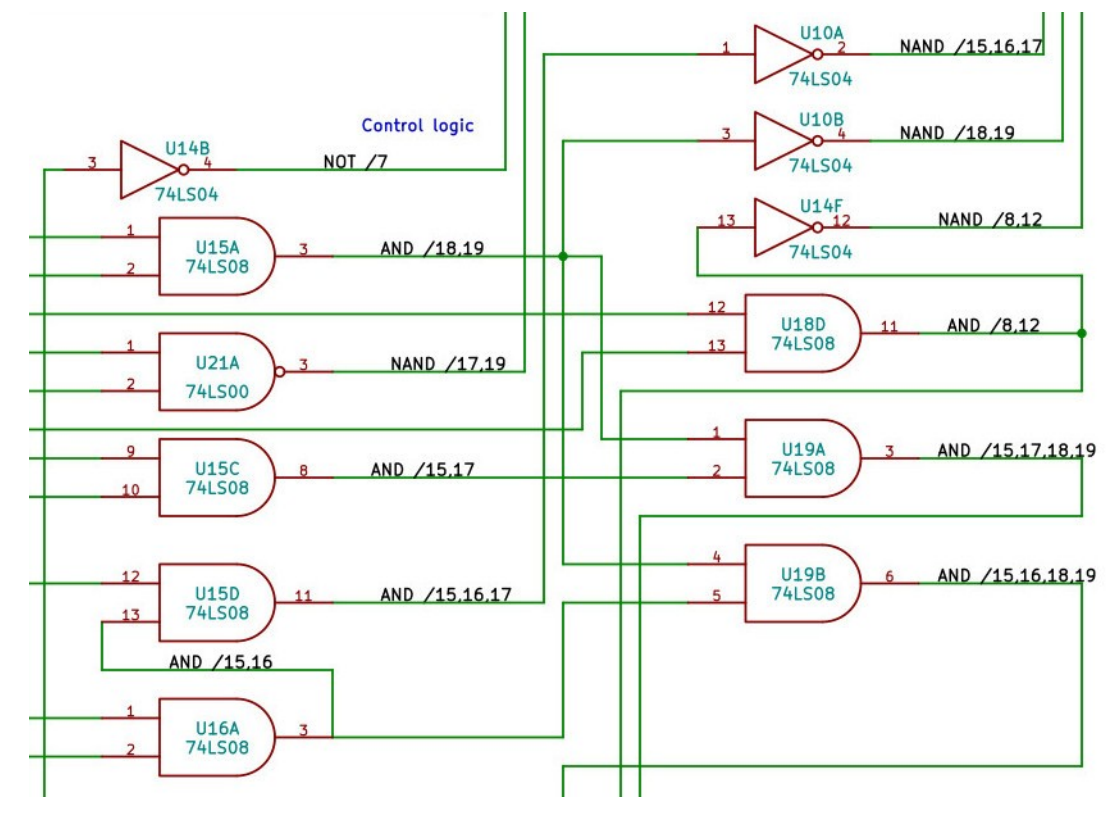

This shows part of the logic network that generates the multiplexer select addresses, register write pulses, and system control signals. The control signals logic is explained in detail in the Appendix.

#### **Clocks and reset**

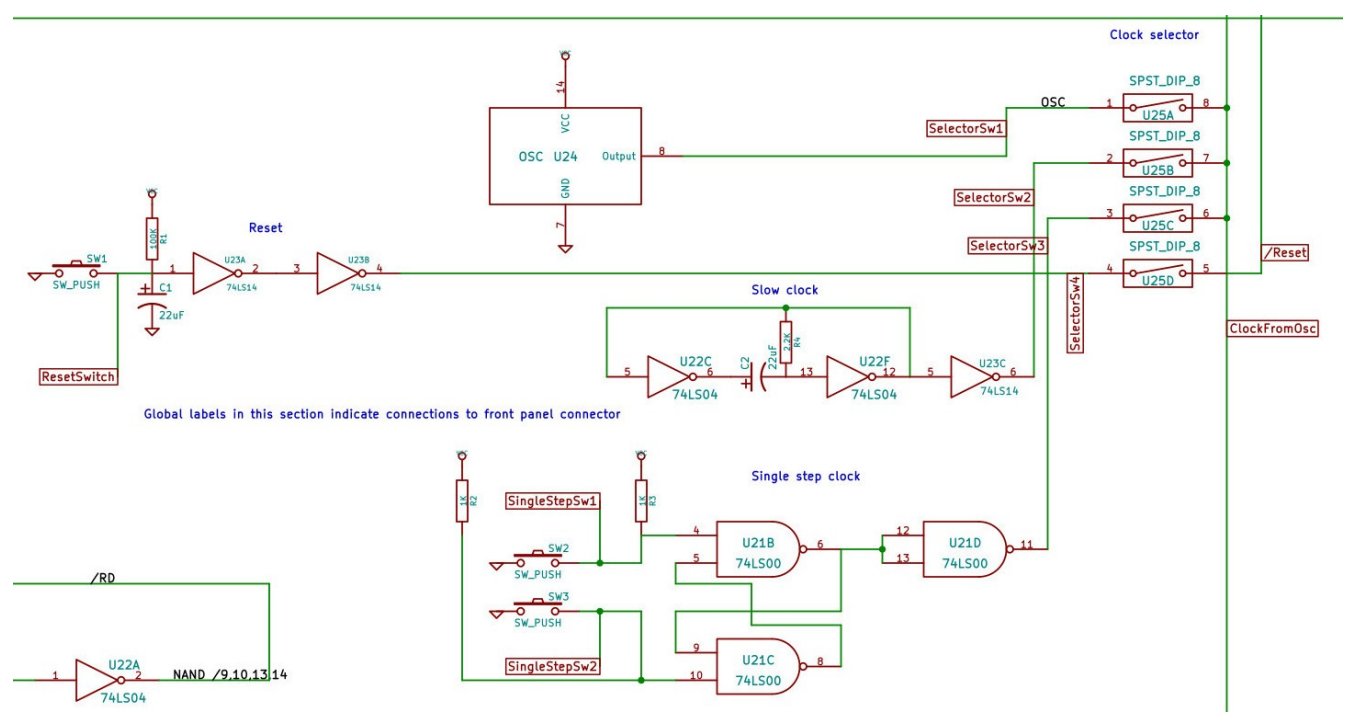

Usually part of a system board, these circuits are on the control board to allow convenient operation of the computer if the system board is on the bottom of the stack. It also allows a builder to make a simple system board that does not have these circuits on it, since these can be used instead. The global labels here show connections to the front panel connector, allowing switches on the front panel to control these circuits.

#### **Clock delay**

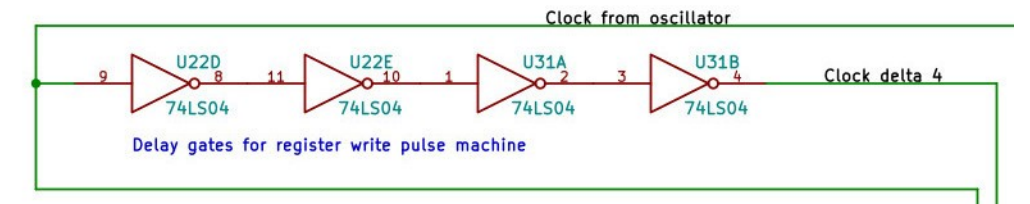

The register write pulse machine, described below, uses an offset from the system clock to perform its function. Running a signal through a series of gates adds about a 10 nanosecond per gate delay.

#### **Write signal machine**

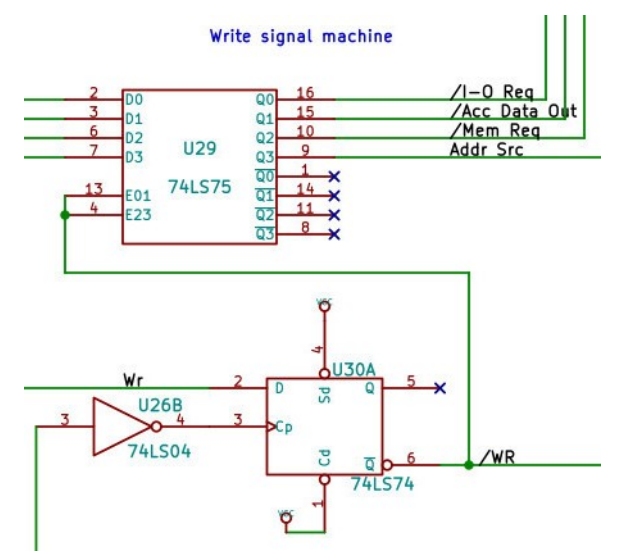

A flip-flop (the 74LS74) holds the system write signal (/WR, active-low) constant over a change in states, which is important for the timing needed to write data to RAM and to output ports. A latch (the 74LS75) holds steady the address source (Addr\_Src) multiplexer select signal, and the other signals needed to write data to the system. Details of write signal timing can be found in the Appendix.

#### **Register write pulse machine**

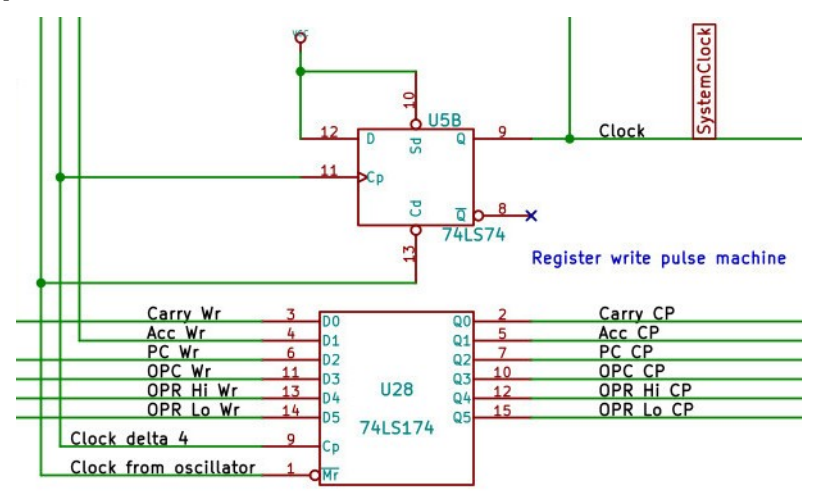

The control logic creates register write signals as levels, not clock edges. This machine converts these levels into edges. The Clock\_delta\_4 input writes the signals into the 74LS174 register, creating the clock pulses (edges) on the outputs needed to write the registers and increment the program counter (PC). After these edges are generated a master reset is performed by a low level on the Clock\_from\_oscillator, which is offset from Clock\_delta\_4 because of the built in delay shown above. This reset is important, because the register write pulses need to return to low after an upgoing edge is sent. Note the system clock is generated from another flip-flop so that its edges, which write the state register, will be synchronous with the other register write pulse edges. Details of register write machine timing can be found in the Appendix.

# **Appendix**

# *ALU parts organizer*

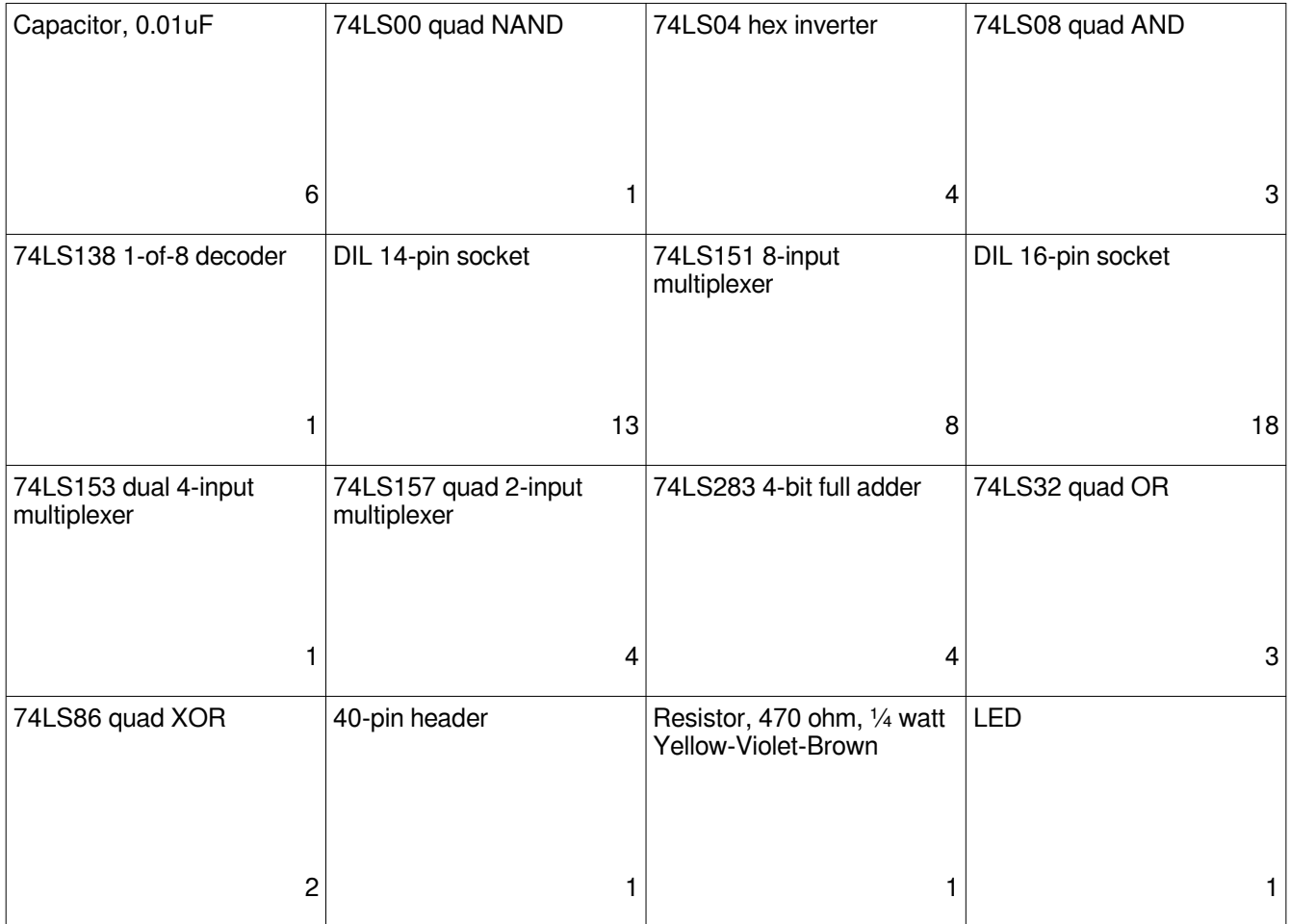

## *ALU parts list*

 I buy almost all my parts from Jameco. If you buy from a different supplier, you can check the datasheets for these parts on the Jameco website by referring to the part number.

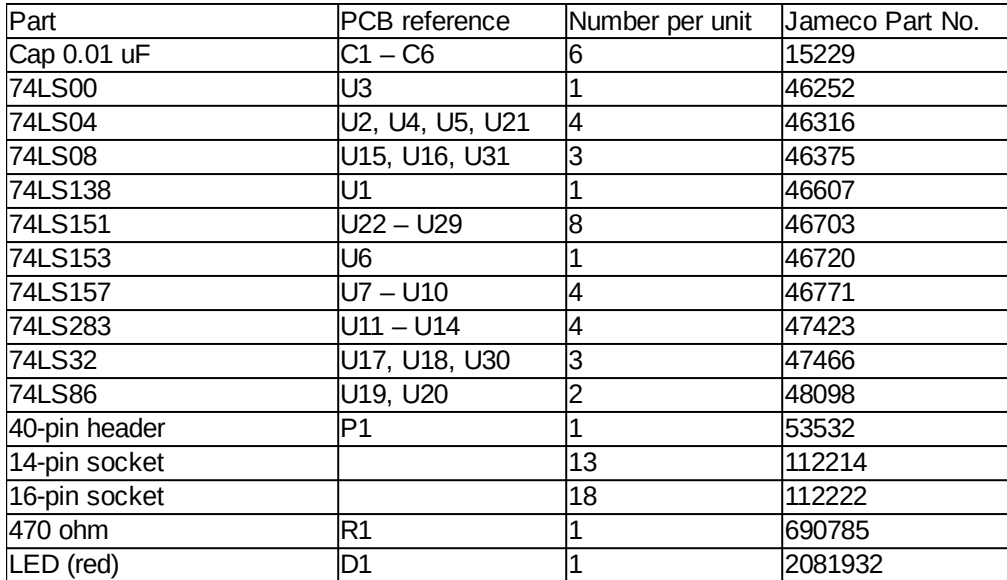

# *Main board parts organizer*

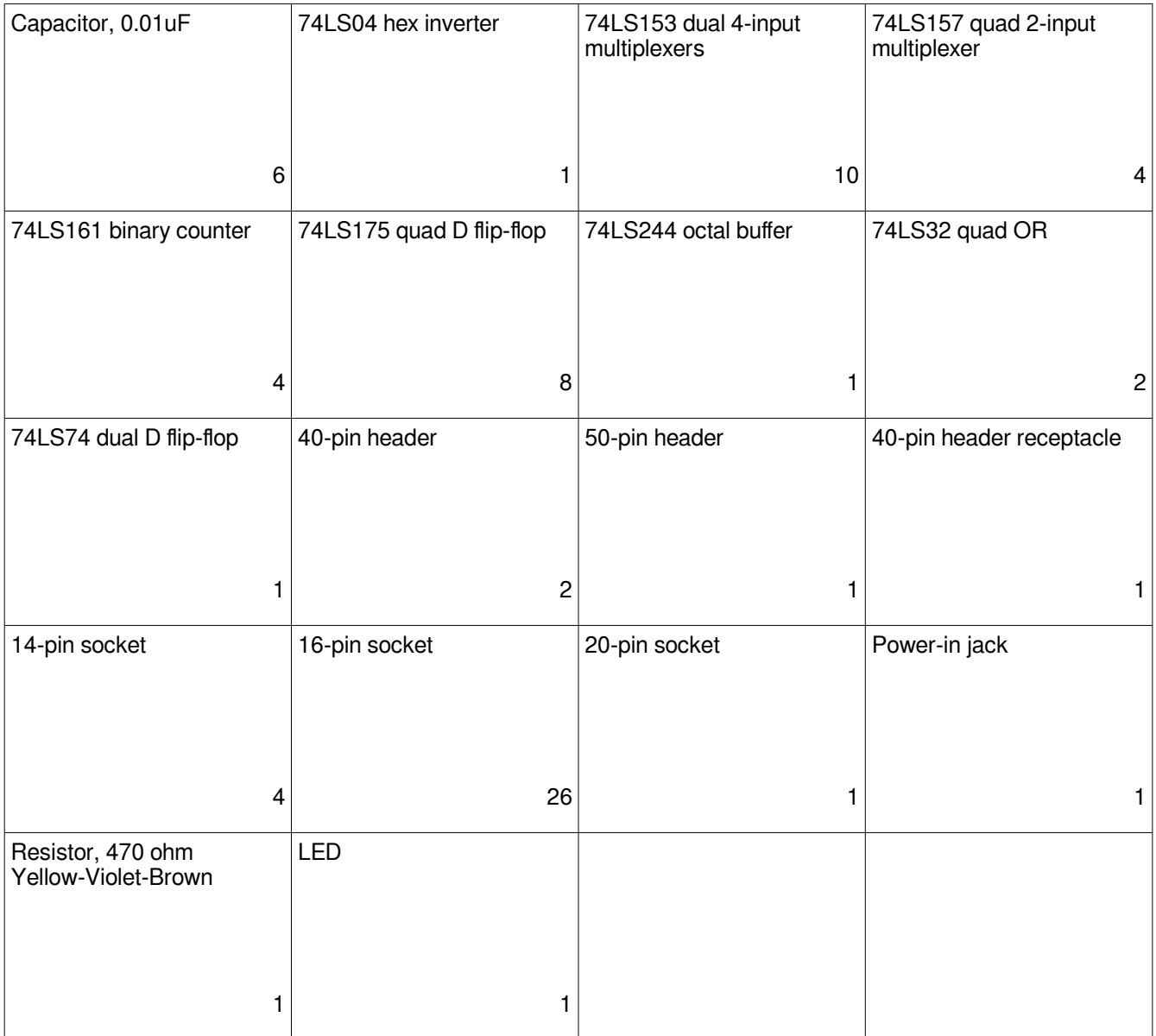

# *Main board parts list*

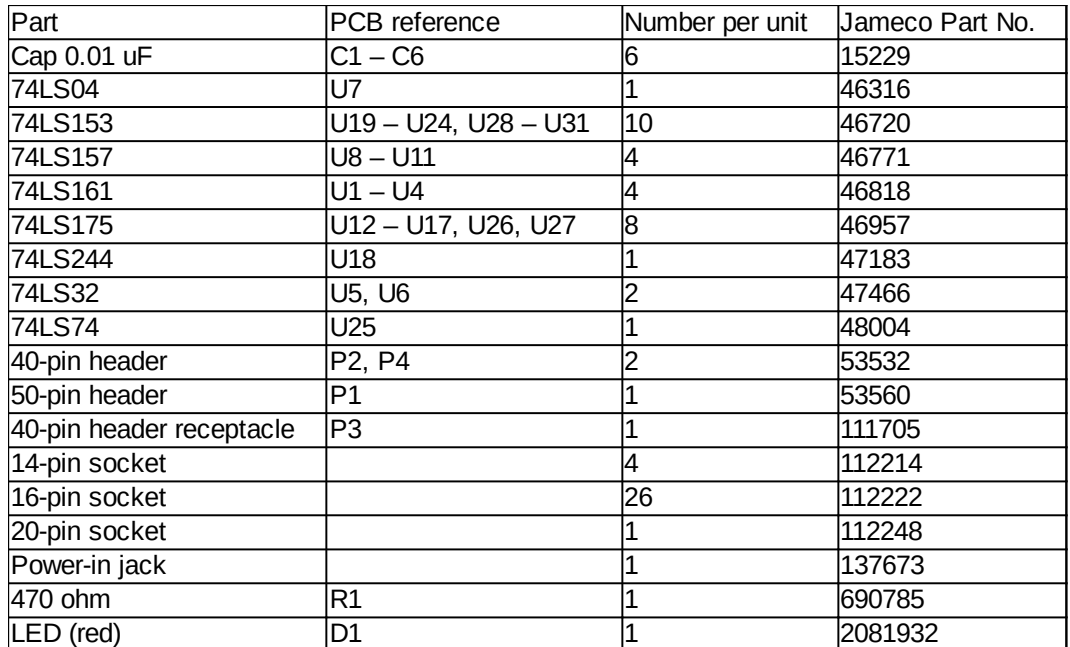
# *Control board parts organizer*

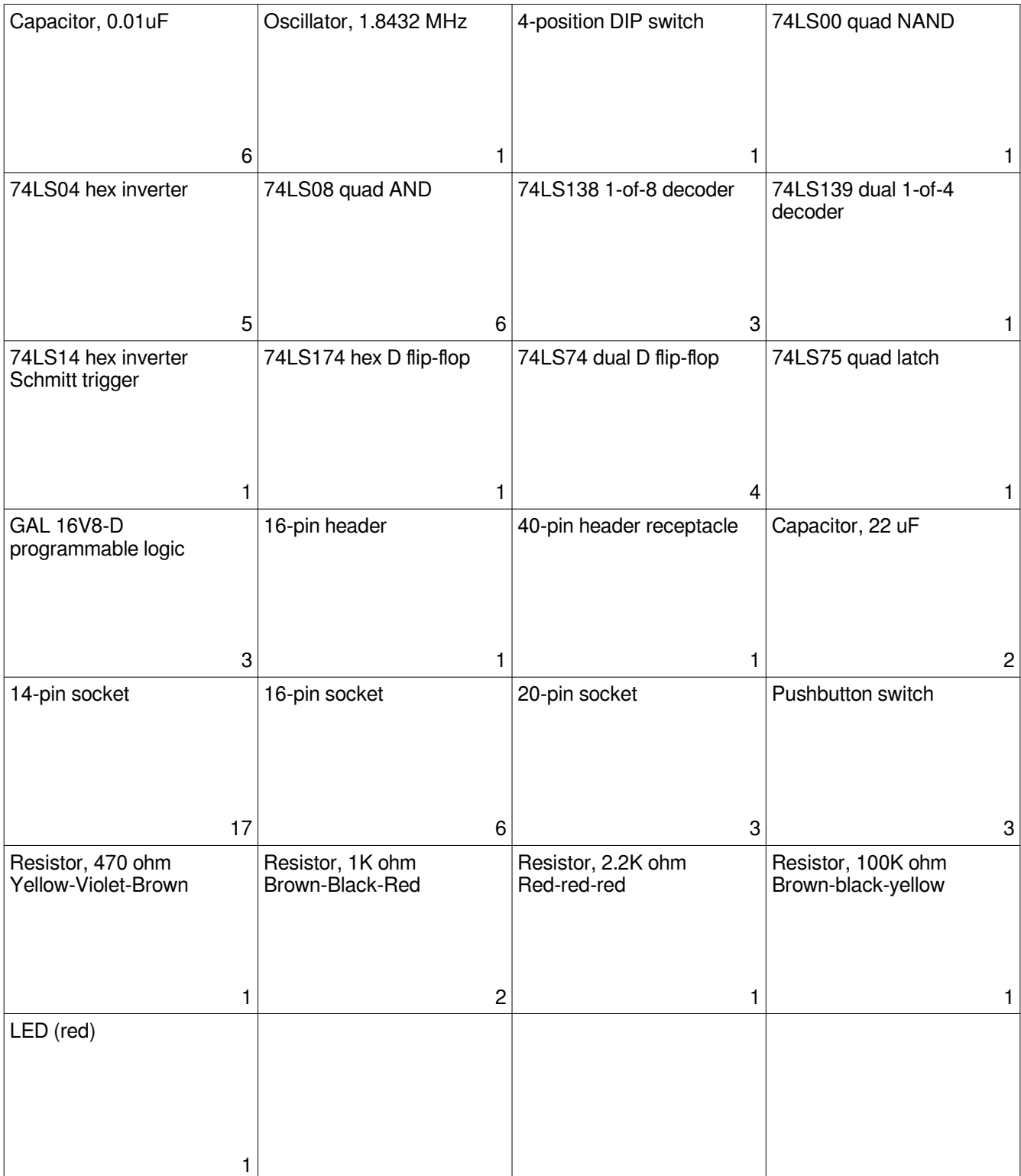

# *Control board parts list*

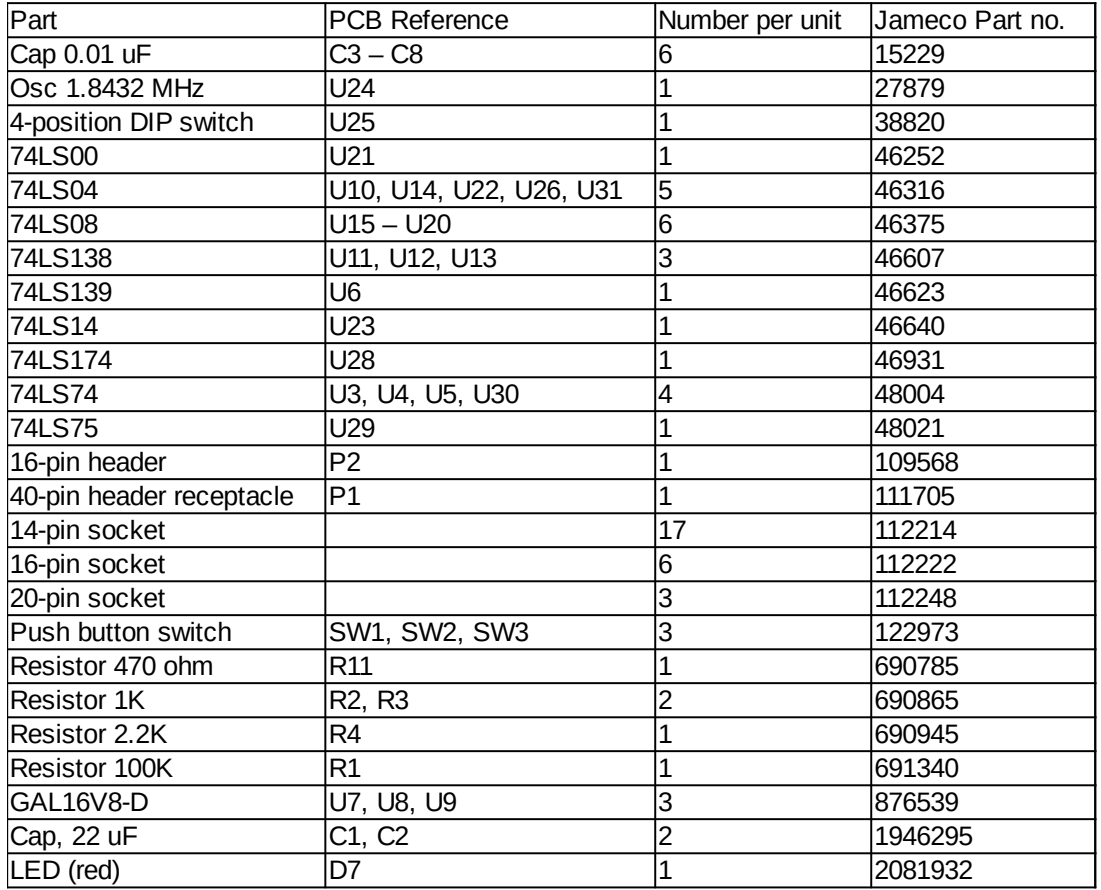

## *ALU carry-out logic explanation*

Problem: With the subtract-with-borrow instruction, in the case where the difference from the first halfsubtractor (the adder configured to do subtraction) is zero, the final carry-out (borrow-out) cannot be the carry-out from the first half-subtractor. In this case, the first carry-out will be 1 (no borrow), and the carry-out from the second half-subtractor (the "borrow adder") will be zero (borrow). What is needed is a logic circuit that in this case will output the correct borrow, the one from the borrow adder. Here is the truth table:

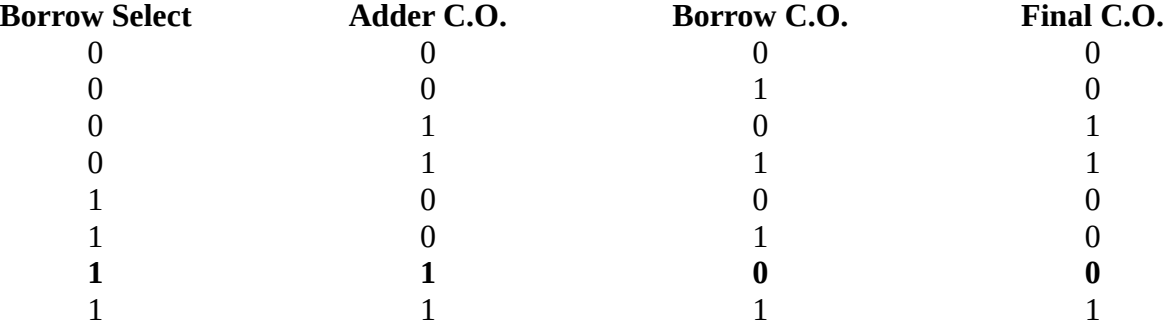

The second-to-bottom row is where the final c.o. cannot follow the main adder c.o. If the borrow select is 1, and if the borrow adder c.o. is zero, one can use that, otherwise use the adder c.o. In other words, if the borrow select is 1, the final c.o. can be adder c.o. AND borrow c.o. Here is the logic equation:

FinalCO = (NOT(BorrowSelect) AND AdderCO) OR (AdderCO AND BorrowCO)

This logic equation is implemented on the ALU board by an inverter, two AND gates, and one OR gate.

### *ALU logic explanation*

The ALU logic sets the various ALU multiplexer select inputs, depending on the ALU operation code and the carry-in. The ALU opcode (numbers in the top row) serves as the input to a one-of-eight decoder (only 7 outputs are used). The outputs of this decoder are active-low, that is, if the ALU opcode is decimal 7, the corresponding decoder output 7 will be 0, the other decoder outputs will be 1. These outputs are used in the logic operations listed in the table below, which determine the multiplexer select control outputs.

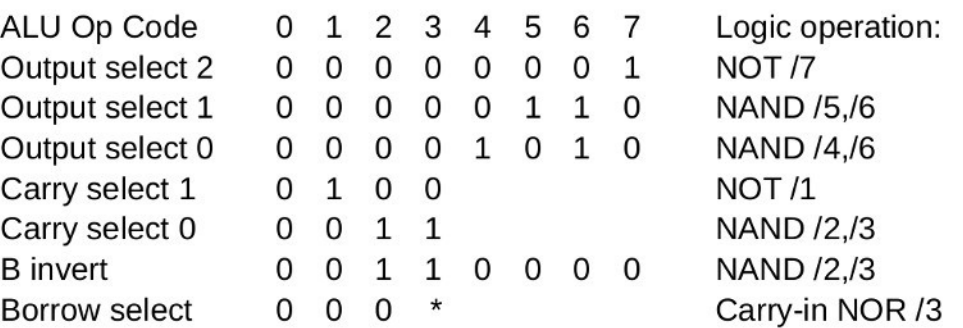

\*depends on carry-in

The borrow select control is determined by a NOR operation between decoder output 3 and the carryin, as shown in the ALU logic schematic.

## *Next-state logic explanation*

Each state causes the processor to perform some part of an instruction. The part it performs must finish within one clock cycle (about 500 nanoseconds if running at 2 MHz). Each instruction is made up of a sequence of states. Here are the states and what they do:

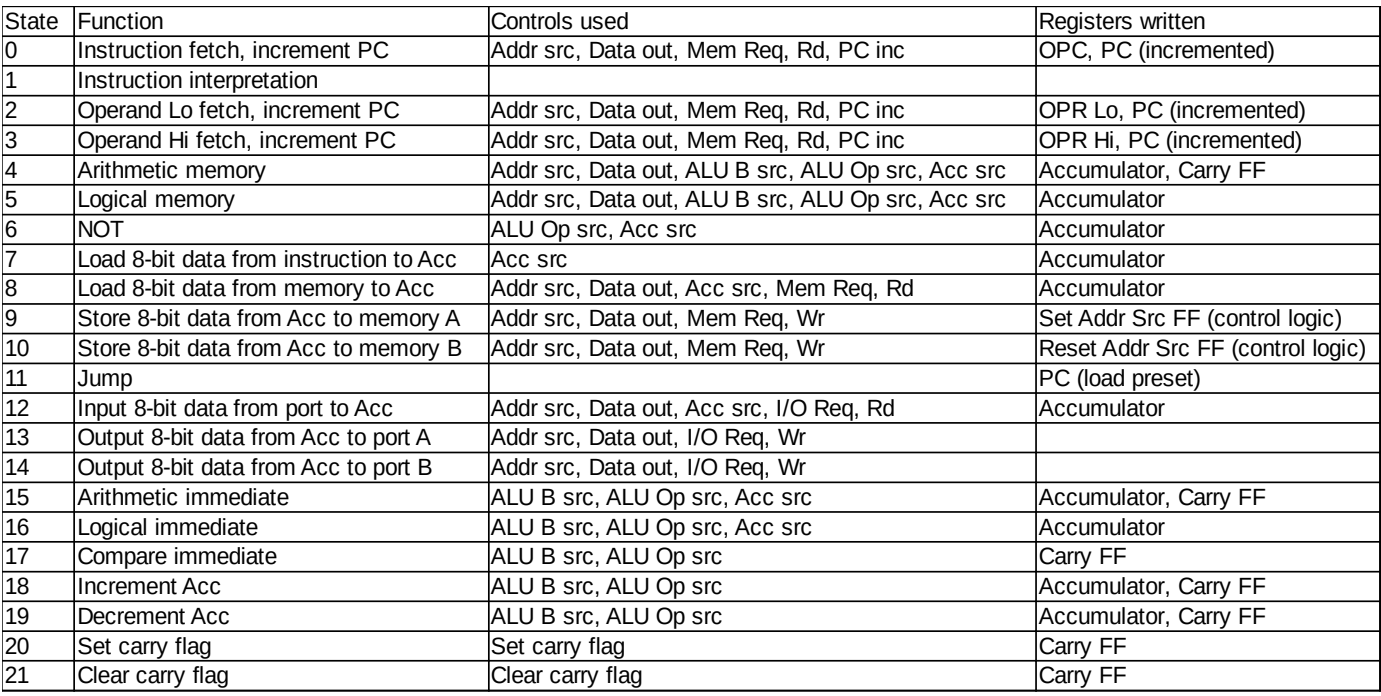

For example, to perform the ADD instruction (add memory to accumulator) the processor must perform this state sequence:

State 0: Fetch the instruction opcode. This state also increments the program counter.

State 1: Interpret the instruction – allows the next-state logic to calculate the next state.

State 2: Fetch the low-order byte of the memory address (operand-low). Increment the PC.

State 3: Fetch the high-order byte of the memory address (operand-high). Increment the PC.

State 4: Perform the addition. The address in the instruction operand causes the memory to output the byte to be added. This byte is sent to the ALU along with the contents of the accumulator. The ALU performs the addition. The sum is written into the accumulator and the the carry-out is stored in the carry flip-flop at the end of the clock cycle.

All instructions begin with state 0 and 1. The state(s) after 1 perform the instruction. The one exception is the NOP instruction (no operation) which only performs states 0 and 1.

After the last state of each instruction is performed the next-state logic produces the 0 state, which is the default output of the next-state logic. That is, if no 1 bits are specified by the next-state logic, all the next-state output bits will be zero. This means the next-state will be 0, and an instruction fetch will be

done.

Here is a table of the instructions with their state sequences:

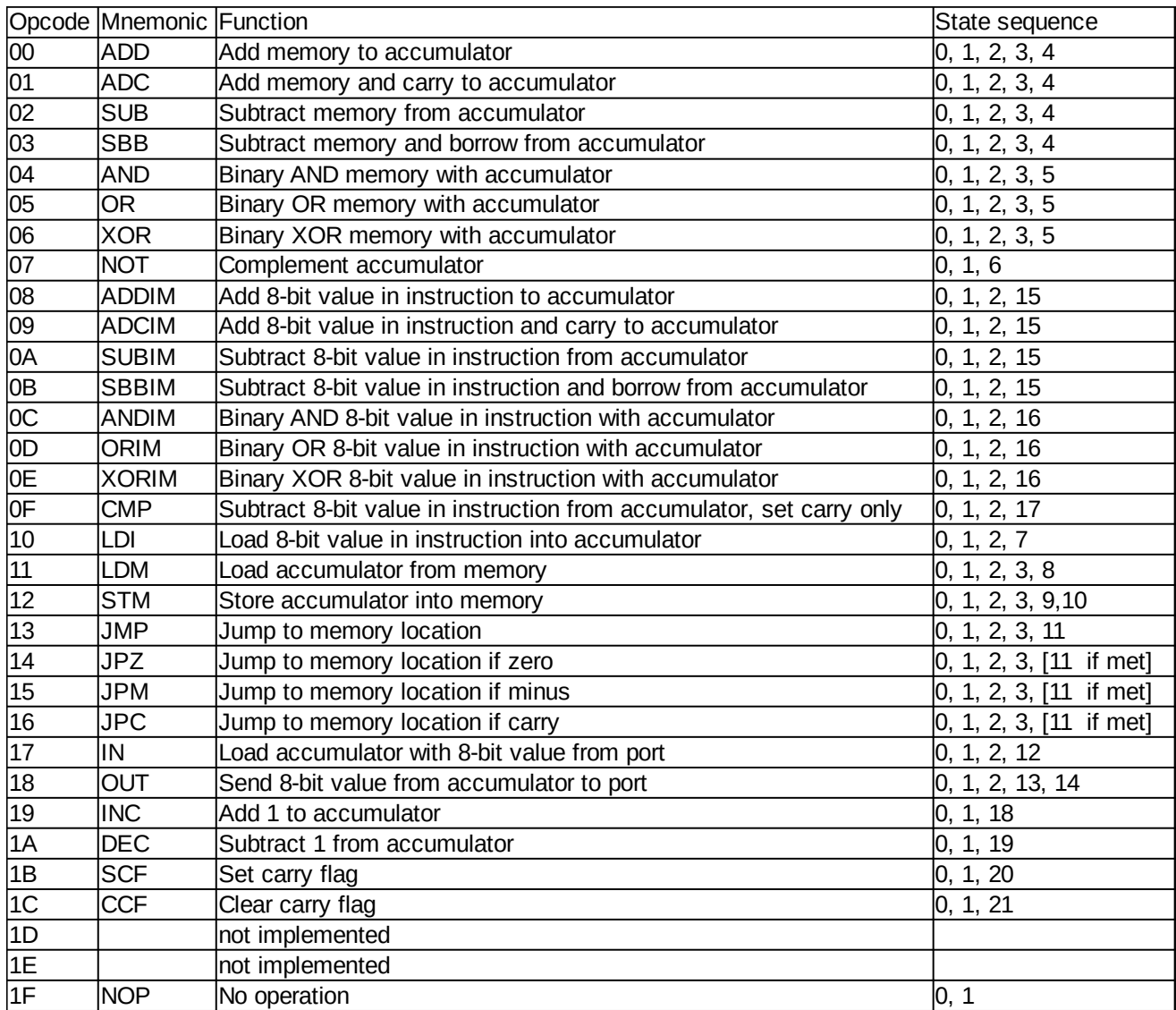

The task of the next-state logic is to create the state sequences for each instruction. For example, if the current state is state 0, and the instruction opcode is 00h, the next-state needs to be 1. If the current state is 1, and the instruction opcode is 00h, the next-state needs to be 2.

So we need a logic circuit that takes as input the current state (5-bits), the instruction opcode (5 bits), and the zero, minus and carry flags (3-bits, for the conditional jumps), and generates the 5-bit next-state output.

To do this, we break the problem into 5 different logic circuits, one for each next-state bit. For example, the next-state 0 bit will be 1 for next-state outputs 1, 3, 5, 7, 9, 11, 13, 19 and 21 (odd-numbered nextstates). So, next-state bit 0 will be 1 if the current state is zero (for all instructions), or if the current

state is 2 for opcodes 00h to 06h, 08h to 0Bh, 0Fh to 16h, 18h, 1Ah, and 1Ch, or if the current state is 3 for opcodes 04h to 06h, 12h, 13h, and 14h to 16h if the condition is met. We can write these requirements as a table, showing the binary values of the opcodes, current states and flags:

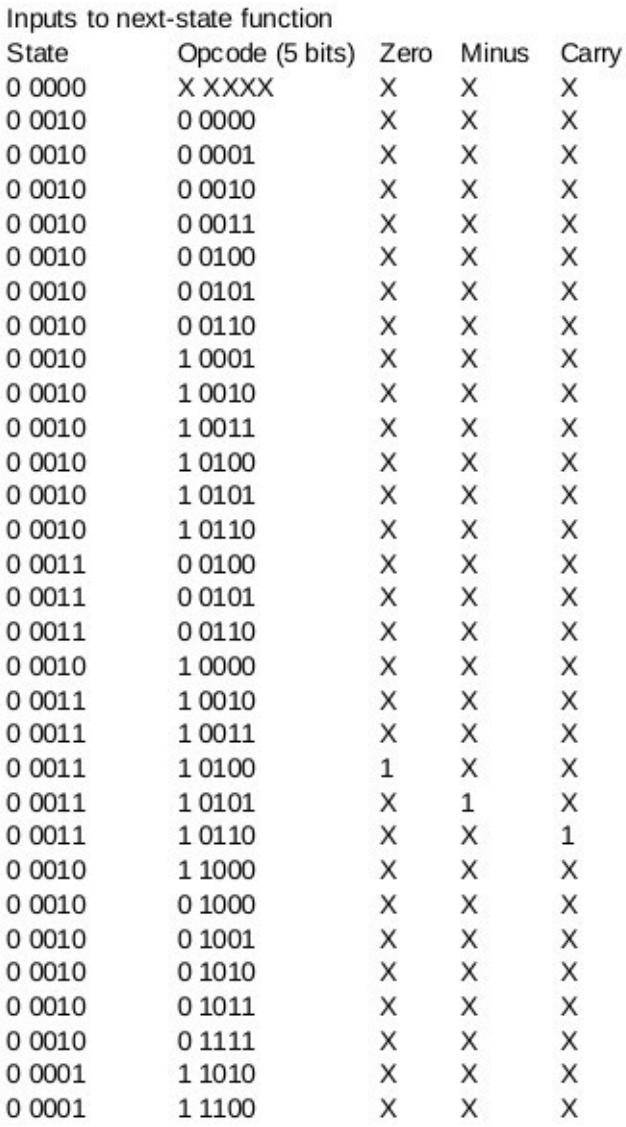

The table is a list of all the combinations of current state, opcode, and flags that need to cause the nextstate zero bit (NS0) to be 1. An "X" means we don't care what the bit value is. If the current state is 0, we don't care what the instruction is, the next-state 0 bit will always be a 1. The table can be simplified, because some bits in the input can be either 1 or 0. For example, if the current state is 2, we don't care what the value of opcode bit 0 is, it can be either a 1 or a 0. Going over this table and simplifying it, we get this:

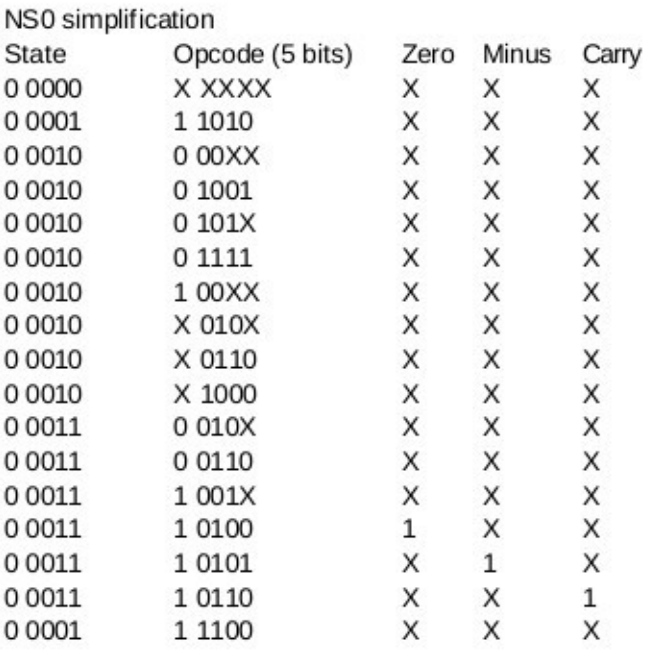

Now we can write a logic equation for the next-state 0 bit, using AND-OR array logic. The equation will be long. Here is the first part of it:

 $NS0 = NOT(S4)$  AND NOT(S3) AND NOT(S2) AND NOT(S1) AND NOT(S0) OR

NOT(S4) AND NOT(S3) AND NOT(S2) AND NOT(S1) AND S0 AND OP4 AND

OP3 AND NOT(OP2) AND OP1 AND NOT(OP0) OR ...

We could implement this using a decoder for the current states. Then the equation would look like this:

NS0 = STATE0 OR STATE1 AND OP4 AND OP3 AND NOT(OP2) AND OP1 AND NOT(OP0) OR

STATE2 AND NOT(OP4) AND NOT(OP3) AND NOT(OP2) OR …

The rest of the next-state bits can be computed in a similar way.

In this processor, the next-state logic is implemented on 3 programmable AND-OR array ICs, which are GAL16V8s. Next state logic can also be implemented with discrete logic ICs, or using a programmable ROM. If using a ROM, the state, opcode and flags become the input address, and the next-state outputs are the contents of the memory cells. This next-state logic could be implemented by a single 16K by 8-bit EPROM.

### *Control signals logic explanation*

The control signals logic in this processor takes as its only input the current state. The output of the control logic is a set of 0 or 1 levels on the processor control lines. These lines are the multiplexer data select addresses, the register write and program counter increment lines, and signals to create the control signals for the system memory and input/output ports.

All outputs are created as logic levels, that is, 0s or 1s. The multiplexer address inputs can use these levels directly. However, the processor registers require upgoing edges to be written. The control logic board has a register write pulse machine that creates the edges from the control logic level outputs. Also, the write signals for system memory and output ports require a timing sequence that is carried over two states, and there is a write signal machine that carries this out.

Here is a figure that summarizes the control logic:

8-bit processor control redesign details

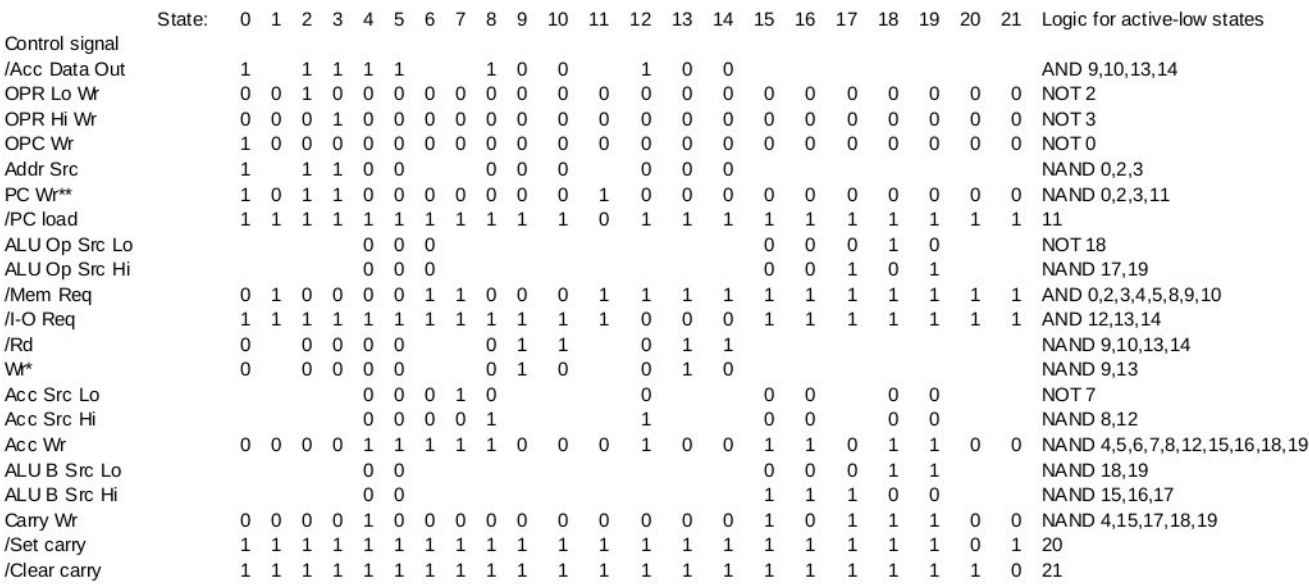

\* Wr control is input to the write signal machine, and is active-high in the control logic. The active-low /Wr signal is created by the write signal machine. \*\* PC Wr is logical output to trigger a PC clock pulse, which will increment the PC, or write the PC if /PC load is active.

The one-bit control signal lines are in the column on the left. The processor states are in the row across the top. To create the control signal logic, I started with the above table, with all the cells empty, and went across state-by-state, filling in the 1s and 0s as appropriate for each state. Once filled in, for each control signal line, there is now a series of 1s and 0s in its table row that show what that line should be for each state. If it does not matter whether the control line is 1 or 0 for a particular state, that cell is left blank (that is, a "don't care").

For example, look at state 0, the instruction fetch state. There are 15 control lines that need to be set to 0 or 1 for this state to perform its function.

First, there are a number of register write signals that must be de-asserted (made inactive – that is, "don't write this register in this state"). They are write signals for the instruction operands (OPR Lo Wr and OPR Hi Wr), system memory (Wr), the accumulator (Acc Wr), and the carry flip-flop (Carry Wr). Other de-asserted signals are /Acc Data Out (places accumulator data on the data bus – don't what this when reading data from memory), /PC load (used in jump instructions), /I-O Req, /Set carry and /Clear carry.

Second, there are the asserted control signals OPC Wr (opcode write – this is what we are fetching from the memory), PC Wr (increments the program counter at the end of the cycle), /Mem Req, and /Rd, to tell the system memory to put data on the data bus – the opcode byte that is being fetched.

Third, there are the multiplexer address inputs that move data to the places needed to carry out the fetch. In state 0, the only one we care about is Addr Src (address source). This control line selects the

address to put on the system address bus. If Addr Src is 0, the address comes from the current instruction. If it is 1, the address comes from the program counter. So, in an instruction fetch, we want the address to come from the program counter, so Addr Src needs to be 1.

The logic operations that determine the value of each control line are in the far right column. The current state inputs to the control logic are active-low outputs from the state decoder (see the control board schematic). That is, if the current state is 5, the decoder output for state 5 will be 0, and all the other output lines will be 1.

Each control line is the one-bit result of the logic operation in the far right column. For example, the active-low /Acc Data Out signal is the result of a four-input AND operation of states 9, 10, 13 and 14. That is, /Acc Data Out will be one (inactive) only when all four states 9, 10, 13 and 14 are 1. If any of these 4 states is the current state (is zero), the output of the AND operation will be 0, and the /Acc Data Out signal will be zero (active). The next row, for the OPR Lo Wr signal, the logic operation is just the inverse of the state 2 input. That is, when state 2 is the current state, the state 2 output from the state decoder will be 0, NOT state 2 will be 1, and OPR Lo Wr will be 1. In all other cases (all other states) the result of NOT 2 will be 0.

Each equation for each control signal is implemented with simple logic gates and inverters. For some signals, such as /PC load the state itself is sufficient.

### *System write signal timing*

This figure summarizes the timing of the system write signal machine:

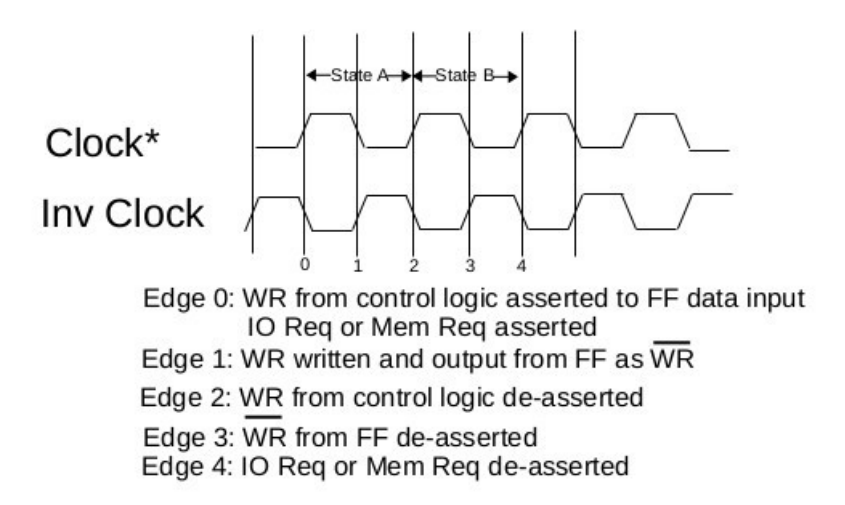

Addr src, /Acc Data Out, /IO Reg or /Mem Reg must remain stably asserted throughout states A and B. Can latch these using WR as the latch enable.

\* Clock is synchronous with register write clock pulses

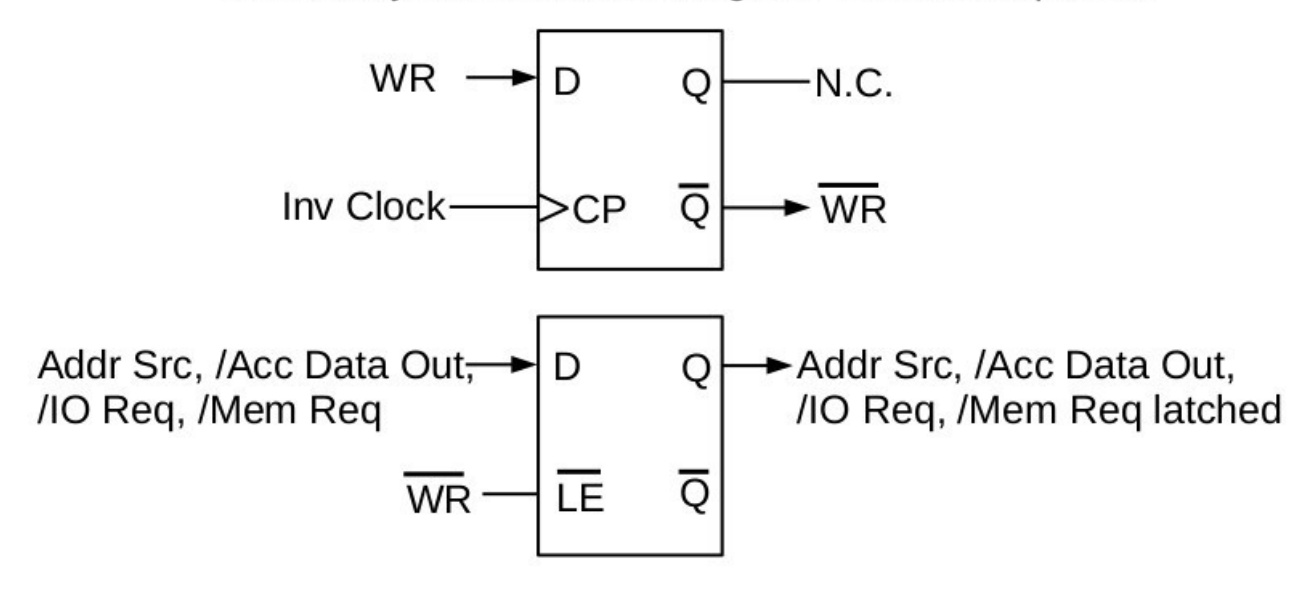

Shown here is the flip-flop that creates the /WR signal (active-low) from the control logic WR level output (active-high) and the inverted clock signal. Also shown is the latch that uses the /WR signal as the latch enable for the control signals that need to be held steady over the two states that are used to write to memory or output ports. In the timing diagram, the various edges listed are the upgoing edges of the clock signals. That is, edge 0 is the upgoing edge in the Clock signal, edge 1 is the upgoing edge in the Inv Clock signal, etc. The overall reason for this machine is to provide a clean write signal to memory or output ports. This is done by having the memory request or input-output request signal asserted and stable before the write signal is asserted, and the write signal de-asserted well before the memory request or input-output request signal is de-asserted. The write signal needs to be asserted for some minimum time depending on the type of memory or output port IC used. This scheme will have

the write signal asserted from edge 1 to edge 3, a full cycle time (500 nanoseconds at 2 MHz). This is adequate for most ICs used with simple 8-bit systems.

# *Register write pulse timing*

This diagram shows how the register write pulses are created from the register write machine flip-flops:

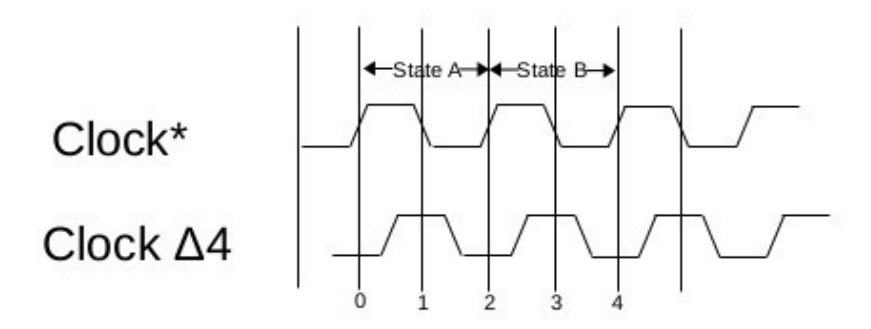

\* Clock for this machine is primary oscillator

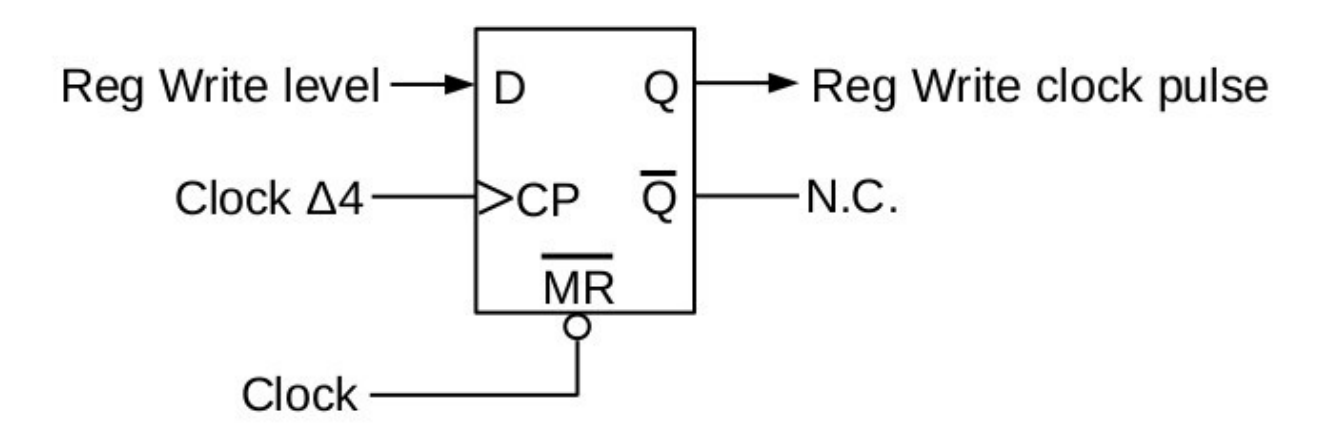

Clock  $\Delta$ 4 is created by putting Clock through a series of 4 inverters. The delay is enough to assure that the Clock level has returned to Hi (that is, the reset has finished) before Clock  $\Delta 4$  upgoing edge arrives to write the register. When this register is written, the output goes to write the target register in the data path.

# *Special Programming Techniques*

The CPUville 8-bit processor has a very simple architecture. This makes the processor easy to build and understand, but makes programming more difficult. Especially, the processor lacks registers and instructions to perform address indexing and stack operations.

# **Indexing**

To perform address indexing, one needs to place the load or store instruction with the address to be indexed in RAM and increment or decrement the address portion of the instruction as required. If the instruction is placed away from the rest of the code, as it would need to be if the main program code is in ROM, it needs to be followed by a jump instruction to return to the main code.

Here is an example taken from the system monitor program. This program is in ROM, so the instructions to be indexed need to be in RAM. Locations 0x0800 to 0x08FF in RAM are reserved for system monitor variables, including indexed store and load instructions.

First, a place for the RAM instruction must be created as one would for any other variable. The variables are in the assembly language file for the ROM system monitor, at the end after an .org 0800h pseudo-operation that places them in the lowest page of RAM:

```
;The following section contains labels for RAM variables and other structures
               .org 0800h ;Start of RAM
;RAM Variables
dp_value .dw 0000h
dp_10000s .db 00h
.
.
.
;Indexed store for load routine, must be in RAM
ld indexed stm stm 0000h
               jmp ld_stm_back
```
Here we see a location established for a store instruction with the label 1d indexed stm, followed by a place for a jump instruction with the operand ld stm back. The ld indexed stm label is here in order for the assembler to make the code that uses it, but these locations in RAM will just contain garbage when the computer is powered up. The ROM code will have to initialize these locations with the stm and jmp opcodes and the address operands before these instructions can be used.

Here is the section in the ROM that initializes the RAM instruction opcodes:

;Opcode initialization for RAM instructions ldi 13h ; imp opcode stm ld indexed stm+3 ;return jumps for indexed instructions . . . ldi 12h ;stm opcode stm ld\_indexed\_stm ;indexed store instructions

Here is the section in ROM that initializes the address operand of the RAM store instruction. The

address is obtained from the address variable:

```
ldm address
stm ld_indexed_stm+1
ldm address+1
stm ld_indexed_stm+2
```
Here is the section in ROM that initializes the address operand of the return jmp instruction. This section of code needs to be written after a prior assembly, in order to know the target address, which will be found by examining the the assembly list file:

```
ldi 00h ;address of ld stm back
stm ld_indexed_stm+4
ldi 03h
stm ld_indexed_stm+5
```
Here is the section in the ROM that uses and indexes the store instruction:

```
JMP ld indexed stm :Store the byte in RAM
ld_stm_back: LDM ld_indexed_stm+1 ;Increment byte pointer, lo byte first
                INC
                STM ld_indexed_stm+1
                LDM ld_indexed_stm+2 ;Increment hi byte if a carry occurred 
when lo byte incremented
                ADCIM 00H
                STM ld_indexed_stm+2
```
The JMP 1d indexed stm instruction performs the store operation by jumping to the store instruction in RAM. The RAM jmp 1d stm back instruction after the indexed stm instruction returns program flow to the code in ROM. Then, the address operand of the RAM stm instruction is incremented by a 16-bit addition operation.

# **Subroutines**

Calling subroutines in most processors is done with a stack operation. The instruction that calls the subroutine pushes the program counter onto the stack, and after the subroutine is finished, the return instruction pops the address off the stack and places it in the program counter. These instructions, and others like push and pop, use a stack pointer stored in a processor register.

The CPUville 8-bit processor lacks a stack pointer register, and does not have the associated instructions in its instruction set. Instead, the programmer must develop a means to call subroutines using software.

While a full stack system could be implemented, in simple programs with minimal nesting of subroutine calls, a simple system of macros for calls and returns will suffice. This is the system I used when I wrote the 8-bit processor system monitor, and the pi calculation program.

TASM has the pseudo-operation .set that allows the programmer to create labels that can be assigned values by assembly language instructions. This allows the call and return macros to be created easily.

The system monitor program has at most 3 levels of subroutine nesting. Without creating a true stack pointer system and stack, I simply created call and return macros for three levels. Here is the code:

;Macro definitions for three levels of nested call and ret #define call0(address) \return: .set \$+15\ ldm return\ stm return\_jump0+1\ ldm return+1\ stm return\_jump0+2 #defcont \ jmp address\ .dw \$+2 #define ret0 \ jmp return jump0 #define call1(address) \return: .set \$+15\ ldm return\ stm return jump1+1\ ldm return+1\ stm return\_jump1+2 #defcont \ jmp address\ .dw \$+2 #define ret1 \ imp return jump1 #define call2(address) \return: .set \$+15\ ldm return\ stm return\_jump2+1\ ldm return+1\ stm return\_jump2+2 #defcont \ jmp address\ .dw \$+2 #define ret2 \ jmp return\_jump2

TASM macros are defined by using the #define directive, followed by the macro definition, followed by the macro code statements, separated by \ characters. Additional lines of macro code can be added using the #defcont directive.

The call macro does two things. It sets up the return address of the subroutine call, and jumps to the subroutine. The ret macro causes a jump to the return address. Each call and return macro has a level associated with it. The call macro for a certain level will create the return address for the return macro to use for that level. So, call0 creates the return address for ret0, call1 creates the return address for ret1, etc.

The first macro definition is call0(address). The macro operand address is the address label of the subroutine that is being called.

The call macro has 7 statements:

return: .set \$+15 sets the label return: to the 16-bit value of the return address for call0, which the assembler calculates after the code has been assembled. \$+15 points to the address data placed in the code by the .dw \$+2 pseudo-operation at the end of the macro definition. The label return: must be defined before the first use of a call macro. In the ROM monitor code return: is defined at the start of the code, where it refers to a no-operation placeholder instruction:

.org 0000h return: .db 1fh ;placeholder for first definition of variable label -- NOP

ldm return loads the low-byte of the return address into the accumulator.

stm return jump0+1 stores the low byte of the return address in the RAM as the low byte of the return jump instruction for call level 0.

ldm return+1 places the high byte of the return address into the accumulator.

stm return\_jump0+2 stores the high byte of the return address in the RAM as the high byte of the return jump instruction for call level 0.

jmp address is the instruction that jumps to the subroutine code.

.dw \$+2 is a pseudo-operation that places the 16-bit value of the current program location plus 2 into

the code here. The current location plus 2 is the target of the return jump. The .dw \$+2 value is in the location referenced by the .set \$+15 pseudo-operation at the beginning of the macro.

The definition of the ret0 macro is simply jmp return jump0. This jumps to a jump instruction in RAM with the return address operand that has been placed in it by the call0 macro.

The return: label must be reset to its original value after the macros have been placed in the code, otherwise the assembler returns a syntax error. I reset the return: label at the end of the code, like this:

return: .set 0000h; assembler needs variable label set back to original value .end

To use the call and return macros one simply uses them like one would use the call and return instructions in a more complex processor. Here is an example from the system monitor code:

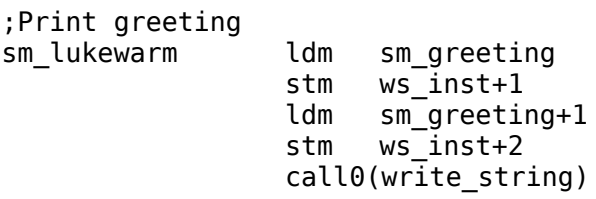

This section sets up the address of a string to be displayed by the write string subroutine, then calls it. The write string subroutine uses a ret0 macro to return, so it needs to be called as a level 0 subroutine.

This scheme allows for easy addition of more call levels, by adding a new call and ret macros, with the corresponding jmp return\_jump variable instruction in RAM.

The main drawback of this scheme is that the programmer must keep track of which call levels are currently active, to avoid calling a level that is already in use. This would over-write the return address for the original call with a new address. The levels are not ordered, so a call2 subroutine can perform a call0, and a call0 can perform a call2. But, a call2 cannot perform a call2. So, true recursion is not allowed by this scheme. But it is enough for writing code with many subroutines.

If you have developed a scheme for true recursion, please let me know, and I will post it on the CPUville website.

# *Instruction set table, sorted by opcode*

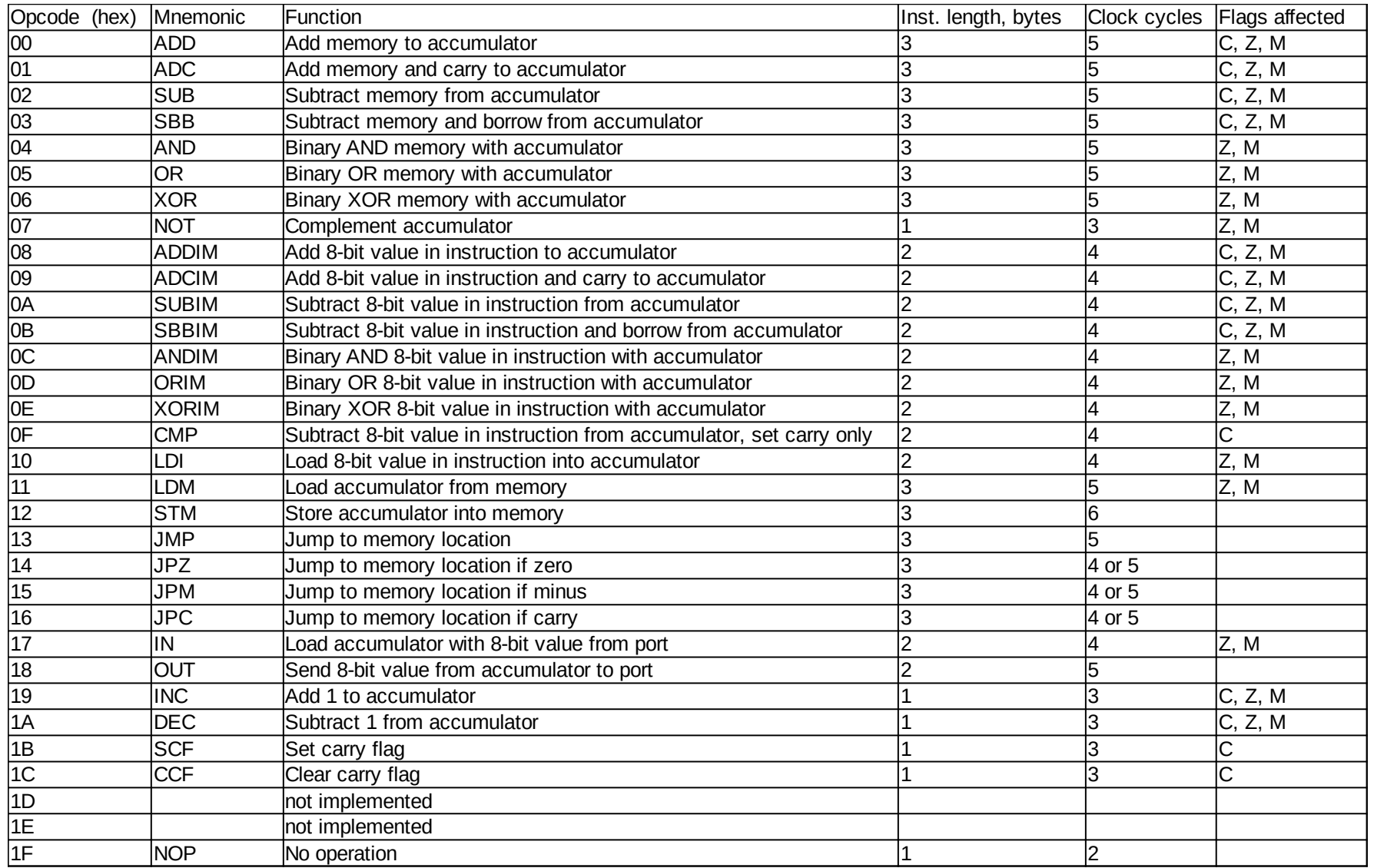

#### Mnemonic Opcode (hex) Function Inst. length, bytes Clock cycles Flags affected ADC  $\vert$  01 Add memory and carry to accumulator 3 5 S C, Z, M ADCIM 09 Add 8-bit value in instruction and carry to accumulator 2 4 G, Z, M ADD 00 Add memory to accumulator 3 5 C, Z, M ADDIM 08 Add 8-bit value in instruction to accumulator 2 4 C, Z, M AND 04 Binary AND memory with accumulator 3 3 5 Z, M ANDIM  $OC$  Binary AND 8-bit value in instruction with accumulator  $2$   $2$   $4$   $2$ , M  $CCF$  1C Clear carry flag 1 3 C CMP  $\overline{OR}$  **Subtract 8-bit value in instruction from accumulator, set carry only 2** 4 G DEC 1A Subtract 1 from accumulator 1 3 C, Z, M IN 17 Load accumulator with 8-bit value from port 2 2 4 Z, M INC  $19$  Add 1 to accumulator 1  $1$  3 C, Z, M JMP 13 Jump to memory location 3 5 JPC 16 Jump to memory location if carry 3 4 or 5 JPM  $\vert$ 15 Jump to memory location if minus 3 3 4 or 5 JPZ 14 Jump to memory location if zero 3 4 or 5 LDI  $\vert$  10  $\vert$  Load 8-bit value in instruction into accumulator  $\vert$  2  $\vert$  4  $\vert$  Z, M Load accumulator from memory 13 5  $\vert$  2, M NOP  $|1$   $|2$ NOT 07 Complement accumulator 1 3 Z, M OR  $\overline{05}$  Binary OR memory with accumulator 3 3 5 Z, M ORIM OD Binary OR 8-bit value in instruction with accumulator 2 2 4 Z, M OUT 18 Send 8-bit value from accumulator to port 2 5 SBB 03 Subtract memory and borrow from accumulator 3 5 G, Z, M SBBIM OB Subtract 8-bit value in instruction and borrow from accumulator 2 4 G, Z, M  $SCF$  |1B Set carry flag  $\vert 1$  |2  $\vert 3$  |C STM 12 Store accumulator into memory 3 6 SUB 02 Subtract memory from accumulator 3 5 C, Z, M SUBIM | 0A Subtract 8-bit value in instruction from accumulator  $2$  | 2 4 C, Z, M XOR 06 Binary XOR memory with accumulator 3 5 Z, M XORIM 0E Binary XOR 8-bit value in instruction with accumulator 2 4 Z, M 1D not implemented 1E not implemented

#### *Instruction set table, sorted by mnemonic*

# **Selected Program Listings**

#### *ROM for 4K systems*

0001 0000 ;Test programs for 8-bit TTL computer. 0002 0000 0000 .ORG 0000H ;Get address from switches and jump to it 0003 0000 10 13 LDI 13H ;JMP instruction 0004 0002 12 00 08 STM 0800H ;Start of RAM 0005 0005 17 00 **IN** 00H ; Low byte of jump target 0006 0007 12 01 08 STM 0801H 0007 000A 17 01 IN 01H ;High byte of jump target 0008 000C 12 02 08 STM 0802H ;Full jump instruction in place now 0009 000F 13 00 08 JMP 0800H ;Jump to the jump instruction 0010 0012 ;Simple port reflector 0011 0012 17 00 LOOP: IN 00H 0012 0014 18 00 OUT 00H 0013 0016 17 01 IN 01H 0014 0018 18 01 OUT 01H 0015 001A 13 12 00 JMP LOOP 0016 001D ;Simple counter -- run with slow clock 001D 10 00 LDI 00H 0018 001F 18 00 LOOPA: OUT 00H 0019 0021 19 INC 0020 0022 13 1F 00 JMP LOOPA 0021 0025 ;Two-byte up counter -- run with fast clock 0022 0025 10 00 LDI 00H 0023 0027 12 00 08 STM 0800H; Hi byte 0024 002A 18 01 OUT 01H ;Clear port 1 LEDs 0025 002C 18 00 LOOPB: OUT 00H ;Output low byte 0026 002E 19 INC 0027 002F 14 35 00 JPZ NEXTB ;If zero, jump to increment high byte 0028 0032 13 2C 00 JMP LOOPB ;Low-byte increment loop 0029 0035 11 00 08 NEXTB: LDM 0800H ;Get high byte from memory 0030 0038 19 INC 0031 0039 18 01 OUT 01H ;Output high byte to port 1 LEDs 0032 003B 12 00 08 STM 0800H; Store high byte 0033 003E 10 00 LDI 00H 0034 0040 13 2C 00 JMP LOOPB ;Go back to low-byte increment loop 0035 0043 ;8-bit highest factor routine

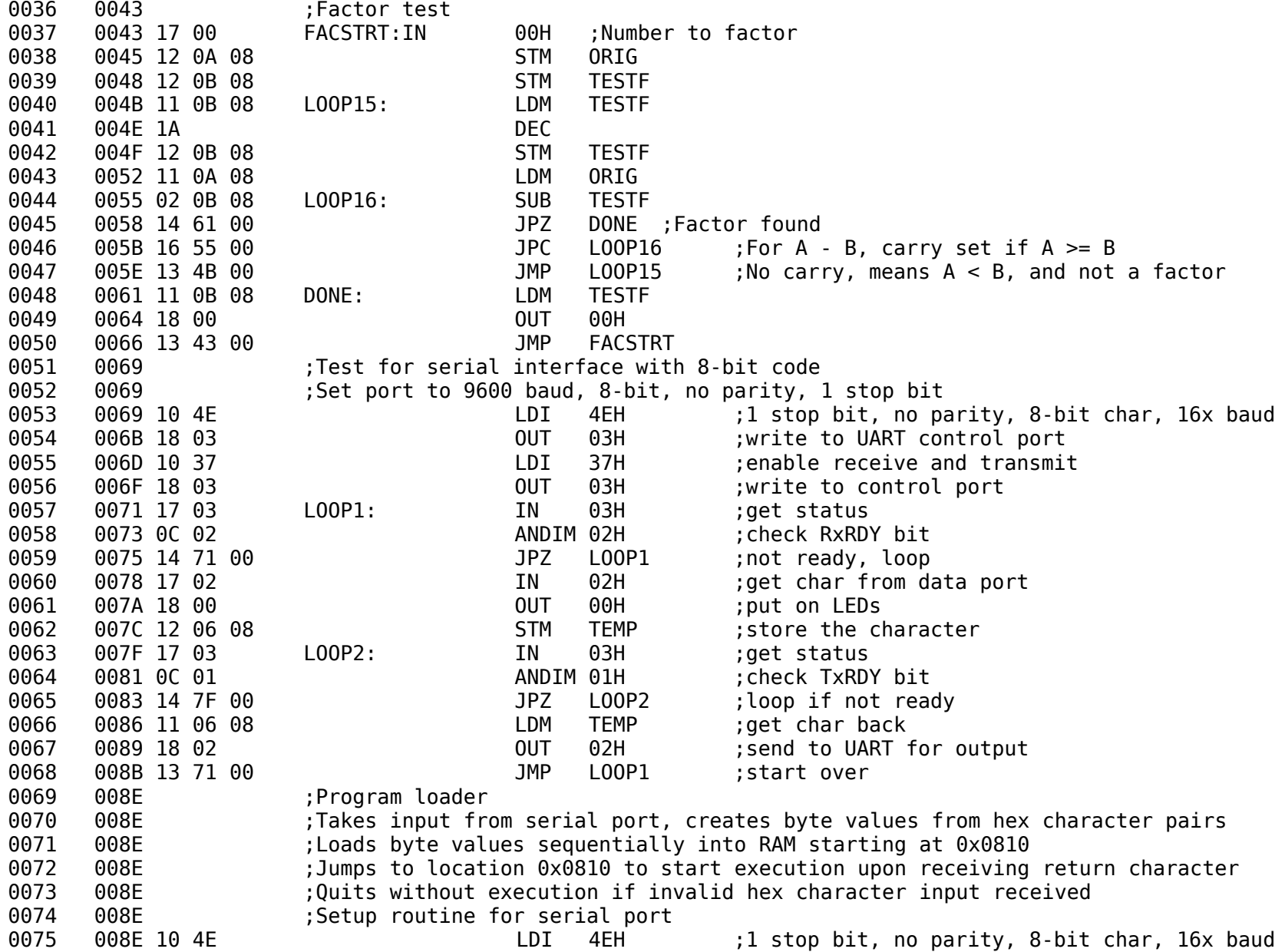

0076 0090 18 03 OUT 03H ;write to UART control port 0077 0092 10 37 LDI 37H ;enable receive and transmit 0078 0094 18 03 OUT 03H ;write to control port 0079 0096 :Need to put instruction to store bytes in RAM so can increment the target address 0080 0096 10 12 LDI 12H ;STM instruction 0081 0098 12 00 08 STM STORE BYTE 0082 009B 10 10 **LDI** 10H ;Low byte of storage buffer start address 0083 009D 12 01 08 STM STORE\_BYTE+1 0084 00A0 10 08 CDI 08H ;Hi byte of storage buffer start address 0085 00A2 12 02 08 STM STORE\_BYTE+2 0086 00A5 ;Need to set return jump after STORE BYTE 0087 00A5 10 13 CDI 13H ;JMP instruction for return 0088 00A7 12 03 08 STM STORE\_BYTE+3 0089 00AA 11 9E 01 LDM RETURN ;Lo byte of return address 0090 00AD 12 04 08 STM STORE\_BYTE+4 0091 00B0 11 9F 01 CDM RETURN+1 ; Hi byte of return address 0092 00B3 12 05 08 STM STORE BYTE+5 0093 00B6 10 10 LDI 16 0094 00B8 12 09 08 STM BYTE\_COUNTER ;initialize line length variable 0095 00BB 17 03 GET HI: IN 03H ;Get hi-order nybble of pair 0096 00BD 0C 02 ANDIM 02H ;check RxRDY bit 0097 00BF 14 BB 00 JPZ GET\_HI ;not ready, loop 0098 00C2 17 02 IN 02H ;get char from data port 0099 00C4 12 06 08 STM TEMP ;Store character 0100 00C7 0A 0D SUBIM 0DH ;Carriage return? 0101 00C9 14 B2 01 JPZ RUN ;Yes, run code 0102 00CC 17 03 LOOP3: IN 03H ;No, output character and validate 0103 00CE 0C 01 ANDIM 01H ;check TxRDY bit 0104 00D0 14 CC 00 JPZ LOOP3 ;loop if not ready 0105 00D3 11 06 08 LDM TEMP ;get char back 0106 00D6 18 02 OUT 02H ;send to UART for output 0107 00D8 ;Code to validate hex character 0108 00D8 0F 30 CMP 30H ;Lower limit of hex characters 0109 00DA 16 E0 00 JPC NEXT1 ;Char >= 30H, possibly valid 0110 00DD 13 FE 00 JMP INVALID ;Char < 30H, invalid hex char 0111 00E0 0F 47 NEXT1: CMP 47H ;ASCII for "G" 0112 00E2 16 FE 00 **JPC** INVALID ; Char is G or greater, invalid 0113 00E5 0F 41 CMP 41H ;ASCII for "A" 0114 00E7 16 F2 00 **JPC** VALIDAF HI ;Char is valid A-F 0115 00EA 0F 3A CMP 3AH ;ASCII for ":"

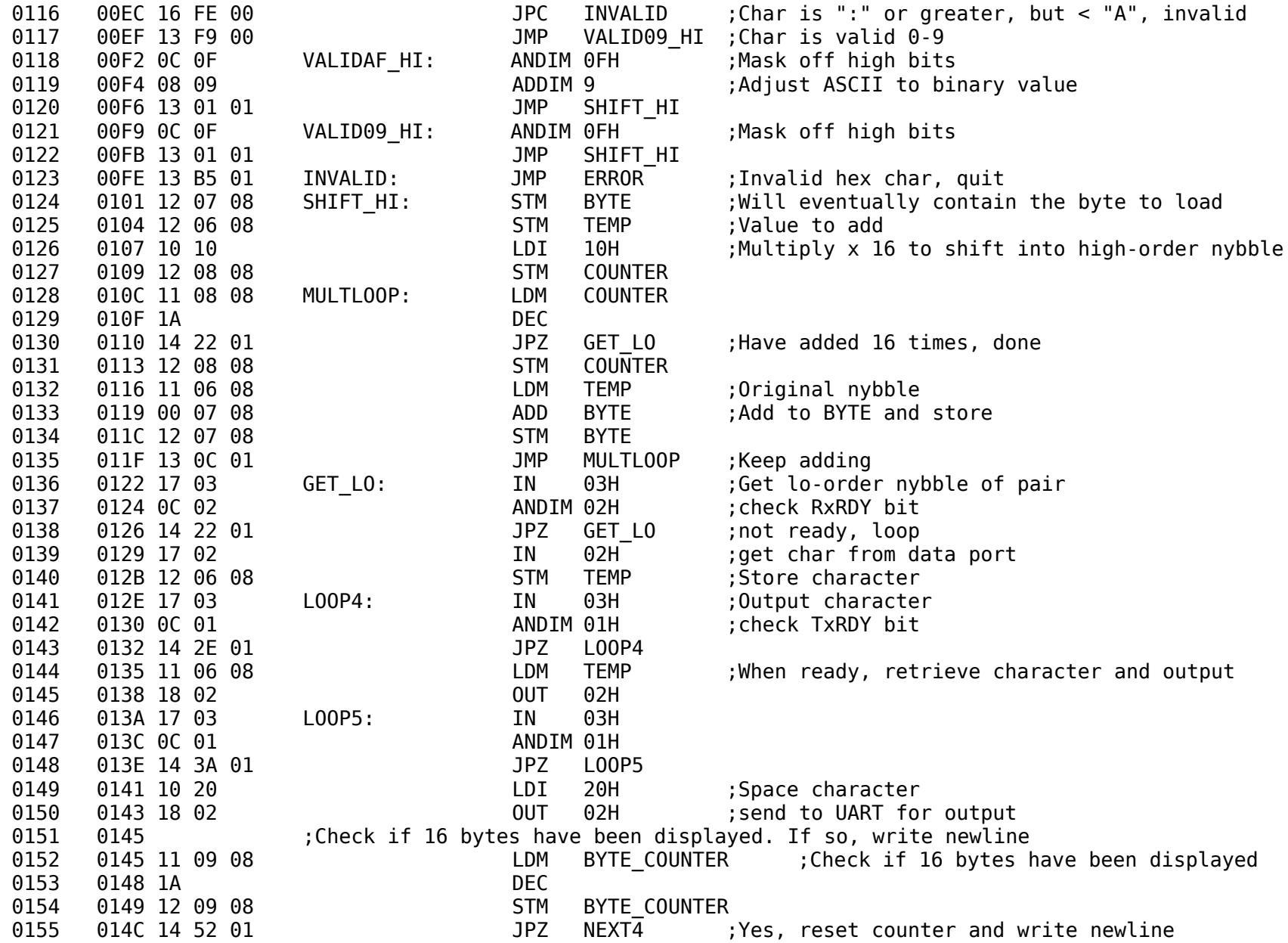

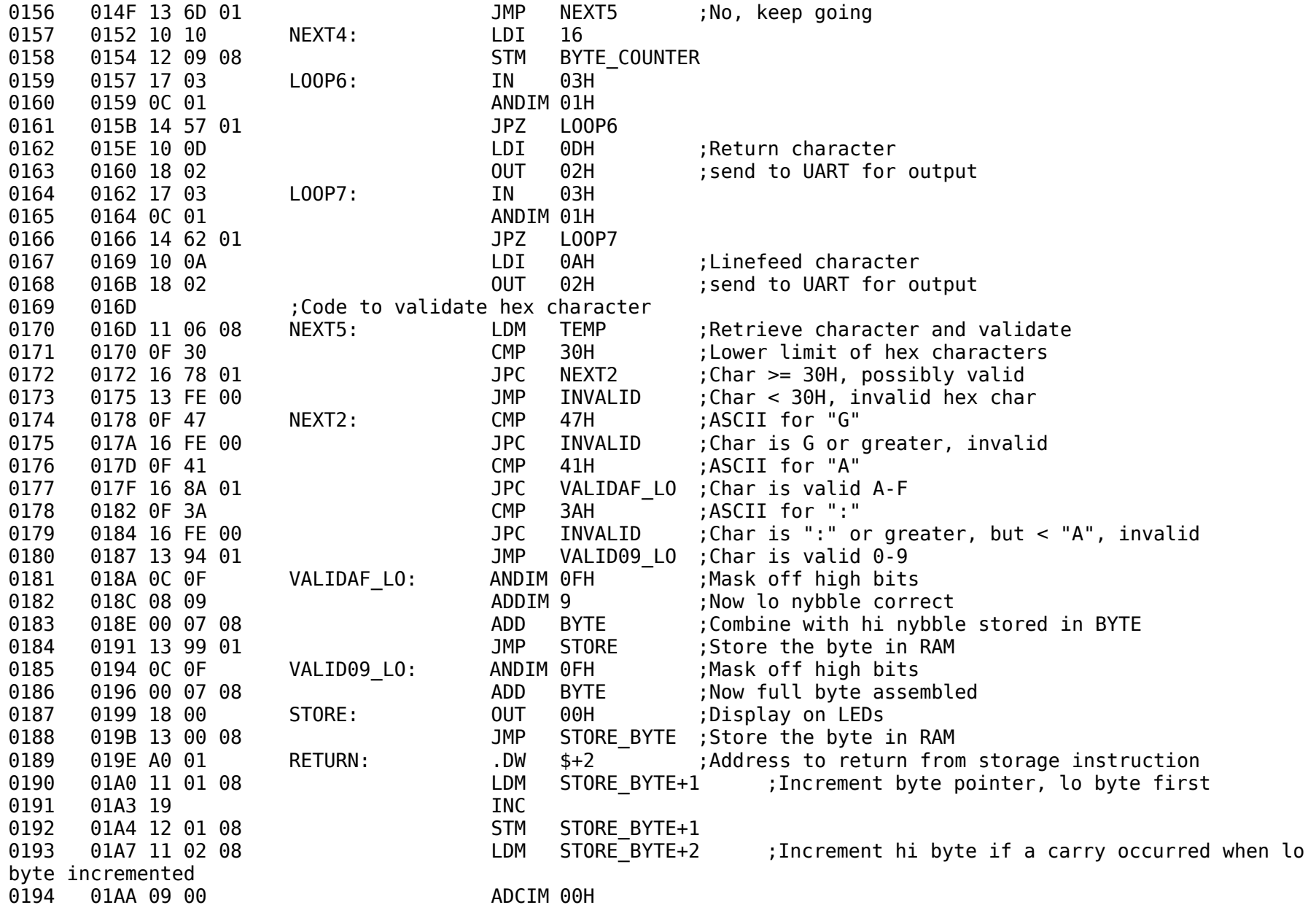

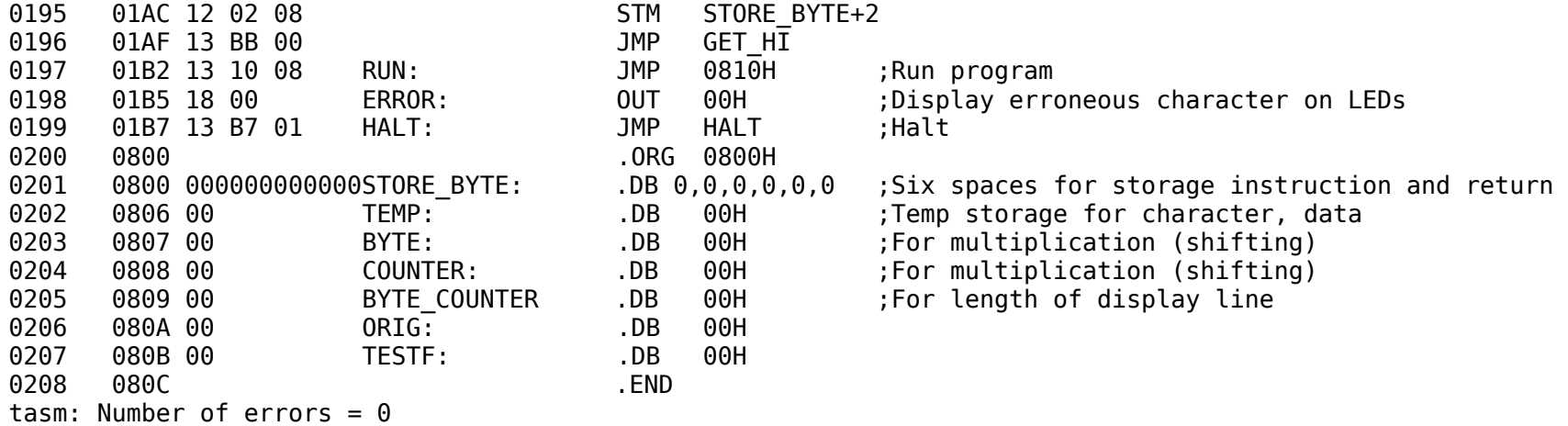

## *adder*

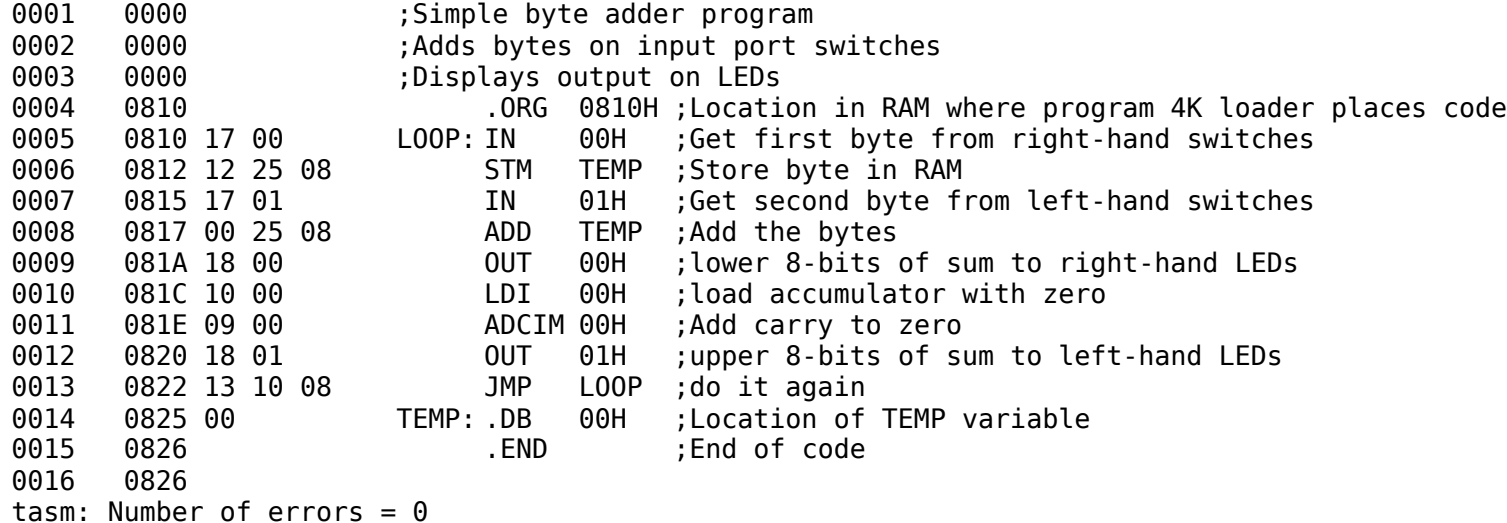

# *ROM System Monitor*

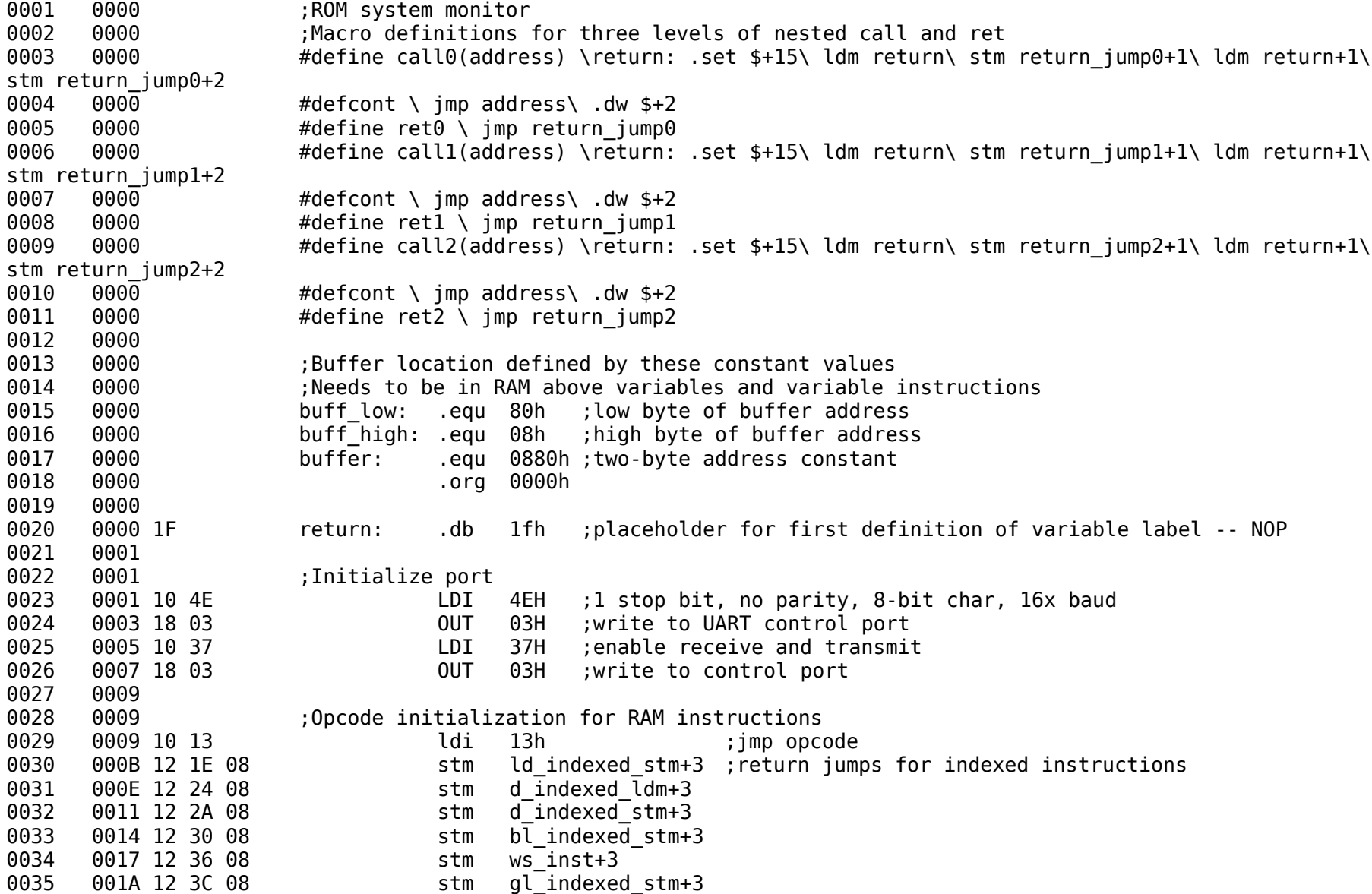

![](_page_132_Picture_222.jpeg)

![](_page_133_Picture_176.jpeg)

0102 00D4 16 09 02 jpc sm\_load 0103 00D7 0F 33 cmp 0104 00D9 16 F7 01 jpc sm\_run 0105 00DC 0F 32 cmp 0106 00DE 16 E4 00 jpc sm dump 0107 00E1 13 98 00 jmp sm warm ;any number other than 2 to 5 results in warm restart 0108 00E4 0109 00E4 ;Memory dump routine 0110 00E4 ;Get address from input string<br>0111 00E4 13 E2 04 sm dump imp qet add 00E4 13 E2 04 sm\_dump jmp get\_address<br>00E7 11 0E 08 d addr backldm address 0112 00E7 11 0E 08 d addr back ldm 0113 00EA 12 22 08 stm d\_indexed\_ldm+1 0114 00ED 11 0F 08 ldm address+1 00F0 12 23 08 stm d indexed ldm+2 0116 00F3 0117 00F3 ;Dump 16 lines of 16 characters each 0118 00F3 ;Set up line counter 0119 00F3 10 10 ldi 16 0120 00F5 12 14 08 stm line\_counter<br>0121 00F8 :Loop for putting a memory dum  $0121$  00F8 ; Loop for putting a memory dump line in the buffer<br> $0122$  00F8 : Start with 4 characters of the starting address o 00F8 **6012** ;Start with 4 characters of the starting address of the line, followed by space 0123 00F8 11 23 08 d\_line\_loop ldm d\_indexed\_ldm+2 ; high byte of memory address<br>0124 00FB 12 12 08 stm byte 0124 00FB 12 12 08 stm byte 00FE call0(byte to hex pair) 0125 00FE 0125 00FE 11 0D 01 0125 0101 12 40 08 0125 0104 11 0E 01 0125 0107 12 41 08 0125 010A 13 B4 06 0125 010D 0F 01 0126 010F 11 0A 08 ldm char\_pair 0127 0112 12 80 08 stm buffer ; ; ; start of line 0128 0115 11 0B 08 ldm char\_pair+1 0129 0118 12 81 08 stm buffer+1 0130 011B 11 22 08 ldm d\_indexed\_ldm+1 ;low byte of memory address 011E 12 12 08 stm byte 0132 0121 call0(byte to hex pair) 0132 0121 0132 0121 11 30 01

0132 0124 12 40 08 0132 0127 11 31 01 0132 012A 12 41 08 0132 012D 13 B4 06 0132 0130 32 01 0133 0132 11 0A 08 08 1dm char pair 0134 0135 12 82 08 stm buffer+2 0135 0138 11 0B 08 08 1dm char pair+1 0136 013B 12 83 08 stm buffer+3<br>0137 013E 10 20 101 1di 20h ldi 20h ; space character 0138 0140 12 84 08 stm buffer+4 0139 0143 (5et up for getting 16 memory bytes, converting to characters, and putting in string buffer 0140 0143 10 80 ldi buff\_low 0141 0145 08 05 08 05 0141 0141 0141 0141 0141 0141 0141 0141 0141 014 0142 0147 12 28 08 stm d indexed stm+1 ;low byte of location of first character in output string 0143 014A 10 08 08 1di buff high 0144 014C 09 00 adcim 0 ;16-bit addition 0145 014E 12 29 08 stm d indexed stm+2 ;high byte of location of first character in output string 0146 0151 10 10 ldi 16 0153 12 16 08 stm byte counter ;number of bytes to get, convert, and display in one line 0148 0156 13 21 08 d byte loop: jmp d indexed ldm ;get byte from memory 0149 0159 12 12 08 d ldm back: stm byte 0150 015C call0(byte to hex pair) ;convert to hex pair 0150 015C 0150 015C 11 6B 01 0150 015F 12 40 08 0150 0162 11 6C 01 0150 0165 12 41 08 0150 0168 13 B4 06 0150 016B 6D 01 0151 016D 10 03 ldi 3 0152 016F 12 17 08 stm nybble counter 0153 0172 11 0A 08 1dm char\_pair<br>0154 0175 13 27 08 d nvbble loop: imp d in 0154 0175 13 27 08 d nybble loop: jmp d indexed stm ; store char of byte in string buffer 0155 0178 11 28 08 d stm back: ldm d indexed stm+1 ; increment pointer by 16-bit incrementation 0156 017B 19 inc

![](_page_136_Picture_214.jpeg)

0193 01DC 11 E6 01 0193 01DF 12 41 08 0193 01E2 13 E7 05 0193 01E5 E7 01 0194 01E7 0195 01E7 ;Check if 16 lines done 01E7 11 14 08 ldm line counter 0197 01EA 1A dec 0198 01EB 14 F4 01<br>0199 01EE 12 14 08 5tm line co 01EE 12 14 08 stm line counter 0200 01F1 13 F8 00 jmp d line loop 0201 01F4 d done: 0202 01F4 13 98 00 error: jmp sm\_warm 01F7 0204 01F7 ;Monitor routine to jump and execute code<br>0205 01F7 ;Gets target address from terminal 01F7 ;Gets target address from terminal 0206 01F7 0207 01F7 13 E2 04 sm run jmp get address 0208 01FA 11 0E 08 run addr back ldm address 0209 01FD 12 19 08 stm run\_jump+1 0200 11 0F 08 ldm 0211 0203 12 1A 08 stm run\_jump+2 0212 0206 13 18 08 jmp run\_jump 0209 0214 0209 :Routine to get hex char pairs from input and load bytes in RAM 0215 0209 ;Get address first 0216 0209 13 E2 04 sm load jmp get address 0217 020C 11 0E 08 ld addr back ldm address 0218 020F 12 1C 08 stm ld indexed stm+1 0219 0212 11 0F 08 ldm address+1 0220 0215 12 1D 08 stm ld indexed stm+2 0221 0218 ;Initialize display bytes counter 0222 0218 10 10 ldi 10h ;16 bytes per line 0223 021A 12 16 08 stm byte\_counter 0224 021D :Get characters 0225 021D ; First character of pair<br>0226 021D 17 03 ld get hi: IN 03H 0226 021D 17 03 ld\_get\_hi: IN 03H ;Get hi-order nybble of pair 021F 0C 02 ANDIM 02H ; check RxRDY bit 0228 0221 14 1D 02 JPZ ld\_get\_hi ;not ready, loop 0229 0224 17 02 IN 02H ;get char from data port

0230 0226 12 10 08 STM temp ;Store character 0231 0229 0A 0D SUBIM 0DH ;Carriage return? 022B 14 12 03 **JPZ** ld done ;Yes, return to monitor 0233 022E 17 03 ld loop 1: IN 03H ;No, output character and validate 0234 0230 0C 01 ANDIM 01H ;check TxRDY bit 0235 0232 14 2E 02 JPZ ld\_loop\_1 ;loop if not ready 0235 11 10 08 LDM temp ; get char back 0237 0238 18 02<br>0238 023A :Code to validate hex character<br>0238 023A :Code to validate hex character 0238 023A ;Code to validate hex character<br>0239 023A OF 30 623A CMP 30H ;L 0239 023A 0F 30 CMP 30H ;Lower limit of hex characters 0240 023C 16 42 02 JPC ld\_next\_1 ;Char >= 30H, possibly valid 0241 023F 13 60 02 JMP ld\_invalid ;Char < 30H, invalid hex char 0242 0242 0F 47 ld\_next\_1: CMP 47H ;ASCII for "G" 0243 0244 16 60 02 **JPC** ld invalid ;Char is G or greater, invalid 0244 0247 0F 41 CMP 41H ;ASCII for "A" 0245 0249 16 54 02 JPC ld\_validAF\_hi ;Char is valid A-F 0246 024C 0F 3A CMP 3AH ;ASCII for ":" 0247 024E 16 60 02 JPC ld\_invalid ;Char is ":" or greater, but < "A", invalid 0248 0251 13 5B 02 JMP ld\_valid09\_hi ;Char is valid 0-9 0249 0254 0C 0F ld\_validAF\_hi: ANDIM 0FH ;Mask off high bits 0250 0256 08 09 ADDIM 9 ;Adjust ASCII to binary value 0251 0258 13 63 02 JMP ld\_shift\_hi 025B 0C 0F ld valid09 hi: ANDIM 0FH ;Mask off high bits 0253 025D 13 63 02 JMP ld\_shift\_hi 0254 0260 13 12 03 ld\_invalid: JMP ld\_error ;Invalid hex char, quit 0255 0263 12 12 08 ld shift hi: STM byte ;Will eventually contain the byte to load 0256 0266 12 10 08 STM temp ; Value to add 0257 0269 10 10 LDI 10H ; Multiply x 16 to shift into high-order nybble 0258 026B 12 13 08 STM counter 0259 026E 11 13 08 ld\_multloop: LDM counter 0260 0271 1A DEC 0261 0272 14 84 02 JPZ ld\_get\_lo ;Have added 16 times, done 0262 0275 12 13 08 STM counter 0263 0278 11 10 08 LDM temp ; Original nybble 0264 027B 00 12 08 ADD byte ;Add to BYTE and store 0265 027E 12 12 08 STM byte 0266 0281 13 6E 02 JMP ld\_multloop ;Keep adding 0284 17 03 ld get lo: IN 03H ;Get lo-order nybble of pair 0268 0286 0C 02 ANDIM 02H ;check RxRDY bit 0269 0288 14 84 02 JPZ ld\_get\_lo ;not ready, loop

![](_page_139_Picture_258.jpeg)

0310 02E6 16 60 02 JPC ld\_invalid ;Char is ":" or greater, but < "A", invalid 0311 02E9 13 F6 02 JMP ld\_valid09\_lo ;Char is valid 0-9 02EC 0C 0F ld validAF lo: ANDIM 0FH ;Mask off high bits 0313 02EE 08 09 ADDIM 9 ;Now lo nybble correct 0314 02F0 00 12 08 ADD byte ;Combine with hi nybble stored in BYTE 0315 02F3 13 1B 08 THE JMP ld indexed stm ;Store the byte in RAM 0316 02F6 0C 0F ld valid09 lo: ANDIM 0FH ;Mask off high bits 0317 02F8 00 12 08 CDD byte :Now full byte assembled 0318 02FB 18 00 OUT 00H ;Display on LEDs 02FD 13 1B 08 TMP ld indexed stm ;Store the byte in RAM 0320 0300 11 1C 08 ld stm back: LDM ld indexed stm+1 ;Increment byte pointer, lo byte first 0321 0303 19 INC 0322 0304 12 1C 08 STM 1d indexed stm+1 0323 0307 11 1D 08 LDM ld\_indexed\_stm+2 ;Increment hi byte if a carry occurred when lo byte incremented 0324 030A 09 00 ADCIM 00H 0325 030C 12 1D 08 STM ld indexed stm+2 0326 030F 13 1D 02 JMP ld get hi 0327 0312 ld\_done: 0328 0312 13 98 00 1d error: JMP sm warm (Return to monitor 0329 0315 0330 0315 ;Monitor routine for binary load<br>0331 0315 :Gets load target address and nur 0331 0315 ;Gets load target address and number of bytes from terminal<br>0332 0315 :Loads bytes in RAM and returns to monitor 0332 0315 ;Loads bytes in RAM and returns to monitor 0333 0315 13 E2 04 sm bload jmp get address 0334 0318 11 0E 08 bl\_addr\_back ldm address 0335 031B 12 2E 08 stm bl indexed stm+1 0336 031E 11 0F 08 ldm address+1 0337 0321 12 2F 08 stm bl indexed stm+2 0338 0324 0339 0324 (Gets number of bytes in decimal from input using get line, called as level 0 subroutine 0340 0324 ;Write newline 0341 0324 11 B5 07 bl get bytes ldm bytes str 0342 0327 12 34 08 stm ws\_inst+1 0343 032A 11 B6 07 ldm bytes\_str+1 0344 032D 12 35 08 stm ws\_inst+2 0345 0330 call0(write string) 0345 0330 0345 0330 11 3F 03 0345 0333 12 40 08

![](_page_141_Picture_174.jpeg)

![](_page_142_Picture_210.jpeg)

![](_page_143_Picture_216.jpeg)
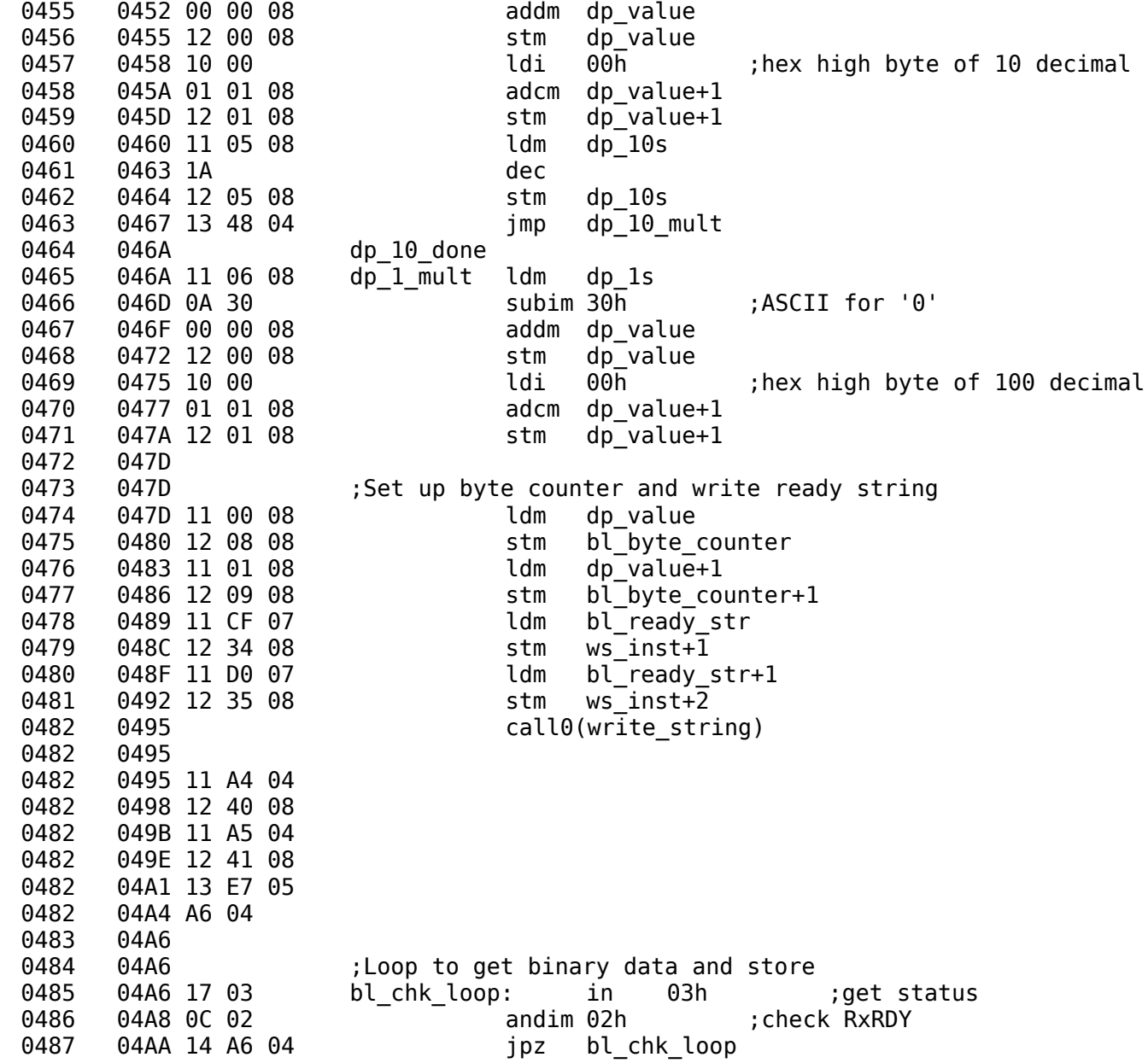

0488 04AD 17 02 in 02h ;get binary from port 0489 04AF 13 2D 08 imp blindexed stm ; store in RAM 0490 04B2 11 2E 08 bl back ldm bl indexed stm+1;increment pointer 0491 04B5 19 inc 0492 04B6 12 2E 08 stm bl\_indexed\_stm+1 0493 04B9 11 2F 08 ldm bl\_indexed\_stm+2 0494 04BC 09 00 adcim 0 0495 04BE 12 2F 08 stm bl\_indexed\_stm+2 0496 04C1 11 08 08 ldm bl\_byte\_counter ;decrement byte counter 04C4 1A dec 0498 04C5 12 08 08 stm bl\_byte\_counter 0499 04C8 11 09 08 ldm bl\_byte\_counter+1 0500 04CB 0B 00<br>0501 04CD 12 09 08 stm bl 0501 04CD 12 09 08 stm bl byte counter+1  $0.0502$  04D0 14 D6 04  $jpz$  bl\_low\_zero ;check if byte counter = zero 0503 04D3 13 A6 04 04D3 13 A6 04 jmp bl chk loop 0504 04D6 11 08 08 bl\_low\_zero ldm bl byte counter 0505 04D9 14 DF 04 jpz bl done ;yes, done -- return to monitor 0506 04DC 13 A6 04 filling jmp bl\_chk\_loop ;no, get next byte 0507 04DF 13 98 00 bl done jmp sm warm 0508 04E2 0509 04E2 0510 04E2 0511 04E2 ;Routine to get address 0512 04E2 :Not called as a subroutine, return jump by switch structure 0513 04E2 11 A1 07 get address ldm addr str 0514 04E5 12 34 08 stm ws\_inst+1 0515 04E8 11 A2 07 ldm 0516 04EB 12 35 08 stm ws inst+2 0517 04EE call0(write string) 0517 04EE 0517 04EE 11 FD 04 0517 04F1 12 40 08 0517 04F4 11 FE 04 0517 04F7 12 41 08 0517 04FA 13 E7 05 04FD FF 04 0518 04FF 0519 04FF ;Get hex input string for address 0520 04FF call0(get line)

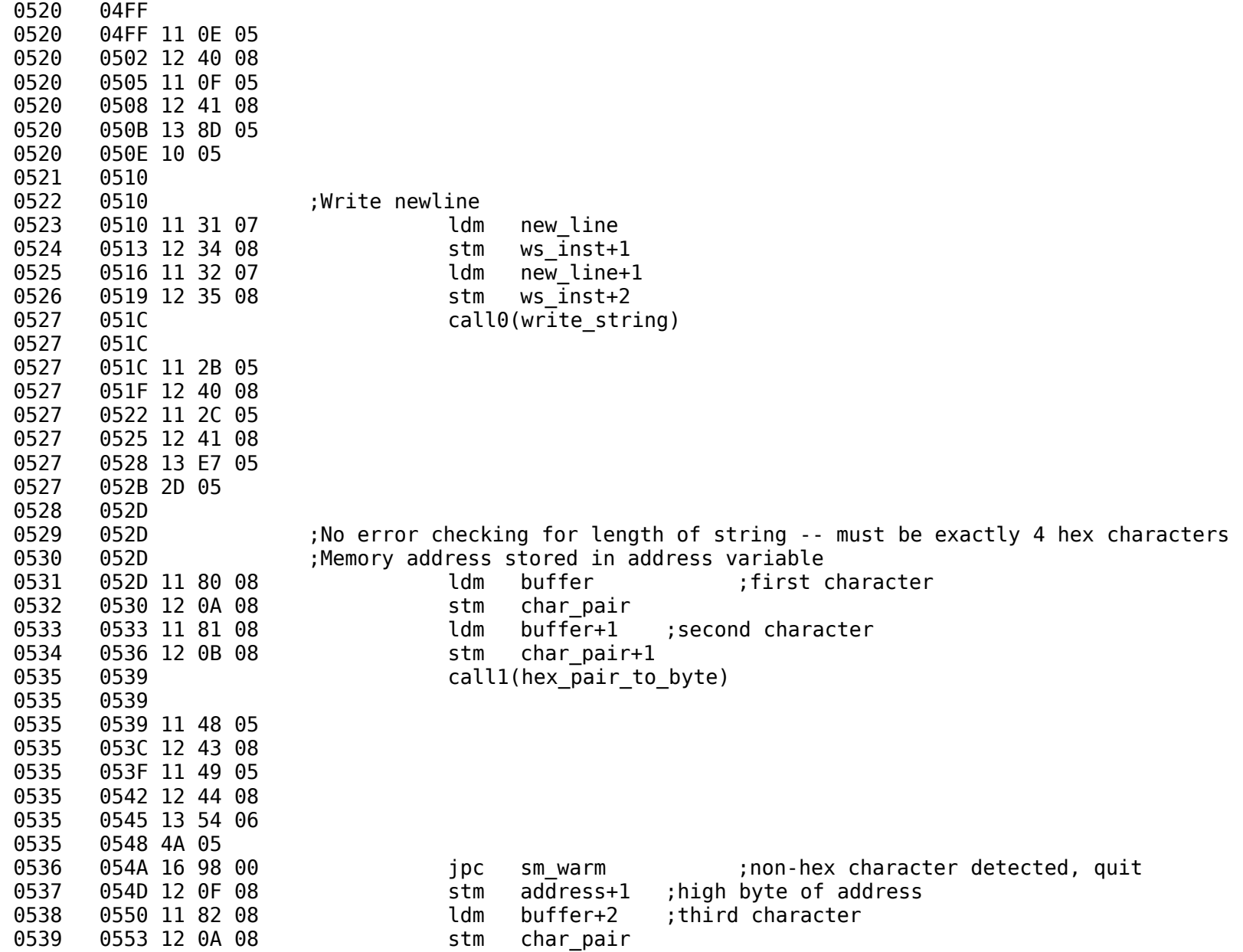

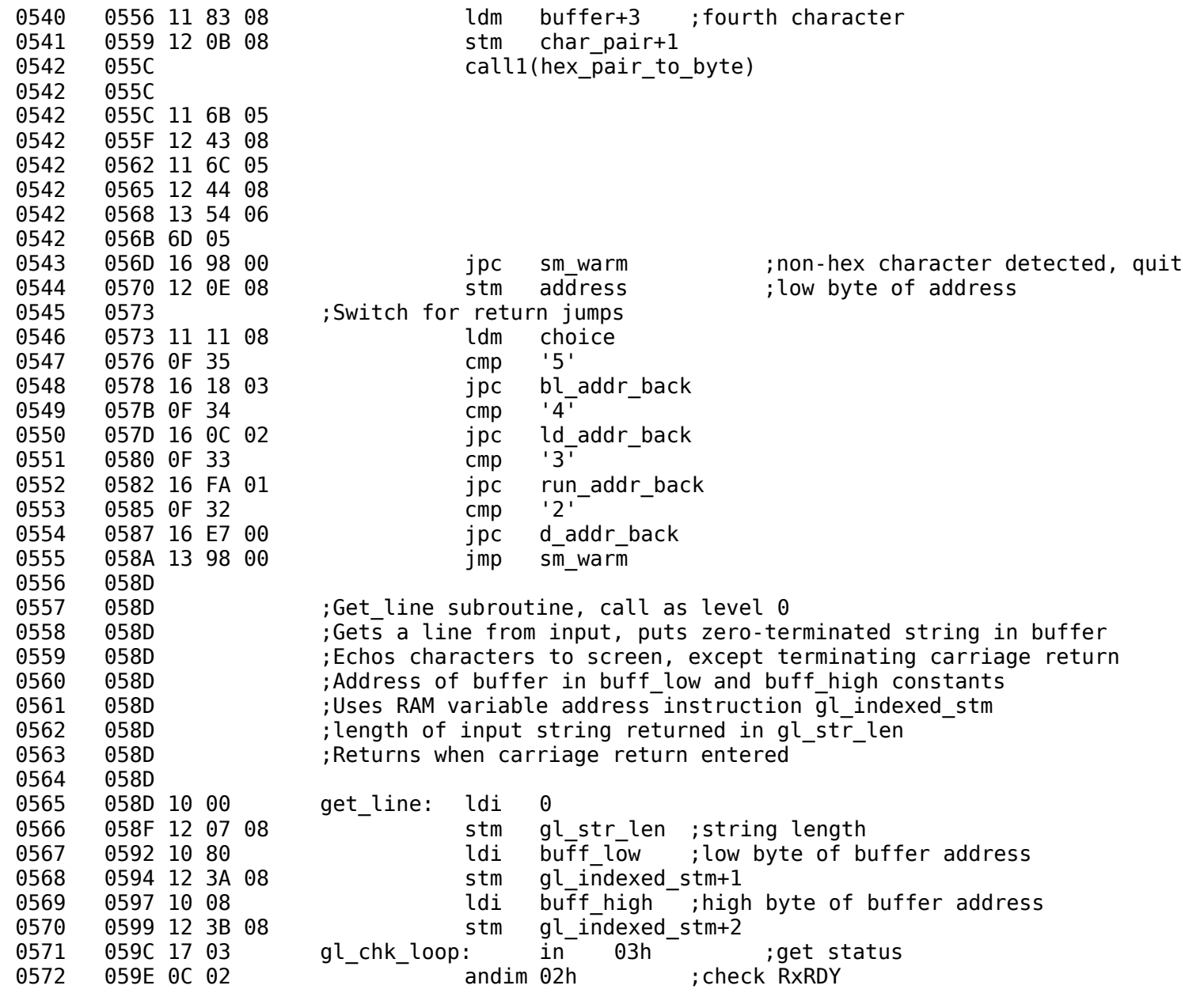

0573 05A0 14 9C 05 jpz gl\_chk\_loop 0574 05A3 17 02 in 02h ;get char from port stm temp ; save character 0576 05A8 0A 0D subim 0dh ;is it a return character? 0577 05AA 14 BA 05 ipz gl end of line ;yes, replace with a zero 0578 05AD 11 07 08 **ldm** gl str len ;no, increment string length 0579 05B0 19 inc 0580 05B1 12 07 08 stm gl\_str\_len 0581 05B4 11 10 08 ldm temp ;get back char 05B7 13 BD 05<br>
05BA 12 10 08 dl end of line: stm temp (place zero in temp of line: stm temp ) 0583 05BA 12 10 08 glend of line: stm temp ;place zero in temp 0584 05BD 13 39 08 gl store it: jmp gl indexed stm ; store character in buffer  $0585$   $05C0$  11 10 08 gl back: ldm temp ;check if end-of-line (temp = 0) 0586 05C3 14 E4 05 jpz gl\_done ;yes, quit 0587 05C6 17 03 gl\_out\_loop: in 03h ;no, send char to screen 0588 05C8 0C 01 andim 01h ;check TxRDY 0589 05CA 14 C6 05 (1952) jpz glout loop ; loop if not ready 0590 05CD 11 10 08 ldm temp 0591 05D0 18 02 **b** out 02h ;output character to port 0592 05D2 11 3A 08 ldm gl\_indexed\_stm+1 ;increment indexing pointer 05D5 19 inc 0594 05D6 12 3A 08 stm gl\_indexed\_stm+1 ldm ql indexed stm+2 0596 05DC 09 00 adcim 00h ;16-bit addition 0597 05DE 12 3B 08 stm gl\_indexed\_stm+2 0598 05E1 13 9C 05 jmp gl\_chk\_loop 0599 05E4 gl\_done: ret0 0599 05E4 13 3F 08 0600 05E7 0601 05E7 :Write string subroutine, call as level 0 0602 05E7 ;Writes a zero-terminated string to screen at current cursor location 0603 05E7 :Must set up address of string to be written in ws inst+1 and ws inst+2 0604 05E7 write string: 0605 05E7 17 03 ws\_chk\_loop: in 03h ;get status 0606 05E9 0C 01 andim 01h ;check TxRDY 0607 05EB 14 E7 05 jpz ws chk loop 0608 05EE 13 33 08 imp ws\_inst ;get a character when port ready<br>0609 05F1 14 08 06 ws back: jpz ws done ;quit if end-of-string 0609 05F1 14 08 06 ws back: jpz ws done ;quit if end-of-string  $0610$  05F4 18 02  $\overline{0}$  out 02h ; output character to port 0611 05F6 11 34 08 **d** ldm ws inst+1 ;indexing pointer

0612 05F9 19 inc 0613 05FA 12 34 08 stm ws\_inst+1 05FD 11 35 08 ldm ws inst+2 0615 0600 09 00 adcim 00h ;16-bit addition 0616 0602 12 35 08 stm ws inst+2 0617 0605 13 E7 05 jmp ws\_chk\_loop 0608 ws done: ret0 0618 0608 13 3F 08 0619 060B<br>0620 060B 060B : Subroutine hex to word -- call as level 0 0621 060B ;Calls hex pair to byte as level 1 0622 060B ;Get 16-bit word value from input string in buffer 0623 060B ;No error checking for length of string -- must be exactly 4 hex characters<br>0624 060B :16-bit value placed in h2w value 060B ;16-bit value placed in h2w value 0625 060B 11 80 08 hex\_to\_word: ldm buffer ;first character 060E 12 0A 08 5tm char\_pair<br>0611 11 81 08 5tm buffer+1 0627 0611 11 81 08 ldm buffer+1 ;second character 0628 0614 12 0B 08 stm char\_pair+1 0629 0617 call1(hex pair to byte) ;high-order byte 0629 0617<br>0629 0617 0629 0617 11 26 06 0629 061A 12 43 08 0629 061D 11 27 06 0629 0620 12 44 08 0629 0623 13 54 06 0629 0626 28 06 0630 0628 16 51 06 **jpc** h2w done ;non-hex character detected, exit with carry set 0631 062B 12 0D 08 stm h2w value+1 ;high byte of address 0632 062E 11 82 08 ldm buffer+2 ;third character 0633 0631 12 0A 08 stm char\_pair 0634 0634 11 83 08 ldm buffer+3 ;fourth character 0635 0637 12 0B 08 stm char\_pair+1 0636 063A call1(hex pair to byte) ;low-order byte 0636 063A 0636 063A 11 49 06 0636 063D 12 43 08 0636 0640 11 4A 06 0636 0643 12 44 08 0636 0646 13 54 06 0636 0649 4B 06

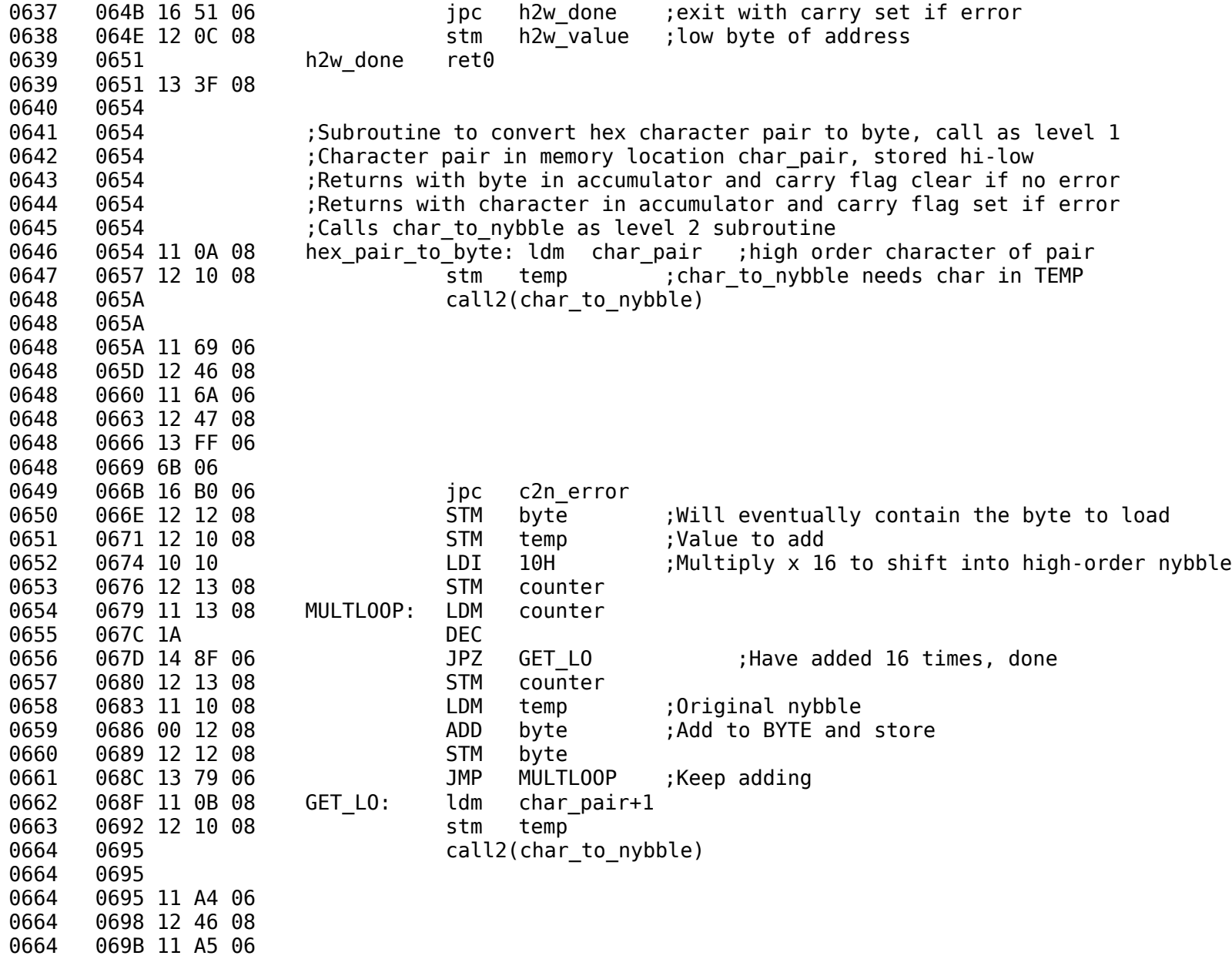

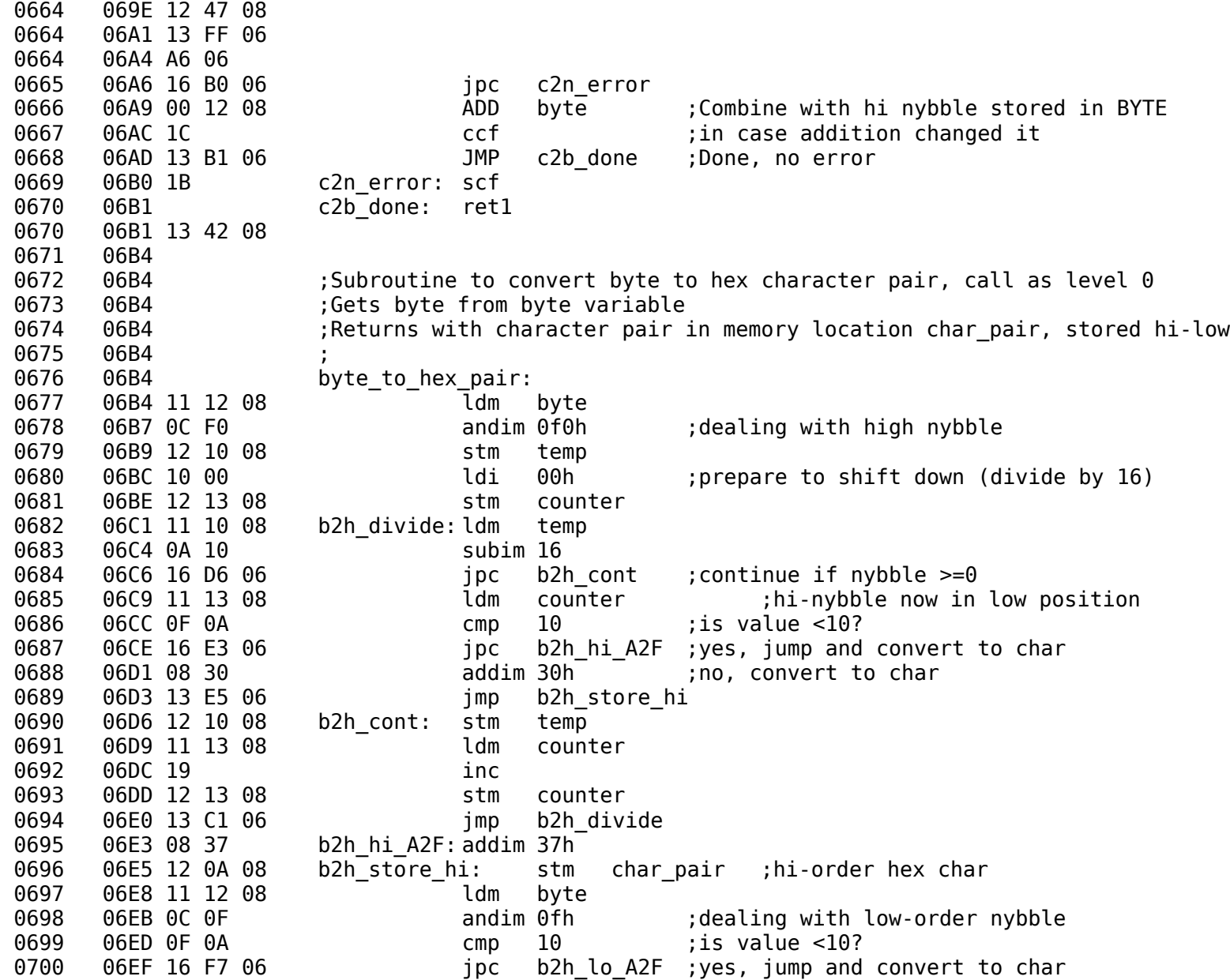

0701 06F2 08 30 **addim 30h** ;no, convert to char 0702 06F4 13 F9 06 jmp b2h store lo 0703 06F7 08 37 b2h\_lo\_A2F: addim 37h 0704 06F9 12 0B 08 b2h store lo: stm char pair+1 ;now char pair is in variable 0705 06FC ret0 0705 06FC 13 3F 08 0706 06FF 0707 06FF 0708 06FF ;Subroutine to convert hex char to nybble, call as level 2<br>0709 06FF :Checks for validity of char. 0-9 and A-F (upper case only) 06FF : Checks for validity of char, 0-9 and A-F (upper case only) 0710 06FF ;Carry flag set on exit if error 0711 06FF ;Carry flag clear if character valid 0712 06FF ;Call with char in temp 0713 06FF : Exits with nybble in lower half of accumulator if no error 0714 06FF ;Original character in accumulator if error 0715 06FF 0716 06FF 11 10 08 char\_to\_nybble: ldm temp ;Get character 0717 0702 0F 30 cmp 30H ;Lower limit of hex characters 0718 0704 16 0A 07 jpc c2n\_next ;Char >= 30H, possibly valid 0719 0707 13 2A 07 imp invalid :Char < 30H, invalid hex char 0720 070A 0F 47 c2n next: cmp 47h ;ASCII for "G" 0721 070C 16 2A 07 jpc invalid ;Char is G or greater, invalid 070F 0F 41 cmp 41h ;ASCII for "A" 0723 0711 16 1C 07 jpc validAF ;Char is valid A-F 0724 0714 0F 3A cmp 3Ah ;ASCII for ":" 0725 0716 16 2A 07 **jpc** invalid ;Char is ":" or greater, but < "A", invalid 0726 0719 13 24 07 jmp valid09 ;Char is valid 0-9 0727 071C 0C 0F validAF: andim 0fh ;Mask off high bits 0728 071E 08 09 addim 9 ;Adjust ASCII to binary value 0729 0720 1C ccf ;exit no error 0730 0721 ret2 0730 0721 13 45 08 0731 0724 0C 0F valid09: andim 0fh ;Mask off high bits 0732 0726 1C ccf :exit no error 0733 0727 ret2 0733 0727 13 45 08 0734 072A 11 10 08 invalid: ldm temp : put char in accumulator 0735 072D 1B scf set carry flag 0736 072E ret2 0736 072E 13 45 08

0737 0731 ;String constants 0738 0731 33 07 new\_line .dw \$+2 0739 0733 0D 0A 00 0740 0736 38 07 sm\_greeting: .dw \$+2 0741 0738 0D 0A .db 0dh,0ah 0742 073A 43505576696C .text "CPUville 8-bit processor system monitor v.1" 0742 0740 6C6520382D6269742070726F636573736F722073797374656D206D6F6E69746F7220762E31<br>0743 0765 0D 0A 00 0743 0765 0D 0A 00 .db 0744 0768 6A 07 sm\_prompt .dw \$+2 076A OD 0A .db 0dh,0ah 0746 076C 456E74657220 .text "Enter number: 1=restart 2=dump 3=run 4=load 5=bload " 0746 0772 6E756D6265723A20313D7265737461727420323D64756D7020333D72756E20343D6C6F616420353D626C6F616420 0747 07A0 00 .db 0 07A1 A3 07 addr str .dw \$+2 0749 07A3 0D 0A .db 0dh,0ah 0750 07A5 416464726573 .text Address (hex): 0750 07AB 732028686578293A20 0751 07B4 00 .db 0 0752 07B5 B7 07 bytes\_str .dw \$+2 0753 07B7 0D 0A .db 0dh,0ah 07B9 427974657320 .text Bytes to load (dec): 0754 07BF 746F206C6F61642028646563293A20 07CE 00 .db 0 0756 07CF D1 07 bl ready str .dw \$+2 0757 07D1 0D 0A .db 0dh,0ah 0758 07D3 52656164792C .text Ready, start transfer 0758 07D9 207374617274207472616E73666572 07E8 0D 0A 00 .db 0dh,0ah,0 0760 07EB 0761 07EB ;The following section contains labels for RAM variables and other structures 0762 0800 .org 0800h ;Start of RAM 0763 0800 ;RAM Variables 0764 0800 00 00 dp value .dw 0000h 0765 0802 00 dp 10000s .db 00h 0766 0803 00 dp\_1000s .db 00h 0767 0804 00 dp\_100s .db 00h 0768 0805 00 dp 10s .db 00h 0769 0806 00 dp 1s 0 db 00h 0770 0807 00 gl str len .db 00h 0771 0808 00 00 bl\_byte\_counter .dw 0000h

0772 080A 00 00 char pair .dw 0000h 0773 080C 00 00 h2w\_value .dw 0000h 0774 080E 00 00 address .dw 0000h 0775 0810 00 temp .db 00h 0776 0811 00 choice .db 00h 0777 0812 00 byte .db 00h 0778 0813 00 counter .db 00h 0779 0814 00 line\_counter .db 00h 0780 0815 00 char\_count .db 00h<br>0781 0816 00 byte counter .db byte<sup>\_</sup>counter .db 00h  $0782$   $0817$   $00$  nybble counter .db 00h 0783 0818 0784 0818 ;RAM instructions with variable address (must initialize opcode when monitor is in ROM)<br>0785 0818 ;Jump instruction for run routine, must be in RAM 0818 ;Jump instruction for run routine, must be in RAM 0786 0818 13 00 00 run\_jump jmp 0000h 0787 081B ;Indexed load for load routine, must be in RAM 0788 081B 12 00 00 ld\_indexed\_stm stm 0000h 0789 081E 13 00 03 jmp ld\_stm\_back 0790 0821 :Indexed load and store instructions for dump, must be in RAM 0791 0821 11 00 00 d\_indexed\_ldm ldm 0000h 0824 13 59 01 **jmp** d ldm back 0793 0827 12 00 00 d\_indexed\_stm stm 0000h 082A 13 78 01 jmp d stm back 0795 082D ;Indexed store instruction for binary loader, must be in RAM 0796 082D 12 00 00 bl\_indexed\_stm: stm 0000h 0797 0830 13 B2 04 jmp bl back 0798 0833 :Indexed load instruction for write string, must be in RAM 0799 0833 11 00 00 ws\_inst: ldm 0000h 0800 0836 13 F1 05 1mp ws back 0801 0839 ;Indexed store instruction for get\_line, must be in RAM<br>0802 0839 12 00 00 ql indexed stm: stm 0000h 0802 0839 12 00 00 gl indexed stm: 0803 083C 13 C0 05 1mp ql back 0804 083F :Return instruction for level 0 call macros, must be in RAM 0805 083F 13 00 00 return\_jump0: jmp 0000h 0806 0842 ;Return instruction for level 1 call macros, must be in RAM 0807 0842 13 00 00 return\_jump1: jmp 0000h 0808 0845 ;Return instruction for level 2 call macros, must be in RAM 0809 0845 13 00 00 return\_jump2: jmp 0000h 0810 0848 0811 0848 · · · · · return: .set 0000h ;assembler needs variable label set back to original value

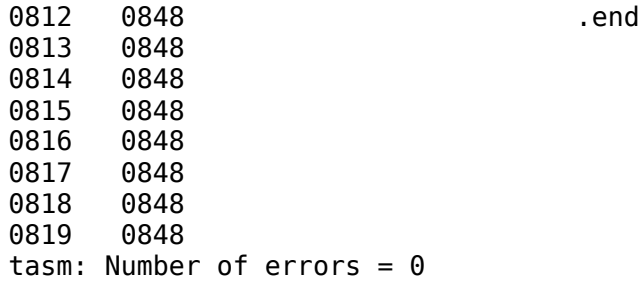